# **Unterbrechungsfreie Stromversorgung**

## **Anwenderhandbuch**

Version: **5.31 (Oktober 2014)** Bestellnr.: **MAUSV1-0**

Alle Angaben entsprechen dem aktuellen Stand zum Zeitpunkt der Erstellung bzw. der Drucklegung des Handbuches. Inhaltliche Änderungen dieses Handbuches behalten wir uns ohne Ankündigung vor. Die Bernecker + Rainer Industrie-Elektronik Ges.m.b.H. haftet nicht für technische oder drucktechnische Fehler und Mängel in diesem Handbuch. Außerdem übernimmt die Bernecker + Rainer Industrie-Elektronik Ges.m.b.H. keine Haftung für Schäden, die direkt oder indirekt auf Lieferung, Leistung und Nutzung dieses Materials zurückzuführen sind. Wir weisen darauf hin, dass die in diesem Dokument verwendeten Soft- und Hardwarebezeichnungen und Markennamen der jeweiligen Firmen dem allgemeinen warenzeichen-, marken- oder patentrechtlichen Schutz unterliegen.

**[Kapitel 1: Allgemeines](#page-5-0)**

**[Kapitel 2: Technische Daten](#page-11-0)**

**[Kapitel 3: Inbetriebnahme](#page-35-0)**

**[Kapitel 4: Software](#page-44-0)**

**[Kapitel 5: Zubehör](#page-81-0)**

**[Anhang A](#page-85-0)**

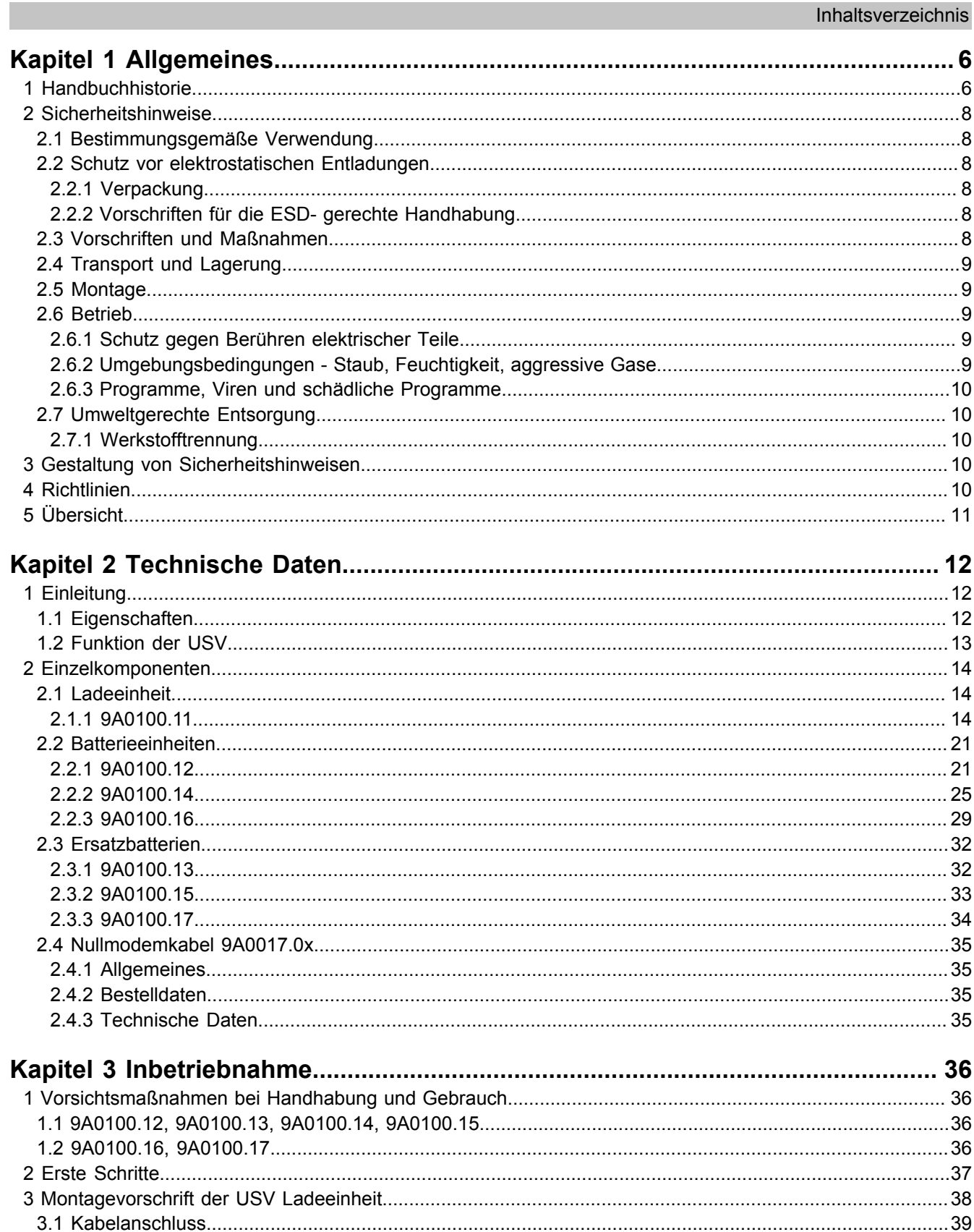

4.2.1 Vorgangsweise 9A0100.12 bis Rev. F0 / 9A0100.14 bis Rev. E0 / 9A0100.16 bis Rev. C0.................41 4.2.2 Vorgehensweise 9A0100.12 ab Rev. G0 / 9A0100.14 ab Rev. F0 / 9A0100.16 ab Rev. D0................ 42 

nhaltsverzeichnis

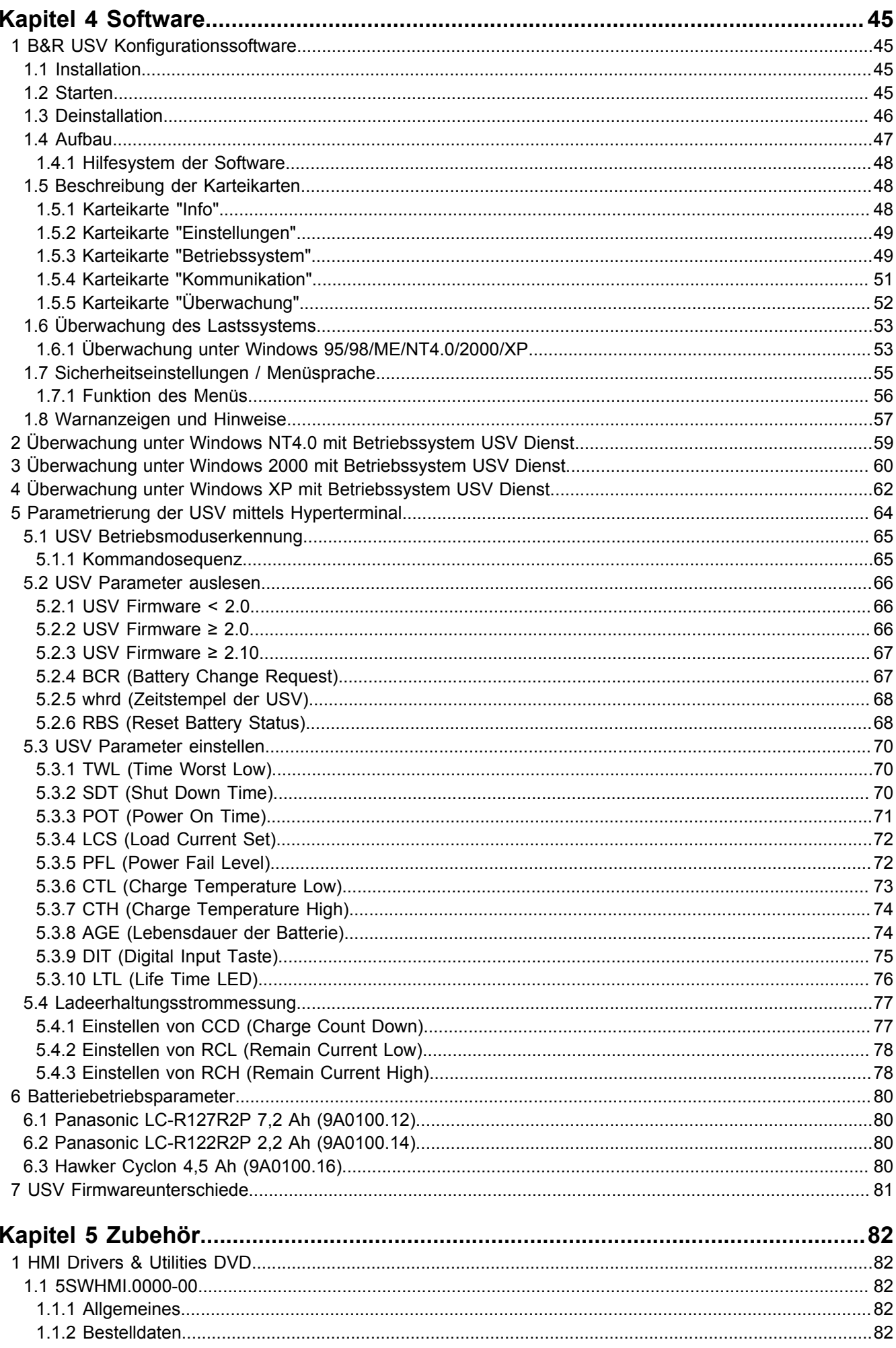

Inhaltsverzeichnis

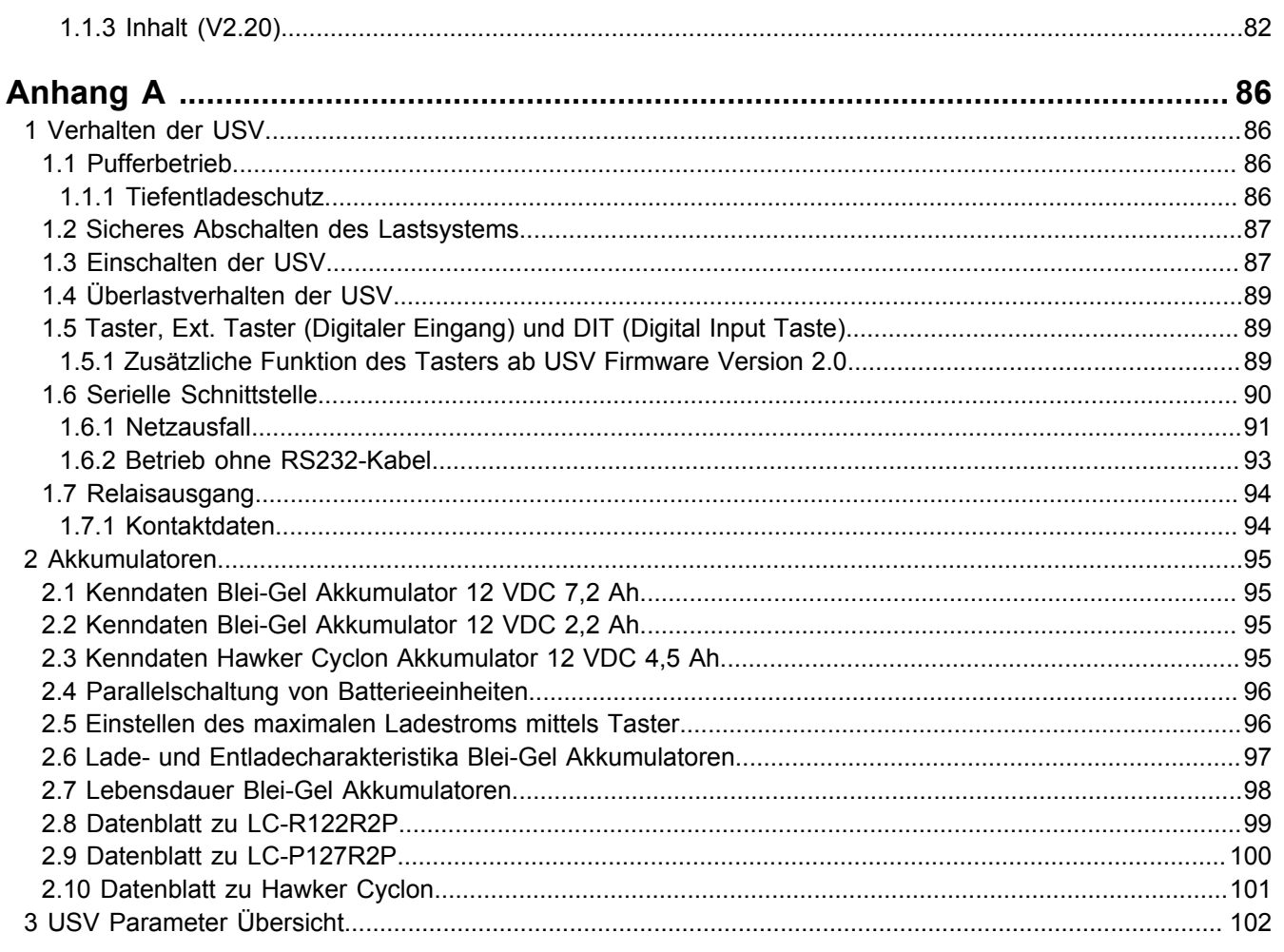

## <span id="page-5-0"></span>**Kapitel 1 • Allgemeines**

## <span id="page-5-1"></span>**1 Handbuchhistorie**

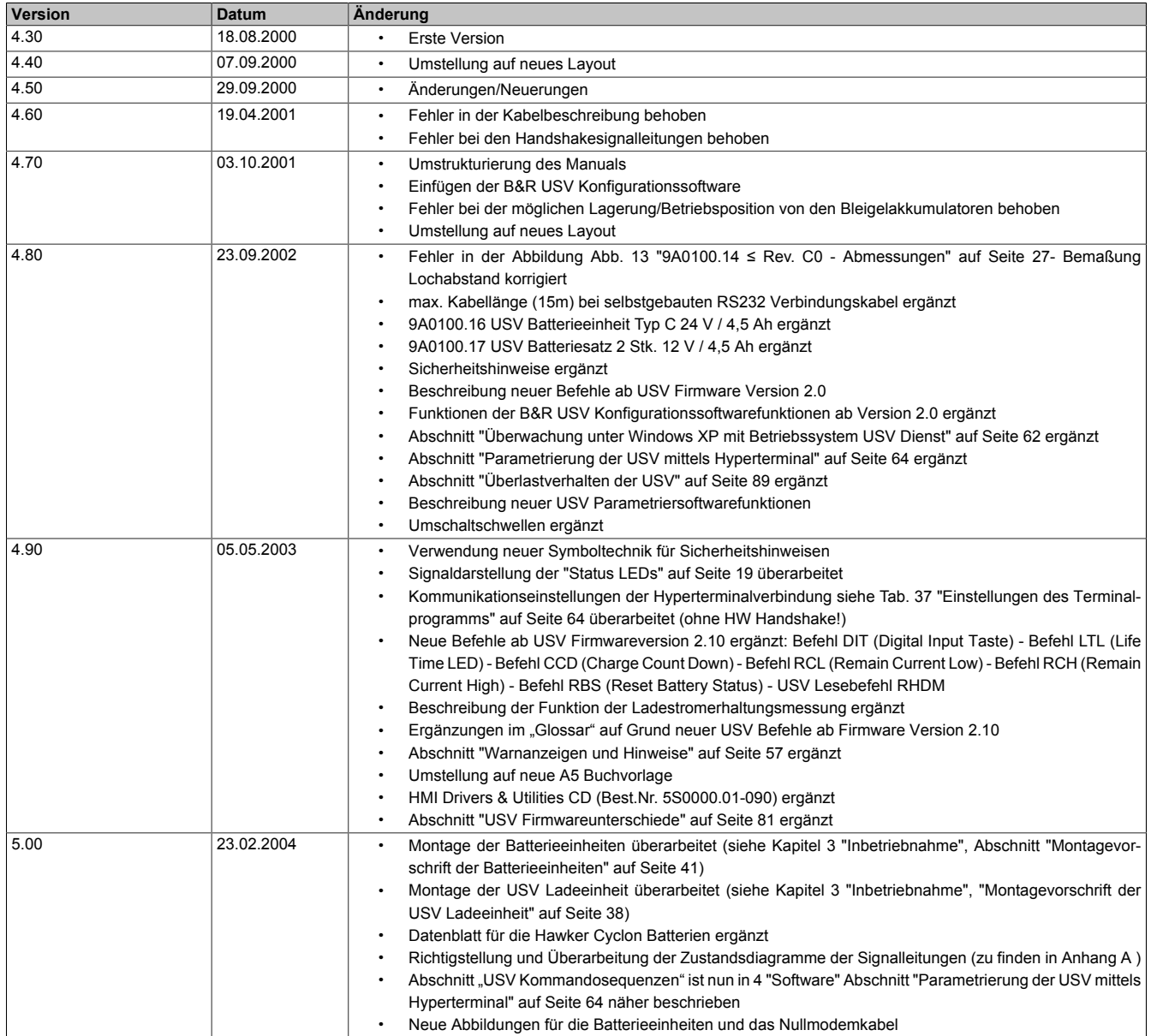

Tabelle 1: Handbuchhistorie

Kapitel 1 Allgemeines

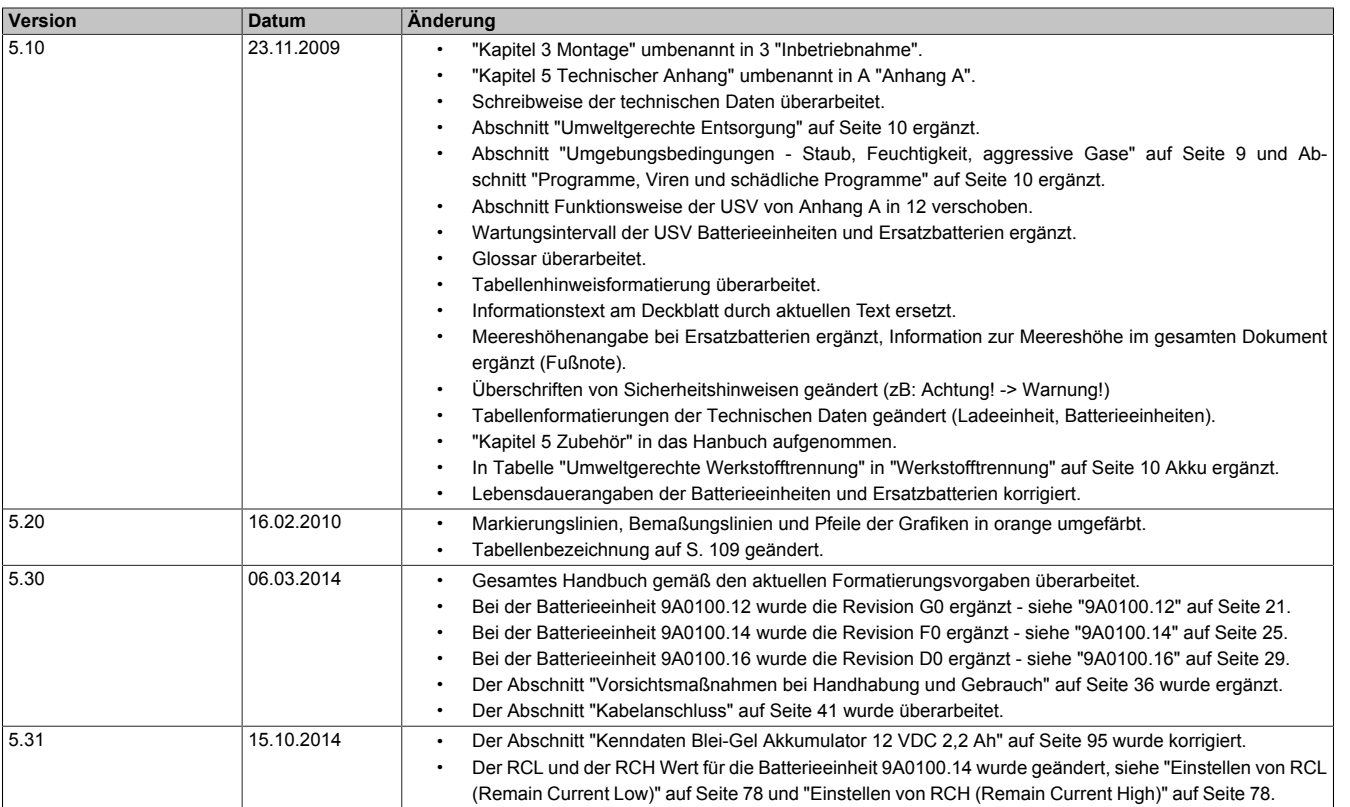

Tabelle 1: Handbuchhistorie

## <span id="page-7-0"></span>**2 Sicherheitshinweise**

#### <span id="page-7-1"></span>**2.1 Bestimmungsgemäße Verwendung**

Speicherprogrammierbare Steuerungen (wie z.B. RPS, SPS, PLC usw.), Bedien- und Beobachtungsgeräte (wie z.B. Industrie PC's, Power Panels, Mobile Panels usw.) wie auch die Unterbrechungsfreie Stromversorgung von B&R sind für den gewöhnlichen Einsatz in der Industrie entworfen, entwickelt und hergestellt worden. Diese wurden nicht entworfen, entwickelt und hergestellt für einen Gebrauch, der verhängnisvolle Risiken oder Gefahren birgt, die ohne Sicherstellung außergewöhnlich hoher Sicherheitsmaßnahmen zu Tod, Verletzung, schweren physischen Beeinträchtigungen oder anderweitigem Verlust führen können. Solche stellen insbesondere die Verwendung bei der Überwachung von Kernreaktionen in Kernkraftwerken, von Flugleitsystemen, bei der Flugsicherung, bei der Steuerung von Massentransportmitteln, bei medizinischen Lebenserhaltungssystemen, und Steuerung von Waffensystemen dar.

#### <span id="page-7-2"></span>**2.2 Schutz vor elektrostatischen Entladungen**

Elektrische Baugruppen, die durch elektrostatische Entladungen (ESD) beschädigt werden können, sind entsprechend zu handhaben.

#### <span id="page-7-3"></span>**2.2.1 Verpackung**

- **Elektrische Baugruppen mit Gehäuse** … benötigen keine spezielle ESD- Verpackung, sie sind aber korrekt zu handhaben (siehe "Elektrische Baugruppen mit Gehäuse").
- **Elektrische Baugruppen ohne Gehäuse** … sind durch ESD- taugliche Verpackungen geschützt.

#### <span id="page-7-4"></span>**2.2.2 Vorschriften für die ESD- gerechte Handhabung**

#### **Elektrische Baugruppen mit Gehäuse**

- Kontakte von Steckverbindern von angeschlossenen Kabeln nicht berühren.
- Kontaktzungen von Leiterplatten nicht berühren.

#### **Elektrische Baugruppen ohne Gehäuse**

Zusätzlich zu "Elektrische Baugruppen mit Gehäuse" gilt

- Alle Personen, die elektrische Baugruppen handhaben, sowie Geräte, in die elektrische Baugruppen eingebaut werden, müssen geerdet sein.
- Baugruppen dürfen nur an den Schmalseiten oder an der Frontplatte berührt werden.
- Baugruppen immer auf geeigneten Unterlagen (ESD- Verpackung, leitfähiger Schaumstoff, etc.) ablegen. Metallische Oberflächen sind keine geeigneten Ablageflächen!
- Elektrostatische Entladungen auf die Baugruppen (z.B. durch aufgeladene Kunststoffe) sind zu vermeiden.
- Zu Monitoren oder Fernsehgeräten muss ein Mindestabstand von 10 cm eingehalten werden.
- Messgeräte und -vorrichtungen müssen geerdet werden.
- Messspitzen von potenzialfreien Messgeräten sind vor der Messung kurzzeitig an geeigneten geerdeten Oberflächen zu entladen.

#### **Einzelbauteile**

- ESD- Schutzmaßnahmen für Einzelbauteile sind bei B&R durchgängig verwirklicht (leitfähige Fußböden, Schuhe, Armbänder, etc.).
- Die erhöhten ESD- Schutzmaßnahmen für Einzelbauteile sind für das Handling von B&R Produkten bei unseren Kunden nicht erforderlich.

#### <span id="page-7-5"></span>**2.3 Vorschriften und Maßnahmen**

Elektronische Geräte sind grundsätzlich nicht ausfallsicher. Bei Ausfall der Speicherprogrammierbaren Steuerung, des Bedien- oder Steuerungsgerätes bzw. einer Unterbrechungsfreien Stromversorgung ist der Anwender selbst dafür verantwortlich, dass angeschlossene Geräte, wie z.B. Motoren in einen sicheren Zustand gebracht werden.

Sowohl beim Einsatz von Speicherprogrammierbaren Steuerungen als auch beim Einsatz von Bedien- und Beobachtungsgeräten als Steuerungssystem in Verbindung mit einer Soft-PLC (z.B. B&R Automation Runtime oder vergleichbare Produkte) bzw. einer Slot-PLC (z.B. B&R LS251 oder vergleichbare Produkte) sind die für die industriellen Steuerungen geltenden Sicherheitsmaßnahmen (Absicherung durch Schutzeinrichtungen wie z.B. Not-Aus etc.) gemäß den jeweils zutreffenden nationalen bzw. internationalen Vorschriften zu beachten. Dies gilt auch für alle weiteren angeschlossenen Geräte wie z.B. Antriebe.

Alle Arbeiten wie Installation, Inbetriebnahme und Service dürfen nur durch qualifiziertes Fachpersonal ausgeführt werden. Qualifiziertes Fachpersonal sind Personen, die mit Transport, Aufstellung, Montage, Inbetriebnahme und Betrieb des Produktes vertraut sind und über die ihrer Tätigkeit entsprechenden Qualifikationen verfügen (z. B. IEC 60364). Nationale Unfallverhütungsvorschriften sind zu beachten.

Die Sicherheitshinweise, die Angaben zu den Anschlussbedingungen (Typenschild und Dokumentation) und die in den technischen Daten angegebenen Grenzwerte sind vor der Installation und Inbetriebnahme sorgfältig durchzulesen und unbedingt einzuhalten.

## <span id="page-8-0"></span>**2.4 Transport und Lagerung**

Bei Transport und Lagerung müssen die Geräte vor unzulässigen Beanspruchungen (mechanische Belastung, Temperatur, Feuchtigkeit, aggressive Atmosphäre) geschützt werden.

#### <span id="page-8-1"></span>**2.5 Montage**

- Die Montage muss entsprechend der Dokumentation mit geeigneten Einrichtungen und Werkzeugen erfolgen.
- Die Montage der Geräte darf nur in spannungsfreiem Zustand und durch qualifiziertes Fachpersonal erfolgen. Der Schaltschrank ist zuvor spannungsfrei zu schalten und gegen Wiedereinschalten zu sichern.
- Die allgemeinen Sicherheitsbestimmungen, sowie die national geltenden Unfallverhütungsvorschriften sind zu beachten.
- Die elektrische Installation ist nach den einschlägigen Vorschriften durchzuführen (z. B. Leitungsquerschnitt, Absicherung, Schutzleiteranbindung).

#### <span id="page-8-2"></span>**2.6 Betrieb**

#### <span id="page-8-3"></span>**2.6.1 Schutz gegen Berühren elektrischer Teile**

Zum Betrieb der Speicherprogrammierbaren Steuerungen sowie der Bedien- und Beobachtungsgeräte und der Unterbrechungsfreien Stromversorgung ist es notwendig, dass bestimmte Teile unter gefährlichen Spannungen von über 42 VDC stehen. Werden solche Teile berührt, kann es zu einem lebensgefährlichen elektrischen Schlag kommen. Es besteht die Gefahr von Tod oder schweren gesundheitlichen oder materiellen Schäden.

Vor dem Einschalten der Speicherprogrammierbaren Steuerungen, der Bedien- und Beobachtungsgeräte sowie der Unterbrechungsfreien Stromversorgung muss sichergestellt sein, dass das Gehäuse ordnungsgemäß mit Erdpotential (PE-Schiene) verbunden ist. Die Erdverbindungen müssen auch angebracht werden, wenn das Bedienund Beobachtungsgerät sowie die Unterbrechungsfreie Stromversorgung nur für Versuchszwecke angeschlossen oder nur kurzzeitig betrieben wird!

Vor dem Einschalten sind spannungsführende Teile sicher abzudecken. Während des Betriebes müssen alle Abdeckungen geschlossen gehalten werden.

#### <span id="page-8-4"></span>**2.6.2 Umgebungsbedingungen - Staub, Feuchtigkeit, aggressive Gase**

Der Einsatz von Bedien- und Beobachtungsgeräten (wie z.B. Industrie PC's, Power Panels, Mobile Panels usw.) und Unterbrechungsfreien Stromversorgungen in staubbelasteter Umgebung ist zu vermeiden. Es kann dabei zu Staubablagerungen kommen, die das Gerät in dessen Funktion beeinflussen, insbesondere bei Systemen mit aktiver Kühlung (Lüfter), kann dadurch u.U. keine ausreichende Kühlung mehr gewährleistet werden.

Treten in der Umgebung aggressive Gase auf, können diese ebenso zu Funktionsstörungen führen. In Verbindung mit hoher Temperatur und Luftfeuchtigkeit setzen aggressive Gase - beispielsweise mit Schwefel-, Stickstoff- und Chlorbestandteilen - chemische Prozesse in Gang, welche sehr schnell elektronische Bauteile beeinträchtigen bzw. schädigen können. Ein Anzeichen für aggressive Gase sind geschwärzte Kupferoberflächen und Kabelenden in vorhandenen Installationen.

#### Allgemeines • Richtlinien

Bei Betrieb in Räumen mit funktionsgefährdendem Staub- und Feuchtigkeitsniederschlag sind Bedien- und Beobachtungsgeräte, wie Automation Panel oder Power Panel bei vorschriftsmäßigem Einbau (z.B. Wanddurchbruch) frontseitig gegen das Eindringen von Staub und Feuchtigkeit geschützt. Rückseitig jedoch müssen alle Geräte gegen das Eindringen von Staub und Feuchtigkeit geschützt werden bzw. der Staubniederschlag ist in geeigneten Zeitabständen zu entfernen.

#### <span id="page-9-0"></span>**2.6.3 Programme, Viren und schädliche Programme**

Jeder Datenaustausch bzw. jede Installation von Software mittels Datenträger (z.B. Diskette, CD-ROM, USB Memory Stick, usw.) oder über Netzwerke sowie Internet stellt eine potentielle Gefährdung für das System dar. Es liegt in der Eigenverantwortung des Anwenders diese Gefahren abzuwenden und durch entsprechende Maßnahmen wie z.B. Virenschutzprogramme, Firewalls, usw. abzusichern sowie nur Software aus vertrauenswürdigen Quellen einzusetzen.

#### <span id="page-9-1"></span>**2.7 Umweltgerechte Entsorgung**

Alle speicherprogrammierbaren Steuerungen sowie die Bedien- und Beobachtungsgeräte und die Unterbrechungsfreien Stromversorgungen von B&R sind so konstruiert, dass sie die Umwelt so gering wie möglich belasten.

#### <span id="page-9-2"></span>**2.7.1 Werkstofftrennung**

Damit die Geräte einem umweltgerechten Recycling-Prozess zugeführt werden können, ist es notwendig, die verschiedenen Werkstoffe voneinander zu trennen.

| <b>Bestandteil</b>                                                                                                    | <b>Entsorgung</b>           |
|----------------------------------------------------------------------------------------------------|-----------------------------|
| Speicherprogrammierbare Steuerungen<br>Bedien- und Beobachtungsgeräte<br>Unterbrechungsfreie Stromversorgung<br>Batterien & Akkumulatoren<br>Kabel | <b>Elektronik Recycling</b> |
| Karton/Papier Verpackung                                                                                                    | Papier-/Kartonage Recycling |
| Plastik Verpackungsmaterial                                                                                                    | <b>Plastik Recycling</b>    |

Tabelle 2: Umweltgerechte Werkstofftrennung

Die Entsorgung muss gemäß den jeweils gültigen gesetzlichen Regelungen erfolgen.

## <span id="page-9-3"></span>**3 Gestaltung von Sicherheitshinweisen**

Die Sicherheitshinweise werden im vorliegenden Handbuch wie folgt gestaltet:

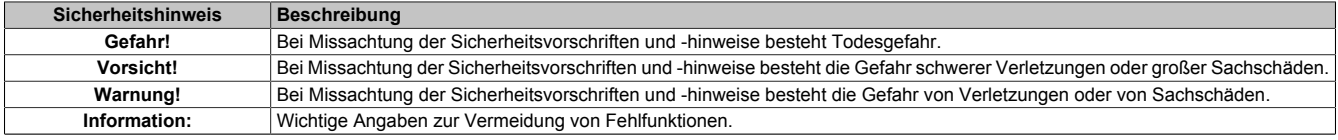

Tabelle 3: Gestaltung von Sicherheitshinweisen

## <span id="page-9-4"></span>**4 Richtlinien**

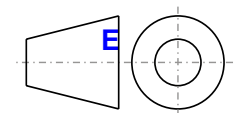

**<sup>E</sup>** Für alle Bemaßungszeichnungen (z.B. Abmessungszeichnungen, etc.) sind die europäischen Bemaßungsnormen gültig.

Alle Abmessungen in mm.

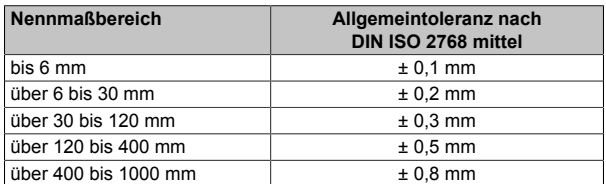

Tabelle 4: Nennmaßbereiche

## <span id="page-10-0"></span>**5 Übersicht**

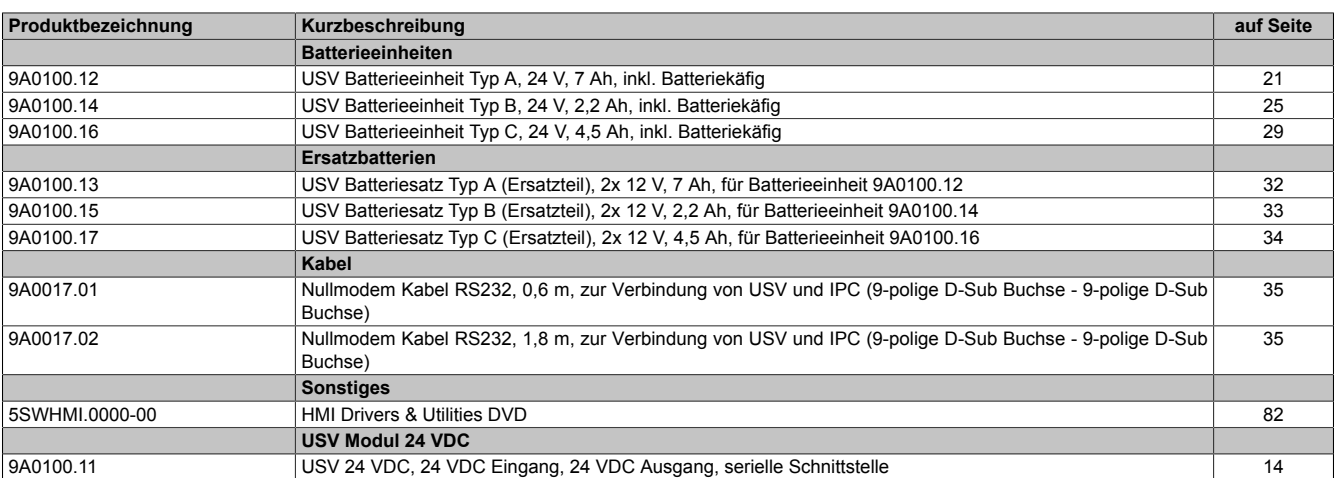

## <span id="page-11-0"></span>**Kapitel 2 • Technische Daten**

## <span id="page-11-1"></span>**1 Einleitung**

Das USV Modul dient zur Stromversorgung von Systemen, die man aus Sicherheitsgründen nicht direkt an das +24 VDC Netz anschließen kann, weil ein Netzausfall zur Zerstörung von Daten führen kann. Das USV Modul ermöglicht ein gesichertes Abschalten des Lastsystems (z. B. B&R Industrie PC) ohne Datenverlust bei Ausfall der Netzspannung.

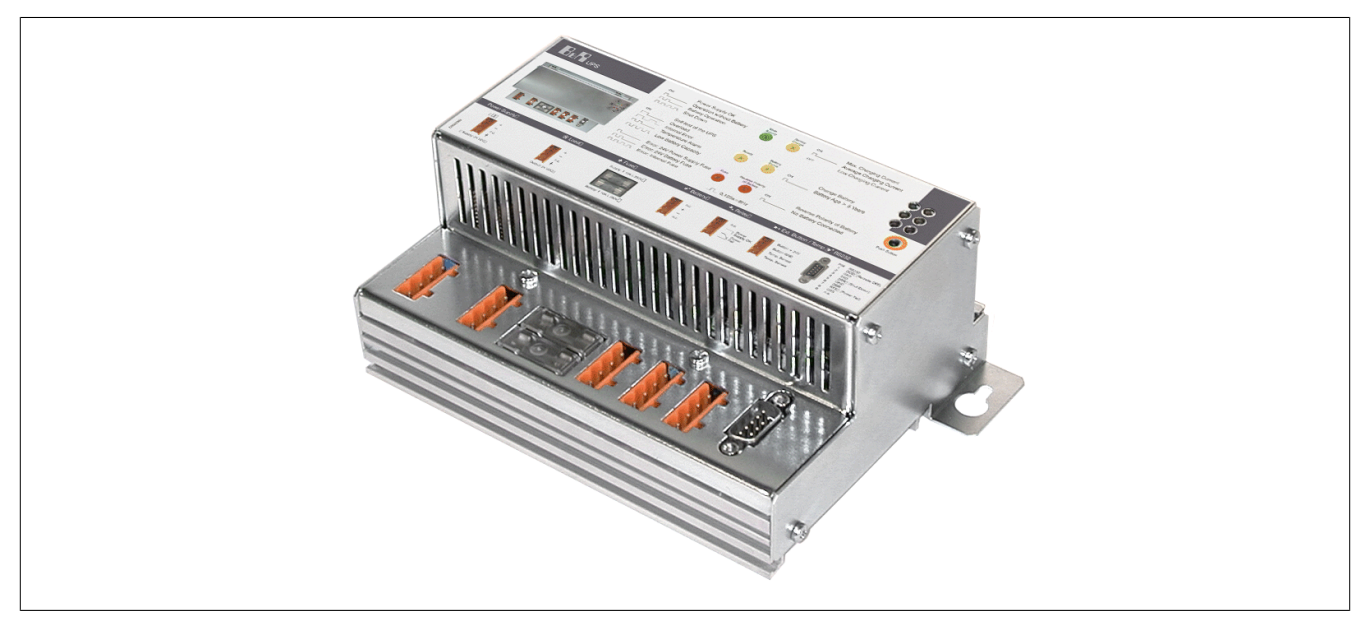

Abbildung 1: USV - Ladeeinheit

#### <span id="page-11-2"></span>**1.1 Eigenschaften**

- 24 VDC Eingangsspannung
- 24 VDC Ausgangsspannung
- Industriegerechte Montage
- Kommunikation über serielle Schnittstelle
- **Statusanzeigen**
- Tiefentladeschutz
- Kurzschlussschutz
- Wartungsfreie Batterieeinheiten

Kapitel 2<br>Technische Daten Technische Daten

#### <span id="page-12-0"></span>**1.2 Funktion der USV**

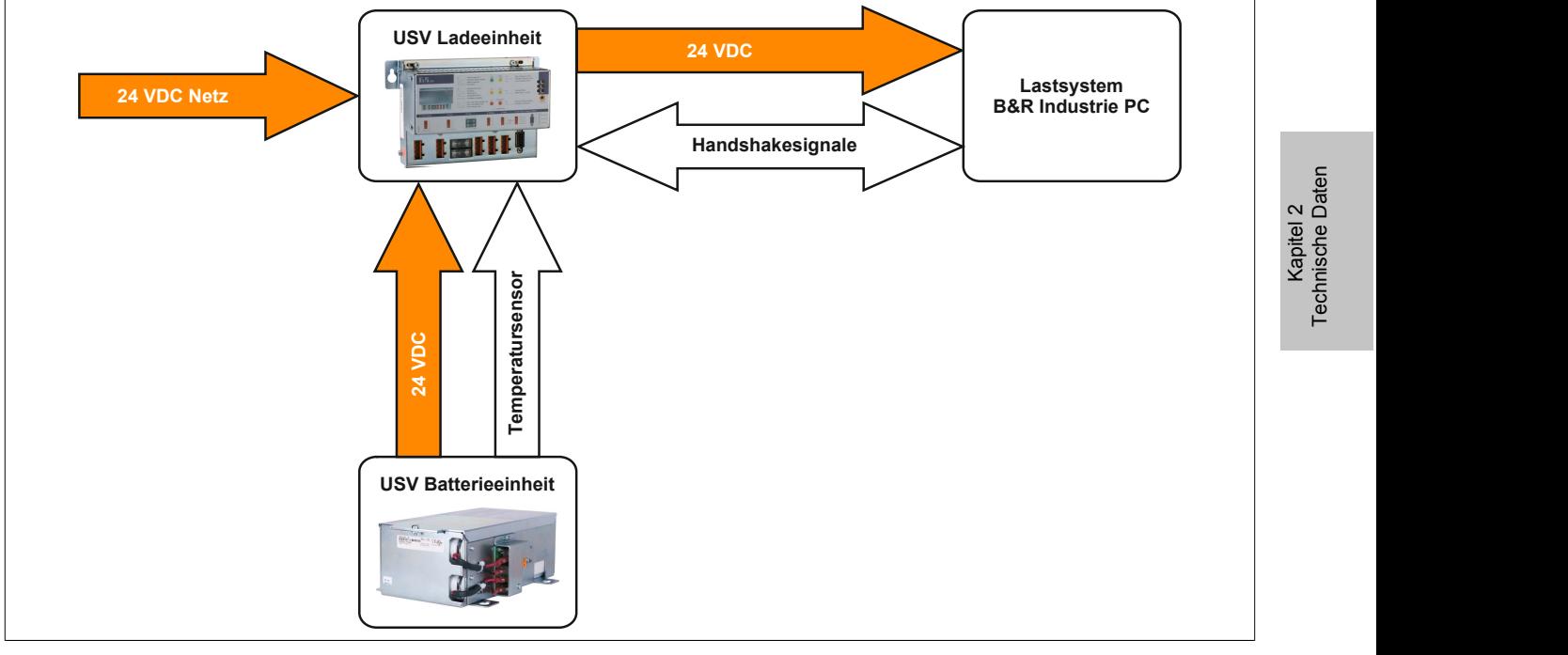

Abbildung 2: Blockschaltbild des Gesamtsystems

Im Normalbetrieb wird die 24 VDC-Netzspannung direkt zum Lastsystem durchgeschaltet. Tritt ein Ausfall der Netzspannung auf, so wird das Lastsystem aus der Batterieeinheit der USV gespeist, um ein kontrolliertes Herunterfahren ohne Datenverlust zu ermöglichen.

Der Austausch von Daten und Kommandos zwischen USV und Lastsystem erfolgt über die Handshakeleitungen einer RS232-Schnittstelle. Will man die USV betreiben, ohne diese mit dem Lastsystem per RS232-Kabel zu verbinden siehe ["Betrieb ohne RS232-Kabel" auf Seite 93.](#page-92-0)

#### **Information:**

**Der Einsatz der USV zur Absicherung der Stromversorgung lebenserhaltender Geräte ist nicht zulässig!**

### <span id="page-13-0"></span>**2 Einzelkomponenten**

#### <span id="page-13-1"></span>**2.1 Ladeeinheit**

#### <span id="page-13-2"></span>**2.1.1 9A0100.11**

#### **2.1.1.1 Allgemeines**

Das USV Modul dient zur Stromversorgung von Systemen, die man aus Sicherheitsgründen nicht direkt an das +24 VDC Netz anschließen kann, weil ein Netzausfall zur Zerstörung von Daten führen kann. Das USV Modul ermöglicht ein gesichertes Abschalten des Lastsystems (z. B. Industrie PC) ohne Datenverlust bei Ausfall der Netzspannung.

- 24 VDC Eingangsspannung
- 24 VDC Ausgangsspannung
- Industriegerechte Montage
- Kommunikation über serielle Schnittstelle
- Statusanzeigen
- Tiefentladeschutz
- Kurzschlussschutz
- Wartungsfreie Batterieeinheiten

#### <span id="page-13-3"></span>**2.1.1.2 Bestelldaten**

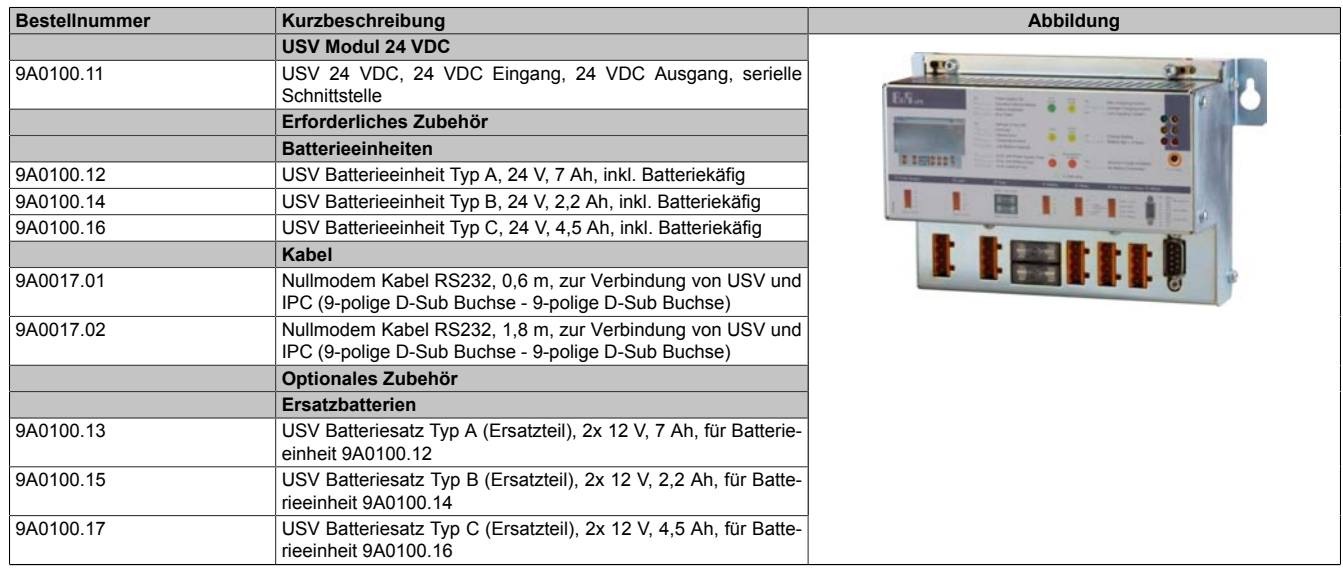

Tabelle 5: 9A0100.11 - Bestelldaten

#### **2.1.1.3 Technische Daten**

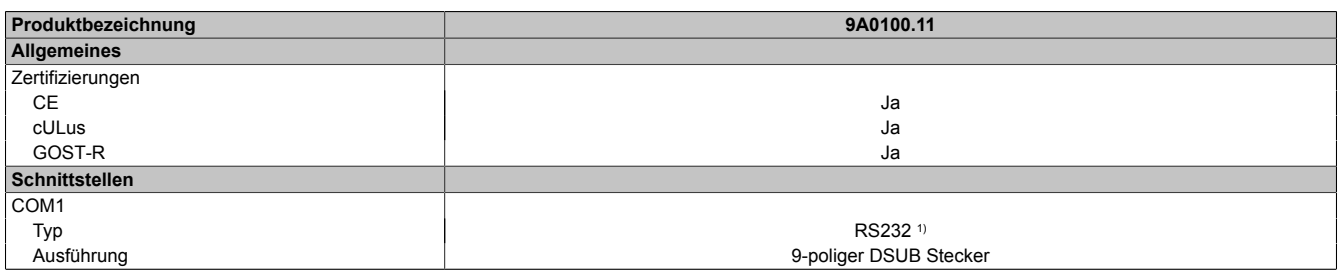

Tabelle 6: 9A0100.11 - Technische Daten

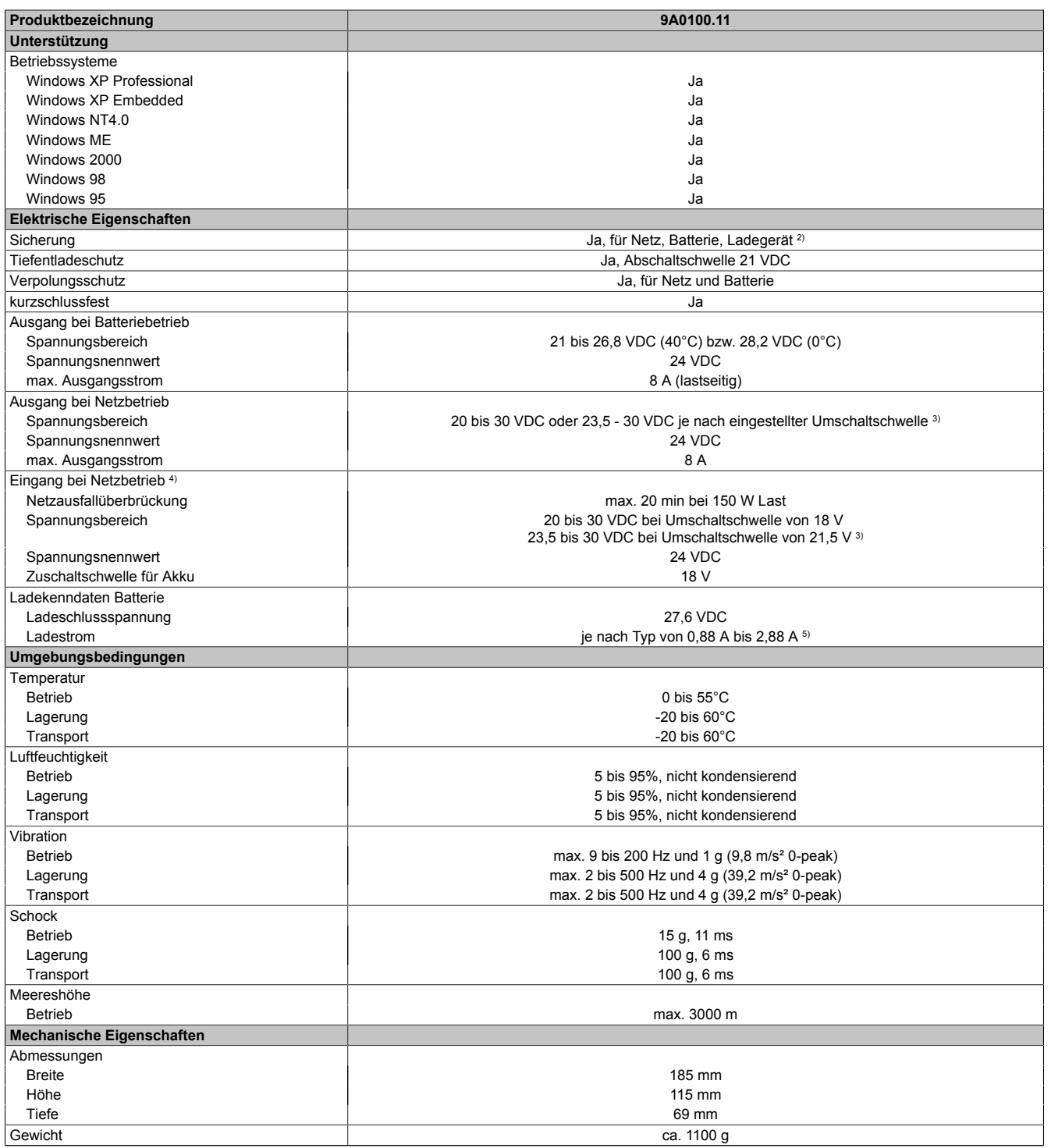

Tabelle 6: 9A0100.11 - Technische Daten

1) CTS (Clear To Send): Signalisiert Netzausfall

DCD (Data Carrier Detect): Signalisiert Shutdown

DTR (Data Terminal Ready): zum Signalisieren der Remote-Abschaltung an die USV

2) Die interne Ladegerätesicherung entfällt ab der Revision L0.<br>3) Kann mittels B&R USV Konfigurationssoftware oder Hyperte 3) Kann mittels B&R USV Konfigurationssoftware oder Hyperterminal eingestellt werden (18 od. 21,5 VDC).<br>4) Geregelte Gleichspannung<br>5) Einstellbar in Schritten von 0,01 A: mittels B&R USV Konfigurationssoftware und Hyperte

4) Geregelte Gleichspannung

5) Einstellbar in Schritten von 0,01 A: mittels B&R USV Konfigurationssoftware und Hyperterminal (von 0,5 - 2,88 A) bzw. 0,25 A: mittels Taster (von 0,88 bis 2,88 A).

#### **2.1.1.4 Abmessungen**

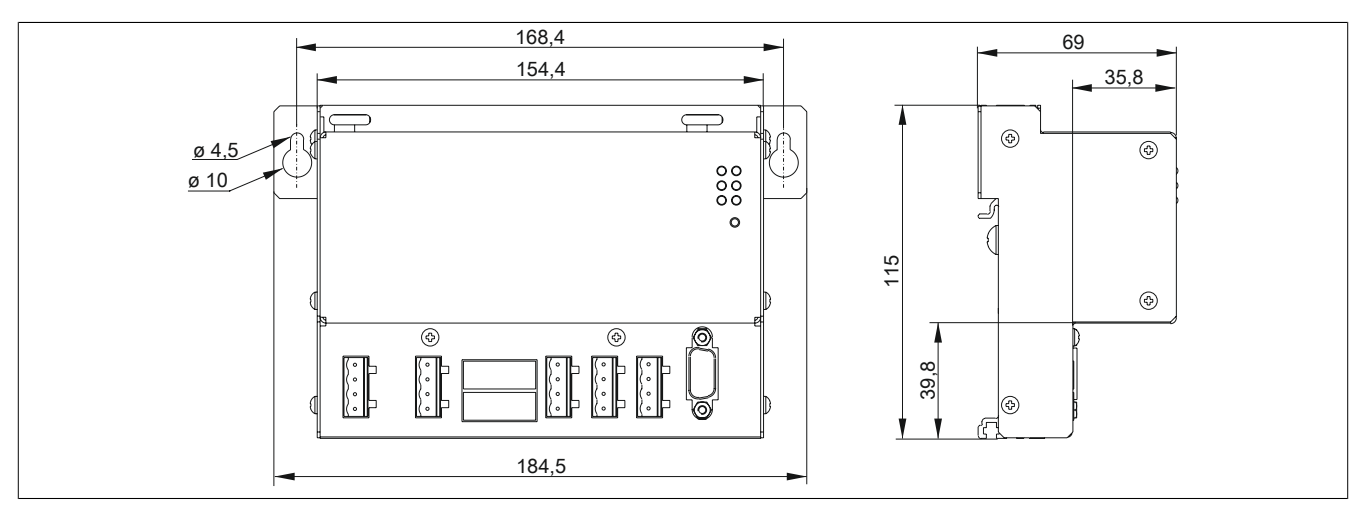

Abbildung 3: 9A0100.11 - Abmessungen

#### **2.1.1.5 Geräteschnittstellen und Einschübe**

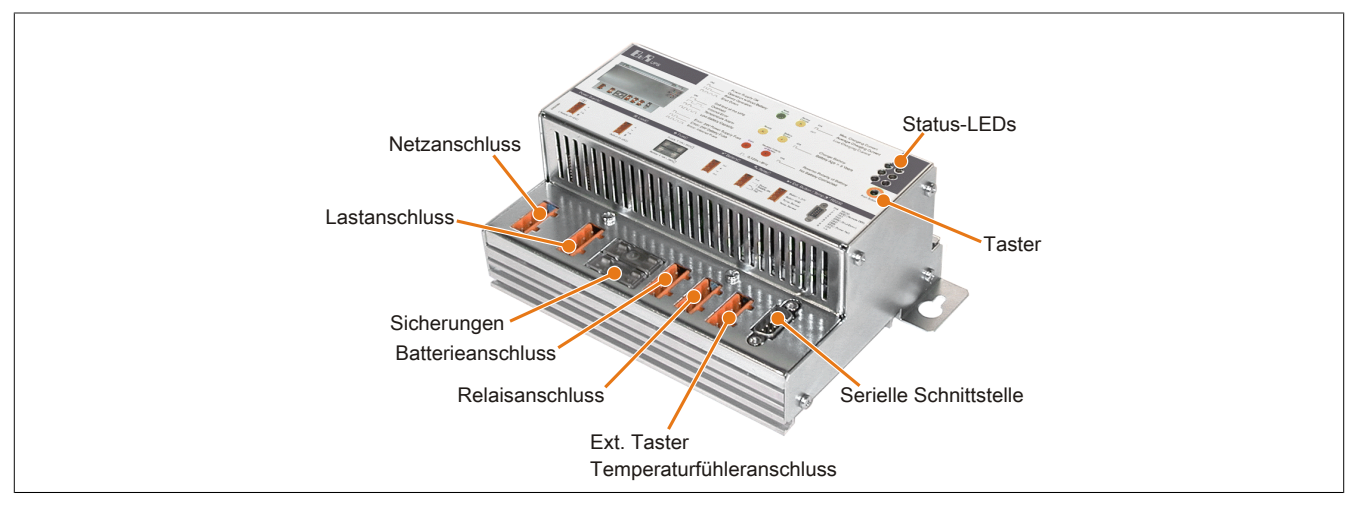

Abbildung 4: 9A0100.11 - Geräteschnittstellen

#### **2.1.1.5.1 Netzanschluss**

Anschluss der 24 V-Netzversorgung. Geregelte Gleichspannung, Spannungsnennwert 24 VDC, Spannungsbereich ist je nach eingestellter Umschaltschwelle<sup>1)</sup> bei 18 V: 20 bis 30 VDC bzw. bei 21,5 V: 23,5 bis 30 VDC:

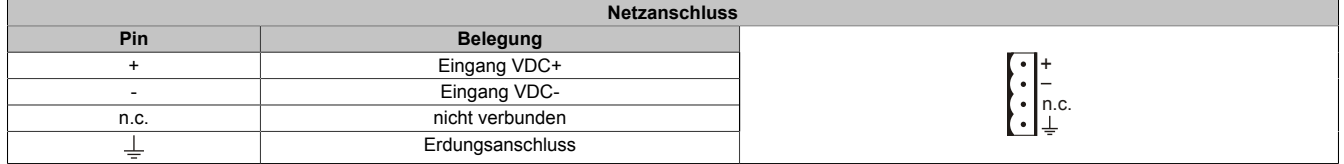

Tabelle 7: Netzanschluss

Die richtige Pinbelegung ist auch auf der USV abgebildet.

## **Warnung!**

**Das Anlegen von Spannungen über 30 VDC kann die USV beschädigen! Die USV muss an dem dafür vorgesehenen Erdungsanschluss mit Erde verbunden werden.**

<sup>1)</sup> Kann mittels B&R USV Konfigurationssoftware oder Hyperterminal eingestellt werden (18 od. 21,5 VDC).

+ n.c.

### **2.1.1.5.2 Lastanschluss**

Anschluss des Lastsystems (z.B. B&R Industrie PC mit 24 VDC Buseinheit).

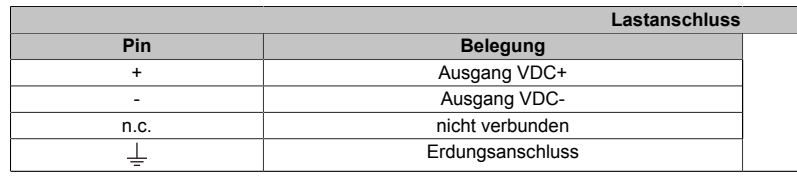

Tabelle 8: Lastanschluss

Die richtige Pinbelegung ist auch auf der USV abgebildet.

## **Vorsicht!**

**Die USV muss an dem dafür vorgesehenen Erdungsanschluss mit dem Erdungsanschluss des Lastsystems verbunden werden.**

#### **Bei Netzbetrieb:**

Spannungsnennwert 24 VDC, Spannungsbereich ist abhängig von der eingestellten Umschaltschwelle2) 18 V: 20 bis 30 VDC, 21,5 V: 23,5 bis 30 VDC; maximaler Ausgangsstrom: 8 A

#### **Bei Batteriebetrieb:**

Spannungsnennwert 24 VDC, Spannungsbereich 21 bis 26,8 VDC (+40°C) bzw. 28,2 VDC (0°C); maximaler Ausgangsstrom: 8 A

#### **2.1.1.5.3 Sicherungen**

Die beiden an der Vorderseite des Gerätes austauschbaren Sicherungen schützen jeweils den Netzeingang und den Batterieanschluss vor Überströmen, Verpolung (geschützt durch eine Diode die bei richtiger Polung durch die Firmware kurzgeschlossen wird) und Kurzschlüssen (geschützt durch eine Sicherung und firmwaremäßig).

Typ: Glasrohrsicherung 5\*20 mm: T 10 A / 250 V

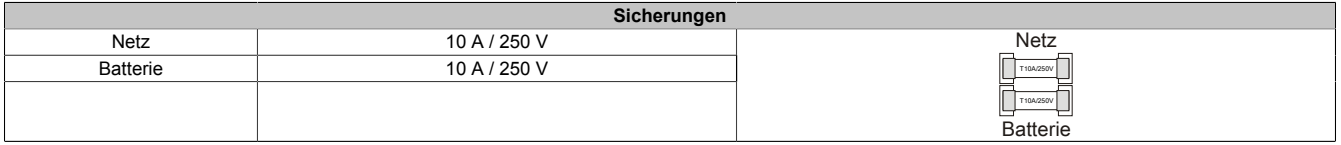

Tabelle 9: Sicherungen

#### **2.1.1.5.4 Batterieanschluss**

Der Anschluss der Batterieeinheiten hat mit dem im Lieferumfang der Batterieeinheit enthaltenem Kabel zu erfolgen. Es sind zu diesem Zweck die rote (+) und schwarze (-) Ader des Batteriekabels zu verwenden.

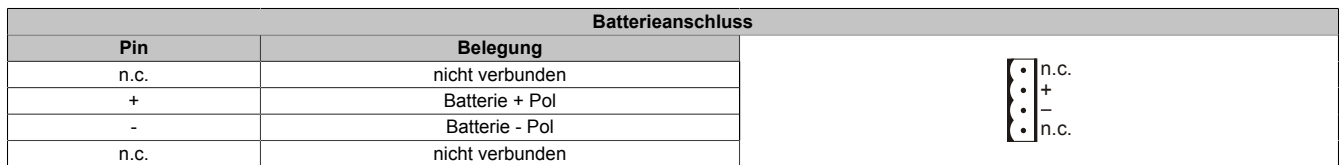

Tabelle 10: Batterieanschluss

Die richtige Pinbelegung ist auch auf der USV abgebildet.

## **Warnung!**

**Ein Abschließen der Batterie und ein verpoltes Wiederanschließen innerhalb einer Minute kann die USV beschädigen!**

<sup>2)</sup> Kann mittels B&R USV Konfigurationssoftware oder Hyperterminal eingestellt werden (18 od. 21,5 VDC).

#### **2.1.1.5.5 Relaisausgang**

Ein Netzausfall wird von der USV auch sofort durch Setzen eines Relaisausganges signalisiert. Mit dem Relaisausgang kann man einen externen elektrischen Stromkreis schalten (schließen oder öffnen).

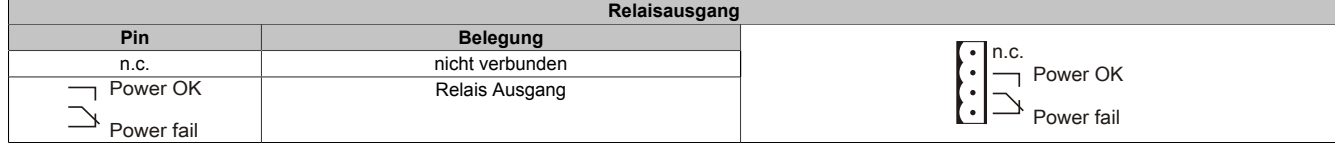

Tabelle 11: Relaisausgang

Kontaktdaten des Relaisausganges ["Relaisausgang" auf Seite 94.](#page-93-0)

#### **2.1.1.5.6 Externer Taster, Temperaturfühleranschluss**

Der Anschluss des Temperaturfühlers für die Batterieeinheit erfolgt mit dem im Lieferumfang der Batterieeinheit enthaltenem Kabel. Es sind zu diesem Zweck die beiden weißen Adern des Batteriekabels zu verwenden.

| Externer Taster, Temperaturfühleranschluss |                           |                  |
|--------------------------------------------|---------------------------|------------------|
| <b>Pin</b>                                 | <b>Belegung</b>           |                  |
| Taster+                                    | positiver Flankeneingang  | Taster+          |
| Taster-                                    | negativer Flankeneingang  | Taster-<br>Temp. |
| Temp.                                      | Temperaturfühleranschluss | Temp.            |
| Temp.                                      | Temperaturfühleranschluss |                  |

Tabelle 12: Externer Taster, Temperaturfühleranschluss

Anschluss eines Ext. Tasters siehe ["Taster, Ext. Taster \(Digitaler Eingang\) und DIT \(Digital Input Taste\)" auf Seite](#page-88-1) [89](#page-88-1).

#### **2.1.1.5.7 RS232-Schnittstelle**

Über die serielle Schnittstelle kommuniziert die USV mit dem Lastsystem (z.B. B&R Industrie PC).

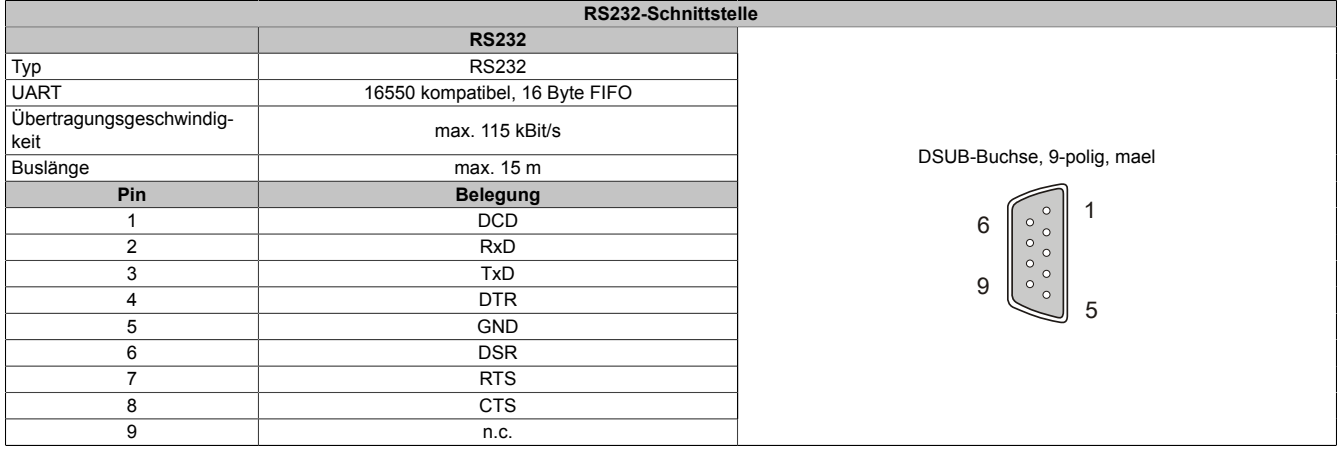

Tabelle 13: RS232-Schnittstelle

Das dazu notwendige 7-polige Nullmodem-Kabel muss über zwei 9-polige DSUB-Buchsen (Female) verfügen. Ein passendes Kabel kann unter den Bestellnummern 9A0017.01 (Länge = 0,6 m) und 9A0017.02 (Länge = 1,8 m) bei B&R bestellt werden.

Das Kabel kann auch selbst hergestellt werden. Die Kabellänge bei einem selbst hergestellten Kabel darf maximal 15 Meter betragen. Die Pins müssen wie folgt verbunden werden:

Technische Daten

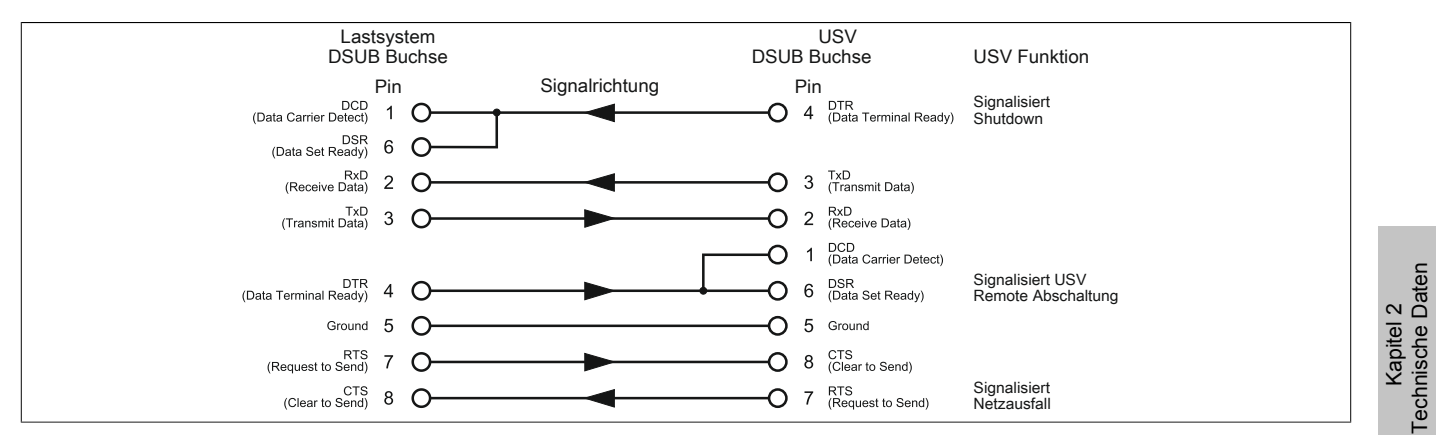

Abbildung 5: Pinbelegung RS232 Kabel

#### **2.1.1.5.8 Taster**

Verwendungsmöglichkeiten des Tasters ["Taster, Ext. Taster \(Digitaler Eingang\) und DIT \(Digital Input Taste\)" auf](#page-88-1) [Seite 89.](#page-88-1)

#### <span id="page-18-0"></span>**2.1.1.5.9 Status LEDs**

Die USV verfügt über sechs LEDs, die den Betriebszustand, mögliche Fehlerursachen oder Information der Batterieeinheiten visualisieren. Die LEDs werden auch zum manuellen Einstellen des Ladestroms mittels Tasters für die Batterieeinheiten verwendet (["Einstellen des maximalen Ladestroms mittels Taster" auf Seite 96\)](#page-95-1). Je nach Leuchtrythmus kann jedes LED mehrere verschiedene Informationen signalisieren:

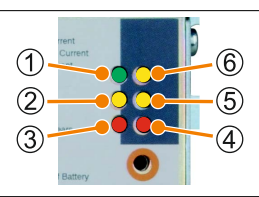

Abbildung 6: Status LEDs

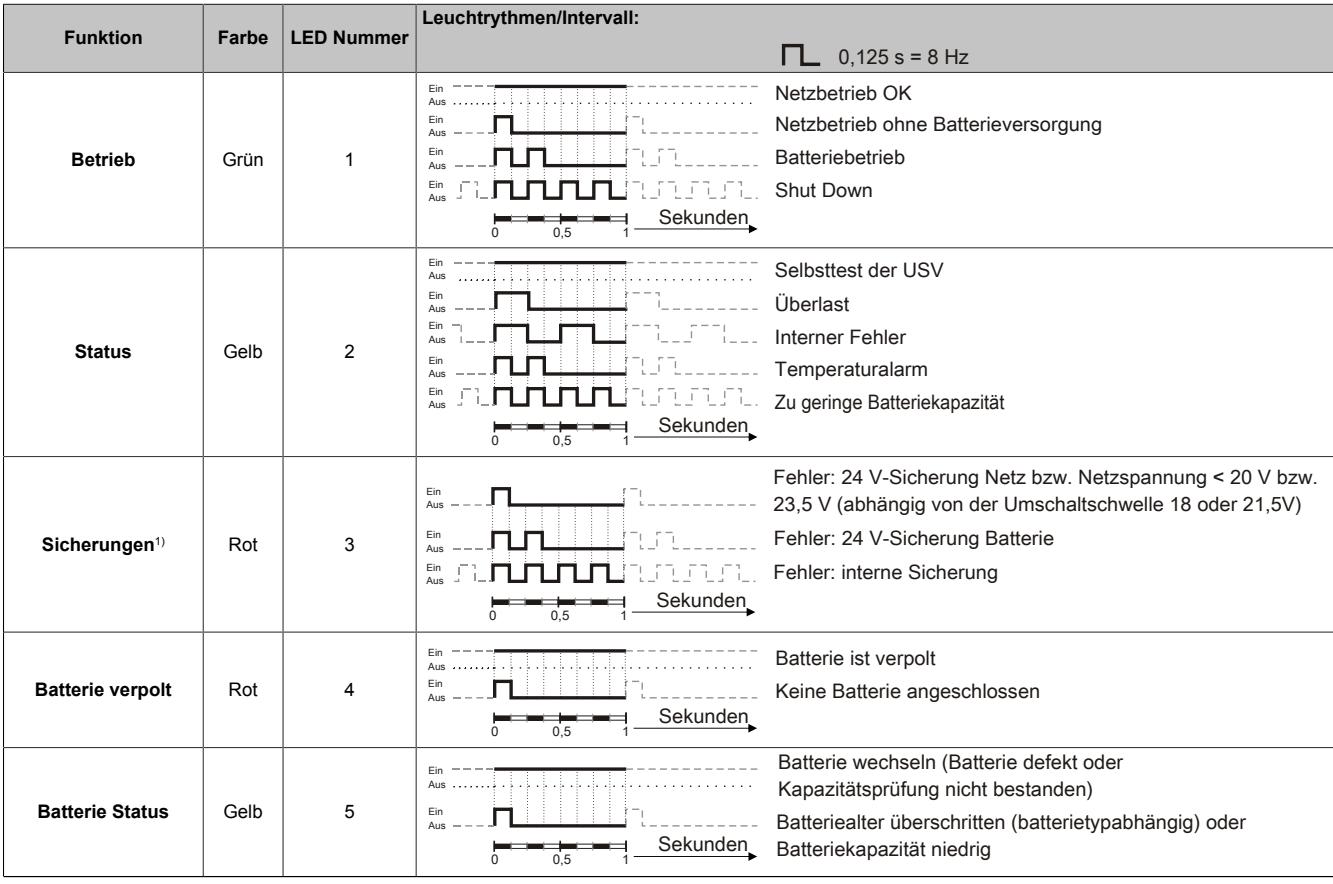

Tabelle 14: LED Status - Leuchtrythmen und deren Bedeutung

#### Technische Daten • Einzelkomponenten

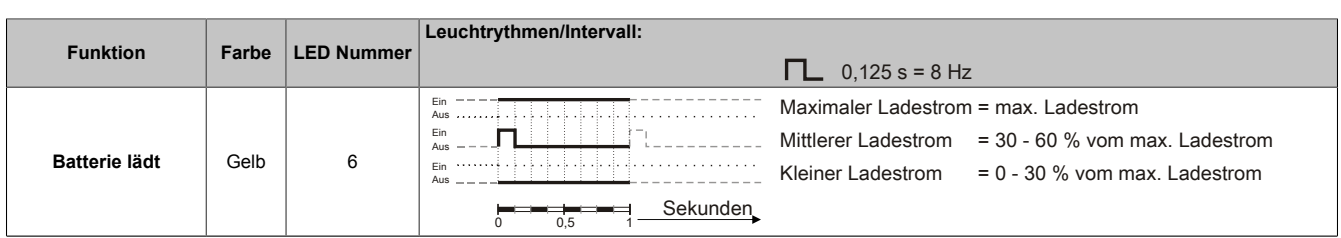

#### Tabelle 14: LED Status - Leuchtrythmen und deren Bedeutung

1) Eine zuverlässige Erkennung einer defekten Sicherung ist nur dann gewährleistet, wenn je nach Betriebsart (Umschaltschwelle Netz/Batterie) die Versorgungsspannung im spezifizierten Bereich liegt.

#### <span id="page-20-0"></span>**2.2 Batterieeinheiten**

## **Warnung!**

**Die Verwendung von anderen als bei B&R erhältlichen Batterien ist nicht zulässig, da die USV auf die Lade- und Entladekennlinien dieser Batterieeinheiten abgestimmt ist.**

#### <span id="page-20-1"></span>**2.2.1 9A0100.12**

#### **2.2.1.1 Allgemeines**

- Wartungsfreier Blei-Gel-Akku
- 2 Panasonic 12 V 7,2 Ah Akkus in Serie geschaltet
- Nennspannung 24 V
- Kapazität 7,2 Ah

#### <span id="page-20-2"></span>**2.2.1.2 Bestelldaten**

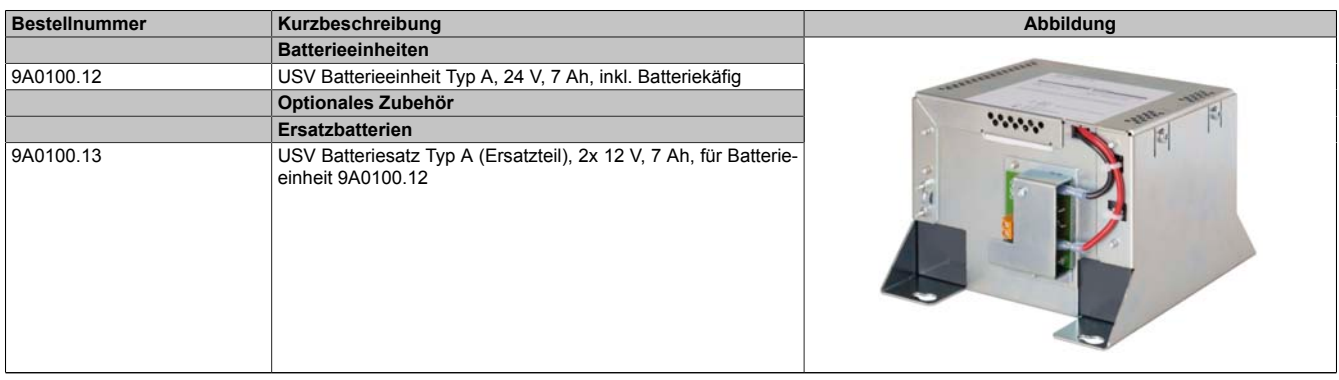

Tabelle 15: 9A0100.12 - Bestelldaten

#### **2.2.1.3 Technische Daten**

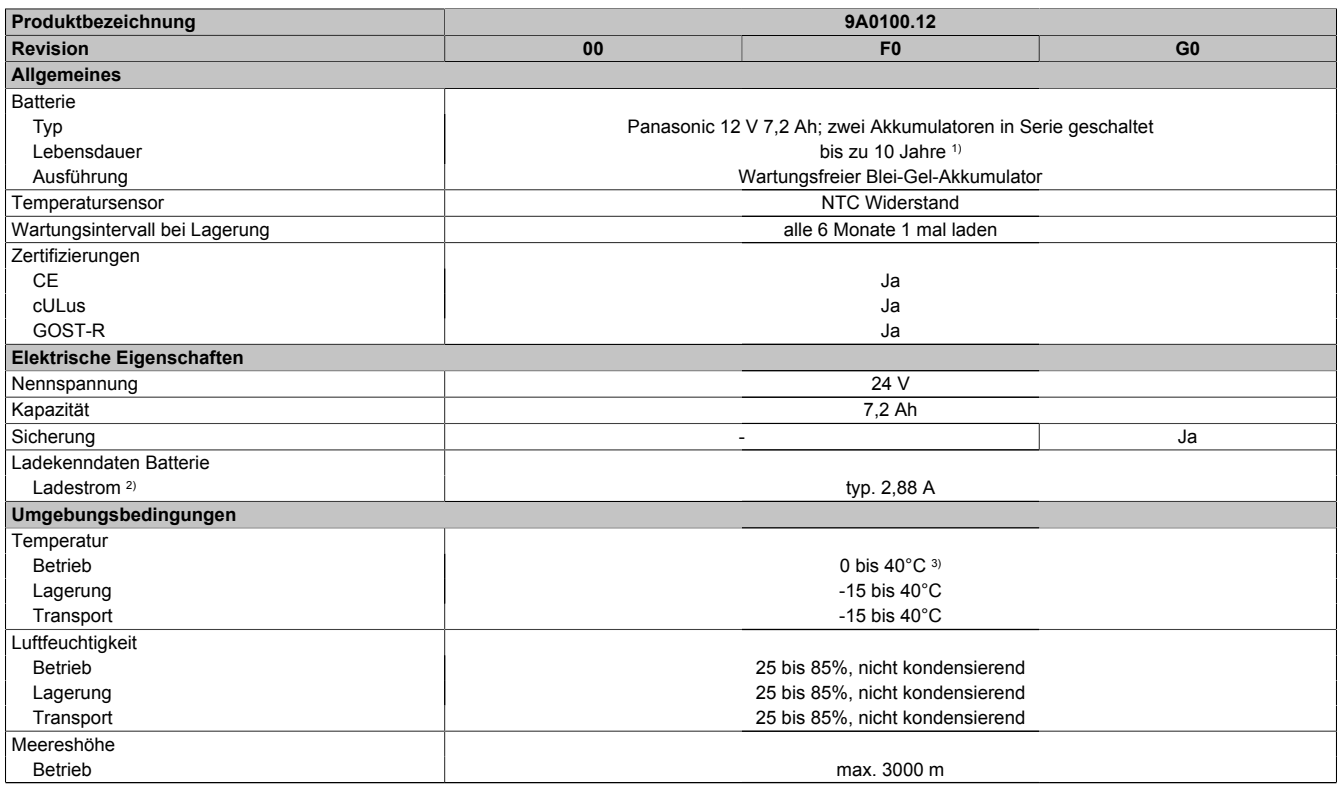

Tabelle 16: 9A0100.12, 9A0100.12, 9A0100.12 - Technische Daten

#### Technische Daten • Einzelkomponenten

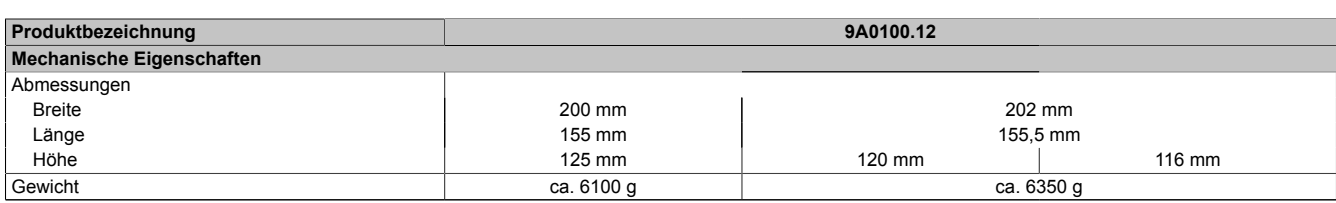

#### Tabelle 16: 9A0100.12, 9A0100.12, 9A0100.12 - Technische Daten

1) Abhängig von der Umgebungstemperatur und den Lade- und Entladezyklen.<br>2) Maximaler Ladestrom.

2) Maximaler Ladestrom.<br>3) Wird die minimale bzw

3) Wird die minimale bzw. maximale Temperatur unter- bzw. überschritten, ist die Pufferbereitschaft der Batterieeinheit nicht mehr gegeben. Die Batterieeinheit wird auch nicht mehr geladen, da dies zu einer Beschädigung der Batterie führen kann.

#### **2.2.1.4 Abmessungen**

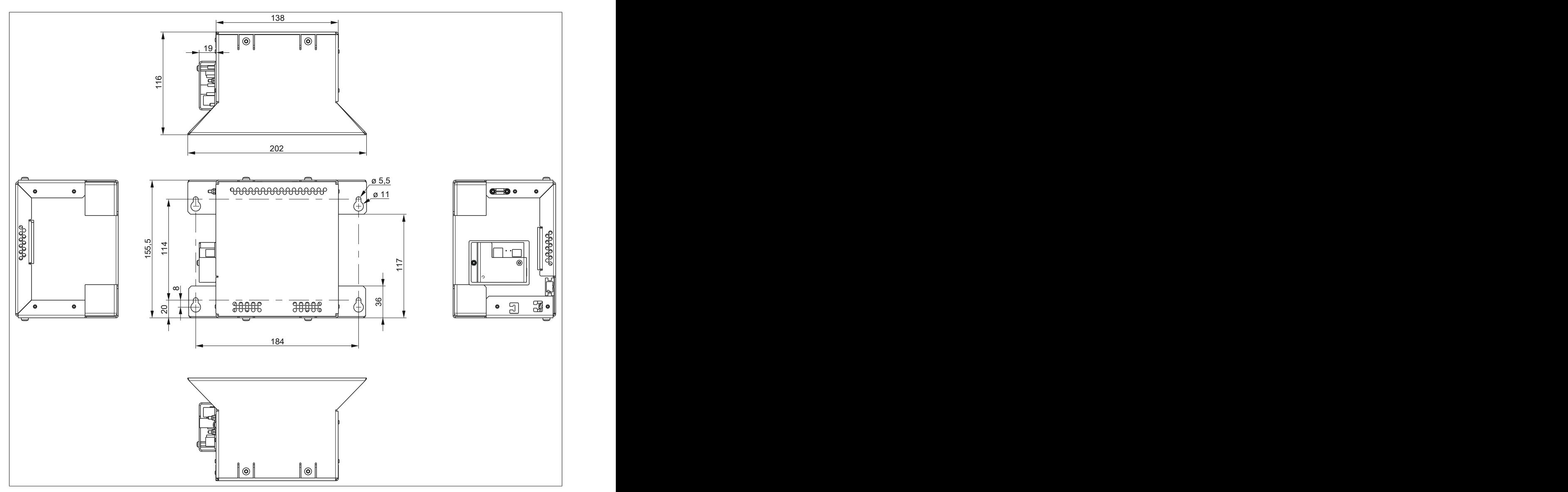

Abbildung 7: 9A0100.12 ≥ Rev. G0 - Abmessungen

Technische Daten

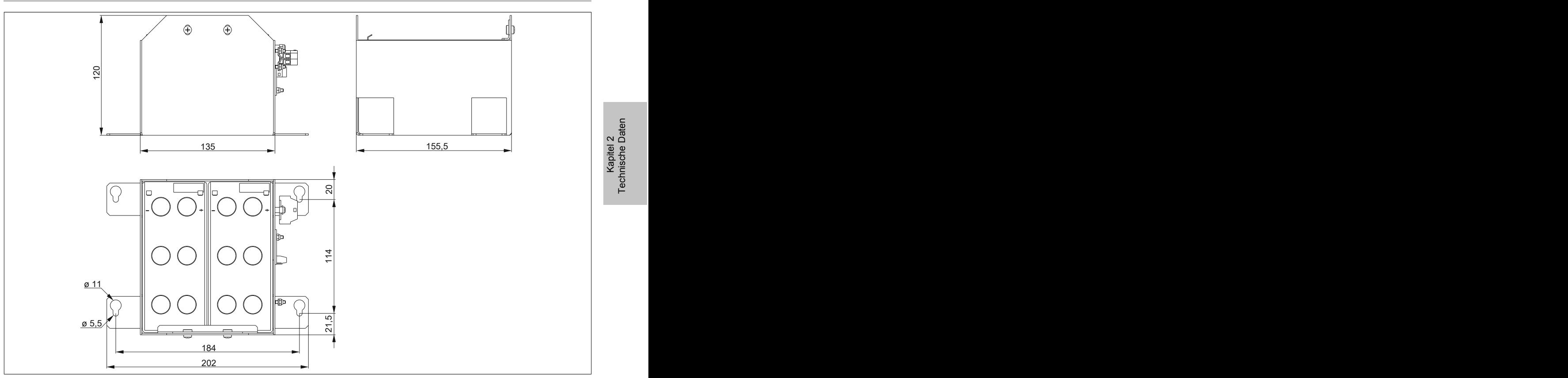

Abbildung 8: 9A0100.12 ≥ Rev. E0 und ≤ Rev. F0 - Abmessungen

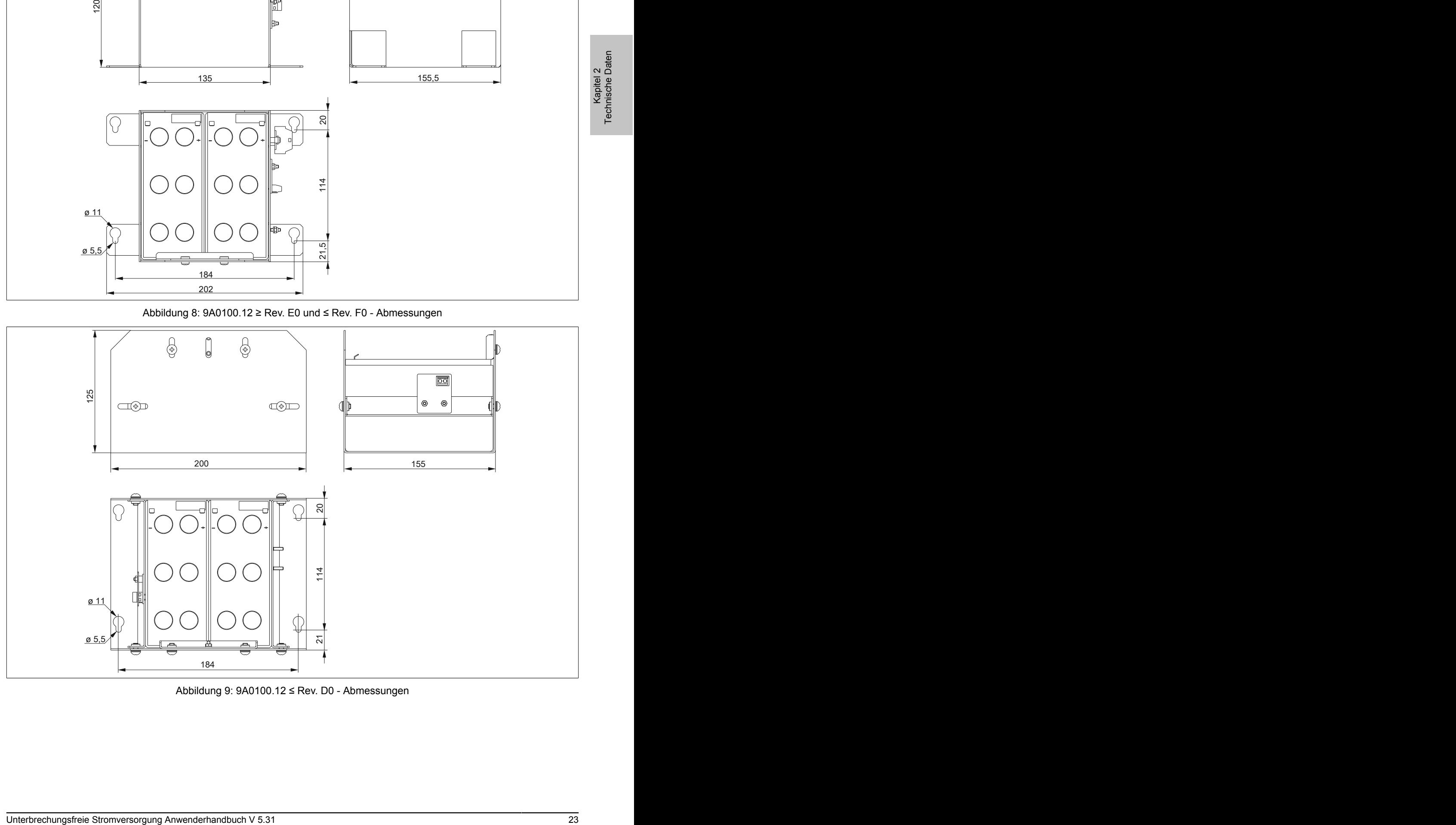

Abbildung 9: 9A0100.12 ≤ Rev. D0 - Abmessungen

#### **2.2.1.5 Bohrschablone**

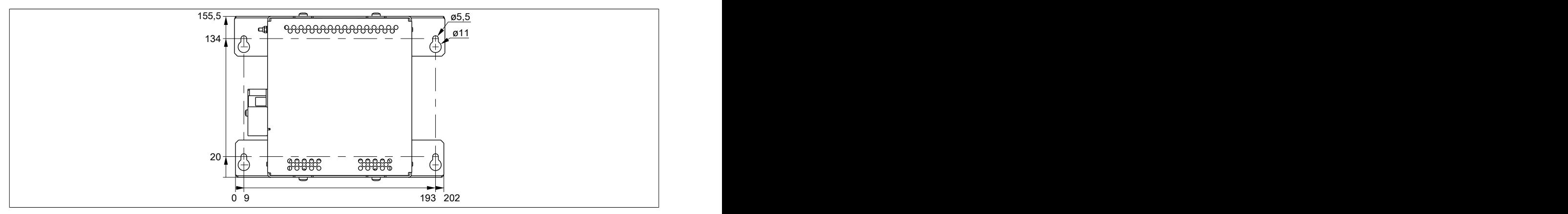

Abbildung 10: 9A0100.12 ≥ Rev. G0 - Bohrschablone

#### **2.2.1.6 Lieferumfang**

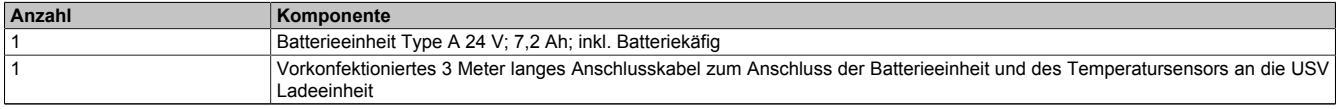

Tabelle 17: 9A0100.12 - Lieferumfang

#### <span id="page-24-0"></span>**2.2.2 9A0100.14**

#### **2.2.2.1 Allgemeines**

- Wartungsfreier Blei-Gel-Akku
- 2 Panasonic 12 V 2,2 Ah Akkus in Serie geschaltet
- Nennspannung 24 V
- Kapazität 2,2 Ah

#### <span id="page-24-1"></span>**2.2.2.2 Bestelldaten**

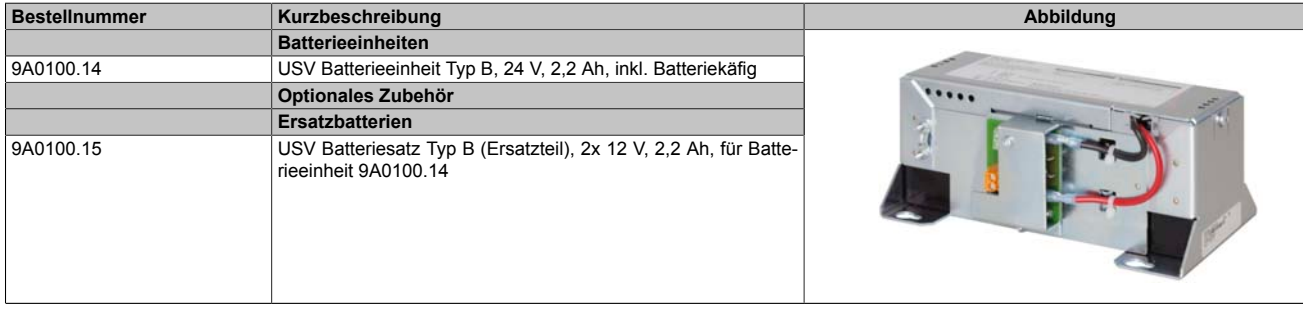

Tabelle 18: 9A0100.14 - Bestelldaten

### **2.2.2.3 Technische Daten**

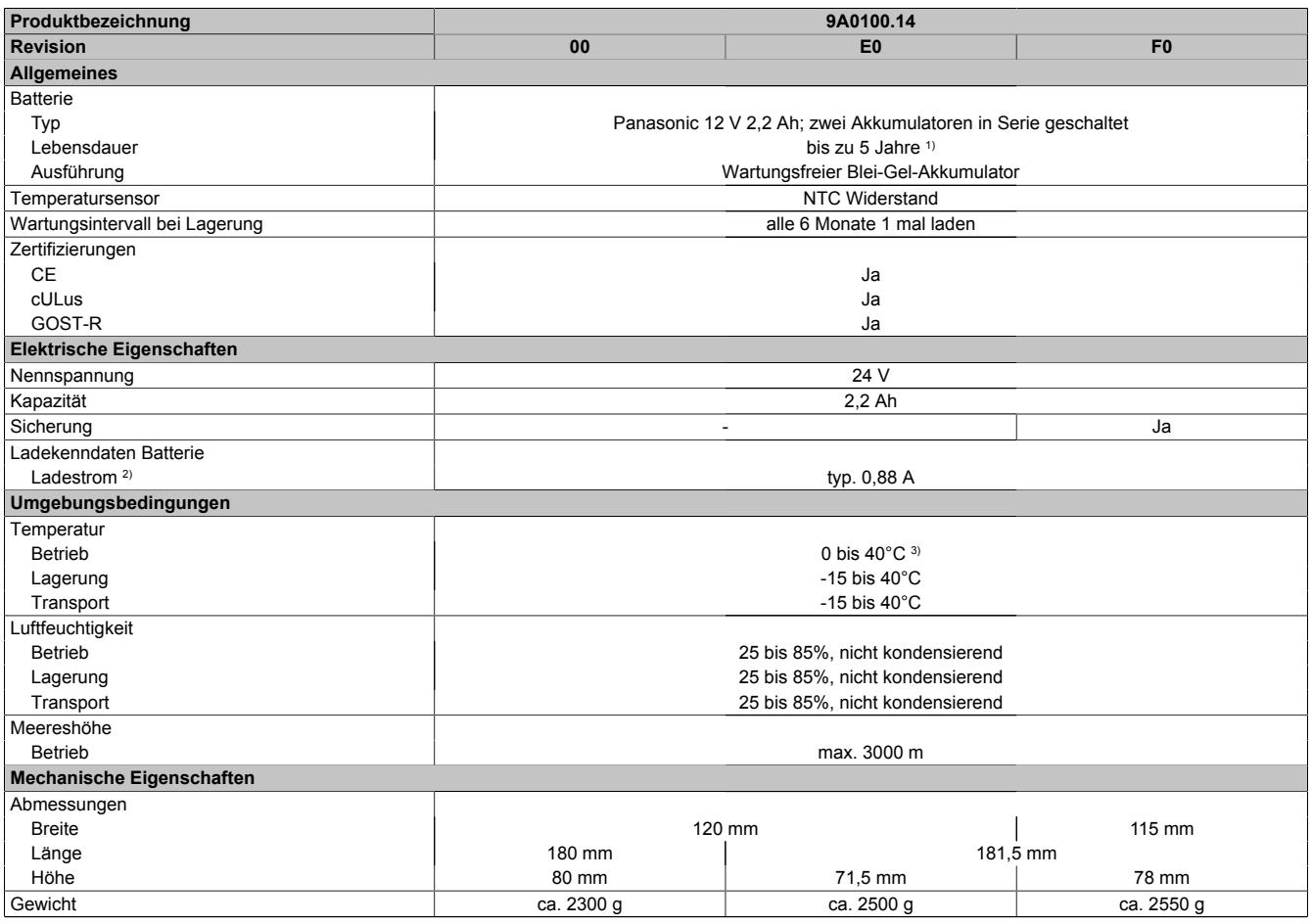

#### Tabelle 19: 9A0100.14, 9A0100.14, 9A0100.14 - Technische Daten

1) Abhängig von der Umgebungstemperatur und den Lade- und Entladezyklen.<br>2) Maximaler Ladestrom.

Maximaler Ladestrom.

#### **2.2.2.4 Abmessungen**

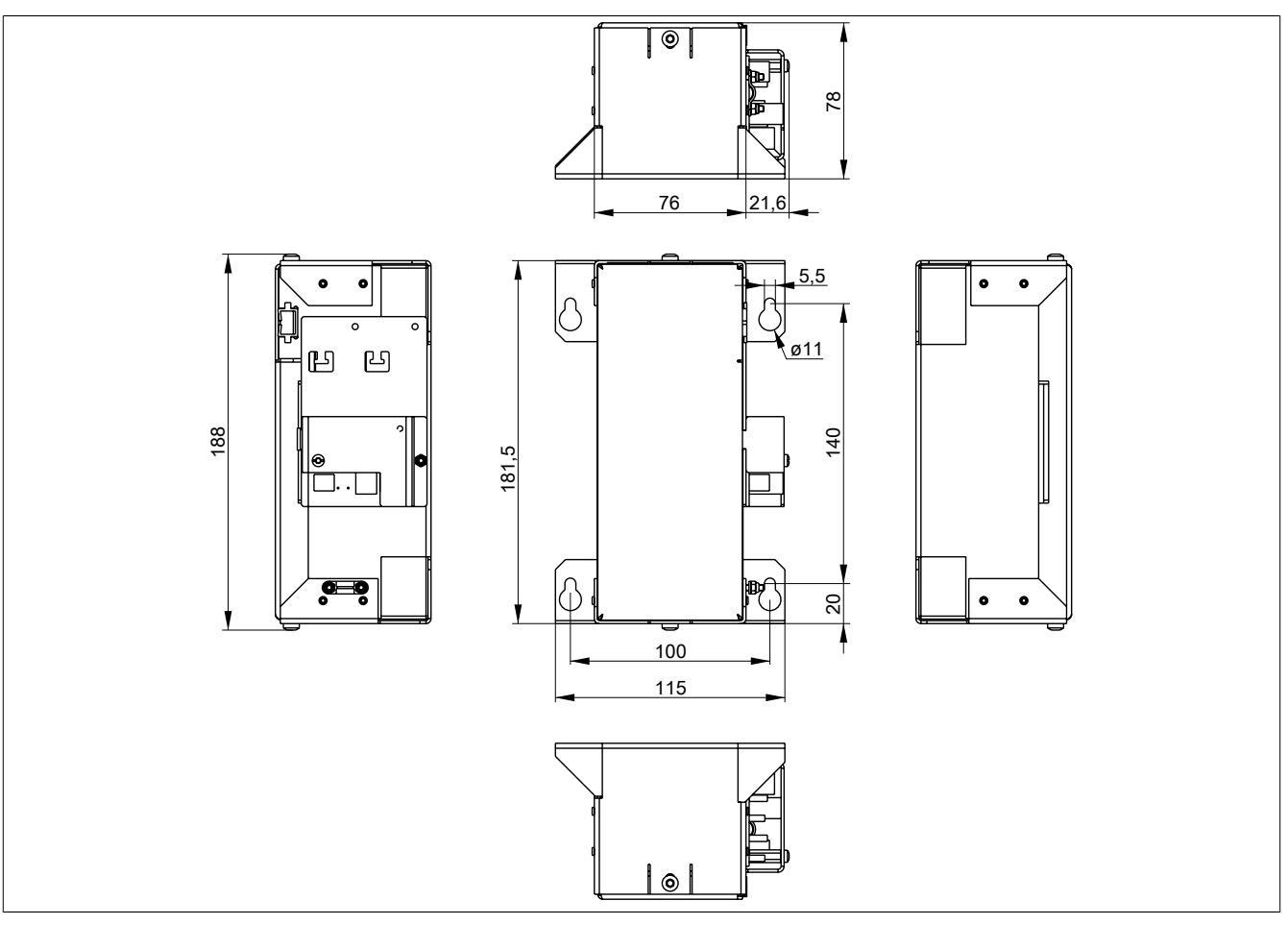

Abbildung 11: 9A0100.14 ≥ Rev. F0 - Abmessungen

Kapitel 2<br>Technische Daten Technische Daten

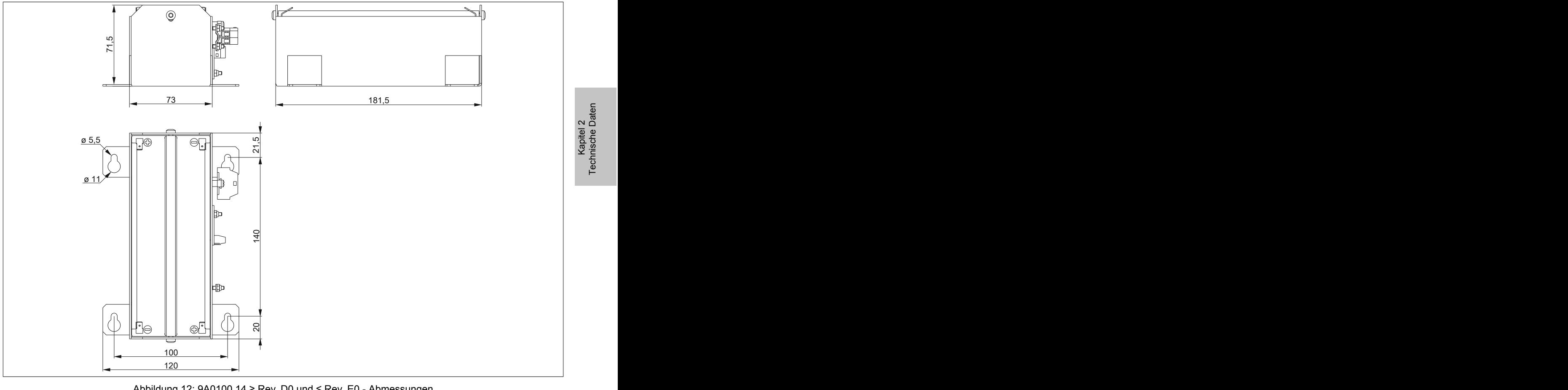

<span id="page-26-0"></span>Abbildung 12: 9A0100.14 ≥ Rev. D0 und ≤ Rev. E0 - Abmessungen

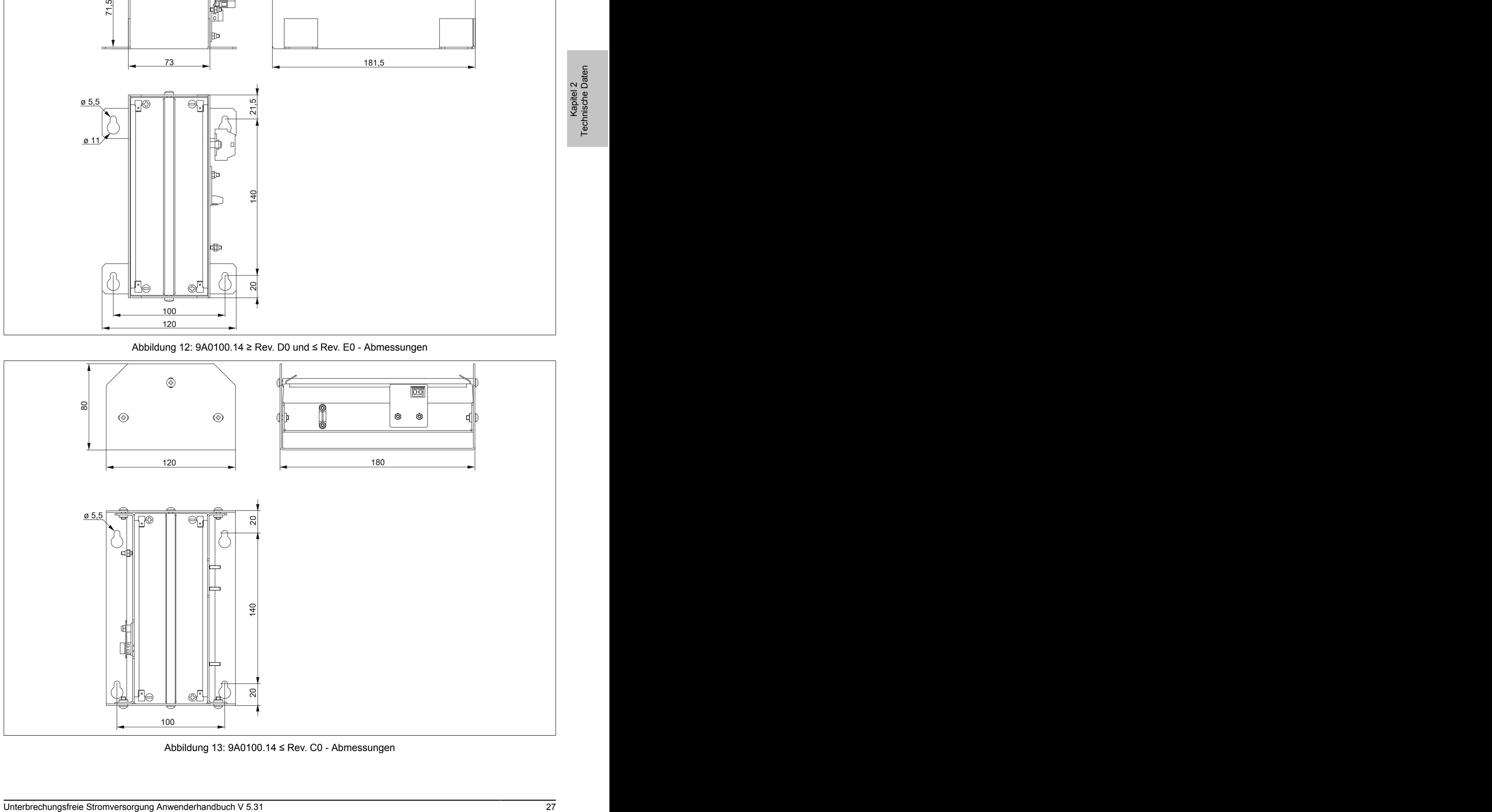

Abbildung 13: 9A0100.14 ≤ Rev. C0 - Abmessungen

#### **2.2.2.5 Bohrschablone**

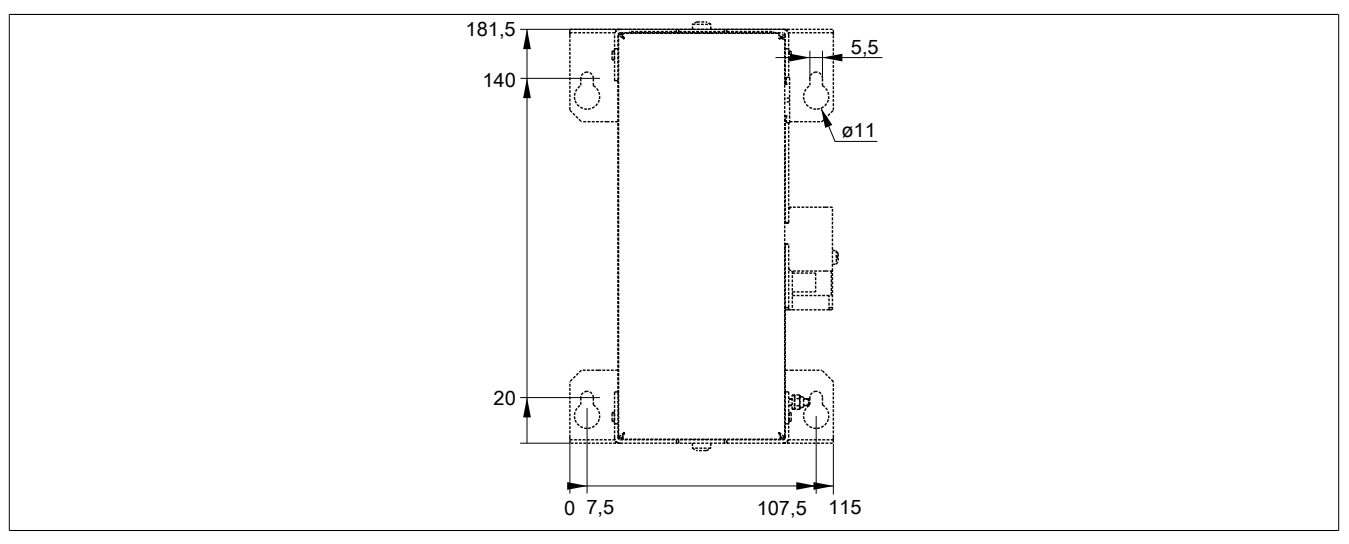

Abbildung 14: 9A0100.14 ≥ Rev. F0 - Bohrschablone

#### **2.2.2.6 Lieferumfang**

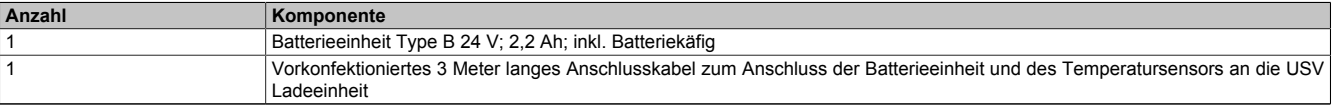

Tabelle 20: 9A0100.14 - Lieferumfang

#### <span id="page-28-0"></span>**2.2.3 9A0100.16**

#### **2.2.3.1 Allgemeines**

- Single Cell Akku
- 2 Hawker Cyclon 12 V 4,5 Ah Akkus in Serie geschaltet
- Nennspannung 24 V
- Kapazität 4,5 Ah

#### <span id="page-28-1"></span>**2.2.3.2 Bestelldaten**

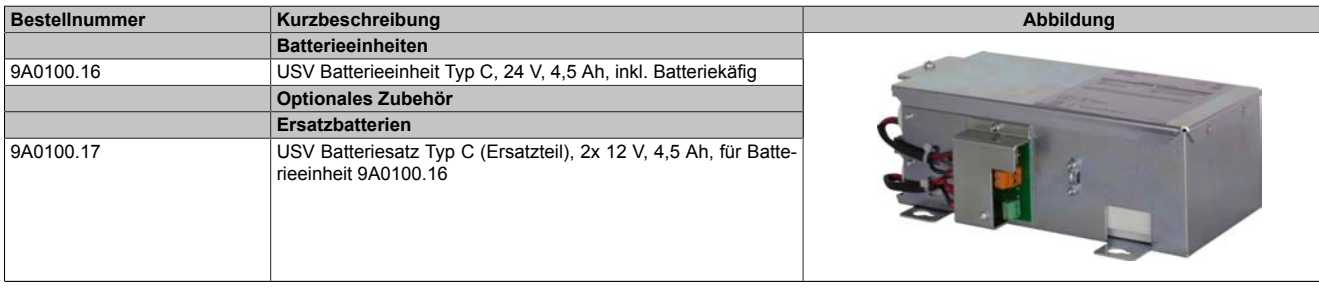

#### Tabelle 21: 9A0100.16 - Bestelldaten

#### **2.2.3.3 Technische Daten**

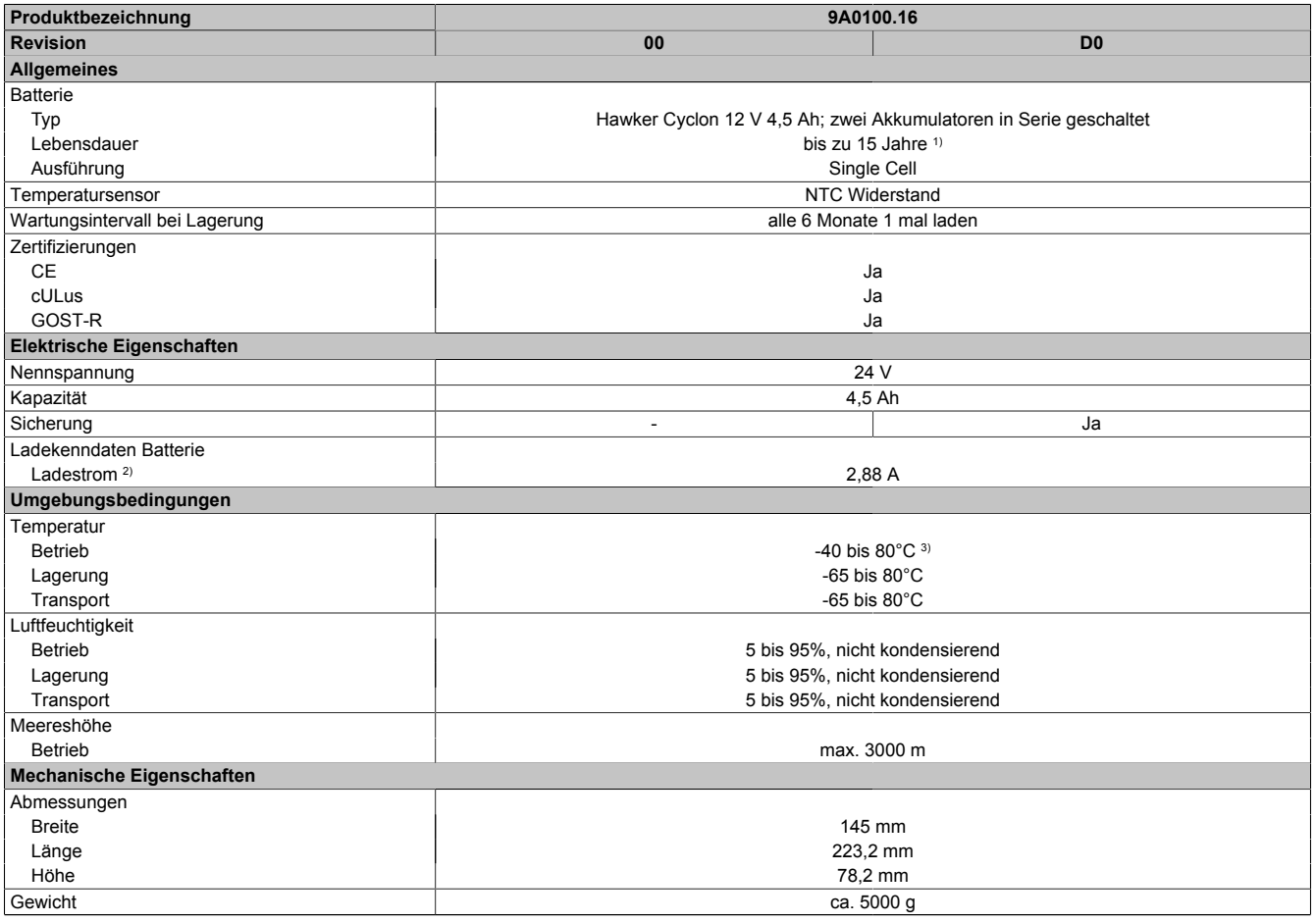

#### Tabelle 22: 9A0100.16, 9A0100.16 - Technische Daten

1) Abhängig von der Umgebungstemperatur und den Lade- und Entladezyklen bei 20°C (bis 80% Batteriekapazität).

#### **2.2.3.4 Abmessungen**

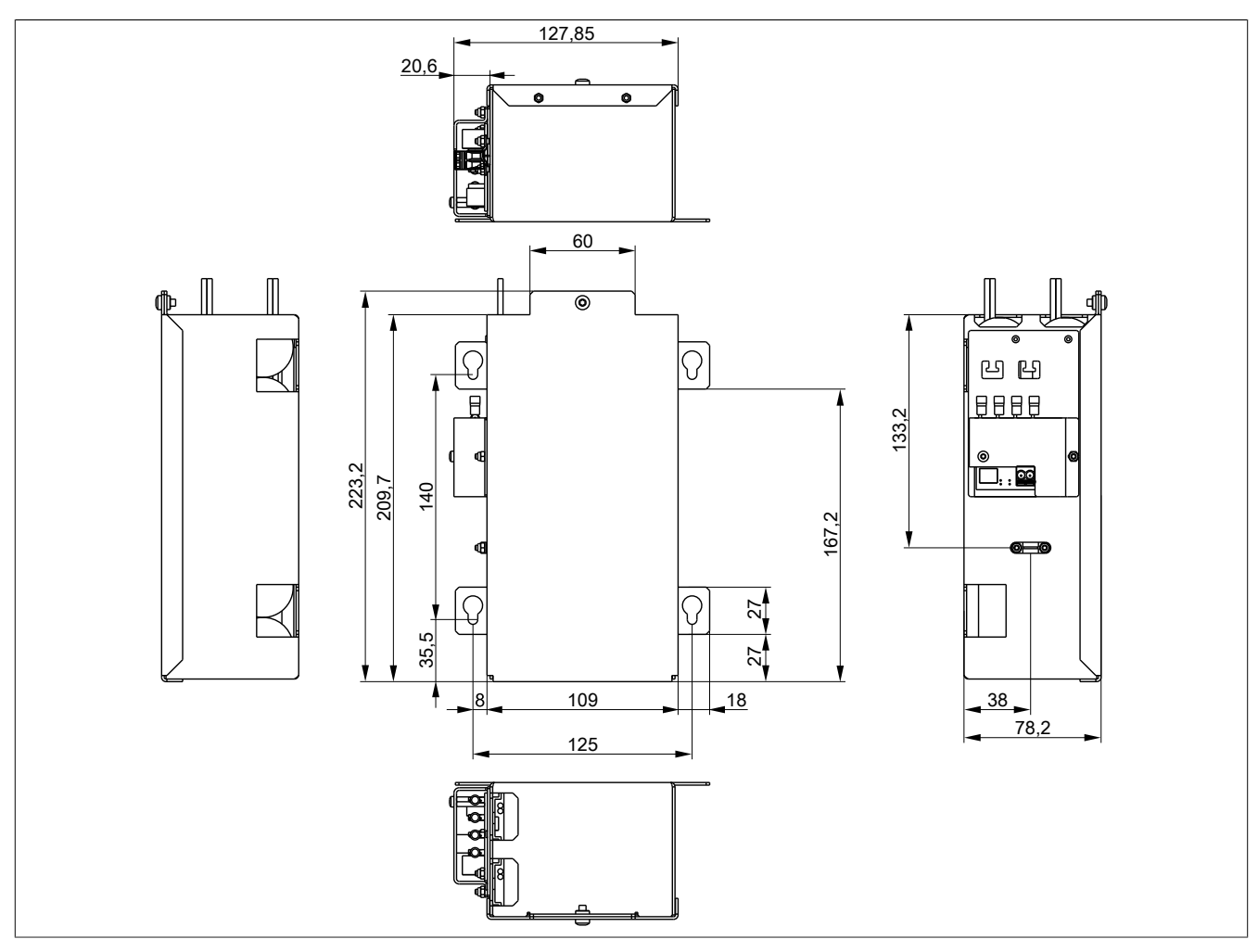

Abbildung 15: 9A0100.16 ≥ Rev. D0 - Abmessungen

Kapitel 2<br>Technische Daten Technische Daten

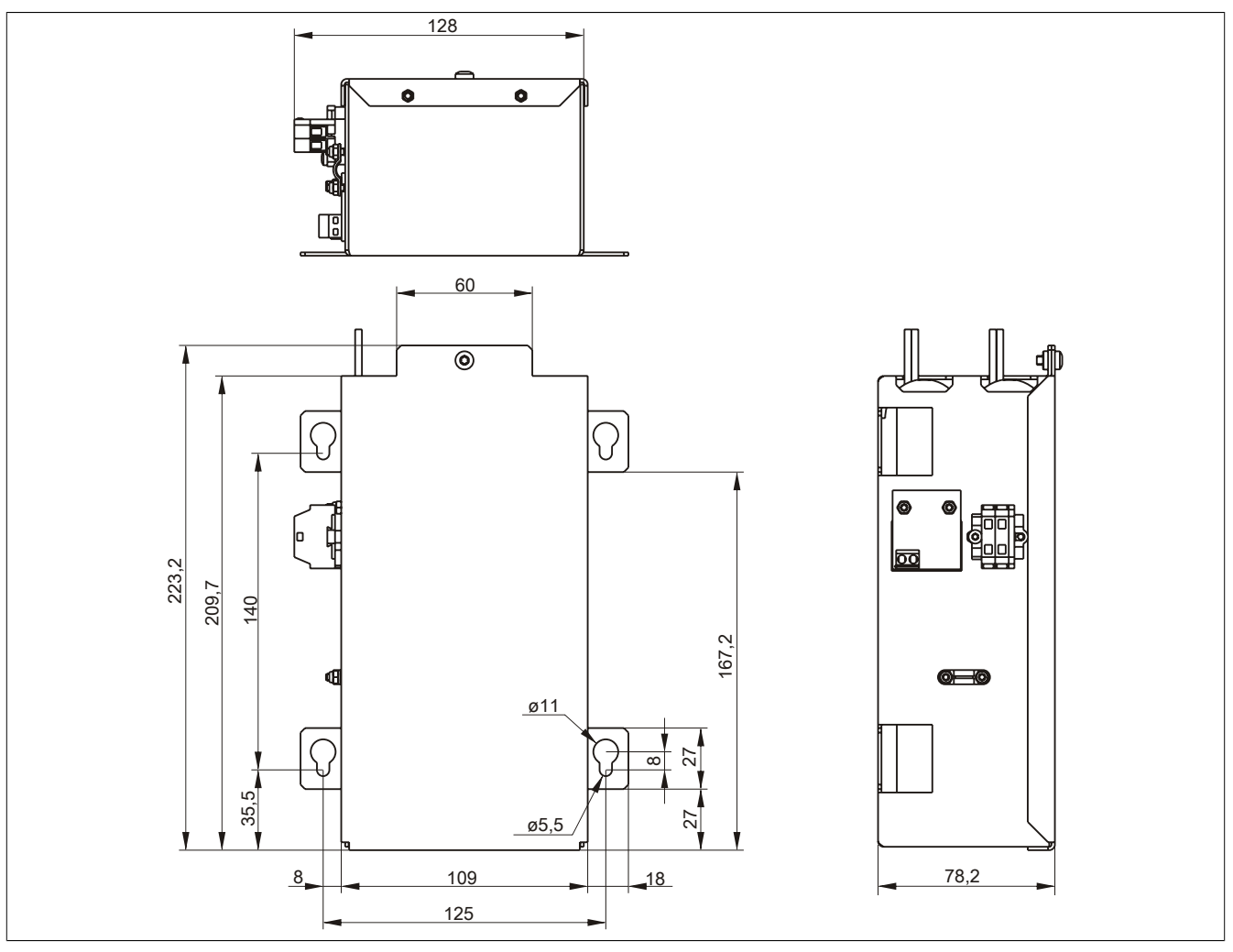

Abbildung 16: 9A0100.16 ≤ Rev. C0 - Abmessungen

#### **2.2.3.5 Bohrschablone**

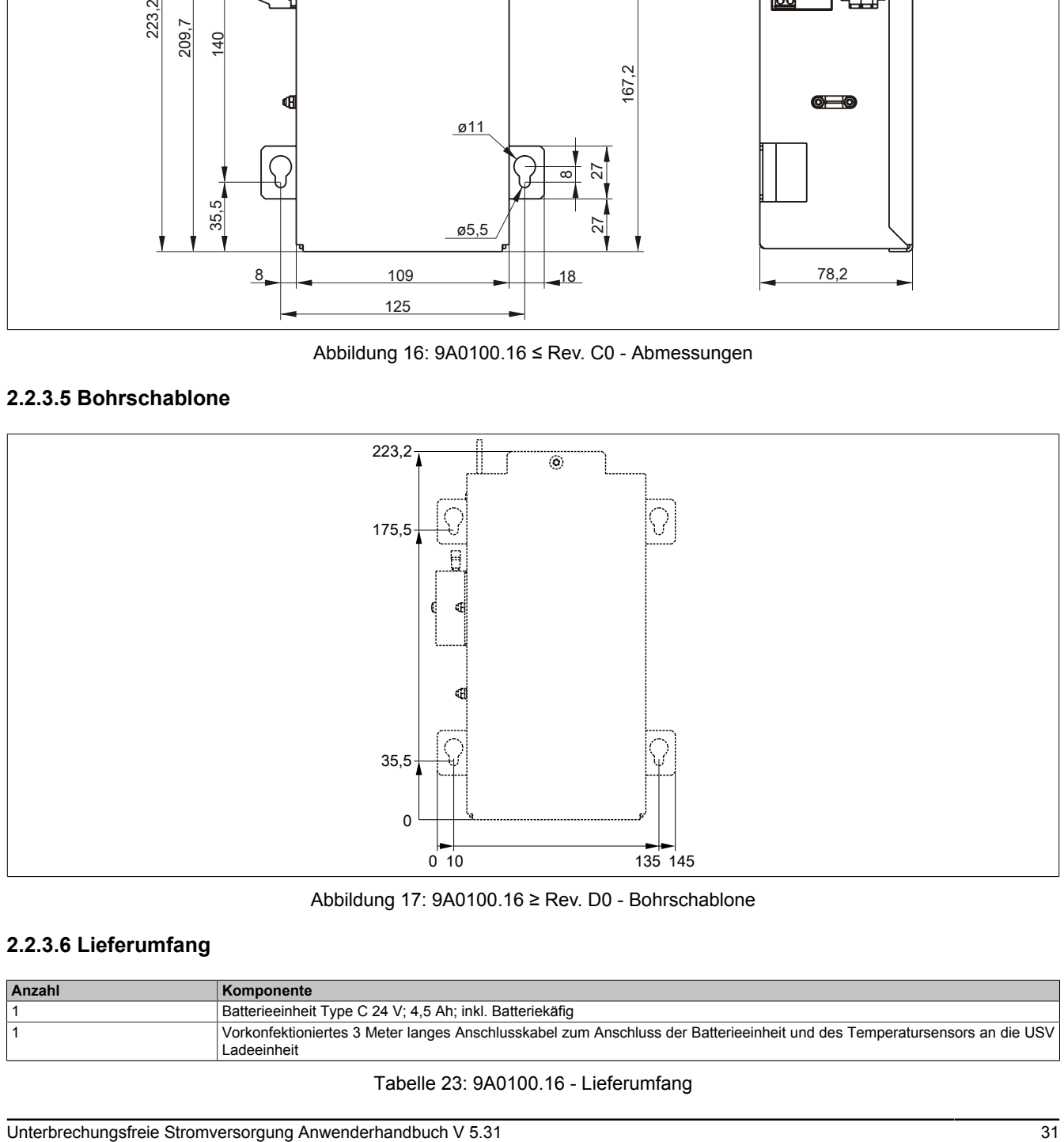

Abbildung 17: 9A0100.16 ≥ Rev. D0 - Bohrschablone

#### **2.2.3.6 Lieferumfang**

| Anzahl | ∣ Komponente                                                                                                    |
|--------|----------------------------------------------------------------------------------------------------|
|        | Batterieeinheit Type C 24 V; 4,5 Ah; inkl. Batteriekäfig                                                                                |
|        | Vorkonfektioniertes 3 Meter langes Anschlusskabel zum Anschluss der Batterieeinheit und des Temperatursensors an die USV<br>Ladeeinheit |
|        | $\cdots$ as signal in $\cdots$                                                                                                    |

Tabelle 23: 9A0100.16 - Lieferumfang

#### <span id="page-31-0"></span>**2.3 Ersatzbatterien**

#### <span id="page-31-1"></span>**2.3.1 9A0100.13**

#### **2.3.1.1 Allgemeines**

- Batterieersatz für Batterieeinheit 9A0100.12
- Wartungsfreier Blei-Gel-Akku
- 2 Panasonic 12 V 7,2 Ah Akkus
- Nennspannung 24 V
- Kapazität 7,2 Ah

#### <span id="page-31-2"></span>**2.3.1.2 Bestelldaten**

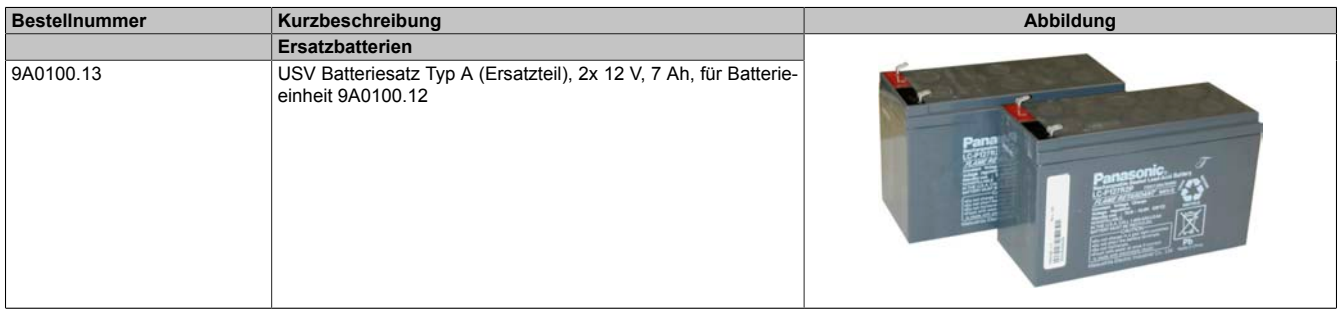

Tabelle 24: 9A0100.13 - Bestelldaten

#### **2.3.1.3 Technische Daten**

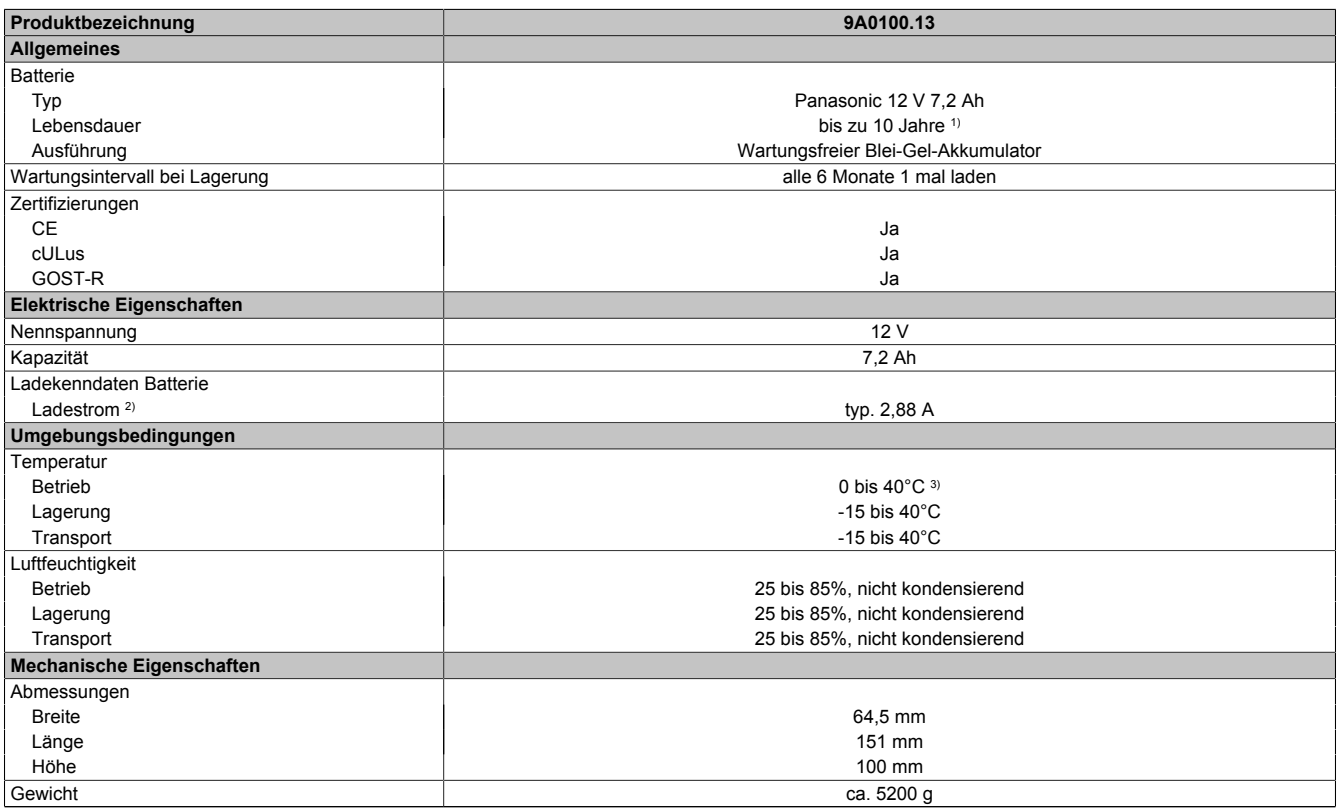

#### Tabelle 25: 9A0100.13 - Technische Daten

1) Abhängig von der Umgebungstemperatur und den Lade- und Entladezyklen.<br>2) Maximaler Ladestrom.

Maximaler Ladestrom.

#### <span id="page-32-0"></span>**2.3.2 9A0100.15**

#### **2.3.2.1 Allgemeines**

- Batterieersatz für Batterieeinheit 9A0100.14
- Wartungsfreier Blei-Gel-Akku
- 2 Panasonic 12 V 2,2 Ah Akkus
- Nennspannung 24 V
- Kapazität 2,2 Ah

#### <span id="page-32-1"></span>**2.3.2.2 Bestelldaten**

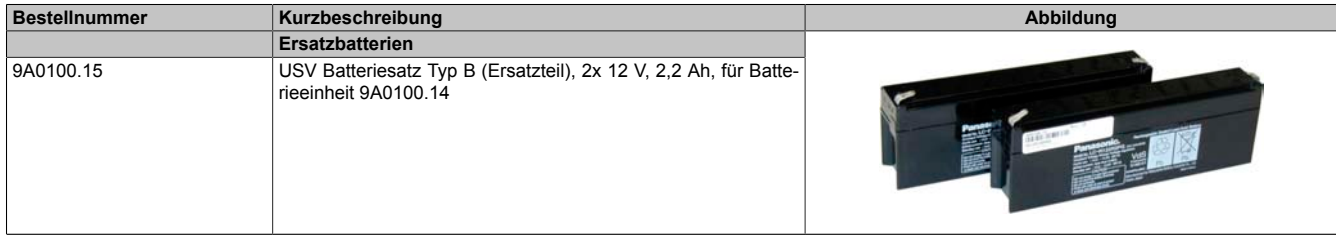

#### Tabelle 26: 9A0100.15 - Bestelldaten

#### **2.3.2.3 Technische Daten**

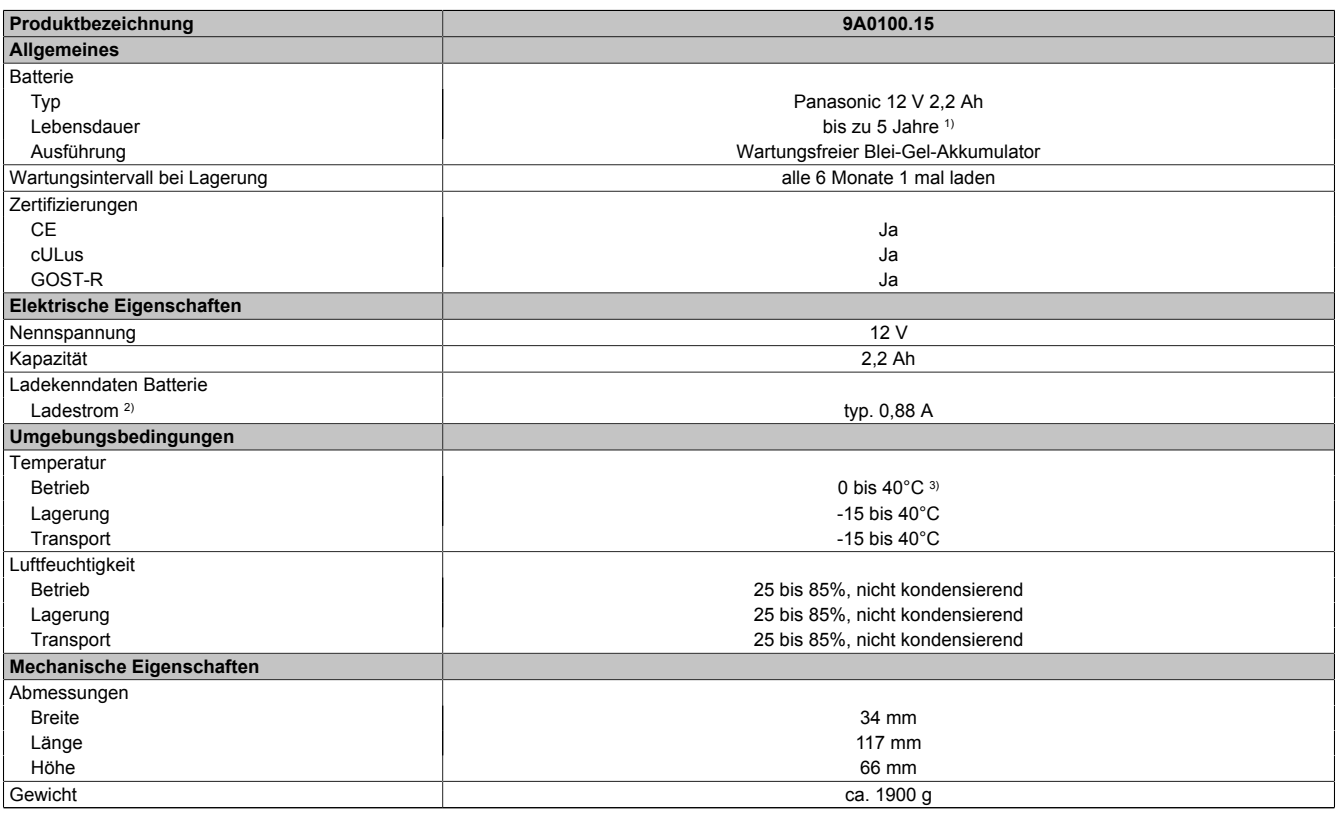

Tabelle 27: 9A0100.15 - Technische Daten

1) Abhängig von der Umgebungstemperatur und den Lade- und Entladezyklen.

2) Maximaler Ladestrom.<br>3) Wird die minimale bzw.

#### <span id="page-33-0"></span>**2.3.3 9A0100.17**

#### **2.3.3.1 Allgemeines**

- Batterieersatz für Batterieeinheit 9A0100.16
- Single Cell Akku
- 2 Hawker Cyclon 12 V 4,5 Ah Akkus
- Nennspannung 24 V
- Kapazität 4,5 Ah

#### <span id="page-33-1"></span>**2.3.3.2 Bestelldaten**

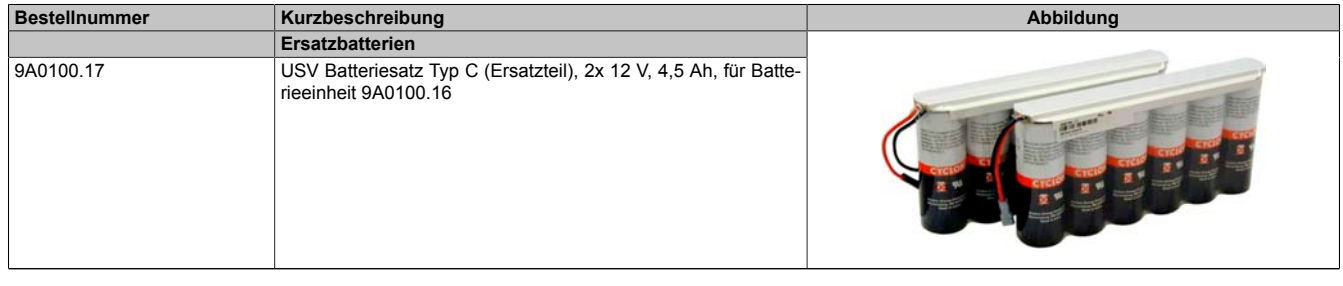

Tabelle 28: 9A0100.17 - Bestelldaten

#### **2.3.3.3 Technische Daten**

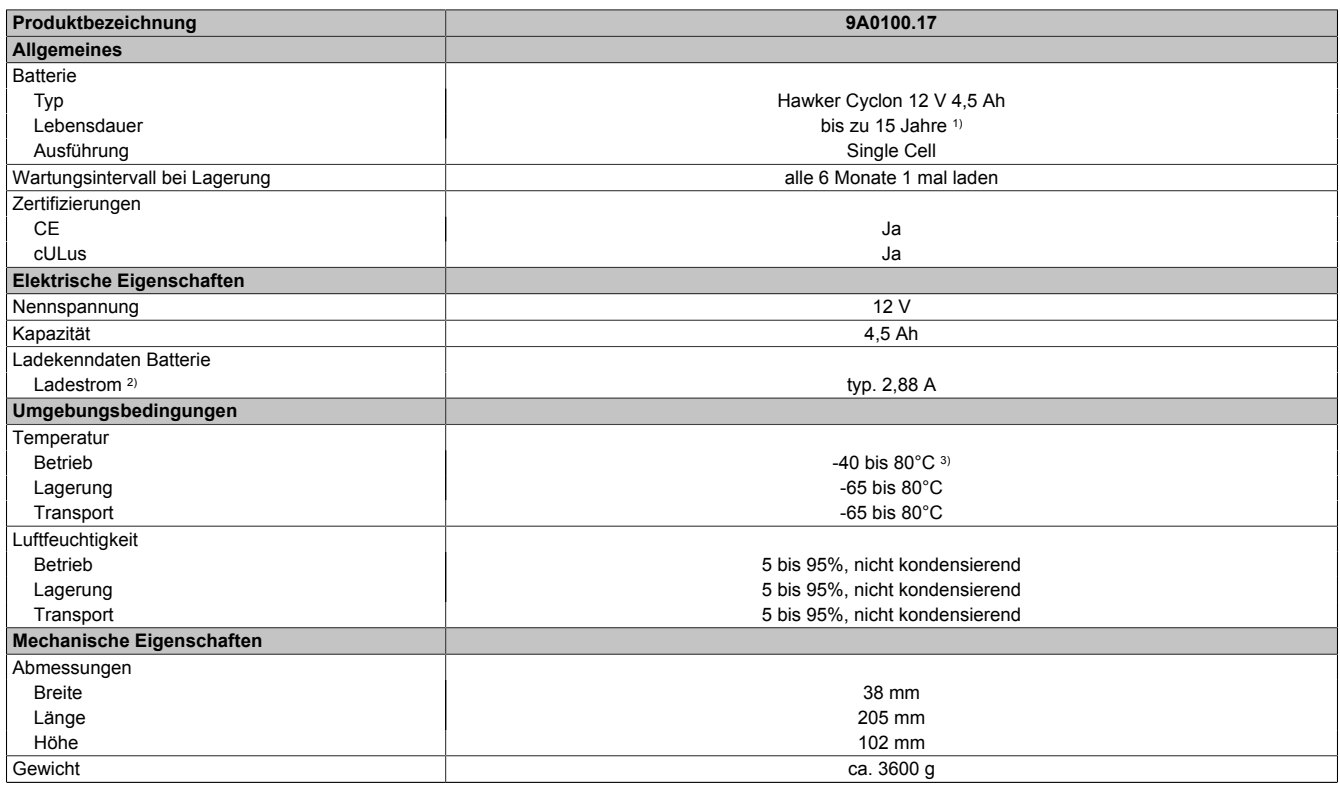

Tabelle 29: 9A0100.17 - Technische Daten

1) Abhängig von der Umgebungstemperatur und den Lade- und Entladezyklen.<br>2) Maximaler Ladestrom.

2) Maximaler Ladestrom.<br>3) Wird die minimale bzw

Kapitel 2<br>Technische Daten Technische Daten

#### <span id="page-34-0"></span>**2.4 Nullmodemkabel 9A0017.0x**

#### <span id="page-34-1"></span>**2.4.1 Allgemeines**

Dieses Kabel wird für die Verbindung zwischen USV und Lastsystem (z.B. B&R IPC) benötigt. Dabei verfügt das Kabel über 2 D-Sub Buchsen. Es ist in den Längen 0,6 m und 1,8 m erhältlich.

#### <span id="page-34-2"></span>**2.4.2 Bestelldaten**

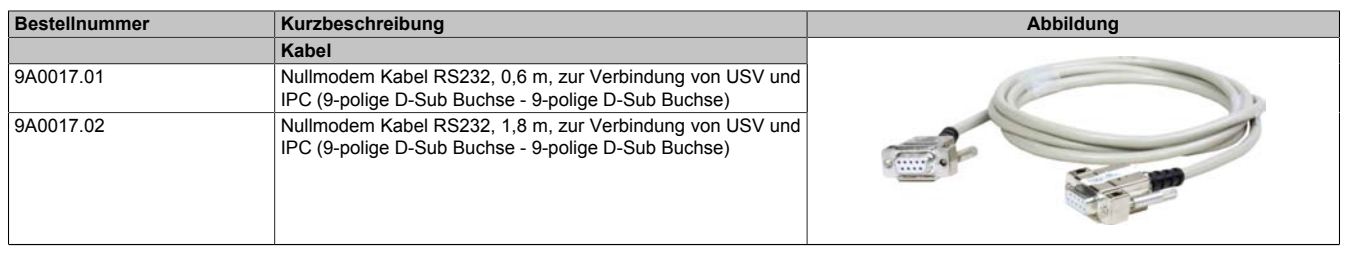

#### Tabelle 30: 9A0017.01, 9A0017.02 - Bestelldaten

#### <span id="page-34-3"></span>**2.4.3 Technische Daten**

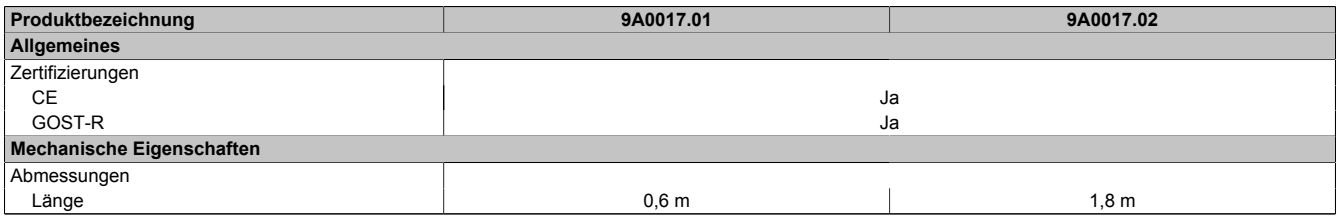

Tabelle 31: 9A0017.01, 9A0017.02 - Technische Daten

## <span id="page-35-0"></span>**Kapitel 3 • Inbetriebnahme**

## <span id="page-35-1"></span>**1 Vorsichtsmaßnahmen bei Handhabung und Gebrauch**

#### **Bei Verschütten oder Auslaufen:**

Das weitere Auslaufen von Flüssigkeit muss verhindert werden. Kleinere Austritte müssen mit trockenem Sand, Erde und Vermiculit gebunden werden. Es dürfen keine brennbaren Materialien verwendet werden. Wenn möglich die Säure mit Soda, Natron, Kalk, etc. neutralisieren. Es müssen säurebeständige Kleider, Schuhe, Handschuhe sowie säurebeständiger Gesichtsschutz getragen werden. Das Entsorgen von unneutralisierter Säure in die Kanalisation ist verboten!

#### **Abfallentsorgung:**

Verbrauchte Batterien und Akkumulatoren müssen einem umweltgerechten Recycling-Prozess zugeführt werden.

Neutralisierter Schlamm muss in geschlossenen Behältern gelagert und nach den jeweils gültigen gesetzlichen Regelungen gelagert und entsorgt werden. Große mit Wasser verdünnte Austritte müssen nach der Neutralisation und Prüfung nach den jeweils gültigen gesetzlichen Regelungen entsorgt werden.

#### **Handhabung und Lagerung:**

- in kühlen, trockenen und gut belüfteten Räumen mit undurchlässigen Oberflächen und angemessener Sicherheitshülle im Falle von auslaufender Flüssigkeit lagern
- vor widrigen Witterungsbedingungen und getrennt von unverträglichen Materialien lagern und transportieren
- es muss sich eine ausreichende Wasserversorgung in der näheren Umgebung befinden
- Schäden an den Containern, in denen die Batterien und Akkumulatoren gelagert und transportiert werden sind zu vermeiden
- vor Feuer, Funken und Hitze fern halten

#### <span id="page-35-2"></span>**1.1 9A0100.12, 9A0100.13, 9A0100.14, 9A0100.15**

## **Information:**

**Genaue Informationen zu Betrieb, Lagerung und Transport sowie zu weiteren Sicherheitsvorschriften können der aktuellsten Ausgabe des Material Safety Data Sheet MSDS-LC 01/R2 entnommen werden. Diese kann von der B&R Homepage [www.br-automation.com](http://www.br-automation.com) oder der Panasonic Homepage [www.panasonic.com](http://www.panasonic.com) heruntergeladen werden.**

#### <span id="page-35-3"></span>**1.2 9A0100.16, 9A0100.17**

## **Information:**

**Genaue Informationen zu Betrieb, Lagerung und Transport sowie zu weiteren Sicherheitsvorschriften können der aktuellsten Ausgabe des Material Safety Data Sheet MSDS 853024 entnommen werden. Diese kann von der B&R Homepage [www.br-automation.com](http://www.br-automation.com) oder der Enersys Homepage [www.enersysreservepower.com](http://www.enersysreservepower.com) heruntergeladen werden.**
## **2 Erste Schritte**

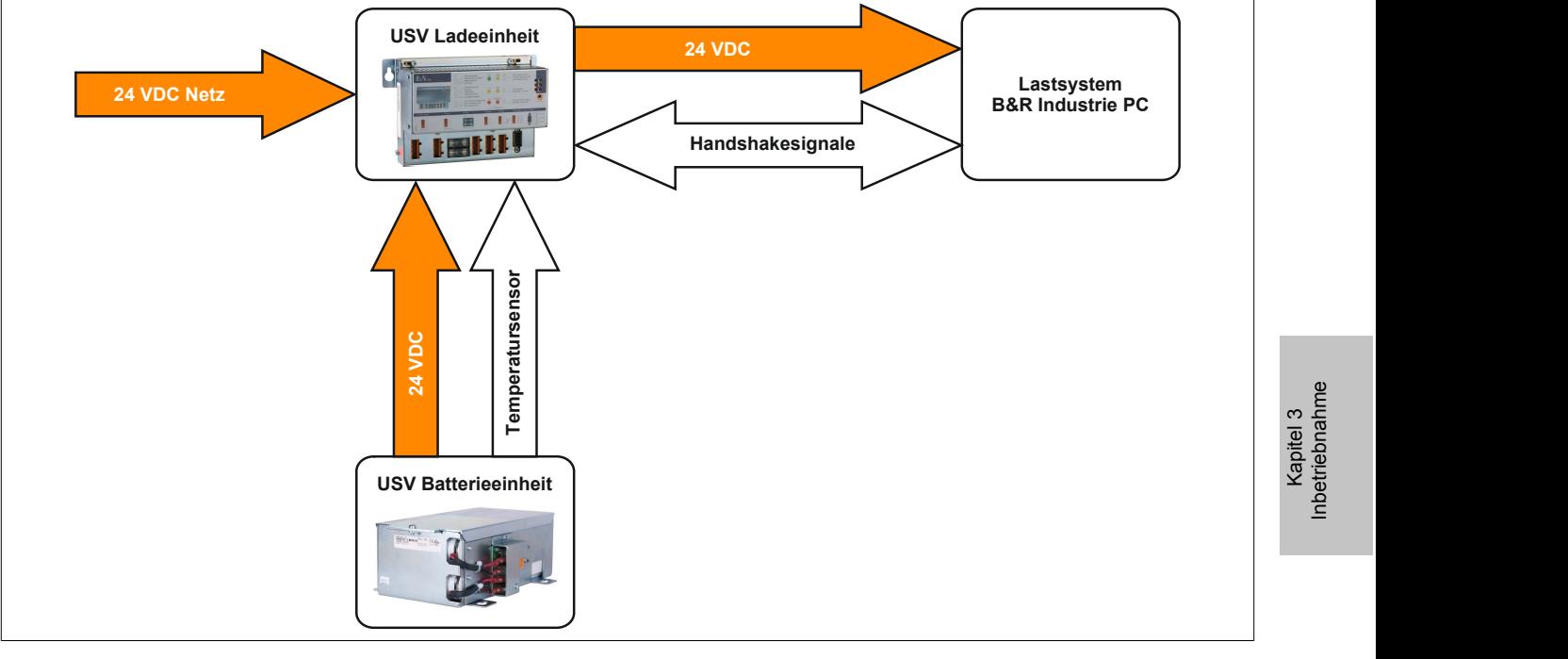

Abbildung 18: Blockschaltbild des Gesamtsystems

- 1. Auspacken der USV und der Batterieeinheit.
- 2. Aufstellen und Montieren der USV Ladeeinheit (siehe ["Montagevorschrift der USV Ladeeinheit" auf Seite](#page-37-0) [38](#page-37-0)). Die Montage der USV soll möglichst in der Nähe des Lastsystems erfolgen, um Spannungsabfälle aufgrund hoher Leitungslängen zu unterbinden. Mit Hilfe des Profils auf der Rückseite ist eine Montage auf einer Hutschiene (TS35) möglich.
- 3. Aufstellen und Montieren der Batterieeinheit (siehe ["Montagevorschrift der Batterieeinheiten" auf Seite 41](#page-40-0)).
- 4. Verbindung zwischen USV und Lastsystem mittels Nullmodemkabel herstellen. Dazu kann entweder ein B&R Nullmodemkabel (Best. Nr. 9A0017.01 und 9A0017.02) oder ein selbstgefertigtes Nullmodemkabel (siehe ["RS232-Schnittstelle" auf Seite 18](#page-17-0)) verwendet werden.
- 5. Verbindung zwischen USV Lastanschluss und dem zu versorgenden Lastsystem herstellen. Dazu ist der mitgelieferte 4-polige Stecker und ein vom Anwender bereitzustellendes Kabel mit dem Querschnitt 2x 2,5 mm<sup>2</sup> zu verwenden. Auf die richtige Polarität beim Anschluss ist zu achten! Die USV muss zusätzlich an dem dafür vorgesehenen Erdungsanschluss mit dem Erdungsanschluss des Lastsystems verbunden werden.
- 6. Anschließen des bei der Batterieeinheit mitgelieferten Anschlusskabels an die Batterieeinheit gemäß der Verkabelungsvorschrift (siehe ["Kabelanschluss" auf Seite 41\)](#page-40-1).
- 7. Verbinden des Batterieeinheitenanschlusskabels (rote und schwarze Ader) an den Batterieeingang der USV mit dem mitgelieferten 4-poligen Stecker. Auf die richtige Polarität beim Anschluss ist zu achten!
- 8. Verbinden des Temperaturfühlerkabels (zwei weiße Adern) an dem mitgelieferten 4-poligen Stecker Ext. Taster / Temperaturfühleranschluss.
- 9. Anschluss der USV an eine 24 VDC-Netzspannung: Der Anschluss der 24 VDC-Netzspannung erfolgt mit dem mitgelieferten 4-poligen Stecker und mit einem vom Kunden bereitzustellenden Kabel mit einem Querschnitt von 2x 2,5 mm<sup>2</sup>. Auf die richtige Polarität beim Anschluss ist zu achten! Die USV muss an dem dafür vorgesehenen Erdungsanschluss mit Erde verbunden werden.
- 10.Installation der B&R USV Konfigurationssoftware auf dem Lastsystem (siehe [Kapitel 4](#page-44-0)).
- 11.Parametrierung der USV (siehe [Kapitel 4](#page-44-0)).
- 12.Überwachung aktivieren (siehe [Kapitel 4](#page-44-0)).

## **Warnung!**

**Bevor die USV dauerhaft mit einem Lastsystem verbunden wird, müssen die eingestellten Betriebsparameter überprüft und auf das Lastsystem abgestimmt werden. Bernecker & Rainer übernimmt bei Nichteinhaltung dieser Überprüfung keine Garantie bei eventuellen Datenverlusten, auch wenn die Parameter nicht verändert wurden!**

## <span id="page-37-0"></span>**3 Montagevorschrift der USV Ladeeinheit**

## **Information:**

**Ist das USV Gerät Vibrationen und Schockeinflüssen ausgesetzt, so hat eine kombinierte Montageweise aus Hutschiene und zusätzlicher Befestigung der Befestigungslaschen mit M4 Sicherheitsschrauben zu erfolgen!**

Mit Hilfe des Profils auf der Rückseite ist eine Montage auf einer Hutschiene (TS35), die der Norm EN50022 entsprechen muss, möglich.

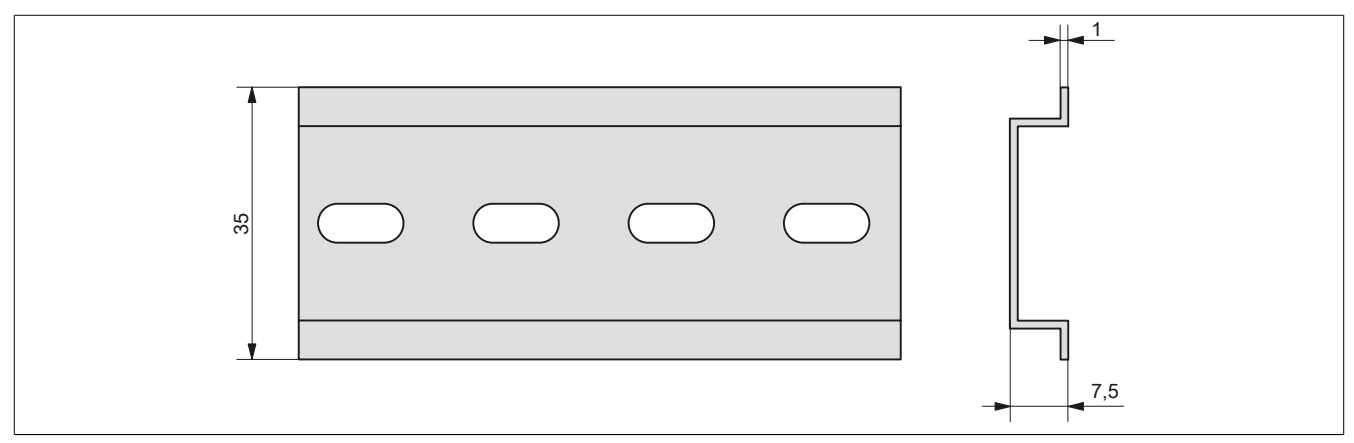

Abbildung 19: Hutschiene

Die USV kann auch mit Hilfe der beiden am Gerät befindlichen Befestigungslaschen montiert werden. Die Laschen sind für M4 Schrauben konzipiert und daher auch für die Montage zu verwenden.

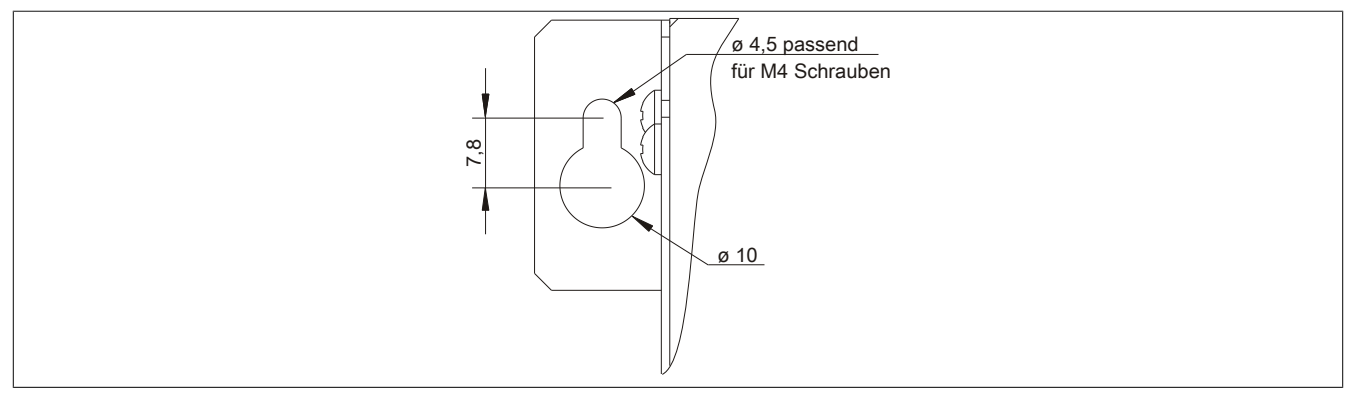

Abbildung 20: Befestigungslasche USV Ladeeinheit

Die genaue Position für die Befestigungsbohrungen kann durch die Abmessungszeichnung des USV Gerätes (siehe Abbildung [Abb. 3 "9A0100.11 - Abmessungen" auf Seite 16\)](#page-15-0) abgeleitet werden.

### **3.1 Kabelanschluss**

Die nachfolgende Abbildung zeigt zwei Beispiele für den ordnungsgemäßen Kabelanschluss an der USV.

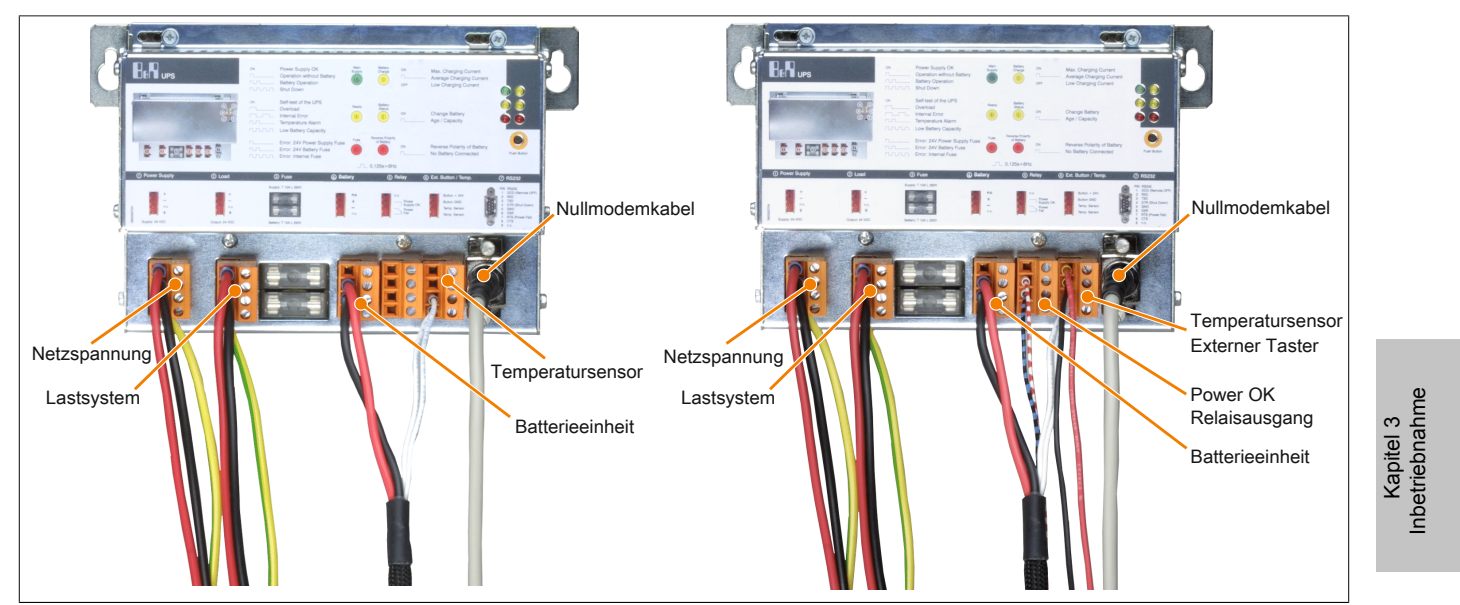

Abbildung 21: Kabelanschlussbeispiele

### **3.2 Einbaulage**

Die USV darf nur waagrecht, z. B. auf einer Hutschiene, montiert werden.

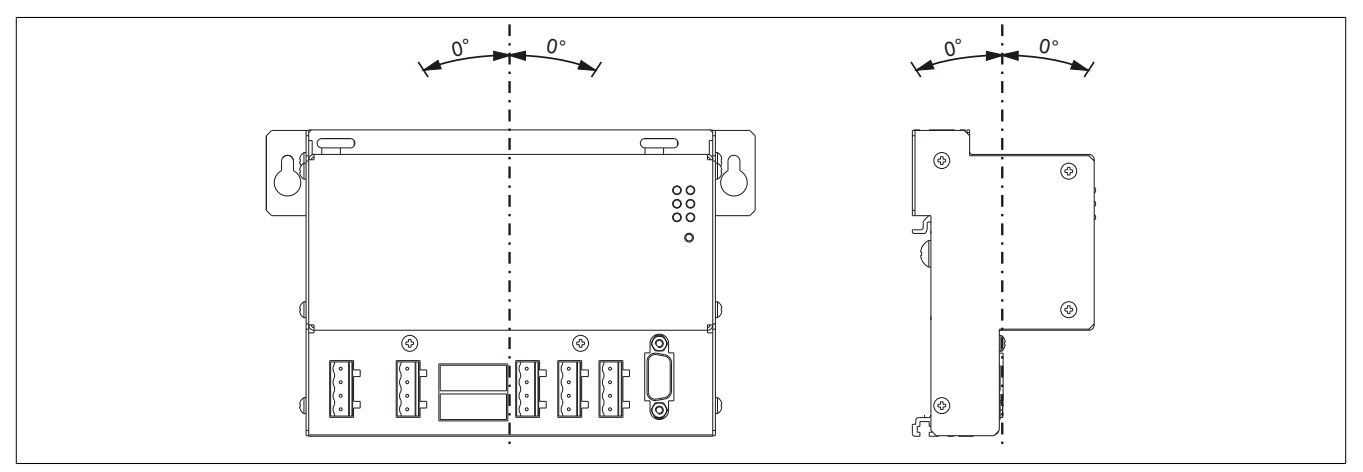

Abbildung 22: Einbaulagen USV Gerät 9A0100.11

### **3.3 Luftzirkulationsabstände**

Um eine ausreichende Luftzirkulation zu gewährleisten ist oberhalb, unterhalb, seitlich und rückseitig der Ladeeinheit ein spezifizierter Freiraum vorzusehen. Der minimal spezifizierte Freiraum kann den nachfolgenden Zeichnungen entnommen werden.

Die Kühlschlitze dürfen nicht verdeckt werden damit eine natürliche Luftströmung zwischen der unten liegenden Seite (Anschlüsse) und der oben liegenden Seite (Lüftungslöcher) entstehen kann.

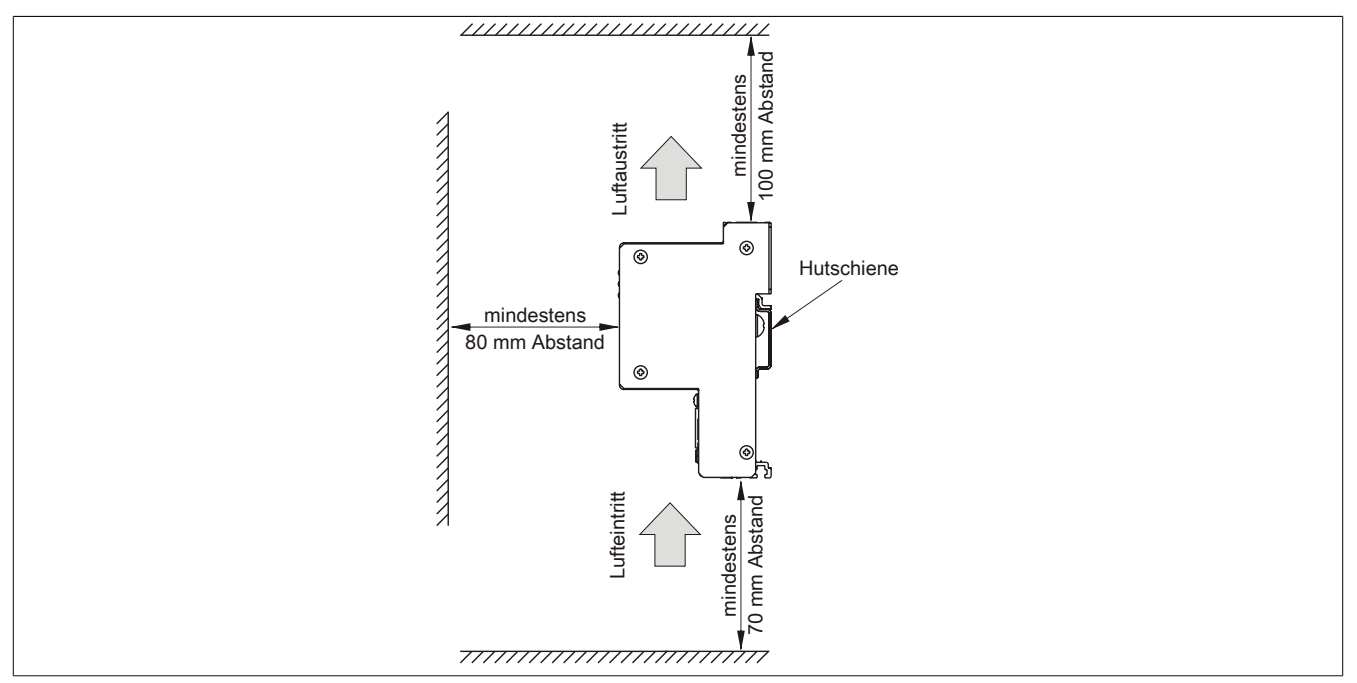

Abbildung 23: Montageabstände

## <span id="page-40-0"></span>**4 Montagevorschrift der Batterieeinheiten**

Die Batterieeinheiten müssen mit Hilfe der vier am Batteriekäfig befindlichen Befestigungslaschen montiert werden. Die Laschen sind für M5 Schrauben konzipiert und daher auch für die Montage zu verwenden.

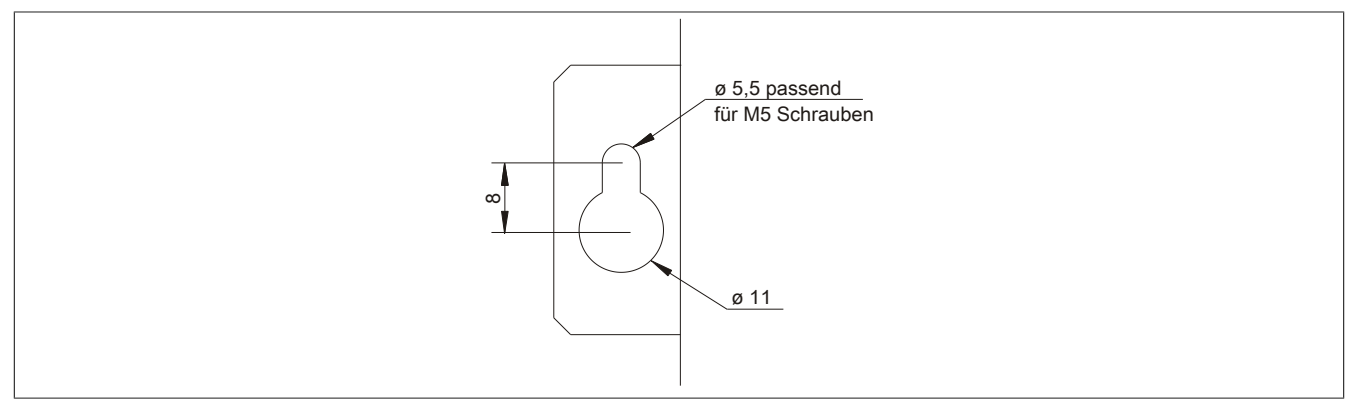

Abbildung 24: Befestigungslasche USV Ladeeinheit

#### **4.1 Vorgangsweise**

- 1. Zuleitung zur USV Ladeeinheit spannungslos machen.
- 2. Die Batterieeinheit montieren. Die Bohrschablone ist der Bohrschablonenzeichnung der jeweiligen Batterieeinheit zu entnehmen. Der Abstand zwischen Batterieeinheit und USV Ladeeinheit muss so gewählt werden, dass diese mit dem USV Kabel miteinander verbunden werden können. Für die Montage werden 4 M5 Schrauben, 4 Beilagscheiben sowie eine Schraubensicherung benötigt (min. Anzugsmoment 1,3 Nm; Einschraubtiefe nach geltenden DIN Vorschriften und entsprechend der Anwendung). Diese sind nicht im Lieferumfang enthalten.

#### <span id="page-40-1"></span>**4.2 Kabelanschluss**

Der Anschluss einer Batterieeinheit an die USV muss mit Hilfe des mitgelieferten Anschlusskabel erfolgen. Dabei ist auf die vorschriftsmäßige Verlegung des Anschlusskabels auf Seiten der Batterieeinheit, wie in den nachfolgenden Abbildungen, zu achten.

#### **4.2.1 Vorgangsweise 9A0100.12 bis Rev. F0 / 9A0100.14 bis Rev. E0 / 9A0100.16 bis Rev. C0**

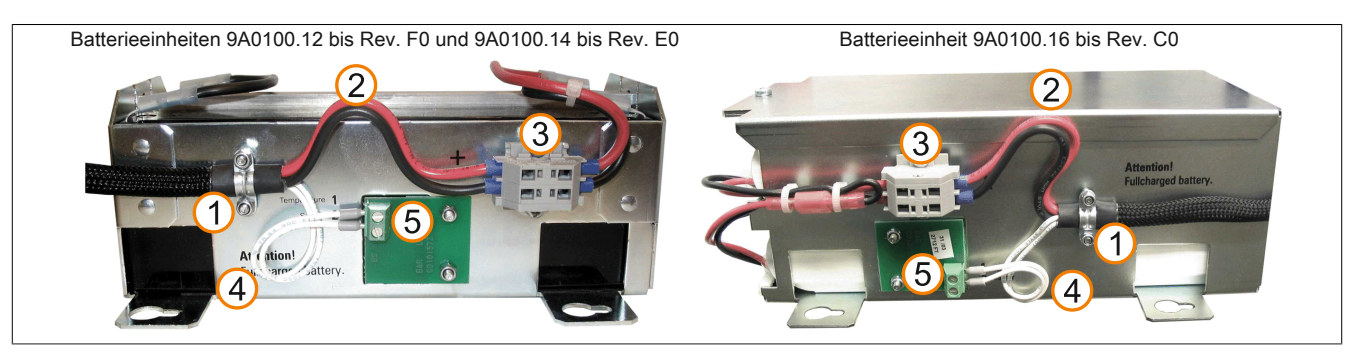

Abbildung 25: Kabelanschluss Batterieeinheiten

- 1. Anschlusskabel an der Kabelschelle der Batterieeinheit befestigen (für die zwei Sicherheitsmuttern wird ein 5,5 mm Sechskant-Schlüssel benötigt)
- 2. Batteriekabel (rote und schwarze Ader) in Form einer Schleife (siehe obige Abbildung) zur Klemmleiste (3) führen.
- 3. Rote Ader des Batteriekabels in die mit "+" beschriftete Position der Klemmleiste und die schwarze Ader in die mit <sub>"-</sub>" beschriftete Position der Klemmleiste klemmen (dafür wird ein kleiner Schlitz-Schraubendreher benötigt).
- 4. Temperaturfühlerkabel (weiße Adern) in Form einer Schleife (siehe obige Abbildung) zur Temperaturfühlerplatine (5) führen.
- 5. Temperaturfühlerkabel an der Temperaturfühlerplatine am Klemmblock festschrauben (dafür wird ein kleiner Schlitz-Schraubendreher benötigt).

#### **4.2.2 Vorgehensweise 9A0100.12 ab Rev. G0 / 9A0100.14 ab Rev. F0 / 9A0100.16 ab Rev. D0**

- 1. Die Batterieeinheit montieren. Die Bohrschablonen sind in dem Abschnitt ["Batterieeinheiten" auf Seite 21](#page-20-0) zu entnehmen. Der Abstand zwischen Batterieeinheit und USV Ladeeinheit muss so gewählt werden, dass diese mit dem USV Kabel miteinander verbunden werden können. Für die Montage werden 4 M5 Schrauben, 4 Beilagscheiben sowie eine Schraubensicherung benötigt (min. Anzugsmoment 1,3 Nm; Einschraubtiefe nach geltenden DIN Vorschriften und entsprechend der Anwendung). Diese sind nicht im Lieferumfang enthalten.
- 2. Das USV Kabel an die Batterie anschließen. Dabei die roten und schwarzen Leiter an der Spannungsversorgung (orange Schraubklemme) anschließen. Auf die richtige Anschlussklemme achten (roter Leiter auf +; schwarzer Leiter auf -)!

Den weißen und braunen Leiter am Temperatursensor (grüne Schraubklemme) anschließen (weißer Leiter auf 1; brauner Leiter auf 2).

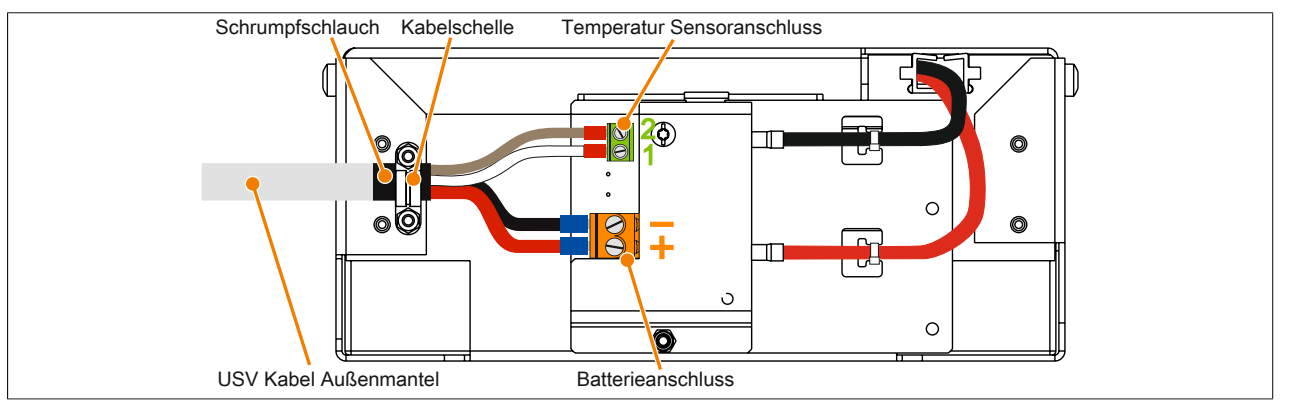

Abbildung 26: Anschluss des USV Kabels an die Batterieeinheit 9A0100.12 ab Rev. G0 bzw. 9A0100.14 ab Rev. F0

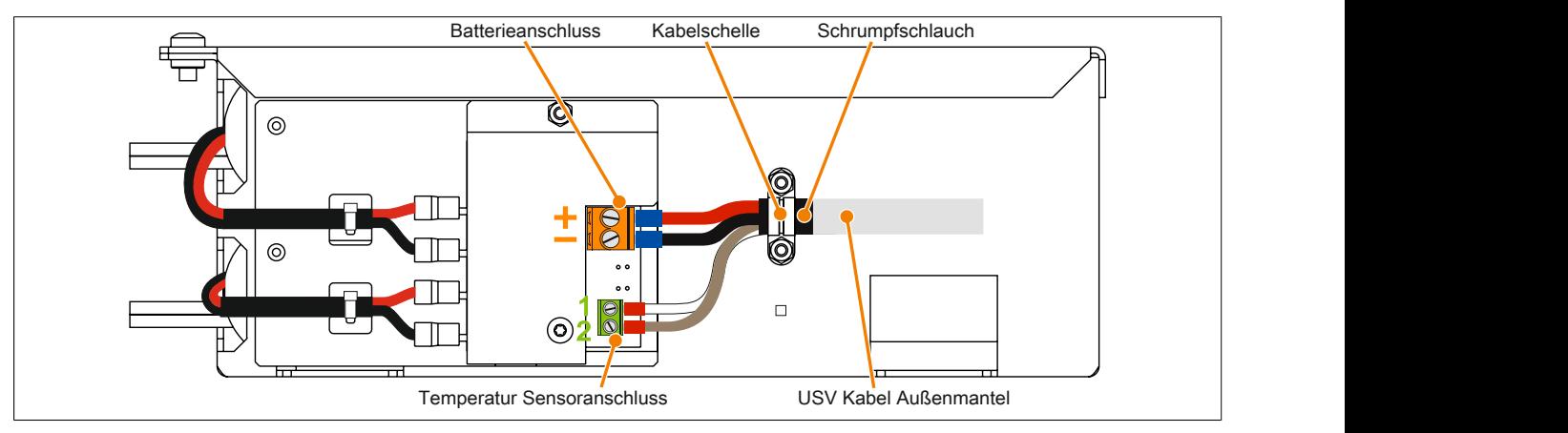

Abbildung 27: Anschluss des USV Kabels an die Batterieeinheit 9A0100.16 ab Rev. D0

- 3. Die angeschlossenen Leiter an den Schraubklemmen mit einem Schraubendreher festziehen (Anzugsmoment max. 0,4 Nm).
- 4. Das USV Kabel an der Kabelschelle fixieren. Dazu die beiden Muttern (M3) der Kabelschelle lösen und das USV Kabel durchführen.
- 5. Das USV Kabel mit der Kabelschelle fixieren. Die vorhin entfernten Muttern wechselweise an der Kabelschelle festziehen (Anzugsmoment max. 0,35 Nm).
- 6. Die 4-polige Schraubklemme an der USV Ladeeinheit anstecken und die zwei Schrauben mit einem Schraubendreher (Anzugsmoment max. 0,4 Nm) festziehen.

### **4.3 Einbaulagen**

Im Nachfolgendem werden die Einbaulagen der verschiedenen Batterieeinheiten und Ersatzbatteriesätze näher beschrieben.

#### **4.3.1 9A0100.12, 9A0100.13, 9A0100.14, 9A0100.15**

## **Information:**

**Genaue Informationen zu Betrieb, Lagerung und Transport sowie zu weiteren Sicherheitsvorschriften können der aktuellsten Ausgabe des Material Safety Data Sheet MSDS-LC 01/R2 entnommen werden. Diese kann von der B&R Homepage [www.br-automation.com](http://www.br-automation.com) oder der Panasonic Homepage [www.panasonic.com](http://www.panasonic.com) heruntergeladen werden.**

#### **4.3.1.1 Betrieb**

Es ist darauf zu achten, dass der Batteriekäfig so montiert wird, dass die Akkumulatoren nicht kopfstehend sondern nur waagrecht oder liegend eingebaut und keinen zu starken mechanischen Beanspruchungen wie Vibrationen und Beschleunigungen ausgesetzt werden. Dies würde dazu führen, dass sich die Bleiplatten im Inneren der Akkumulatoren berühren und somit die Zellenanzahl und die Nennspannung verringert werden (starke Erwärmung aufgrund interner Kurzschlussströme ist eine weitere Folge).

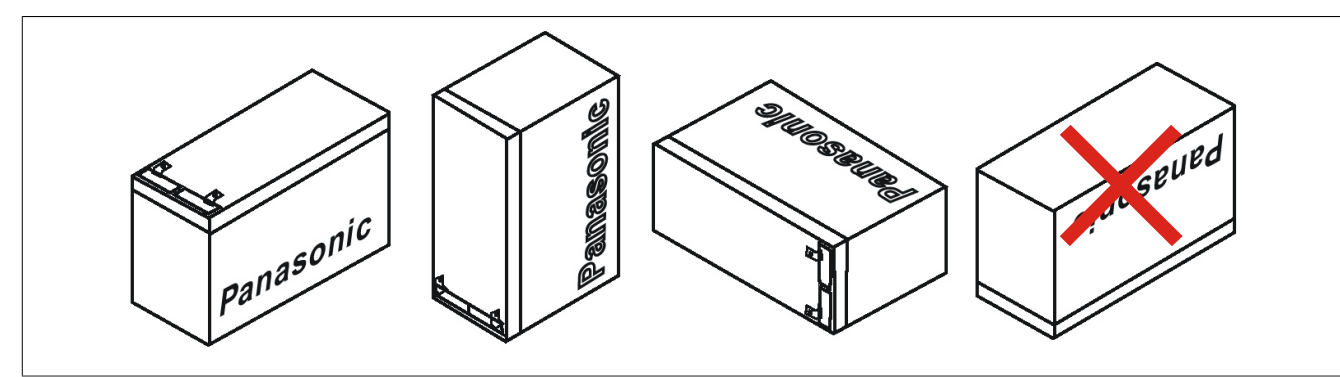

Abbildung 28: Montagearten der Blei-Gel Batterieeinheiten im Betrieb

#### **4.3.1.2 Lagerung**

Die wartungsfreien Blei-Gel Batterieeinheiten verwenden an Stelle der flüssigen Säure ein Gel, das sowohl eine liegende als auch stehende Lagerung der Batterien bei Nichtbetrieb ermöglicht. Die Batterieeinheiten sollen nicht direkt von Sonnenlicht bestrahlt werden und/oder in feuchter Umgebung gelagert werden.

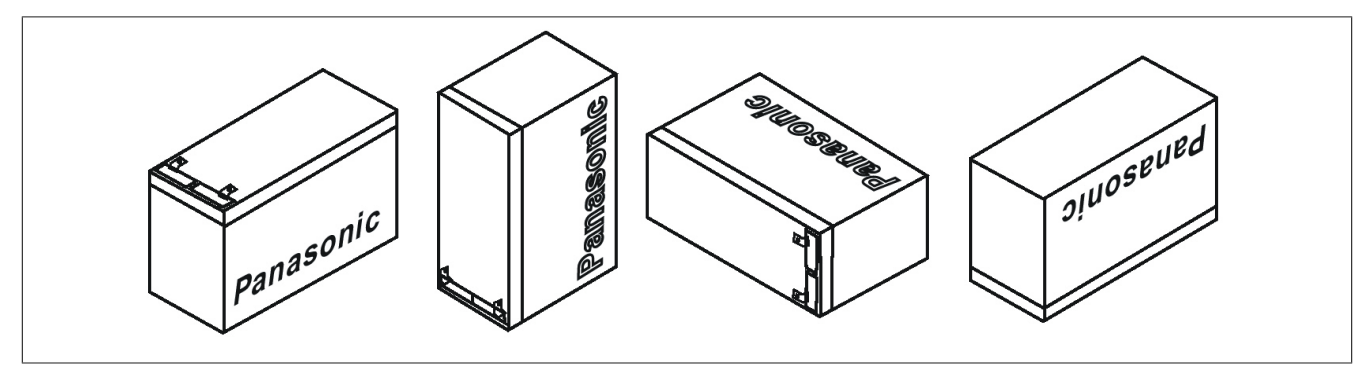

Abbildung 29: Montagearten der Blei-Gel Batterieeinheiten bei Lagerung

#### **4.3.2 9A0100.16, 9A0100.17**

## **Information:**

**Genaue Informationen zu Betrieb, Lagerung und Transport sowie zu weiteren Sicherheitsvorschriften können der aktuellsten Ausgabe des Material Safety Data Sheet MSDS 853024 entnommen werden. Diese kann von der B&R Homepage [www.br-automation.com](http://www.br-automation.com) oder der Enersys Homepage [www.enersysreservepower.com](http://www.enersysreservepower.com) heruntergeladen werden.**

#### **4.3.2.1 Betrieb und Lagerung**

Auf Grund der speziellen Bauweise dieser Akkumulatoren können diese in jeder beliebigen Lage betrieben so wie auch gelagert werden.

# <span id="page-44-0"></span>**Kapitel 4 • Software**

## **1 B&R USV Konfigurationssoftware**

Mit dieser Software ist es möglich unter den Betriebssystemen Windows 95/98/ME/NT4.0/2000 und XP die USV Parameter wie z.B. TWL, POT, LCS, SDT, usw. der USV zu verändern, sowie ein ordnungsgemäßes Herunterfahren unter diesen Betriebssystemen zu gewährleisten.

Bevor man zur Parametrierung übergehen kann, muss die Software installiert werden und eine betriebsbereite USV 24 VDC (9A0100.11) richtig am Lastsystem angeschlossen sein.

#### **1.1 Installation**

Das B&R USV Konfigurations Utility befindet sich auf der HMI Drivers & Utilities DVD (Best. Nr. 5SWHMI.0000-00). Außerdem besteht die Möglichkeit diese Software direkt von der B&R Homepage [www.br-automation.com](http://www.br-automation.com) kostenlos downzuloaden.

Das B&R USV Konfigurationssoftware Setup besteht aus 3 Diskettenimages gepackt in einem ZIP File. Nach entpacken des Files muss die "setup.exe" (im Pfad Disk1) gestartet und den weiteren Anweisungen gefolgt werden.

#### **1.2 Starten**

Nach der **Standardinstallation** (= Übernehmen des vorgeschlagenen Menüeintrages und des Installationspfades) geht man zum Starten der B&R USV Konfigurationssoftware folgendermaßen vor:

- Auf die Schaltfläche **Start** klicken und dann **Programme** auswählen.
- Anschließend den Ordner **B&R Automation** und **USV** auswählen und dann auf das Programm **USV Konfiguration** klicken:

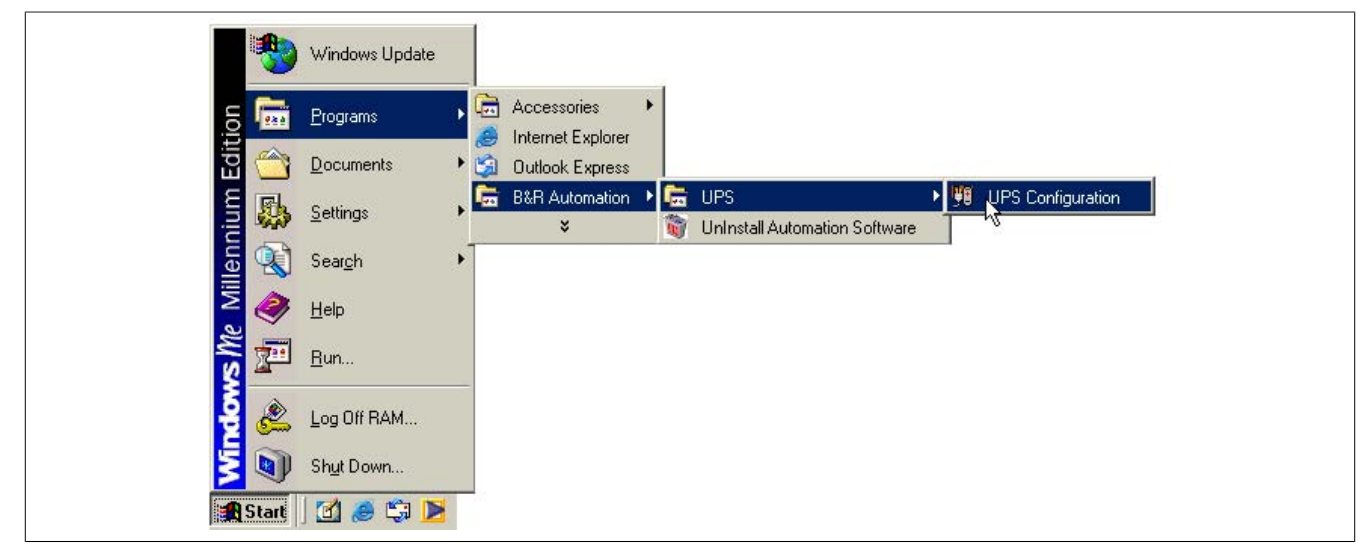

Abbildung 30: B&R USV Konfigurationssoftware starten

Nach dem Starten wird ein "Tray Icon" im Systemtray eingefügt. Das Tray Icon hat je nach Betriebsart der Software folgendes Aussehen:

| ĢΘ | 09:20 | Konfigurationsmodus      |
|----|-------|--------------------------|
| W  | 09:19 | Uberwachungsmodus        |
| ↗  | 09:21 | Verbindungsunterbrechung |

Tabelle 32: USV - Betriebsanzeige

## **Information:**

**Wenn der Überwachungsmodus aktiviert wird, startet das USV-Tool automatisch bei jedem Windowsstart.**

Durch Klicken auf das Tray Icon im System-Tray mit der rechten Maustaste gelangt man in folgendes Traymenü.

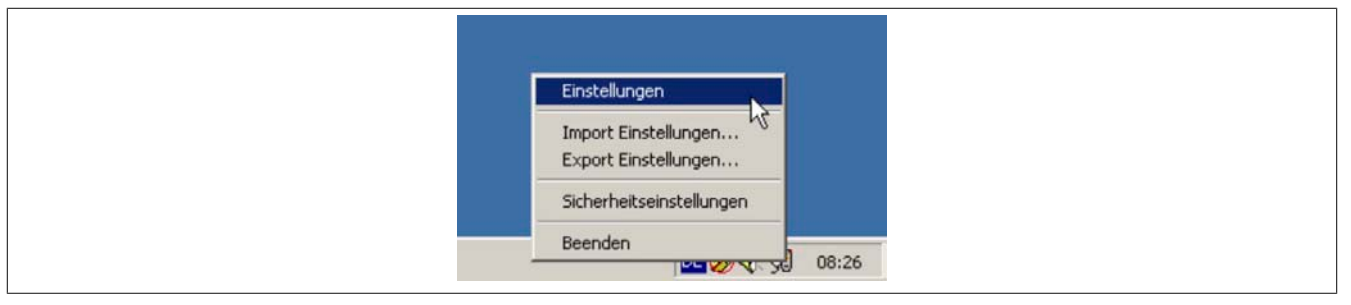

Abbildung 31: Auswahl Tray Menü

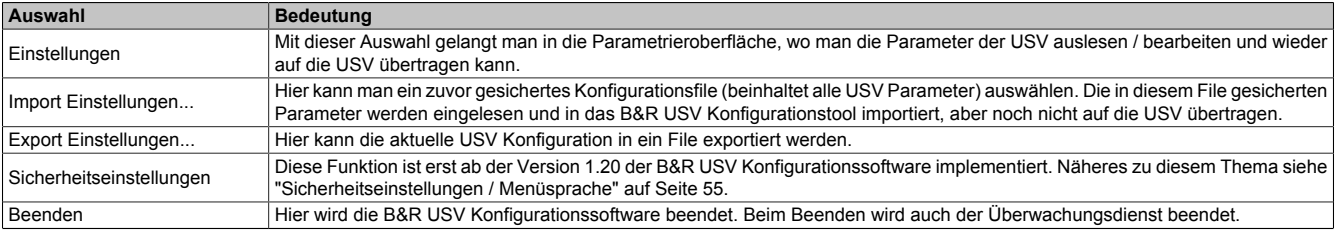

Tabelle 33: Einstellungen Tray Menü

## **Vorsicht!**

**Beim Starten der Parametriersoftware (Auswahl "Einstellungen") werden alle zuvor aktivierten Überwachungsdienste (USV-Dienste von Windows NT4.0/2000/XP) beendet. Während der Parametrierung wird das Lastsystem nicht überwacht. Erst beim Verlassen der Parametrieroberfläche (Button "OK") wird die Überwachung wieder aktiviert.**

### **1.3 Deinstallation**

Um die B&R USV Konfigurationssoftware von der Festplatte zu entfernen ist folgende Vorgangsweise erforderlich: Starten des Uninstall-Assistenten.

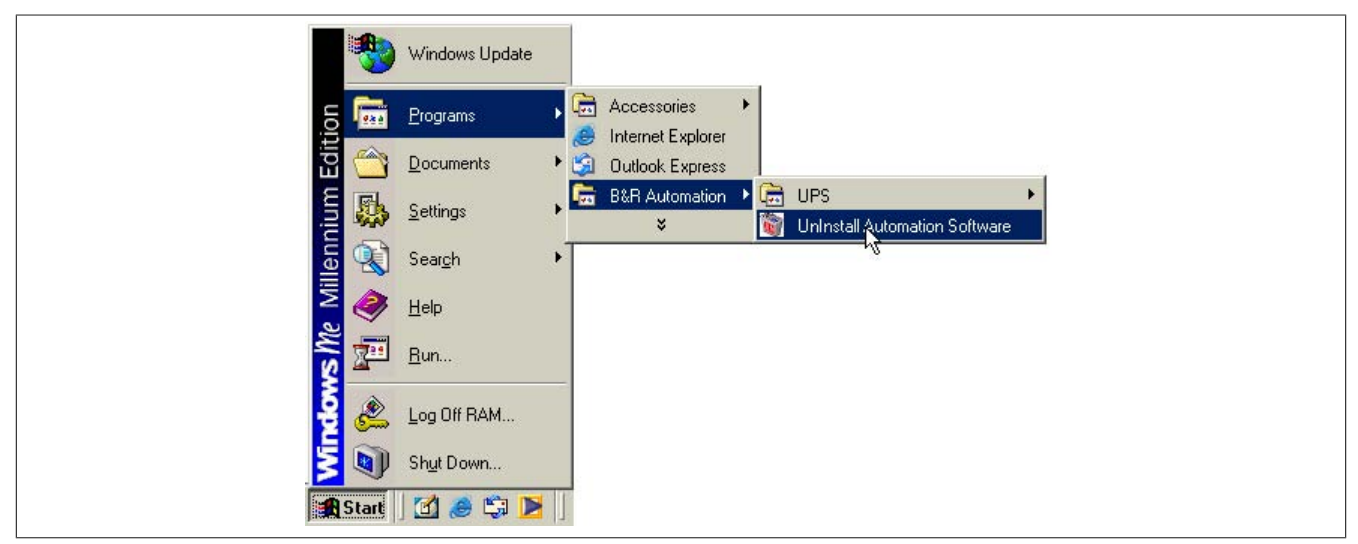

Abbildung 32: Deinstallation

Nachdem der Uninstall-Assistent gestartet wurde, wird sämtliche auf dem System installierte B&R Software, wie z.B. das B&R Automation StudioTM, angezeigt. Aus dem folgenden Dialog kann man nun die zu deinstallierenden Programme auswählen. Ist nur die B&R USV Konfigurationssoftware installiert, kann man nur diese auswählen.

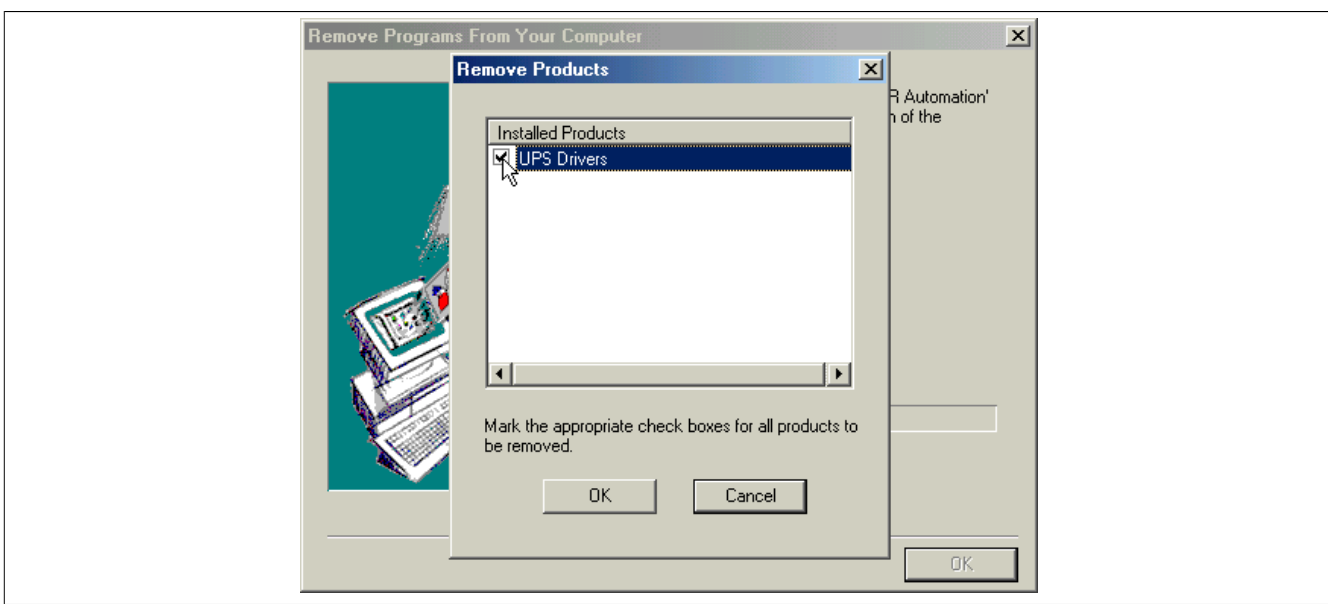

Abbildung 33: Auswahl Uninstall-Assistent

Nach Bestätigen durch den "OK" Button wird die Software deinstalliert.

#### **1.4 Aufbau**

Die B&R Konfigurationssoftware ist in folgende 5 Karteikarten unterteilt:

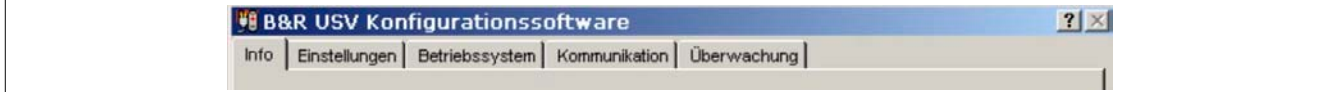

#### Abbildung 34: Übersicht Karteikarten

Man kann zwischen den einzelnen Karteikarten wechseln, indem man auf den Namen oder Lasche der einzelnen Karte klickt oder man setzt den Fokus (mit TAB) auf Info und wechselt mit den Pfeiltasten (rechts / links) hin und her. Die einzelnen Registerkarten und deren Bedeutung werden auf den folgenden Seiten näher erklärt.

Am unteren Rand des Fensters befinden sich Buttons:

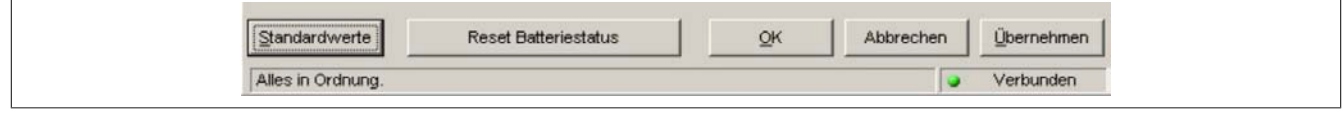

Abbildung 35: Standardbuttons

#### Diese Buttons haben folgende Funktion:

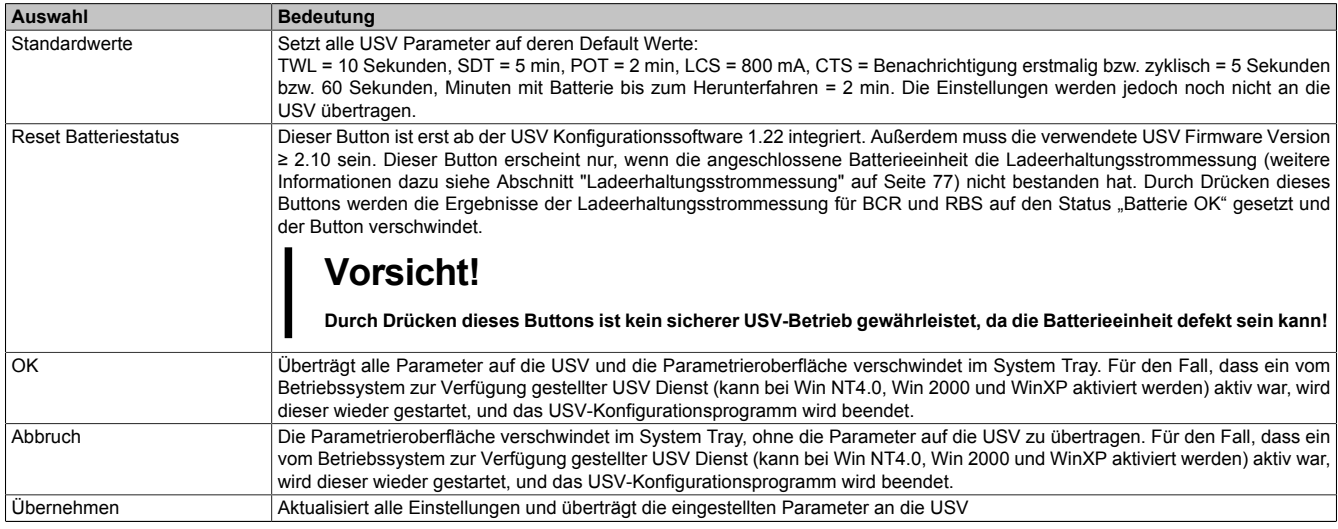

Tabelle 34: Bedeutung Standardbuttons

#### **1.4.1 Hilfesystem der Software**

Durch Klicken auf das "?" am rechten oberen Rand der Software und anschließend auf einen Eingabebereich oder Informationstext erhält man einen geeigneten kleinen "Tool Tipp" zu dieser Funktion.

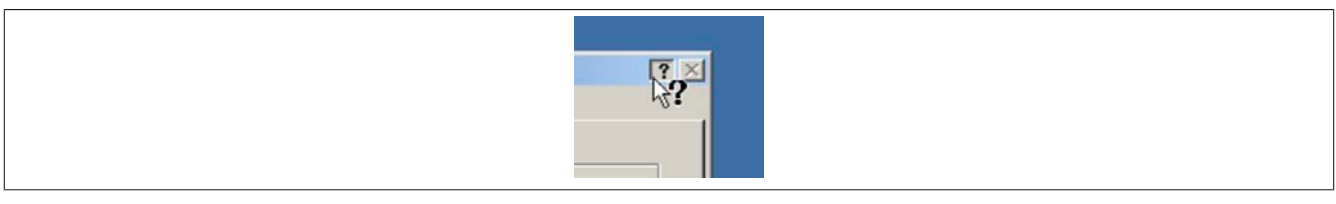

Abbildung 36: Hilfe Tool Tipp

<span id="page-47-0"></span>Somit kann man sich auch zum Beispiel bei Zeiteinstellungen schnell und bequem den Wertebereich anzeigen lassen. Siehe Abbildung [Abb. 37 "Beispiele Tool Tipps" auf Seite 48](#page-47-0).

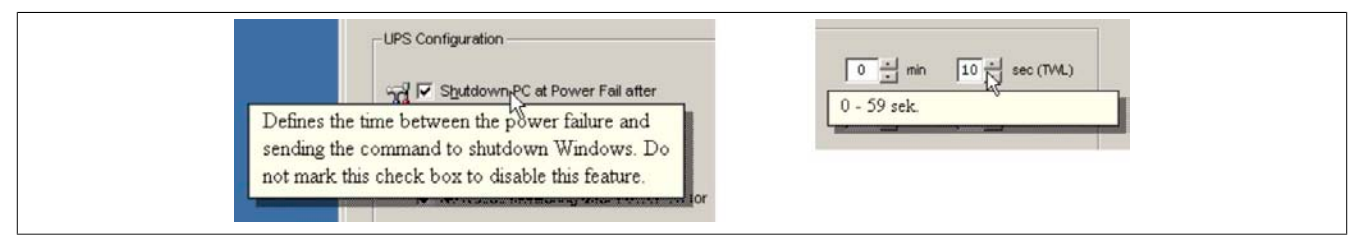

Abbildung 37: Beispiele Tool Tipps

### **1.5 Beschreibung der Karteikarten**

#### **1.5.1 Karteikarte "Info"**

Diese Karteikarte zeigt die Version der Software und Copyright Hinweise.

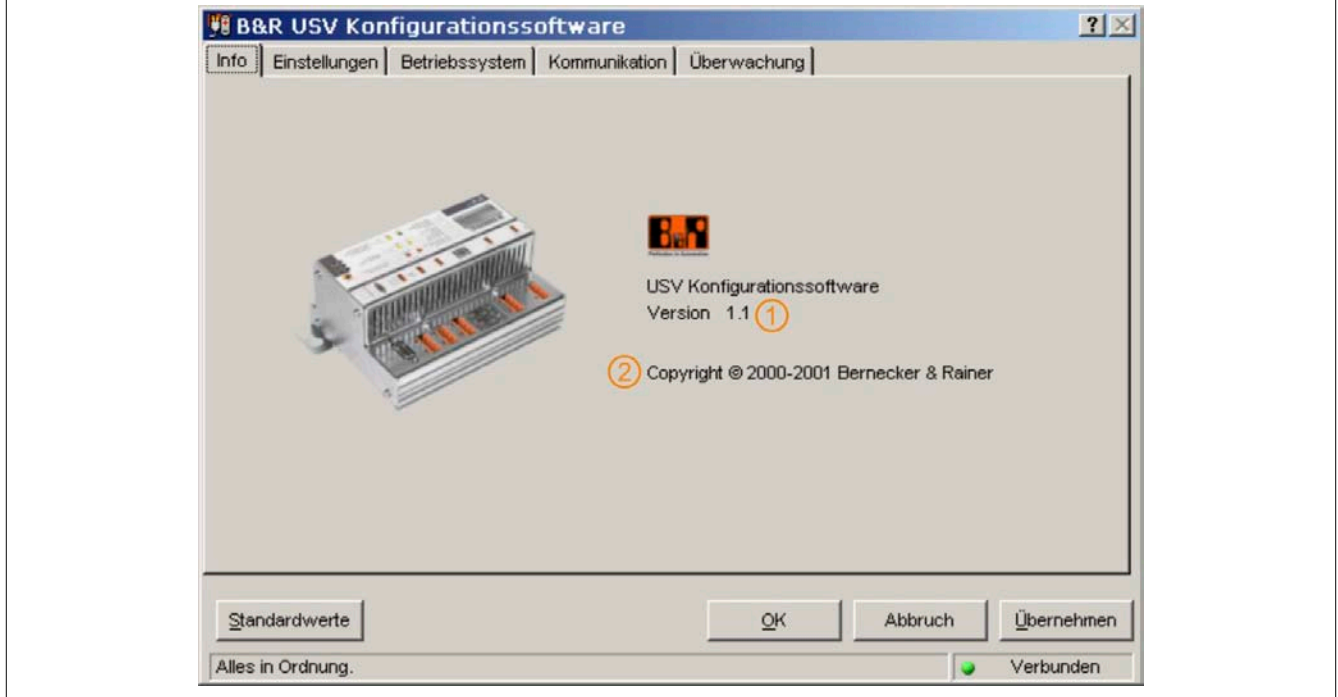

#### Abbildung 38: Beschreibung Karteikarte "Info"

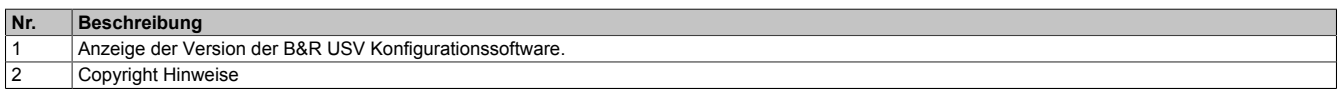

#### <span id="page-48-0"></span>**1.5.2 Karteikarte "Einstellungen"**

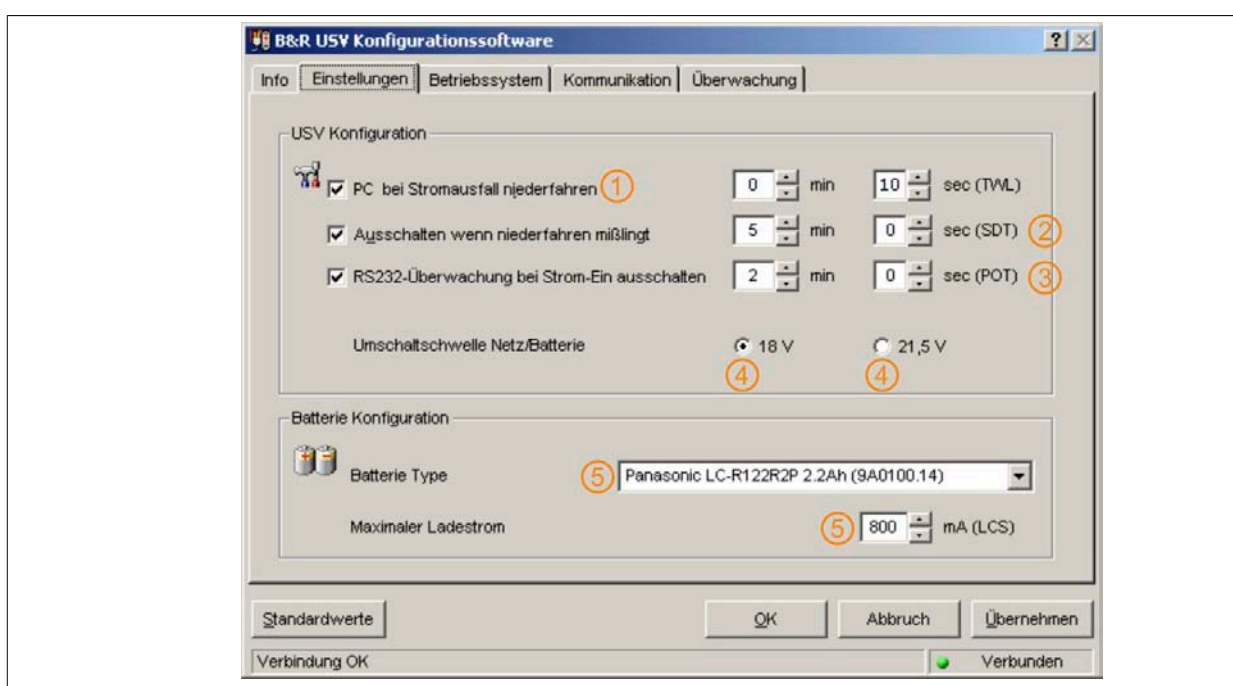

Auf dieser Karteikarte kann man alle wichtigen B&R USV Parameter konfigurieren.

Abbildung 39: Beschreibung Karteikarte "Einstellungen"

| Nr.            | Beschreibung                                                                                                    |
|----------------|----------------------------------------------------------------------------------------------------|
|                | Option zum Einstellen der Zeit, die zwischen einem Stromausfall und dem Schicken des ShutDown Signals verstreichen soll.                                                                    |
| $\overline{2}$ | Konnte das Lastsystem nicht heruntergefahren werden, so kann die USV selbstständig den Strom nach dieser Zeit abschalten.                                                                   |
| 3              | Wartezeit bis erstmalig nach dem Power On Stromausfall Signale an das Lastsystem geschickt werden.                                                                                          |
|                | Option zum Einstellen der Umschaltschwelle bei der von Netz- auf Batteriebetrieb umgeschaltet werden soll. Diese Funktion wird erst ab einer USV<br>Firmwareversion $\geq 2.0$ unterstützt. |
| 15             | Option zum Auswählen der angeschlossenen Batterieeinheit und Einstellen des Werts für die Begrenzung des max. Ladestroms.                                                                   |

#### **1.5.3 Karteikarte "Betriebssystem"**

Diese Karteikarte bietet Informationen der aktuellen Firmware der B&R USV. Hier wird das Erstellungsdatum und die Version der Firmware angezeigt.

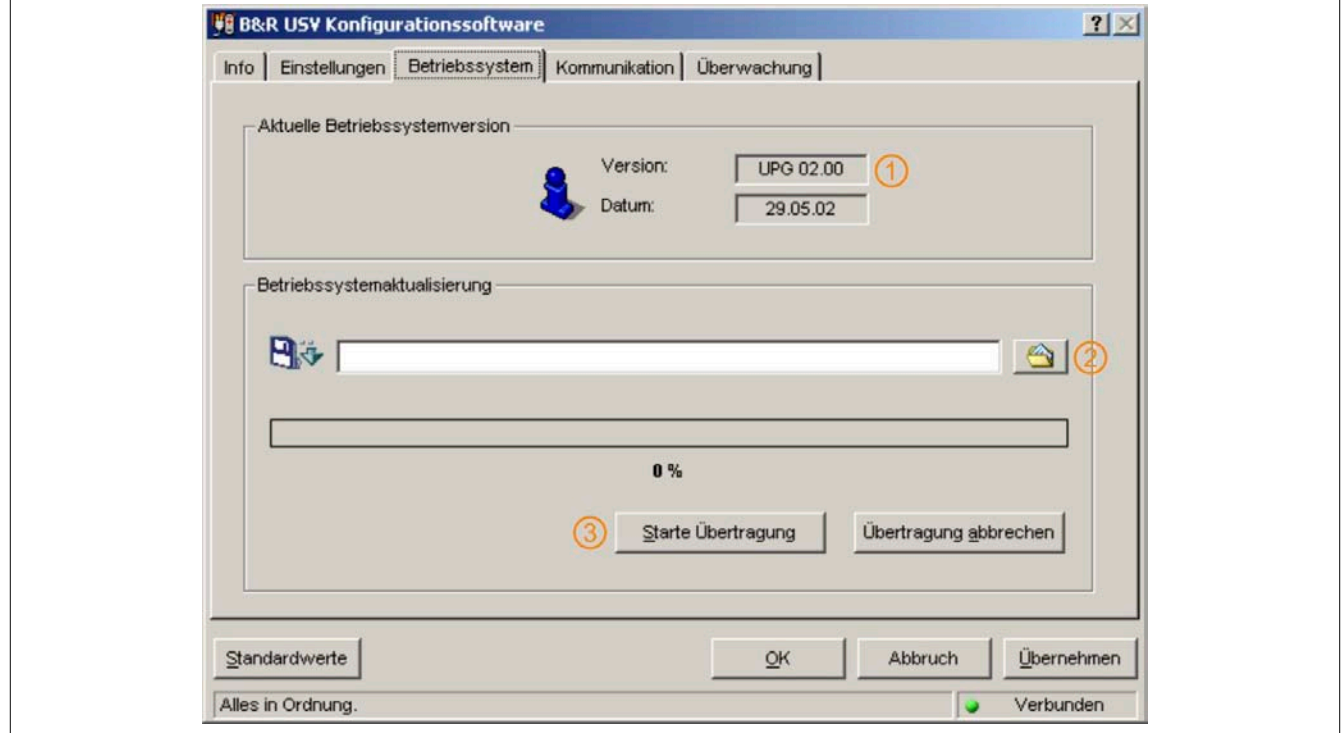

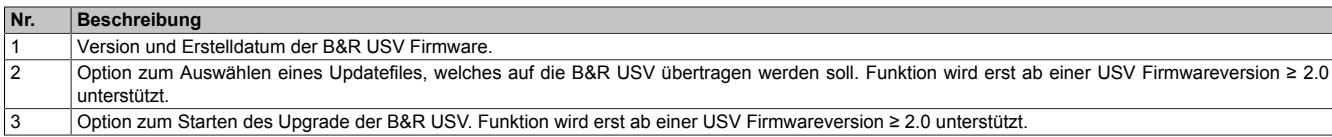

Es ist ab der USV Firmwareversion ≥ 2.0 möglich einen Upgrade des B&R USV Betriebssystems durchzuführen. Wird eine USV Firmwareversion < 2.0 erkannt, wird diese Funktion der B&R USV Konfigurationssoftware nicht bereitgestellt.

## **Vorsicht!**

**Ein Firmwareupgrade der USV kann nicht mit dem Lastsystem durchgeführt werden, sondern muss mit einem anderen PC (z.B. Laptop) der nicht von der USV versorgt wird erfolgen!**

Nach Auswahl eines passenden Upgradefiles und erfolgreichem Upgrade erscheint folgende Meldung:

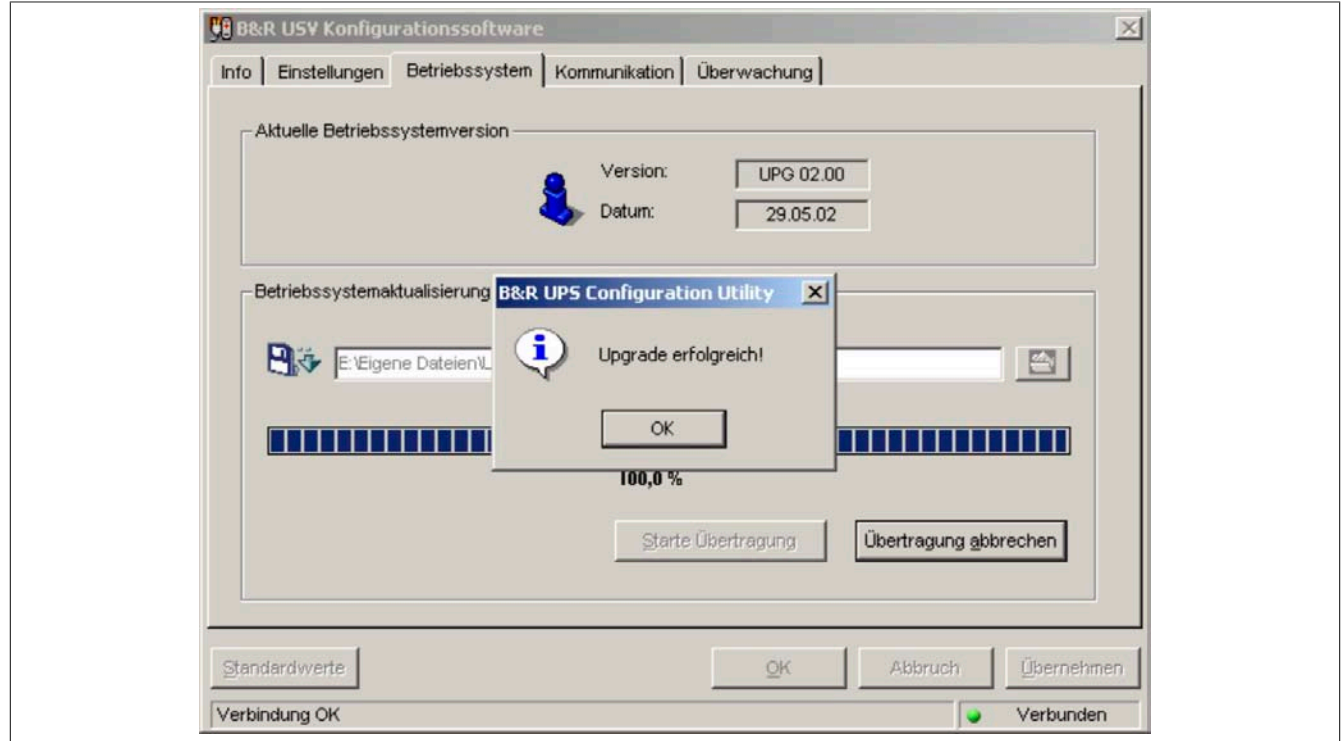

Abbildung 40: Upgradevorgang erfolgreich

Nach Drücken des "OK" Buttons wird die USV Konfigurationssoftware neu gestartet.

Die vor dem Upgrade eingestellten USV Parameter wie z.B. TWL, SDT, POT, usw. bleiben nach einem Firmwareupgrade unverändert.

#### **1.5.4 Karteikarte "Kommunikation"**

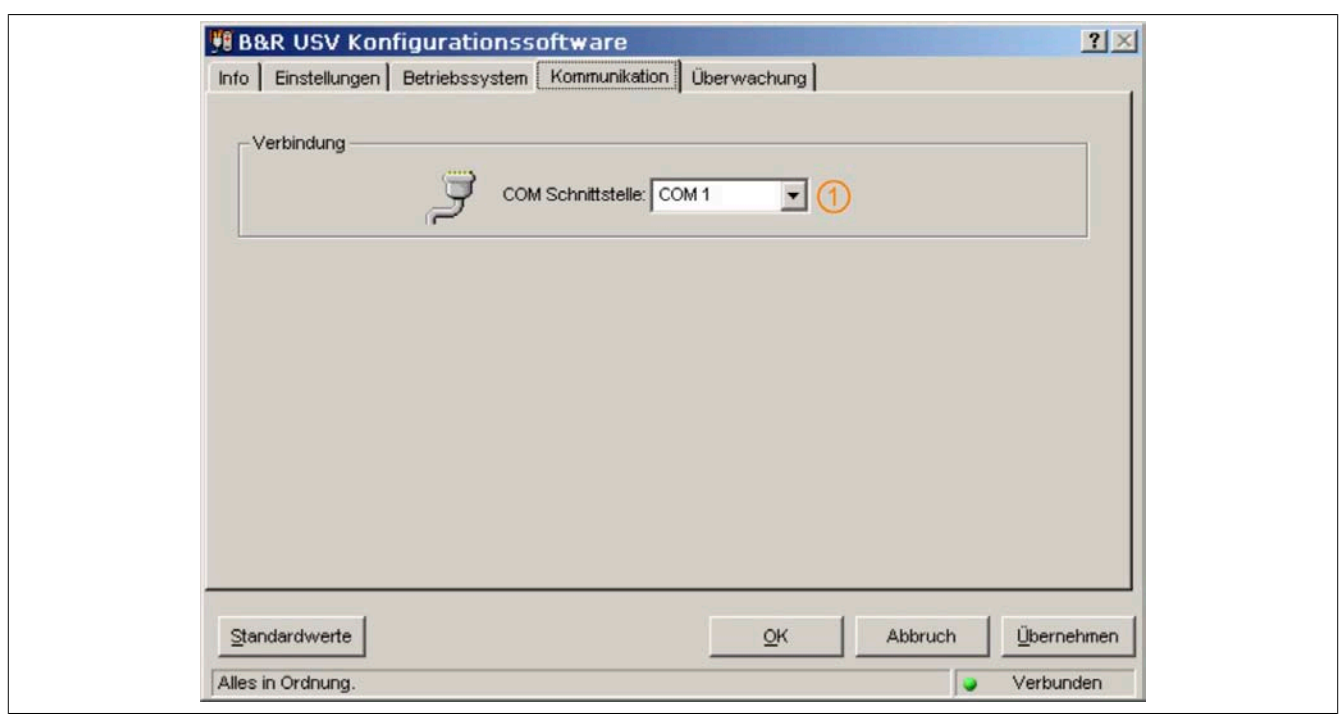

#### Auf dieser Seite ist der COM - Port zu definieren, an dem die USV angeschlossen ist.

#### Abbildung 41: Beschreibung Karteikarte "Kommunikation"

#### **Nr. Beschreibung** 1 Option zum Einstellen des COM- Port.

### **Information:**

**Es wird darauf hingewiesen, dass ein Betrieb der B&R USV 24 VDC auf der COM3 und COM4 der B&R Interfacekarte (5A5000.01, 5A5000.02, 5A5000.05 und 5A5000.06) auf Grund der Pinbelegung nicht möglich ist. Diese Schnittstellen sind kombinierte RS232/422 Schnittstellen und beinhalten nicht die für den USV Dienst benötigten Handshakeleitungen!**

#### **1.5.5 Karteikarte "Überwachung"**

Die B&R USV Konfigurationssoftware kann auch zur Überwachung und zum automatischen Niederfahren des Lastsystems eingesetzt werden. Die Einstellungen werden unter der Registerkarte "Überwachung" vorgenommen und sind auf den nächsten Seiten näher beschrieben. Diese ist nur dann sichtbar bzw. aktiv, wenn auf dem Betriebssystem simultan kein USV Dienst (betrifft Windows NT4.0/2000/XP) aktiviert ist.

## **Information:**

**Unter Windows NT4.0/2000/XP können auch die vom Betriebssystem zur Verfügung stehenden USV Dienste für die Überwachung verwendet werden, siehe Abschnitt ["Überwachung unter Windows NT4.0](#page-58-0) [mit Betriebssystem USV Dienst" auf Seite 59](#page-58-0), siehe Abschnitt ["Überwachung unter Windows 2000](#page-59-0) [mit Betriebssystem USV Dienst" auf Seite 60](#page-59-0) bzw. siehe Abschnitt ["Überwachung unter Windows](#page-61-0) [XP mit Betriebssystem USV Dienst" auf Seite 62.](#page-61-0)**

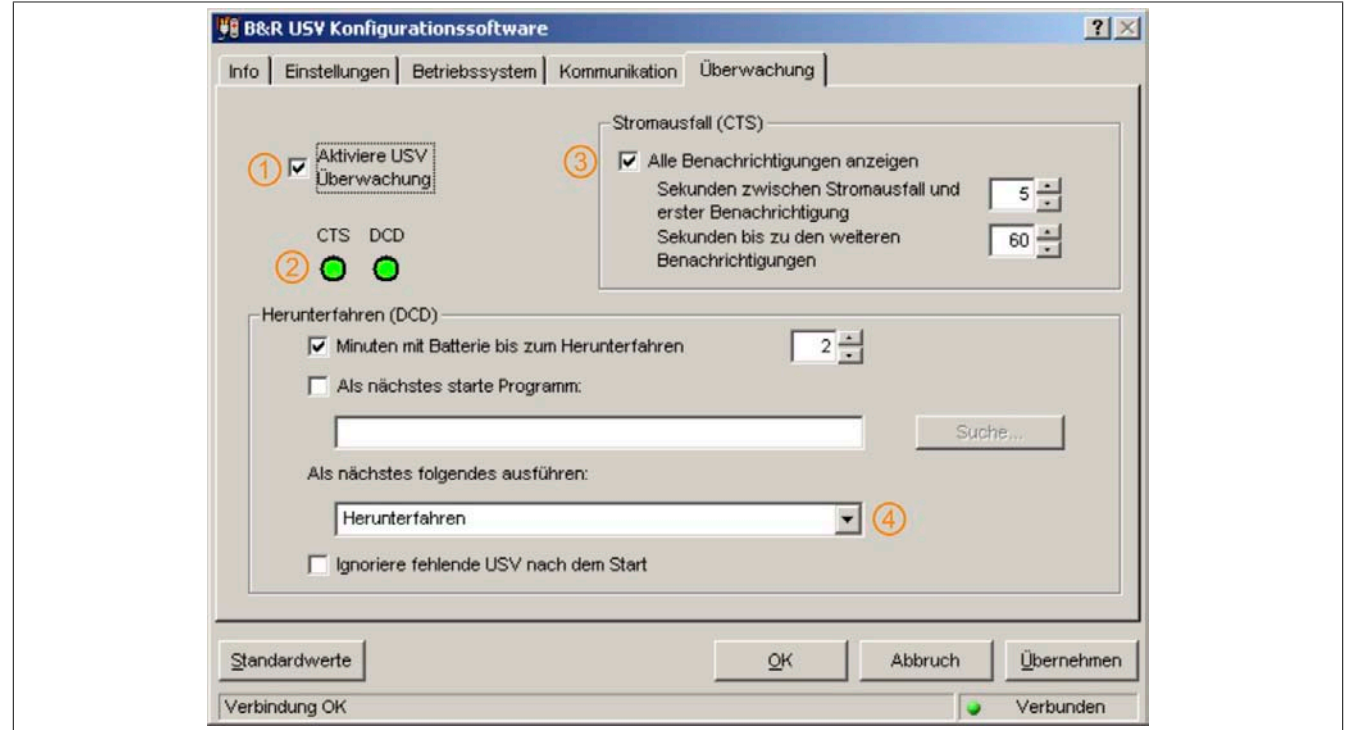

Abbildung 42: Beschreibung Karteikarte "Überwachung"

Die Überwachung mit der B&R USV Konfigurationssoftware funktioniert mit einigen Einschränkungen auch unter Windows NT4.0:

## **Information:**

**Die Remoteabschaltung der USV funktioniert nicht unter Windows NT (die USV schaltet immer nach der Zeit SDT ab).**

**Es besteht keine Möglichkeit den Neustart Button unter Windows NT auszublenden. Durch Drücken des Neustart Buttons bevor die Zeit SDT abgelaufen ist und sich die USV abgeschaltet hat, kommt es zu einem Neustart des Lastsystems, obwohl die Versorgungsspannung noch nicht wieder sicher zur Verfügung steht!**

Die Einschränkungen gelten bei Verwendung des vom Betriebssystem bereitgestellen USV Dienstes nicht (siehe Abschnitt ["Überwachung unter Windows NT4.0 mit Betriebssystem USV Dienst" auf Seite 59](#page-58-0)).

#### **1.6 Überwachung des Lastssystems**

Dieser Abschnitt gilt für die Betriebssysteme Windows 95/98/ME/NT4.0/2000/XP. Unter Windows NT4.0, Windows 2000 und Windows XP können auch die vom Betriebssystem bereitgestellten USV-Dienste für die Überwachung eingesetzt werden. Die dafür zu treffenden Einstellungen: siehe Abschnitt ["Überwachung unter Windows NT4.0 mit](#page-58-0) [Betriebssystem USV Dienst" auf Seite 59](#page-58-0), Abschnitt ["Überwachung unter Windows 2000 mit Betriebssystem](#page-59-0) [USV Dienst" auf Seite 60](#page-59-0) und Abschnitt ["Überwachung unter Windows XP mit Betriebssystem USV Dienst"](#page-61-0) [auf Seite 62.](#page-61-0)

Außerdem wird vorausgesetzt, dass eine betriebsbereite mit dem Lastsystem verbundene USV angeschlossen ist.

#### **1.6.1 Überwachung unter Windows 95/98/ME/NT4.0/2000/XP**

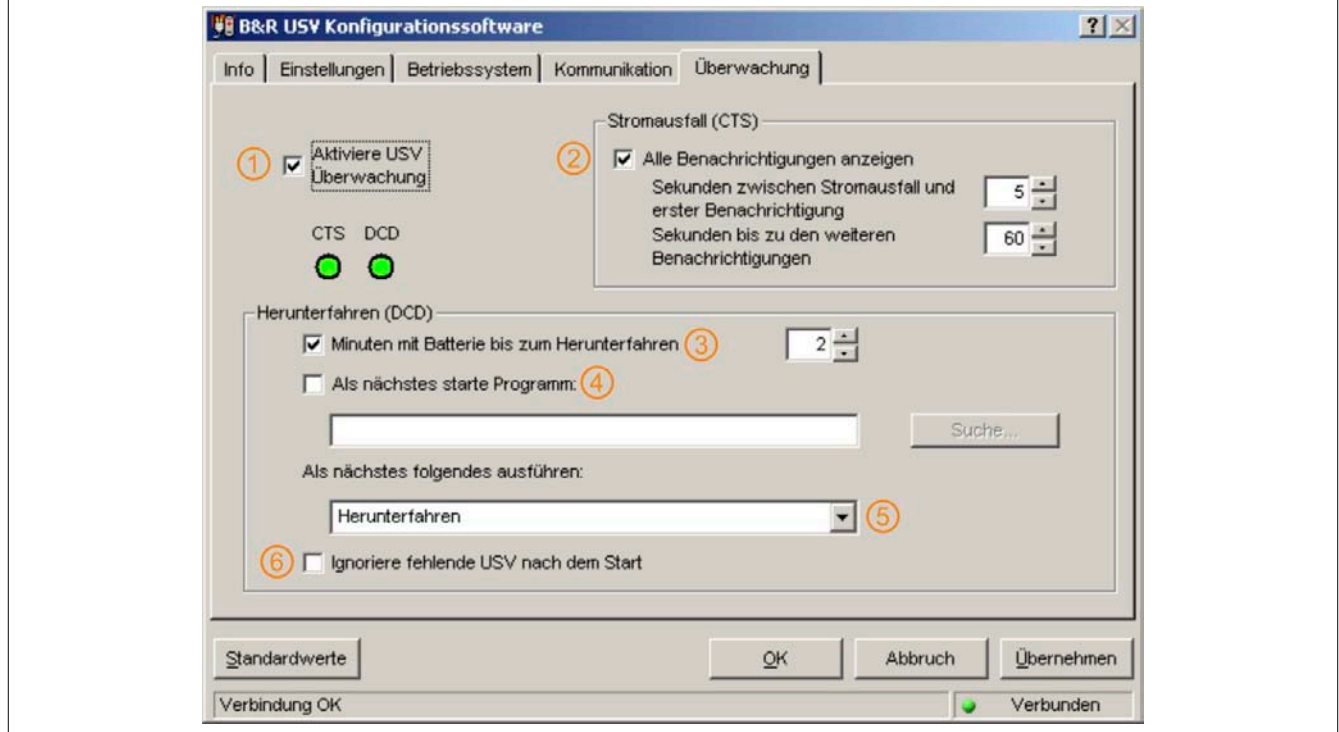

Abbildung 43: Überwachungseinstellungen

#### **1 Aktiviere USV Überwachung**

Mit Auswählen der Checkbox "Aktiviere USV Überwachung" wird die USV-Überwachung an der unter der Karteikarte "Kommunikation" definierten Schnittstelle ausgewählt.

### **Information:**

**Solange dieses Feld nicht aktiviert ist, können die restlichen Optionen in der Überwachungsregisterkarte nicht angewählt bzw. verändert werden.**

Mit den Buttons "OK" und "Übernehmen" wird die USV Überwachung aktiviert. Befindet sich an der definierten Schnittstelle keine richtig angeschlossene betriebsbereite USV, so wird eine Messagebox mit Fehlermeldung ausgegeben (in diesem Fall z.B. für COM1):

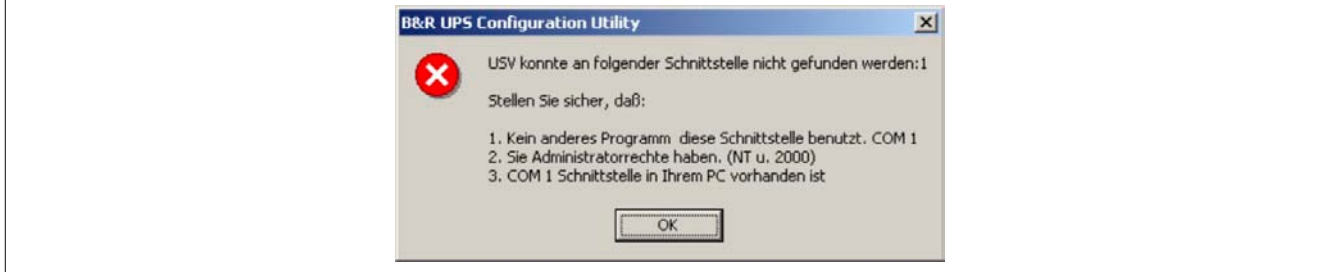

Abbildung 44: Fehlermeldung "Keine USV gefunden"

Kapitel 4 Software

#### **2 Stromausfall CTS**

Wenn diese Checkbox aktiviert ist, wird eine Warnmeldung ausgegeben, sobald das Lastsystem durch die USV gespeist wird.

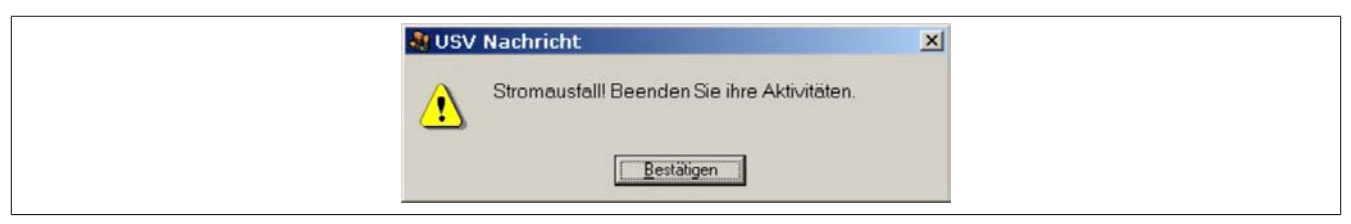

Abbildung 45: Nachricht - Stromausfall

#### **3 Herunterfahren (DCD)**

Batteriebetriebszeit in Minuten bis zum Herunterfahren. Diese Checkbox muss ausgewählt sein, damit die Funktion "Als nächstes starte Programm", "Als nächstes folgendes ausführen" und "ignoriere fehlende USV nach Start" ausgewählt werden können. Andernfalls sind diese Funktionen inaktiv geschaltet.

Wenn ein Shutdown Signal von der USV empfangen wird, so wird folgende Messagebox ausgegeben:

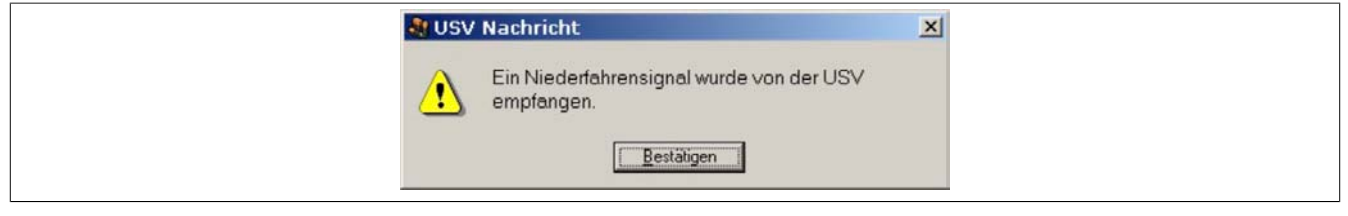

Abbildung 46: Nachricht - Niederfahrsignal

Wenn man diese Checkbox anwählt, wird das Programm eine in Minuten festgelegte Zeit warten, bis mit der nächsten Aktion im Niederfahrenzyklus fortgesetzt wird.

Nach Ablauf dieser Zeit wird folgende Fehlermeldung ausgegeben:

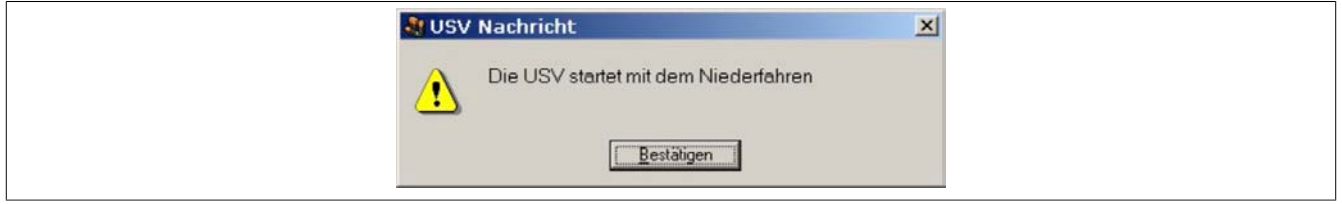

Abbildung 47: Nachricht - USV startet Niederfahren

Diese Meldung wird nur dann ausgegeben, wenn die Checkboxen "Alle Benachrichtungen anzeigen" unter "Stromausfall (CTS) und "Minuten mit Batterie bis zum Herunterfahren" angewählt sind, die entsprechend eingestellte Zeit abgelaufen ist, und als Niederfahroption "Herunterfahren" ausgewählt wurde.

#### **4 Als nächstes starte Programm**

Hier kann ein Programm angegeben werden, welches ausgeführt werden soll, sobald die eingestellte Zeit für "Minuten mit Batterie bis zum Herunterfahren" abgelaufen ist.

Mit dem "Suche..." Button wird ein Dialog geöffnet, mit dem man ein Programm auswählen kann (\*.bat, \*.exe, \*.com, \*.cmd).

Das Ausführen der Befehlsdatei darf nicht länger als 30 Sekunden dauern. Wenn die Ausführung der Befehlsdatei beendet ist, oder wenn die 30 Sekunden vergangen sind, wird zum Niederfahren des Lastsystems übergegangen.

Diese Checkbox ist nur dann aktiv, wenn "Minuten mit Batterie bis zum Herunterfahren" aktiviert ist.

### **Information:**

**Es wird empfohlen nur Programme ausführen zu lassen, welche ihre Prozess-ID nach dem Start nicht ändern. Dies sind in der Regel alle Batchfiles bzw. Notepad. Nicht empfohlen wird z.B. der Windows Explorer!**

#### **5 Als nächstes folgendes ausführen**

Hier kann eine Shutdownoption ausgewählt werden. Diese Auswahlbox ist nur dann aktiv, wenn "Minuten mit Batterie bis zum Herunterfahren" aktiviert ist.

Es kann eine der folgenden Optionen ausgewählt werden:

- **Keine Aktion**
- Herunterfahren
- Erzwungenes Herunterfahren

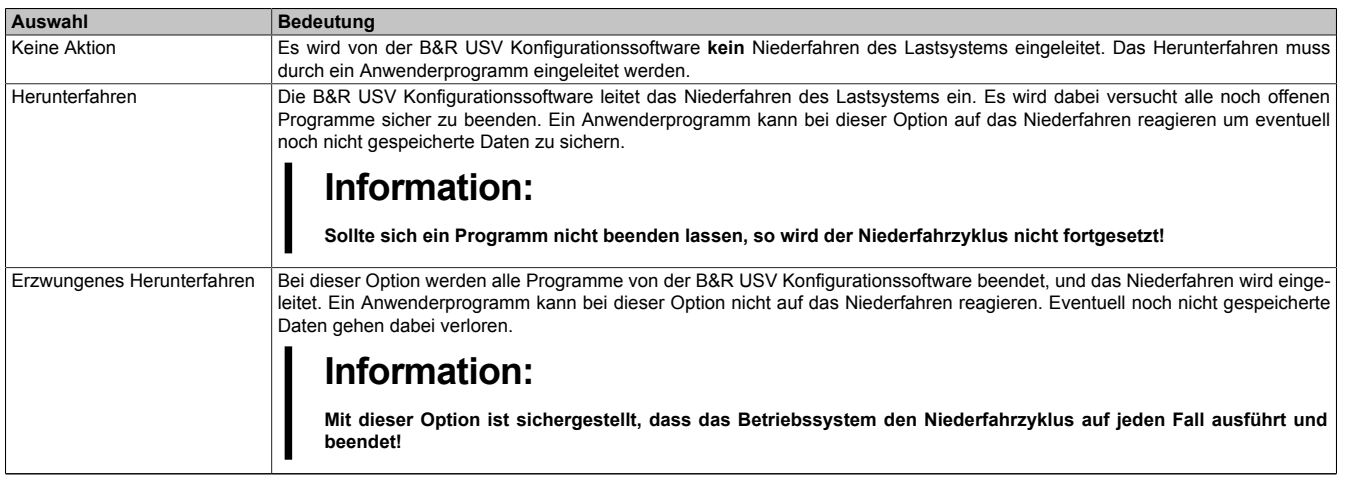

Tabelle 35: Niederfahroptionen

#### **6 Ignoriere fehlende USV nach dem Start**

Diese Funktion ist erst ab der B&R USV Konfigurationssoftware Version 1.21 implementiert. Wird diese Funktion aktiviert, wird eine fehlende oder defekte USV beim ersten Betriebssystemstart ignoriert, und es wird kein Shutdown gestartet.

## **Warnung!**

**In diesem Fall, ist das Lastsystem nicht gegen einen Stromausfall geschützt.**

#### <span id="page-54-0"></span>**1.7 Sicherheitseinstellungen / Menüsprache**

Mit dieser Funktion der B&R Konfigurationssoftware kann sichergestellt werden, dass das unerwünschte Beenden der B&R USV Konfigurationssoftware oder Verändern der USV Parameter unterbunden wird.

Durch Klicken auf das Tray Icon im System Tray mit der rechten Maustaste gelangt man in folgendes Traymenü, wo man durch Auswählen des Punktes "Sicherheitseinstellungen" die Sicherheitseinstellungen für die B&R USV Konfigurationssoftware bzw. die Sprache (Deutsch - Englisch) der B&R Konfigurationssoftware konfigurieren kann.

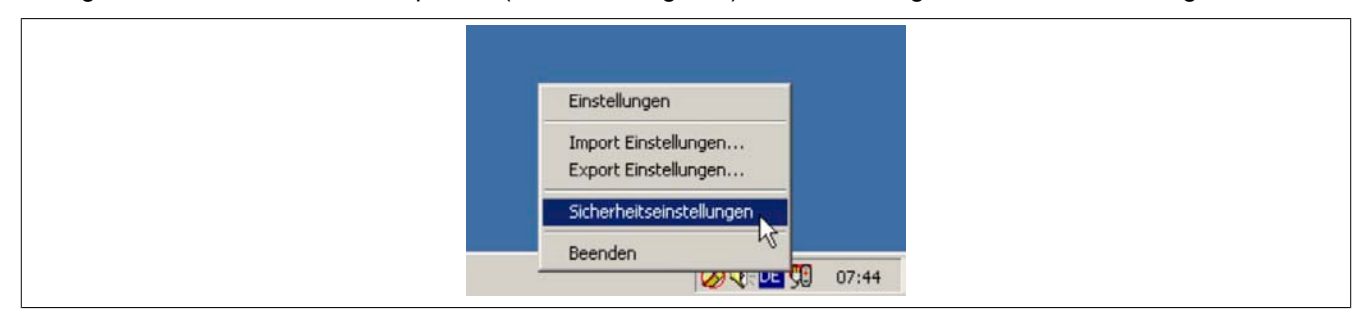

Abbildung 48: Sicherheitseinstellungen öffnen

#### Software • B&R USV Konfigurationssoftware

Beim ersten Start dieser Funktion wird man aufgefordert ein Passwort festzulegen:

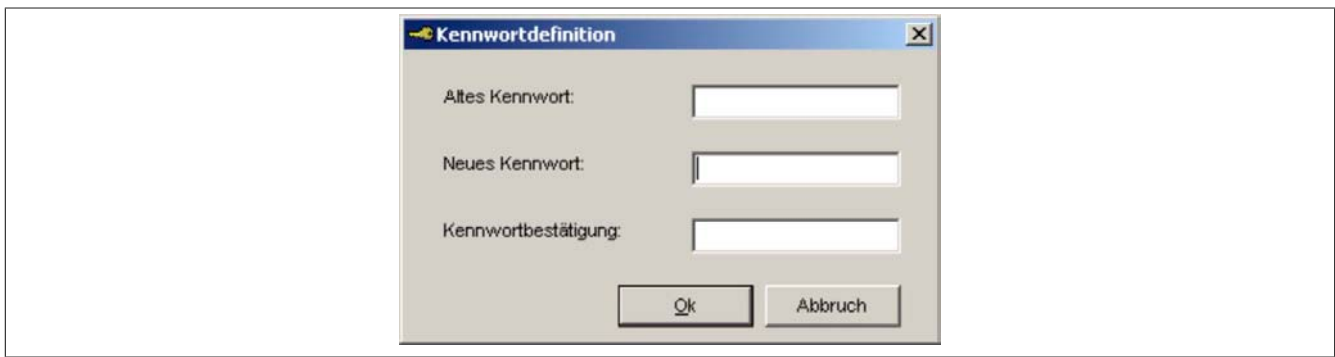

Abbildung 49: Passwort festlegen

Nach der Definition eines Kennwortes kann man die Konfiguration fortführen:

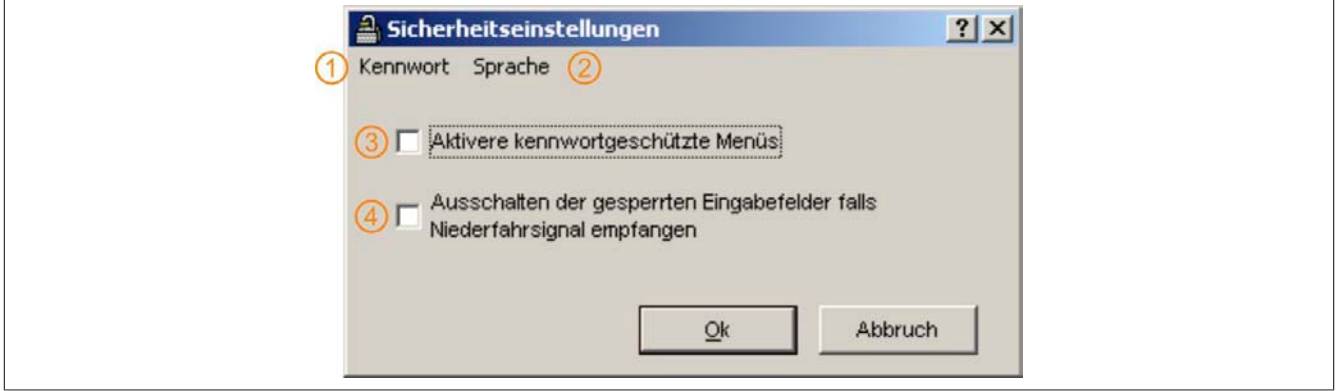

Abbildung 50: Beschreibung Sicherheitseinstellungen

| Nr. | Beschreibung                                                                                                    |
|-----|----------------------------------------------------------------------------------------------------|
|     | Option zum Ändern des Passworts.                                                                                   |
|     | Option zum Ändern der Menüsprache (Deutsch / Englisch).                                                            |
| 3   | Option zum Aktivieren der Passwortabfrage.                                                                         |
|     | Ist diese Funktion aktiviert, können NACH Empfangen eines Niederfahrsignals noch Einstellungen vorgenommen werden. |

#### **1.7.1 Funktion des Menüs**

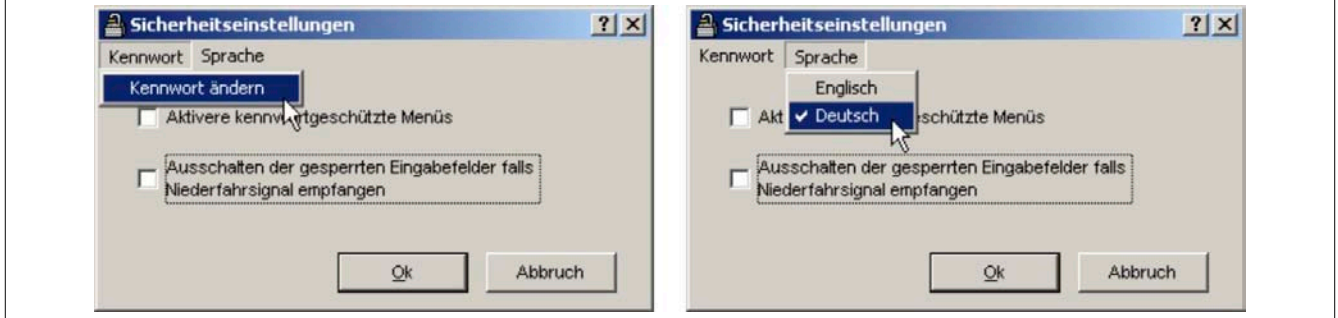

Abbildung 51: Funktionen des Sicherheitsmenüs

## **Information:**

**Wird die Sprache geändert, so muss die B&R USV Konfigurationssoftware beendet und neu gestartet werden, damit die Änderung wirksam wird.**

#### **1.8 Warnanzeigen und Hinweise**

Wird das System mit der B&R USV Konfigurationssoftware überwacht, so werden je nach aufgetretenem Fehler folgende Warnanzeigen am Bildschirm ausgegeben.

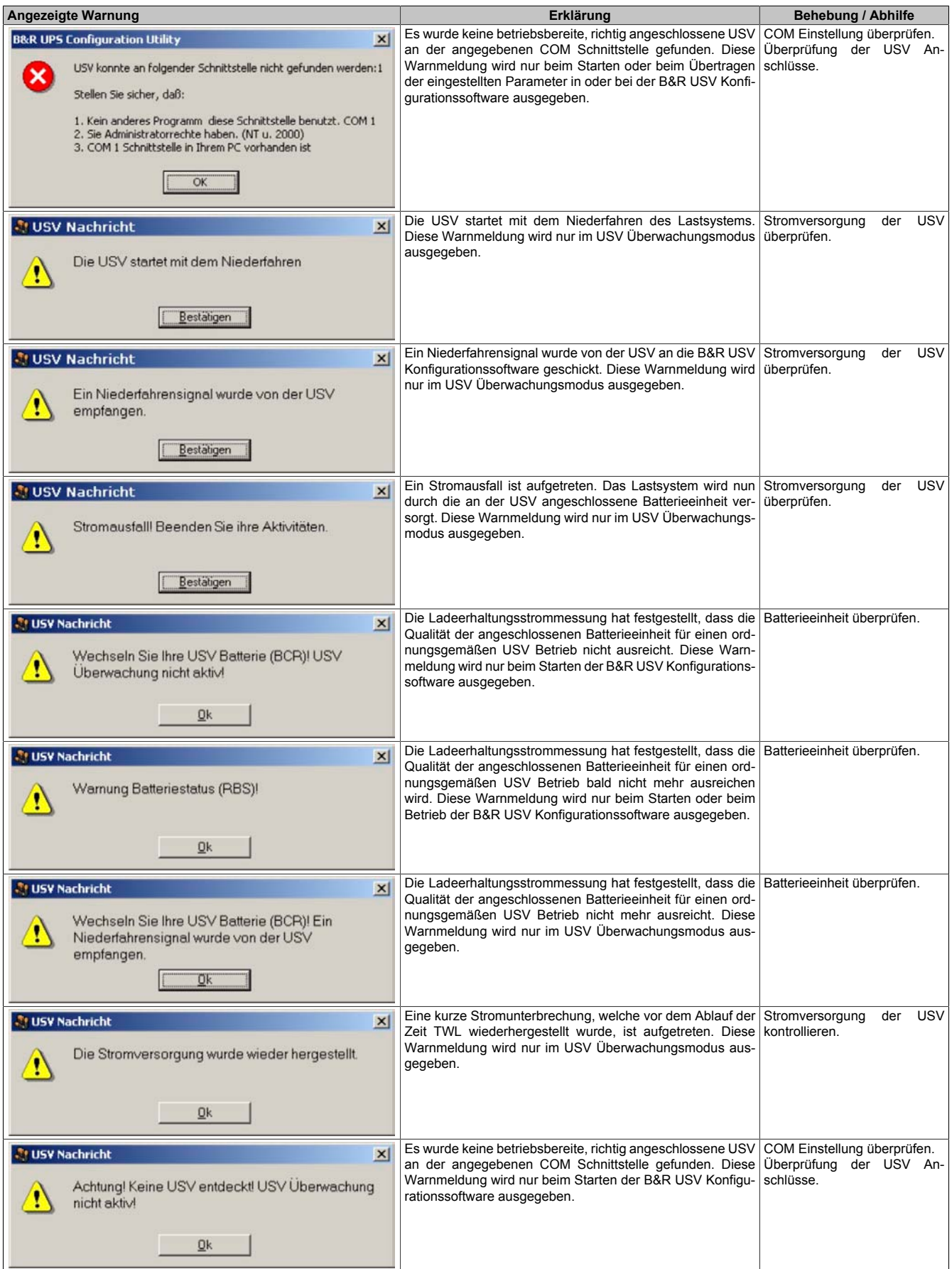

#### Software • B&R USV Konfigurationssoftware

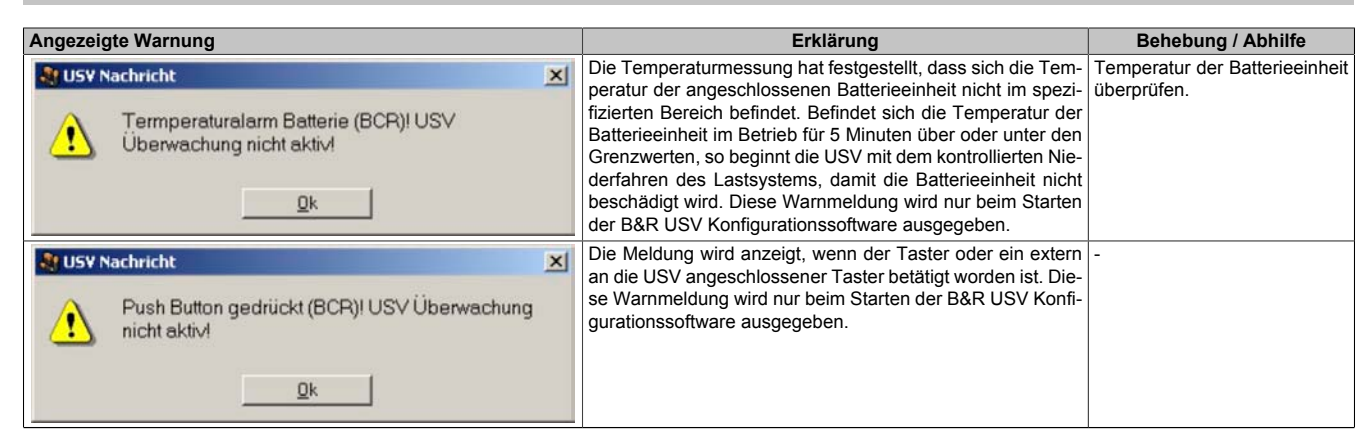

Tabelle 36: USV Konfigurationssoftware Warnanzeigen

## <span id="page-58-0"></span>**2 Überwachung unter Windows NT4.0 mit Betriebssystem USV Dienst**

Unter dem Betriebsystem Windows NT4.0 kann für die Überwachung auch der vom Betriebssystem bereitgestellte USV Dienst verwendet werden.

Klicken Sie Start - Einstellungen - Systemsteuerung - USV

Die Einstellungen müssen mit jenen im folgenden Bild übereinstimmen (als COM-Port ist der auszuwählen, an dem die USV angeschlossen ist):

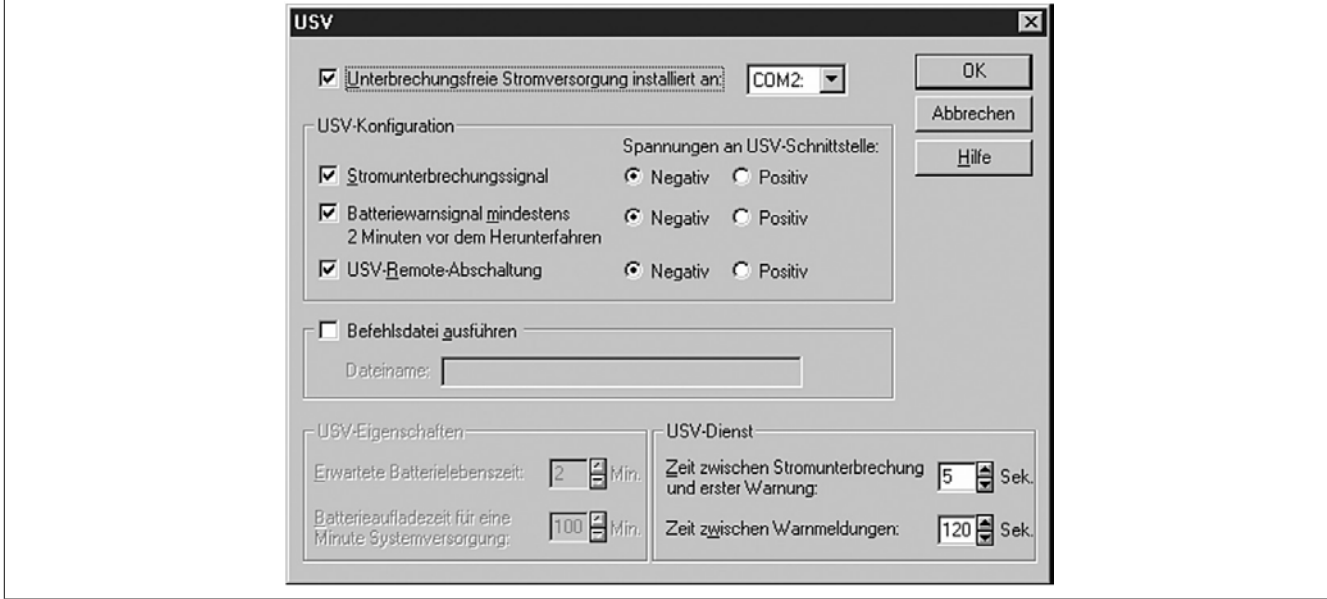

Abbildung 52: USV-Einstellungen in Windows NT

Mit der Option "Befehlsdatei ausführen" kann zusätzlich ein Programm angegeben werden, das unmittelbar vor dem Herunterfahren des Systems ausgeführt wird.

## **Information:**

**Die Warnmeldung des USV-Dienstes, dass eine Stromunterbrechung vorliegt, wird von Windows NT nur unterstützt, wenn eine Netzwerkkarte im Lastsystem (z.B. B&R IPC) eingebaut, der Treiber installiert und ein Netzwerkdienst gestartet ist.**

## **Information:**

**Es wird darauf hingewiesen, dass ein Betrieb der B&R USV 24 VDC auf der COM3 und COM4 der B&R Interfacekarte (5A5000.01, 5A5000.02, 5A5000.05 und 5A5000.06) auf Grund der Pin Belegung nicht möglich ist. Diese Schnittstellen sind kombinierte RS232/422 Schnittstellen und beinhalten nicht die für den USV Dienst benötigten Handshakeleitungen!**

## <span id="page-59-0"></span>**3 Überwachung unter Windows 2000 mit Betriebssystem USV Dienst**

Unter dem Betriebsystem Windows 2000 kann für die Überwachung auch der vom Betriebssystem bereitgestellte USV Dienst verwendet werden.

Klicken Sie Start - Einstellungen - Systemsteuerung - Energieoptionen - USV

Unter der Karteikarte USV kann ein Hersteller ausgewählt werden.

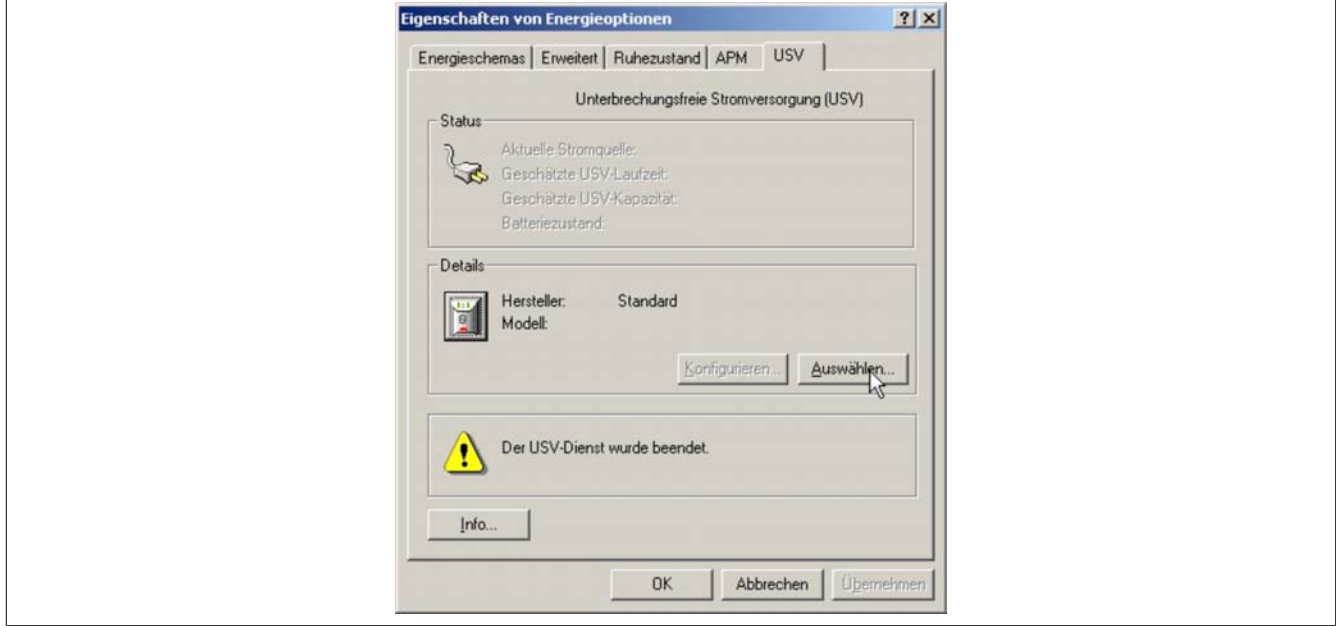

Abbildung 53: USV - Einstellungen unter Windows 2000 - Hersteller

Als Hersteller muss eine Standard USV ausgewählt werden, die den Typ "Benutzerdefiniert" hat:

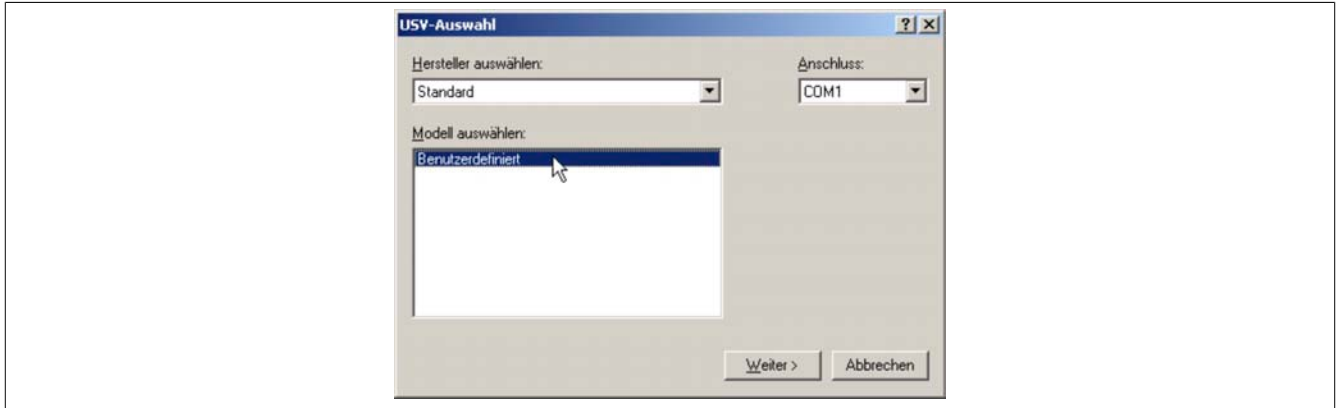

Abbildung 54: USV - Einstellungen unter Windows 2000 - Type

## **Information:**

**Es wird darauf hingewiesen, dass ein Betrieb der B&R USV 24 VDC auf der COM3 und COM4 der B&R Interfacekarte (5A5000.01, 5A5000.02, 5A5000.05 und 5A5000.06) auf Grund der Pin Belegung nicht möglich ist. Diese Schnittstellen sind kombinierte RS232/422 Schnittstellen und beinhalten nicht die für den USV Dienst benötigten Handshakeleitungen!**

Nach Drücken des "Weiter >" Buttons wird ein Fenster geöffnet, in dem man die Signalleitungen der USV konfigurieren muss. Die B&R USV ist dabei wie folgt zu konfigurieren:

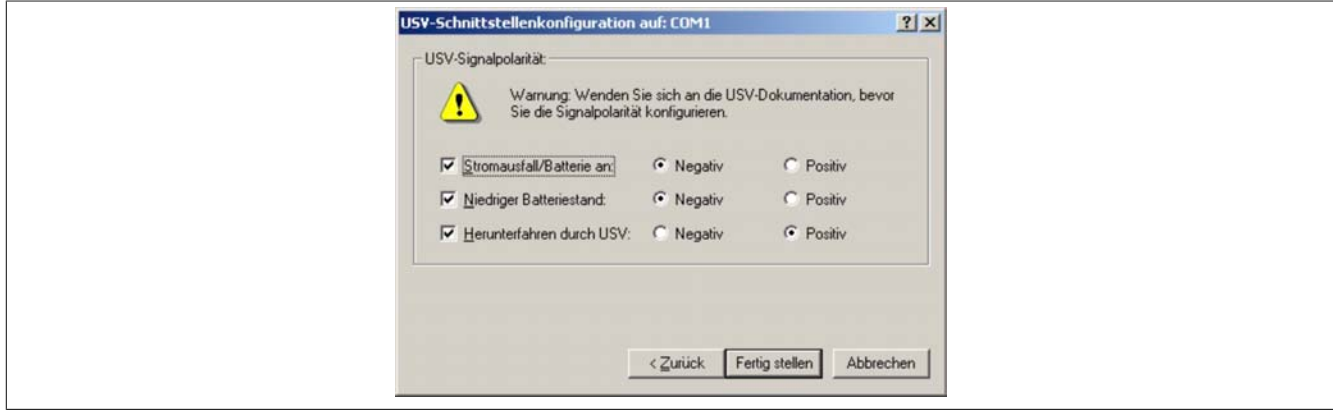

Abbildung 55: USV - Einstellungen unter Windows 2000 - Signalpolarität

## **Information:**

**Die Remoteabschaltung der USV mit dem Standard Windows 2000 USV Dienst funktioniert nicht (die USV schaltet sich immer nach der Zeit SDT ab).**

Nach Bestätigen der Einstellungen durch den "Fertig stellen" Button befindet man sich wieder im Einstiegsfenster. Dort kann man jetzt durch Drücken des Buttons "Konfigurieren..." einige Parameter ändern sowie bei "Bei Alarm folgendes Programm ausführen" ein Programm angeben, das unmittelbar vor dem Herunterfahren des Betriebssystems ausgeführt werden soll.

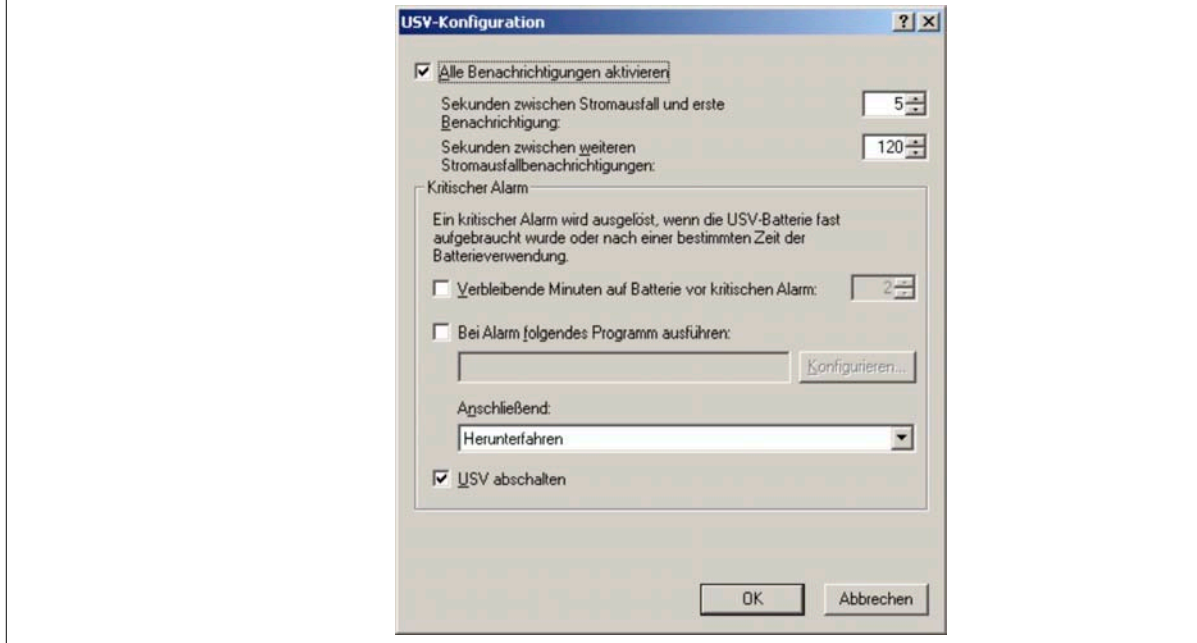

Abbildung 56: USV - Konfigurationsdialog Windows 2000

## <span id="page-61-0"></span>**4 Überwachung unter Windows XP mit Betriebssystem USV Dienst**

Unter dem Betriebsystem Windows XP kann für die Überwachung auch der vom Betriebssystem bereitgestellte USV Dienst verwendet werden.

Klicken Sie Start - Einstellungen - Systemsteuerung - Energieoptionen - USV

Unter der Karteikarte USV kann ein Hersteller ausgewählt werden.

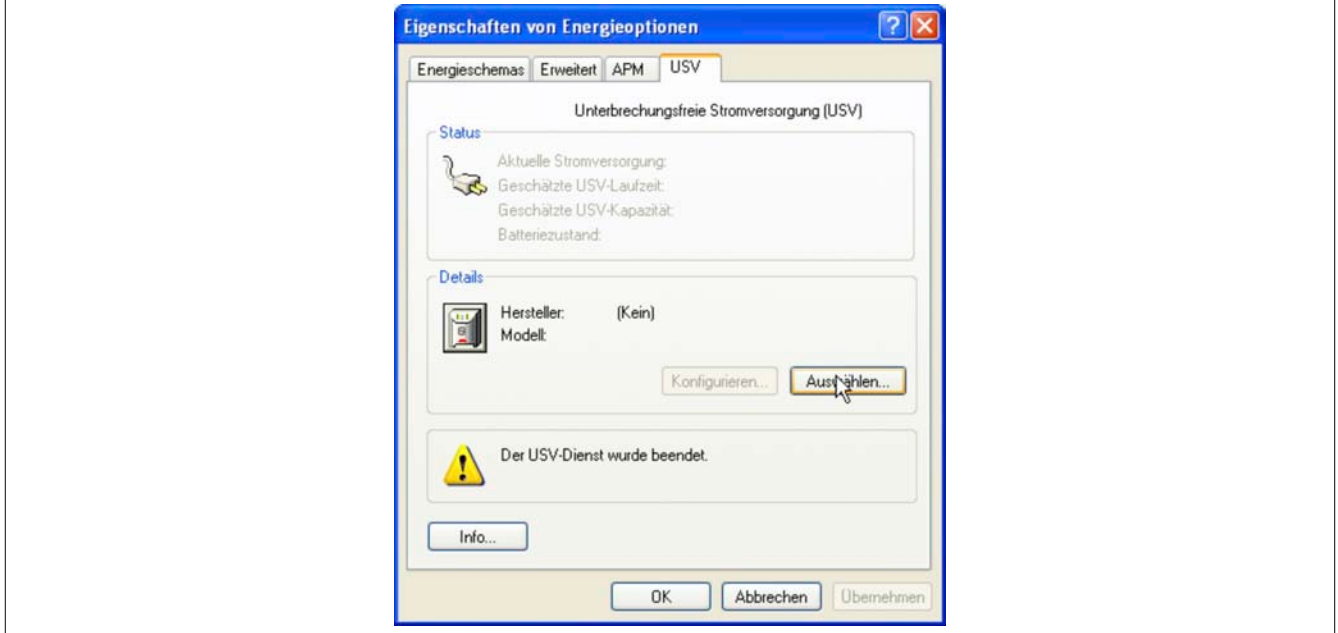

Abbildung 57: USV - Einstellungen unter Windows XP - Hersteller

Als Hersteller muss eine Standard USV ausgewählt werden, die den Typ "Benutzerdefiniert" hat:

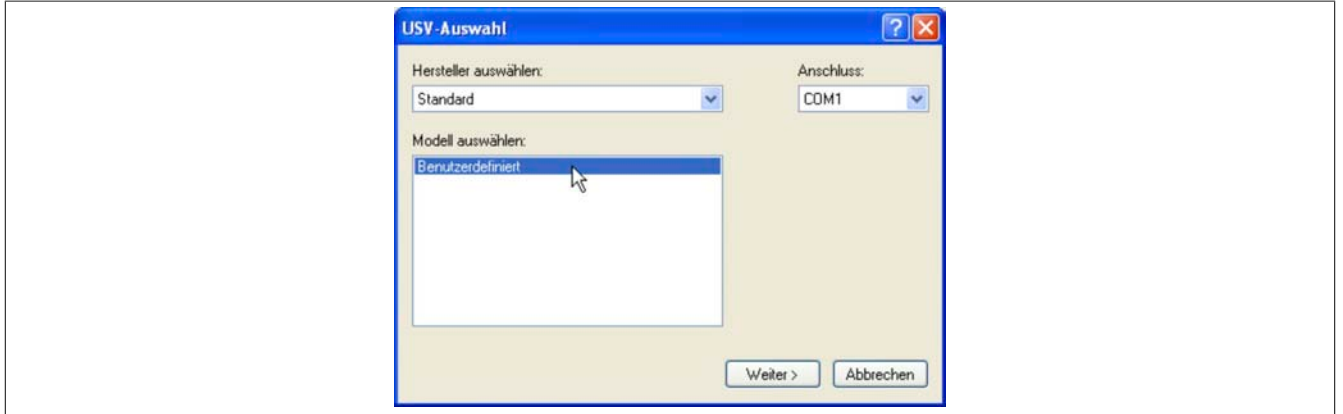

Abbildung 58: USV - Einstellungen unter Windows XP - Type

## **Information:**

**Es wird darauf hingewiesen, dass ein Betrieb der B&R USV 24 VDC auf der COM3 und COM4 der B&R Interfacekarte (5A5000.01, 5A5000.02, 5A5000.05 und 5A5000.06) auf Grund der Pin Belegung nicht möglich ist. Diese Schnittstellen sind kombinierte RS232/422 Schnittstellen und beinhalten nicht die für den USV Dienst benötigten Handshakeleitungen!**

Nach Drücken des "Weiter >" Buttons wird ein Fenster geöffnet, in dem man die Signalleitungen der USV konfigurieren muss. Die B&R USV ist dabei wie folgt zu konfigurieren:

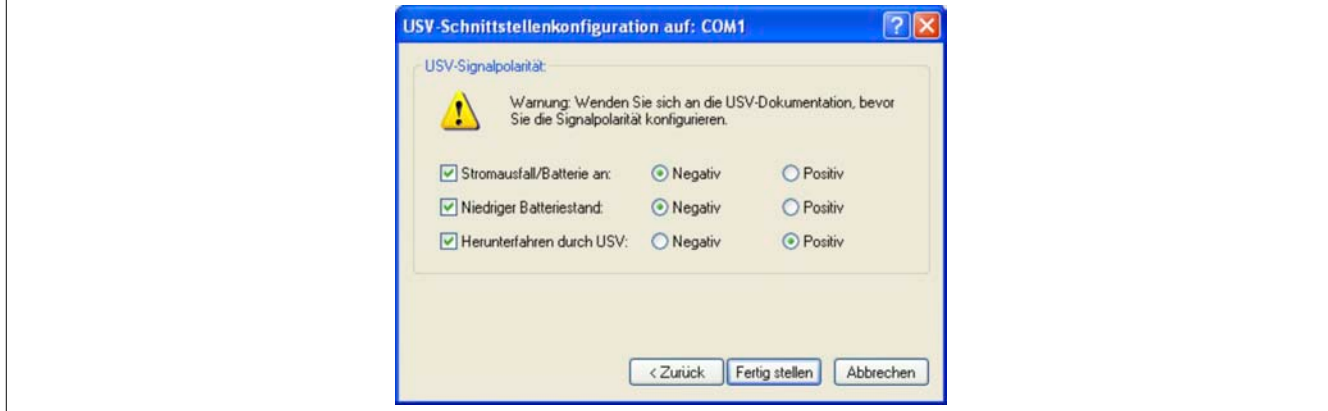

Abbildung 59: USV - Einstellungen unter Windows XP - Signalpolarität

## **Information:**

**Die Remoteabschaltung der USV mit dem Standard Windows XP USV Dienst funktioniert nicht (die USV schaltet sich immer nach der Zeit SDT ab).**

Nach Bestätigen der Einstellungen durch den "Fertig stellen" Button befindet man sich wieder im Einstiegsfenster. Dort kann man jetzt durch Drücken des Buttons "Konfigurieren..." einige Parameter ändern sowie bei "Bei Alarm folgendes Programm ausführen" ein Programm angeben, das unmittelbar vor dem Herunterfahren des Betriebssystems ausgeführt werden soll.

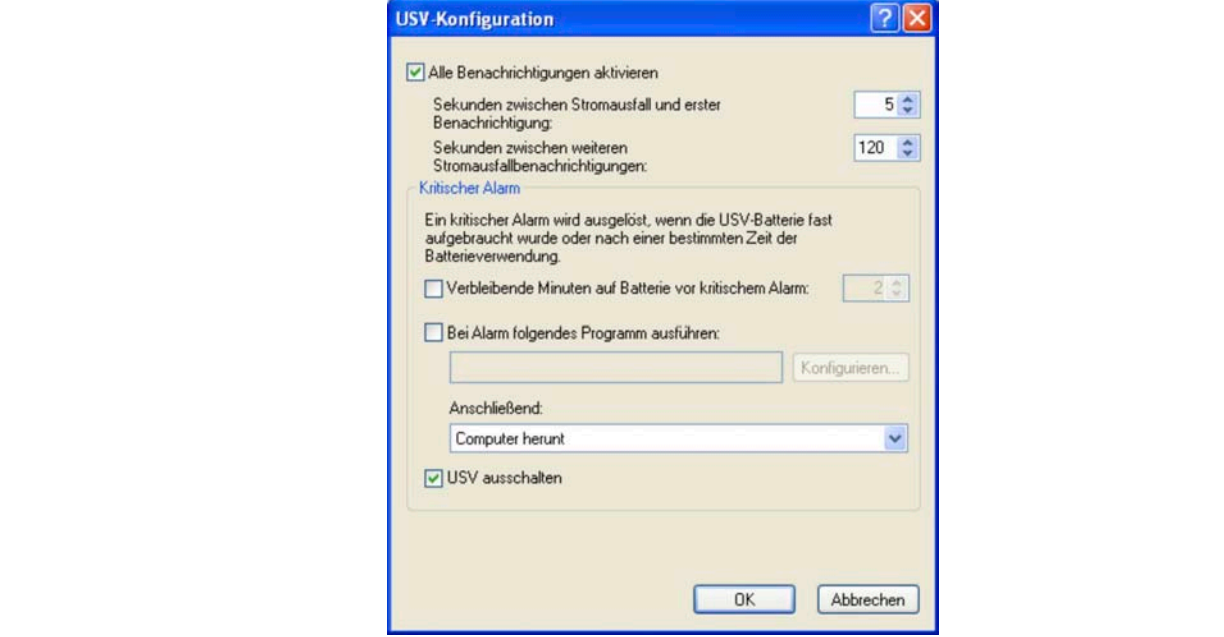

Abbildung 60: USV - Konfigurationsdialog Windows XP

## **5 Parametrierung der USV mittels Hyperterminal**

Es ist möglich, über die serielle Schnittstelle verschiedene Betriebsparameter der USV manuell einzustellen. Dazu wird lediglich ein handelsübliches Terminalprogramm (z.B. das bei Windows beiliegende Programm "Hyperterminal") benötigt, das folgendermaßen konfiguriert werden muss:

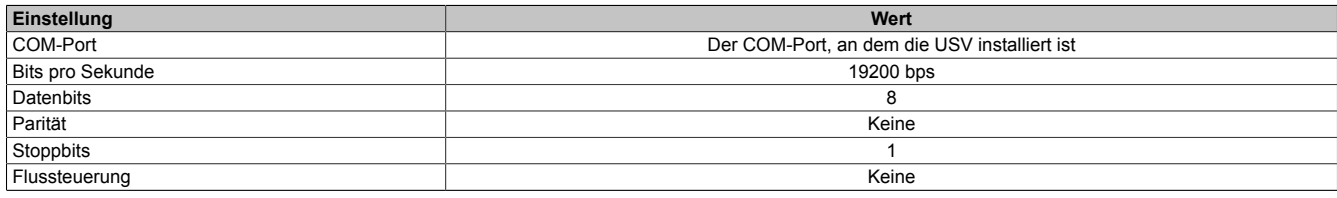

Tabelle 37: Einstellungen des Terminalprogramms

Die Einstellung könnte dann wie in folgenden Beispielen für Windows 2000 und Windows XP aussehen:

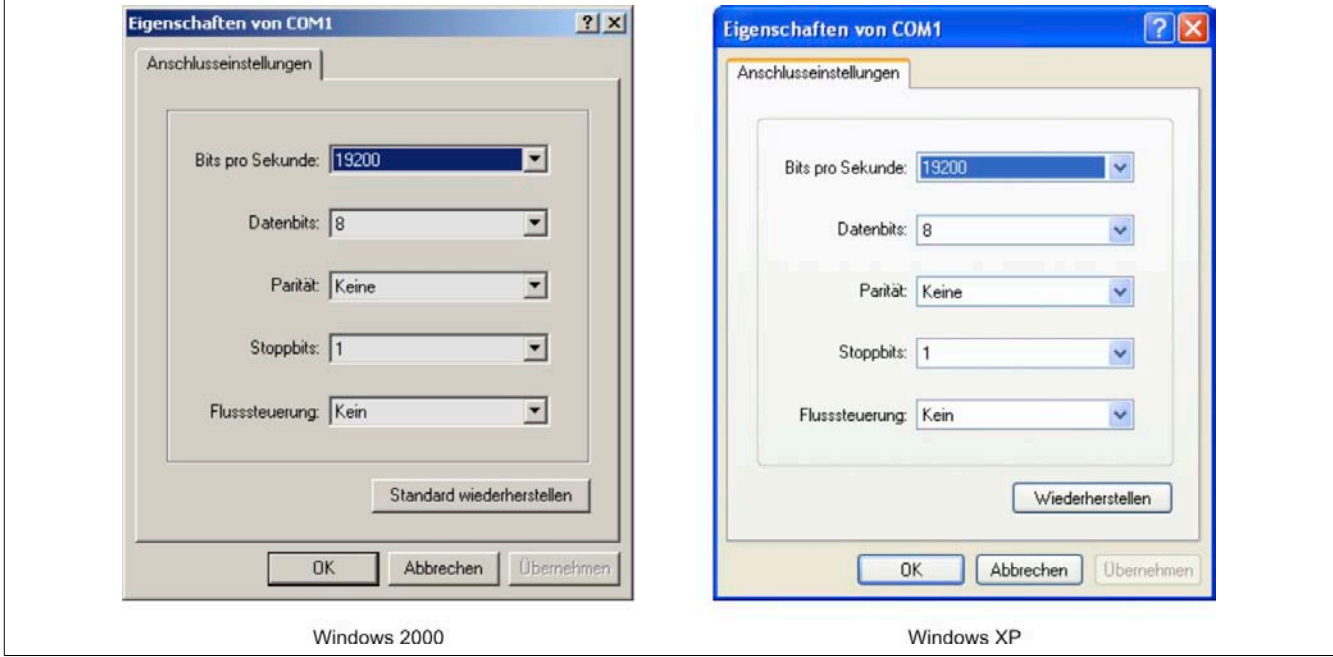

Abbildung 61: Beispiel - Hyperterminalkonfiguration Windows 2000 / XP für COM1

Ist die Verbindung mit diesen Einstellungen aufgebaut, können mit Hilfe der folgenden Befehle die entsprechenden Werte verändert werden. Zum Übernehmen der neuen Einstellungen ist kein Neustart der USV erforderlich.

### **Information:**

**Die Kommunikation mit der USV über die RS232-Schnittstelle ist NICHT möglich, wenn am entsprechenden Lastsystem ein Überwachungsdienst aktiv ist (entweder durch B&R USV Konfigurationssoftware oder durch Windows USV Dienst Treiber von Windows NT4.0/2000/XP)! Wenn man während des Betriebs der USV Einstellungen über die serielle Schnittstelle vornehmen will, so muss der USV Überwachungsdienst beendet und danach wieder aktiviert werden!**

Auf den nachfolgenden Seiten werden alle möglichen Kommandos an die USV und die Rücklieferungswerte der USV detailliert beschrieben. Für die Programmierung eines eigenen Überwachungsprogrammes ist diese zusätzliche detaillierten Beschreibung von Bedeutung, daher werden die speziellen Sonderzeichen (Space, Carriage Return und Line Feed) wie folgt dargestellt:

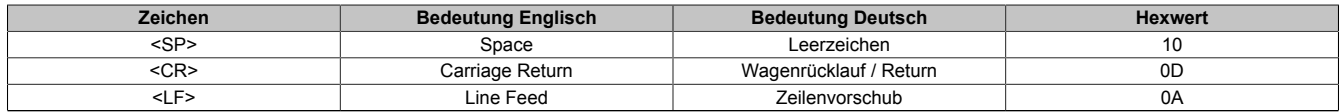

Tabelle 38: Definition USV Zeichen Tabelle

#### **5.1 USV Betriebsmoduserkennung**

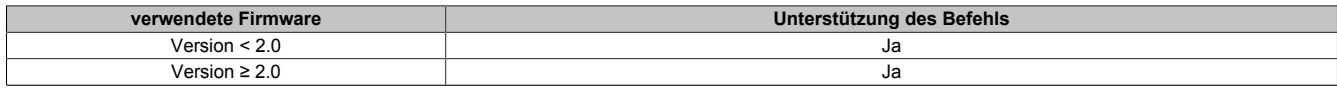

Tabelle 39: USV Betriebsmoduserkennung

Mit Hilfe der Befehlssequenz "@#" kann der aktuelle Betriebsmodus der USV ausgelesen werden. Wird "err02" zurückgeliefert, so befindet sich die USV im Überwachungsmodus, wird "err000" so befindet sich die USV im Updatemodus (Firmwareupdate). Wird kein Wert zurückgeliefert, so wird angenommen, dass die USV nicht mit dem Lastsystem verbunden ist.

#### **5.1.1 Kommandosequenz**

#### **Senden von Lastsystem:**

@#<CR><LF>

#### **Antwort von USV:**

Läuft die USV im Überwachungsmodus erhält man folgende Antwort:

err02<CR><LF>

Läuft die USV im Updatemodus dann erhält man folgende Antwort:

err000<CR><LF>

#### **5.2 USV Parameter auslesen**

Um mit Hilfe des Hyperterminals festzustellen, welche Parameter auf der USV eingestellt sind, kann man sich je nach Firmwareversion folgende Befehle zu Nutze machen.

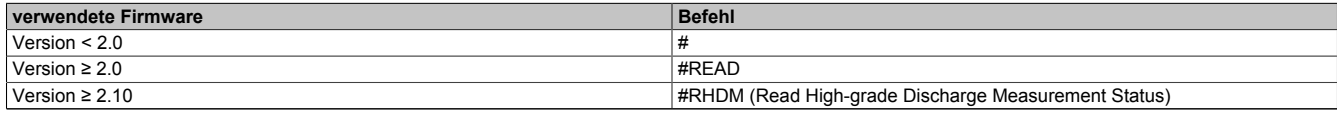

#### Tabelle 40: USV Parameter auslesen

Die USV liefert dann nach Bestätigen des Befehls mit "ENTER" je nach Firmwareversion folgende Werte (Beispielwerte) zurück:

#### **5.2.1 USV Firmware < 2.0**

Firmwareversion < 2.0 mit Befehl "#"

 $TWL = 10$ SDT = 281  $LCS = 300$  $POT = 12$ 

#### **5.2.1.1 Kommandosequenz**

#### **Senden vom Lastsystem:**

 $# <$  CR  $>$  < LF  $>$ 

#### **Antwort von USV:**

Die hier angeführten Werte sind Beispielwerte.

```
invalid<SP>command<CR><LF> 
TWL < SP> = <SP>10 < CR> < LF>SDT<SP>=<SP>300<CR><LF> 
LCS<SP>=<SP>310<CR><LF> 
POT<SP>=<SP>120<CR><LF>
```
Die Länge des Antwortframe ist variabel. Die minimale Antwortframelänge beträgt mindestens 59 Bytes.

#### **5.2.2 USV Firmware ≥ 2.0**

#### Firmwareversion ≥ 2.0 mit Befehl "#READ"

Der Befehl kann entweder in Groß- oder Kleinbuchstaben eingegeben und übermittelt werden.

 $TWL = 0010$  $LCS = 0281$ SDT = 00300 POT = 0120 PFL = 180 CTL = 0000  $CTH = 0040$ TMP = 00xx ... es wird die aktuelle Batterieeinheitentemperatur zurückgeliefert  $AGE = 000$ 

#### **5.2.2.1 Kommandosequenz**

#### **Senden vom Lastsystem:**

#READ<CR><LF>

#### **Antwort von USV:**

Die hier angeführten Werte sind Beispielwerte.

```
TWL<SP>=<SP>0010<CR><LF> 
LCS<SP>=<SP>0281<CR><LF> 
SDT<SP>=<SP>00300<CR><LF> 
POT<SP>=<SP>0120<CR><LF> 
PFL<SP>=<SP>180<CR><LF> 
CTI<SP>=<SP>0000<CP><IF>CTH<SP>=<SP>0040<CR><LF> 
TMP<SP>=<SP>0025<CR><LF> 
AGE < SP = < SP > 0005 < CR > < LF >
```
Der Antwortframe hat eine fixe Framelänge von 104 Byte. Das Auslesen der USV Paramter TWL, SDT, LCS und POT ist auch mit dem Befehl "#" möglich.

#### **5.2.3 USV Firmware ≥ 2.10**

#### Firmwareversion ≥ 2.10 mit Befehl "#RHDM"

Der Befehl kann entweder in Groß- oder Kleinbuchstaben eingegeben und übermittelt werden.

DIT =0000 LTL =000 CCD =10000 RCL =1000 RCH =1000 RBS =000

#### **5.2.3.1 Kommandosequenz**

#### **Senden vom Lastsystem:**

#RHDM<CR><LF>

#### **Antwort von USV:**

Die hier angeführten Werte sind Beispielwerte.

```
DIT<SP>=<SP>0000<CR><LF> 
LTL<SP>=<SP>0001<CR><LF> 
CCD<SP>=<SP>10000<CR><LF> 
RCL<SP>=<SP>1000<CR><LF> 
RCH<SP>=<SP>1000<CR><LF> 
RBS<SP>=<SP>0000<CR><LF>
```
Der Antwortframe hat eine fixe Framelänge von 104 Byte. Das Auslesen der USV Paramter TWL, SDT, LCS und POT ist auch mit dem Befehl "#" bzw. das Auslesen der USV Paramter TWL, LCS, SDT, POT, PFL, CTL, CTH, TMP, AGE ist auch mit dem Befehl "#READ" möglich.

#### **5.2.4 BCR (Battery Change Request)**

Mit diesem Befehl kann man den Batterieladezustand, der durch eine Leerlaufspannungsmessungen ermittelt wird, abfragen.

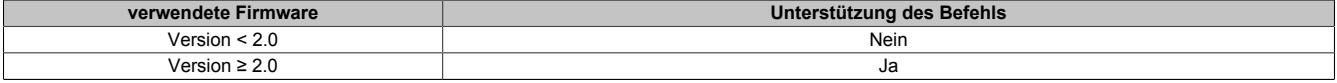

Tabelle 41: BCR (Battery Change Request)

#### **5.2.4.1 Kommandosequenz**

#### **Senden vom Lastsystem:**

Der Befehl kann entweder in Groß- oder Kleinbuchstaben eingegeben und übermittelt werden.

#BCR?<CR><LF>

Software • Parametrierung der USV mittels Hyperterminal

#### **Antwort von USV:**

```
STAT<SP>=<SP>x<CR><LF>
CMIN<SP>=<SP>068<CR><LF>
CMAX<SP>=<SP>085<CR><LF>
```
#### Mögliche Werte für x:

x=0 ... Batterie OK

x=1 ... Batterie defekt

x=2 ... Batterie Temperaturalarm

x=3 ... Taster gedrückt

Durch CMIN und CMAX wird die ungefähre Kapazität der angeschlossenen Batterieeinheit in % angezeigt.

## **Warnung!**

**Wenn der Status (STAT) ungleich 0 ist, ist kein USV-Betrieb mehr gegeben. Die USV schaltet hier bei Stromausfall ohne Pufferung ab!**

#### **5.2.5 whrd (Zeitstempel der USV)**

Der Zeitstempel der USV wird für die Batterielebensdauerberechnung benötigt.

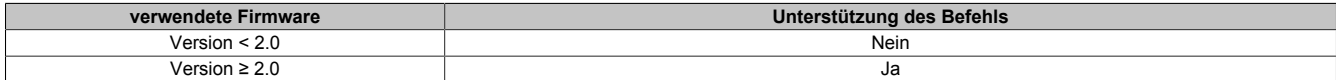

Tabelle 42: whrd (Zeitstempel der USV)

#### **5.2.5.1 Kommandosequenz**

#### **Senden vom Lastsystem:**

Der Befehl kann bzw. darf nur in Kleinbuchstaben eingegeben und übermittelt werden.

 $@whrd$ 

#### **Antwort von USV:**

Zeit=12.58.21<CR><LF>  $D$ atum=09.01.2000<CR><LF>

Man kann durch die zurückgelieferten Werte, durch Subtraktion des Basis Zeitstempel "01.01.2000 00:00:00", die aktuell verstrichene Betriebszeit der USV mit der angeschlossenen Batterieeinheit feststellen.

#### **5.2.6 RBS (Reset Battery Status)**

Mit #RHDM kann man unter anderem das Ergebnis der Ladeerhaltungsstrommessung (siehe Abschnitt ["Ladeer](#page-76-0)[haltungsstrommessung" auf Seite 77](#page-76-0)) abfragen.

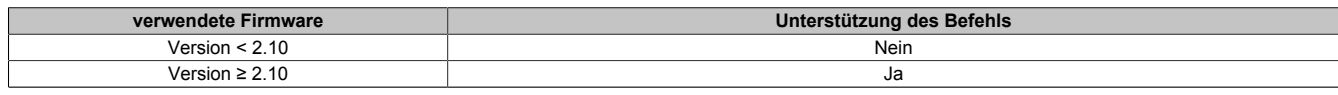

Tabelle 43: RBS (Reset Battery Status)

#### **5.2.6.1 Kommandosequenz**

#### **Senden vom Lastsystem:**

Der Befehl kann entweder in Groß- oder Kleinbuchstaben eingegeben und übermittelt werden.

#RHDM<CR><LF>

#### **Antwort von USV:**

```
DIT<SP>=<SP>0000<CR><LF>
LTL<SP>=<SP>0001<CR><LF>
CCD<SP>=<SP>10000<CR><LF>
RCL<SP>=<SP>1000<CR><LF>
RCH<SP>=<SP>1000<CR><LF>
RBS<SP>=<SP>x<CR><LF>
```
Mögliche Werte für x:

x=0000 ... Batterie OK

x=0001 ... Batterie wechseln

x=0002 ... Batterie defekt

#### **5.2.6.2 Rücksetzen von RBS**

Es ist auch möglich RBS (Reset Battery Status) rückzusetzen. Bei der nächsten Ladeerhaltungsstrommessung wird dieser dann wieder bestimmt und eingetragen. Der Befehl kann entweder in Groß- oder Kleinbuchstaben eingegeben und übermittelt werden.

### **Information:**

**Wird der Befehl RBS zurückgesetzt (=OFF), so wird automatisch der Zeitstempel (siehe ["Rücksetzen](#page-88-0) [des Batterielebensdauerstempels" auf Seite 89](#page-88-0)) mitresetiert.**

**Kommandosequenz**

**Senden vom Lastsystem:**

#RBS=OFF

### **Information:**

Nach dem Setzen des Parameters "RBS=OFF" darf mindestens eine Sekunde danach kein anderer **Befehl an die USV abgesetzt werden kann.**

**Antwort von USV:**

OK! RBS<SP>=<SP>0<CR><LF>

#### **5.3 USV Parameter einstellen**

#### **5.3.1 TWL (Time Worst Low)**

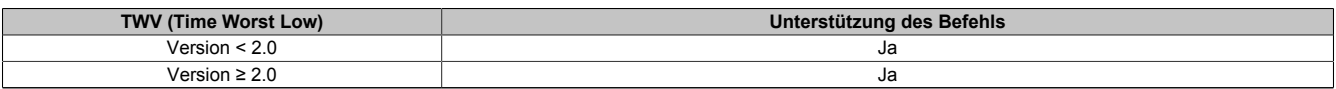

Tabelle 44: TWL (Time Worst Low)

TWL ist jene Zeit, die zwischen einem Stromausfall und dem Schicken des Signals zum Herunterfahren des Lastsystems verstreicht. Diese Zeit kann mit Hilfe des Befehls "TWL" (=Time Worst Low) eingestellt werden. Der Befehl kann entweder in Groß- oder Kleinbuchstaben eingegeben und übermittelt werden.

#### **#TWL=OFF** (=Pufferbetrieb)

Die USV geht bei einem Stromausfall sofort in den Batteriebetrieb. Wenn die Netzspannung wieder zur Verfügung steht, schaltet die USV wieder in den Netzbetrieb über. Die DCD Leitung wird erst bei Erreichen von einer Batteriespannung von 22,5 V gesetzt und das Lastsystem niedergefahren. Nach Ablauf von 2 Minuten (= Default Zeit für Minuten mit Batterie bis zum Herunterfahren. Diese Zeit kann in der B&R USV Konfigurationssoftware eingestellt werden, siehe ["Karteikarte "Einstellungen"" auf Seite 49\)](#page-48-0) erfolgt entweder eine Remoteabschaltung durch das Lastsystem oder die USV schaltet automatisch bei einer Batteriespannung von 21 V ab.

#### **Möglicher Eingabewertebereich #TWL=000...999**

Hier kann man die Zeit in Sekunden angeben, nach der das Lastsystem heruntergefahren werden soll.

*Defaultwert:*

#TWL=010 TWL = 10 sec

*Beispiel:*

#TWL=000 TWL = 0 sec (Das Lastsystem wird bei einem Netzausfall sofort heruntergefahren.)

#TWL=010 TWL = 10 sec

#TWL=200 TWL = 200 sec

#### **5.3.1.1 Kommandosequenz**

#### **Senden vom Lastsystem:**

#TWL=010<CR><LF>

#### **Antwort von USV:**

OK! TWL<SP>=<SP>10<CR><LF>

#### **5.3.2 SDT (Shut Down Time)**

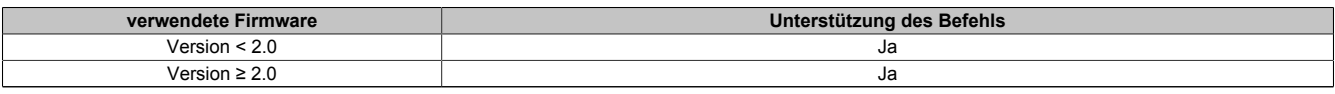

Tabelle 45: SDT (Shut Down Time)

Für den Fall, dass das System nicht korrekt herunterfährt (z.B. Absturz des Lastsystems während des Herunterfahrens), gibt es die Zeit SDT. Verstreicht nach dem Setzen des Signals DCD (Herunterfahren des Lastsystems) die Zeit SDT ohne dass zuvor vom Lastsystem der Befehl zur Remote-Abschaltung der USV (Signal DTR) gegeben wurde, schaltet die USV selbständig ab. Diese Zeit kann mit Hilfe des Befehls "SDT" (=Shut Down Time) eingestellt werden. Der Befehl kann entweder in Groß- oder Kleinbuchstaben eingegeben und übermittelt werden.

## **Warnung!**

**Bei zu gering gewählter Zeit kann es zu Datenverlusten beim Herunterfahren des Lastsystems kommen.**

#### **#SDT=OFF**

Die USV puffert das Lastsystem bis entweder eine Remote-Abschaltung durch Setzen von DTR erfolgt oder die Batterie entleert (Tiefentladeschutz 22,5 V bzw. 21 V) ist.

#### **Möglicher Eingabewertebereich #SDT=0000...9999**

Hiermit kann man die Zeit in Sekunden angeben, nach der die USV das Lastsystem selbstständig vom Netz trennen soll.

*Defaultwert:*

#SDT=0300 SDT = 300 sec

*Beispiel:*

#SDT=0000 SDT = 0 sec (dem Lastsystem wird keine Zeit gegeben herunterzufahren)

#SDT=0040 SDT = 40 sec

#SDT=2500 SDT = 2500 sec

#### **5.3.2.1 Kommandosequenz**

#### **Senden vom Lastsystem:**

#SDT=0100<CR><LF>

#### **Antwort von USV:**

OK! SDT<SP>=<SP>100<CR><LF>

#### **5.3.3 POT (Power On Time)**

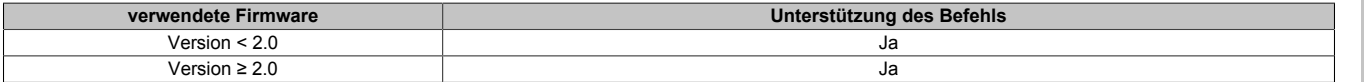

Tabelle 46: POT (Power On Time)

Handelt es sich bei dem Lastsystem um einen B&R IPC, ist während des Bootens (solange der Überwachungsdienst noch nicht vollständig geladen ist) die Software zur Kommunikation mit der USV noch nicht aktiv. Tritt in dieser Zeit POT ein Netzausfall auf, so wechselt die USV in den Batteriebetrieb und schickt erst nach Ablauf der Zeit POT entsprechende Signale zum Lastsystem, der dann nach abgeschlossenem Bootvorgang sicher herunterfährt. Diese Zeit kann mit Hilfe des Befehls "POT" (=Power On Time) eingestellt werden. Der Befehl kann entweder in Groß- oder Kleinbuchstaben eingegeben und übermittelt werden.

#### **#POT=OFF**

Bedeutet, das die Hochlaufzeit des Lastsystems, unbegrenzt sein kann und die Leitungen RTS und DTR gleich gesetzt werden. Sollte nur dann eingestellt werden, wenn kein Lastsystem angeschlossen ist.

#### **Möglicher Eingabewertebereich #POT=000...999**

Zeit in Sekunden nach dem Einschalten der USV, ab der die USV mit dem Lastsystem kommuniziert. Tritt während dieser Zeit ein Netzausfall auf, so wird das Lastsystem aus der Batterieeinheit gespeist und erst nach Ablauf von POT ein Shutdown eingeleitet.

*Defaultwert:*

#POT=120 POT = 120 sec

*Beispiel:*

#POT=000 POT = 0 sec

#POT=300 POT = 300 sec

## **Warnung!**

**Es muss sicher gestellt sein, dass POT auf keinen Fall kürzer ist als die Zeit, die Windows braucht um vollständig geladen zu sein (ist von der Rechnerleistung abhängig). Ansonsten kann bei einem Stromausfall während des Bootens kein sicheres Herunterfahren gewährleistet werden.**

#### **5.3.3.1 Kommandosequenz**

#### **Senden vom Lastsystem:**

#POT=100<CR><LF>

#### **Antwort von USV:**

```
OK! POT < SP> = <SP>100 < CR> < LF>
```
Kapitel 4 Software

#### **5.3.4 LCS (Load Current Set)**

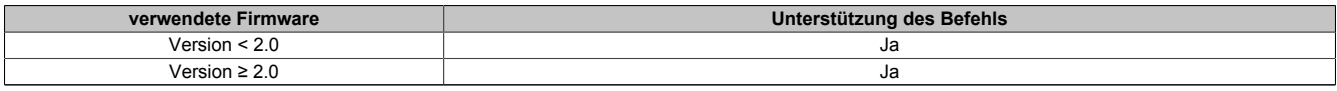

Tabelle 47: LCS (Load Current Set)

Der Ladestrom kann mit Hilfe des Befehls "LCS" (=Load Current Set) zwischen 0,5 A und 2,88 A eingestellt werden. Der Befehl kann entweder in Groß- oder Kleinbuchstaben eingegeben und übermittelt werden. Das Kommazeichen kann dabei mittels "." oder "," eingeben werden.

#### **Möglicher Eingabewertebereich #LCS=0,5...2,88**

*Defaultwert:*

#LCS=0,88 Ladestrom = 0,88 A

#### *Beispiel:*

#LCS=0,60 Ladestrom = 0,60 A

#LCS=2,15 Ladestrom = 2,15 A

### **Information:**

**Bei der Eingabe des Ladestromes, muss die Nachkommastelle immer zweistellig eingegeben werden.**

### **Information:**

**Der eingegebene Wert wird von der USV binär zurückgegeben. Binärwert 1015 entspricht 2,88 A und einer Eingabe von #LCS=2,88 Binärwert 282 entspricht 0,8 A und einer Eingabe von #LCS=0,80**

### **Vorsicht!**

**Bei der USV Batterieeinheit 9A0100.14 sowie beim USV Batteriesatz 2 Stk. 12 V / 2,2 Ah (Panasonic LC-R122R2P, Best.Nr. 9A0100.14) beträgt der maximal zulässige Ladestrom 0,88 A. Beim Verändern des Ladestroms unter Verwendung dieser Batterieeinheit ist die Obergrenze von 0,88 A zu beachten!**

Der Ladestrom kann auch über die Hardware, mit Taster, eingestellt werden. Siehe dazu ["Einstellen des maximalen](#page-95-0) [Ladestroms mittels Taster" auf Seite 96.](#page-95-0)

#### **5.3.4.1 Kommandosequenz**

#### **Senden vom Lastsystem:**

#LCS=2.28<CR><LF>

#### **Antwort von USV:**

OK! LCS<SP>=<SP>802<CR><LF>

#### **5.3.5 PFL (Power Fail Level)**

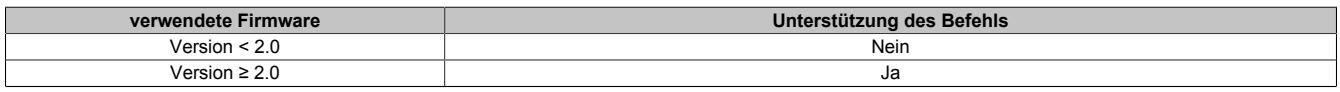

Tabelle 48: PFL (Power Fail Level)

Mit diesem Befehl kann man den Spannungswert einstellen, bei dem die USV von Netz auf Batteriebetrieb umschaltet. Der Befehl kann entweder in Groß- oder Kleinbuchstaben eingegeben und übermittelt werden. Die Einheit von PFL wird mit Volt angegeben und in 1/10 Volt (0,1 Volt) Schritten eingegeben.

#### **Möglicher Eingabewertebereich #PFL =180 oder 215**

*Defaultwert:* #PFL=180 PFL = 18 V *Beispiel:* #PFL=215 PFL = 21,5 V
#### <span id="page-72-0"></span>**5.3.5.1 Umschaltschwellen zwischen Batterie-/Netzbetrieb**

PFL = 18 V

<span id="page-72-1"></span>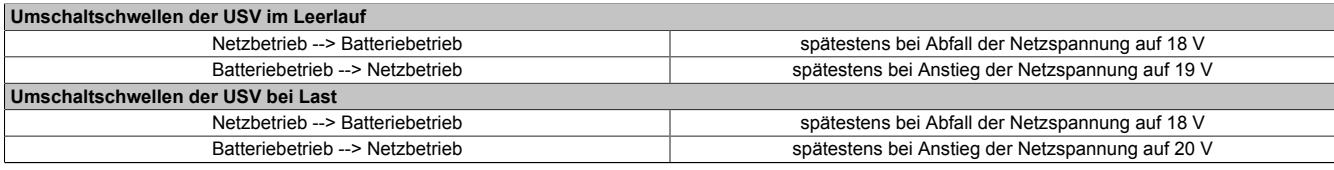

Tabelle 49: Umschaltschwellen zwischen Batterie-/Netzbetrieb (18 V)

#### PFL = 21,5 V

<span id="page-72-2"></span>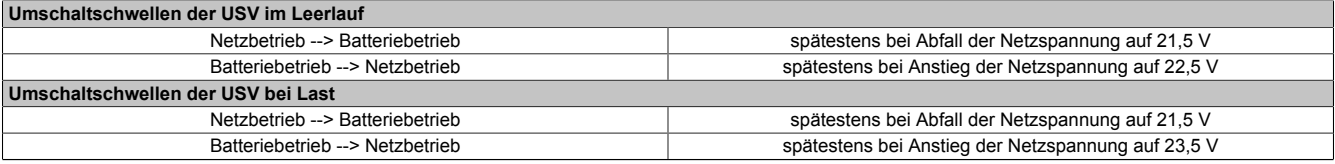

Tabelle 50: Umschaltschwellen zwischen Batterie-/Netzbetrieb (21,5 V)

# **Information:**

**Auch bei konfigurierter Umschaltschwelle (PFL) von 21,5 V, darf die Spannung beim Durchschalten der Netzspannung in den ersten 4 Sekunden auf 18 V einbrechen.**

#### **5.3.5.2 Kommandosequenz**

#### **Senden vom Lastsystem:**

#PFL=180<CR><LF>

#### **Antwort von USV:**

OK! PFL<SP>=<SP>180<CR><LF>

#### <span id="page-72-6"></span><span id="page-72-5"></span>**5.3.6 CTL (Charge Temperature Low)**

<span id="page-72-3"></span>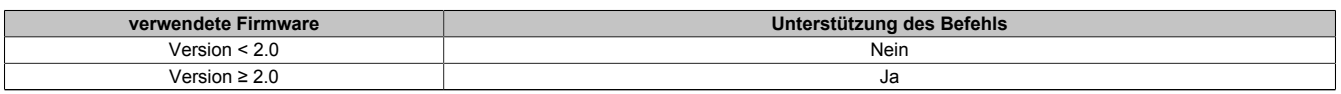

Tabelle 51: CTL (Charge Temperature Low)

Mit diesem Befehl kann man die minimal zulässige Ladetemperatur der angeschlossenen Batterieeinheit einstellen. Der Befehl kann entweder in Groß- oder Kleinbuchstaben eingegeben und übermittelt werden. Die Einheit von CTL wird mit Grad Celcius angegeben.

#### **Möglicher Eingabewertebereich #CTL = -068...0180**

*Defaultwert:*

#CTL=0000 CTL = 0°C

*Beispiel:*

#CTL=-040 CTL = -40°C

#CTL=0010 CTL = +10°C

# **Warnung!**

**Werden B&R Batterieeinheiten verwendet, müssen die in der nachfolgenden Tabelle angeführten Werte eingehaltet werden!**

<span id="page-72-4"></span>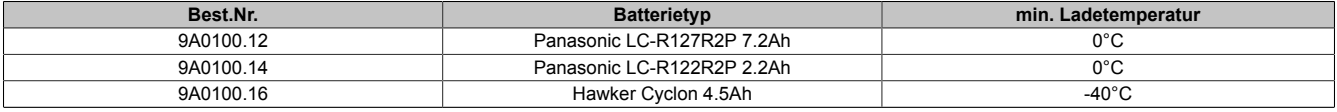

Tabelle 52: Min. Ladetemperatur der Batterieeinheiten

#### **5.3.6.1 Kommandosequenz**

#### **Senden vom Lastsystem:**

#CTL=0000<CR><LF>

#### **Antwort von USV:**

```
OK! CTL<SP>=<SP>0<CR><LF>
```
#### <span id="page-73-6"></span><span id="page-73-5"></span><span id="page-73-0"></span>**5.3.7 CTH (Charge Temperature High)**

<span id="page-73-1"></span>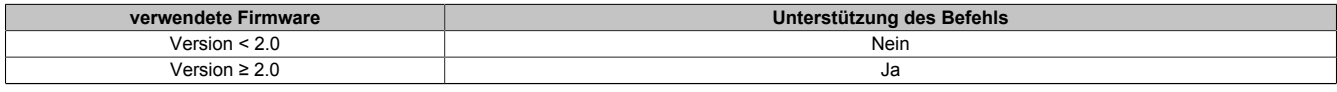

Tabelle 53: CTH (Charge Temperature High)

Mit diesem Befehl kann man die maximal zulässige Ladetemperatur der angeschlossenen Batterieeinheit einstellen. Bis zu dieser Temperatur (Batterieeinheitentemperatur) wird die Batterieeinheit geladen. Der Befehl kann entweder in Groß- oder Kleinbuchstaben eingegeben und übermittelt werden. Die Einheit von CTH wird mit Grad Celcius angegeben.

#### **Möglicher Eingabewertebereich #CTH = -68...0180**

*Defaultwert:*

#CTH=0040 CTH = +40°C

*Beispiel:*

#CTH=0080 CTH = +80°C

# **Warnung!**

**Werden B&R Batterieeinheiten verwendet, müssen die in der nachfolgenden Tabelle angeführten Werte eingehaltet werden!**

<span id="page-73-2"></span>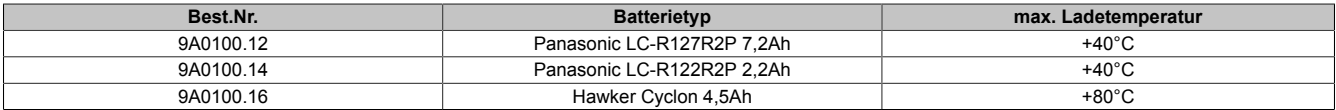

Tabelle 54: Max. Ladetemperatur der Batterieeinheiten

#### **5.3.7.1 Kommandosequenz**

#### **Senden vom Lastsystem:**

 $\# \texttt{CTH} = 0040 \texttt{ \texttt{LF}$ 

#### **Antwort von USV:**

OK!  $CTH < SP> =  40 < CR> < LF>$ 

#### <span id="page-73-4"></span>**5.3.8 AGE (Lebensdauer der Batterie)**

<span id="page-73-3"></span>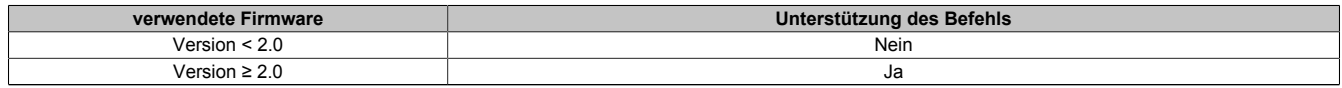

Tabelle 55: AGE (Lebensdauer der Batterie)

Mit diesem Befehl wird die maximale Lebenszeit der angeschlossenen Batterieeinheit eingestellt. Der Befehl kann entweder in Groß- oder Kleinbuchstaben eingegeben und übermittelt werden. Die Einheit von AGE wird mit Jahren angegeben.

#### **Möglicher Eingabewertebereich #AGE = 0...100**

*Defaultwert:*

 $#AGE=005 AGE = 5$  Jahre

*Beispiel:*

#AGE=010 AGE = 10 Jahre

# **Warnung!**

**Werden B&R Batterieeinheiten verwendet, müssen die in der nachfolgenden Tabelle angeführten Werte eingehaltet werden!**

<span id="page-74-1"></span>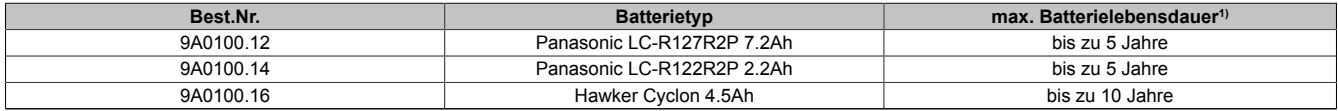

Tabelle 56: Max. Lebensdauer der Batterieeinheiten

1) Abhängig von der Umgebungstemperatur und den Lade- und Entladzyklen.

Rücksetzen des Batterielebensdauerstempels siehe ["Zusätzliche Funktion des Tasters ab USV Firmware Version](#page-88-0) [2.0" auf Seite 89](#page-88-0) .

Möglicher Eingabewertebereich #AGE = 0...100. Der Befehl kann entweder in Groß- oder Kleinbuchstaben eingegeben und übermittelt werden.

#### **5.3.8.1 Kommandosequenz**

#### **Senden vom Lastsystem:**

#AGE=010<CR><LF>

#### **Antwort von USV:**

OK! AGE<SP>=<SP>10<CR><LF>

#### <span id="page-74-4"></span><span id="page-74-3"></span><span id="page-74-0"></span>**5.3.9 DIT (Digital Input Taste)**

<span id="page-74-2"></span>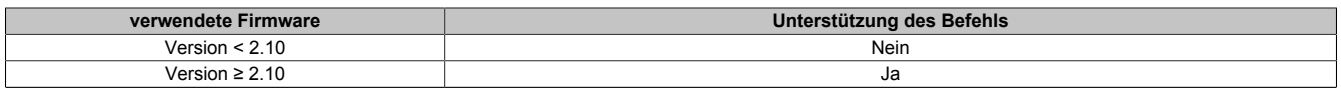

Tabelle 57: DIT (Digital Input Taste)

Mit diesem Befehl ist es möglich den an der USV befindlichen Taster und den externen Taster Eingang softwaremäßig zu betätigen, d.h. man kann auch bei nicht angeschlossener Batterieeinheit oder bei nicht ausreichender Ladung der Batterieeinheit somit das Lastsystem versorgen. Der Befehl kann entweder in Groß- oder Kleinbuchstaben eingegeben und übermittelt werden.

# **Warnung!**

**Nach Aktivierung dieser Funktion (DIT=ON\_) wird, solange die Batterie nicht die Mindestladung erreicht hat, kein sicherer USV- Betrieb gewährleistet! Im Gegensatz zum Taster und externen Taster, wird auch kein Stromtest der angeschlossenen Batterieeinheit durchgeführt.**

**Nach dem Erreichen der Mindestladung schaltet die USV automatisch in den Normalbetrieb. Somit ist wieder ein sicherer USV-Betrieb gewährleistet.**

**Möglicher Eingabewertebereich #DIT = OFF oder ON\_**

*Defaultwert:*

#DIT=OFF Funktion nicht aktiv

*Beispiel:*

#DIT=ON\_ Funktion eingeschaltet

### **Information:**

**Wird der USV Parameter DIT aktiviert oder deaktiviert bleibt der zuletzt eingestellte Wert permanent erhalten (auch nach einem Ein-/Ausschalten des USV Gerätes)!**

#### **5.3.9.1 Kommandosequenz**

#### **Senden vom Lastsystem:**

#DIT=ON\_<CR><LF> oder #DIT=OFF<CR><LF>

#### **Antwort von USV:**

```
OK!___DIT<SP>=<SP>1<CR><LF> oder
OK!___DIT<SP>=<SP>0<CR><LF>
```
#### <span id="page-75-0"></span>**5.3.10 LTL (Life Time LED)**

<span id="page-75-1"></span>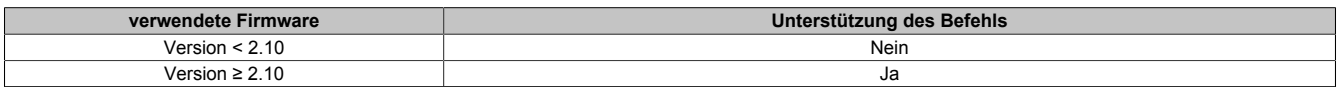

Tabelle 58: LTL (Life Time LED)

Bei Überschreitung der Batterielebensdauer (AGE) wird dies durch Blinken des "Batterie Status" LEDs am USV Gerät signalisiert. Mit diesem Befehl kann man nun das Blinken dieser LED, für das Erreichen der maximalen Batterielebensdauer, ein- bzw. ausschalten. Der Befehl kann entweder in Groß- oder Kleinbuchstaben eingegeben und übermittelt werden.

#### **Möglicher Eingabewertebereich #LTL = OFF oder ON\_**

#### *Defaultwert:*

#LTL=ON\_ Funktion aktivieren

*Beispiel:*

#LTL=OFF Funktion deaktivieren

#### **5.3.10.1 Kommandosequenz**

#### **Senden vom Lastsystem:**

```
#LTL=ON_<CR><LF> oder
#LTL=OFF<CR><LF>
```
#### **Antwort von USV:**

```
OK! LTL<SP>=<SP>1<CR><LF> oder
OK! LTL<SP>=<SP>0<CR><LF>
```
### <span id="page-76-0"></span>**5.4 Ladeerhaltungsstrommessung**

<span id="page-76-1"></span>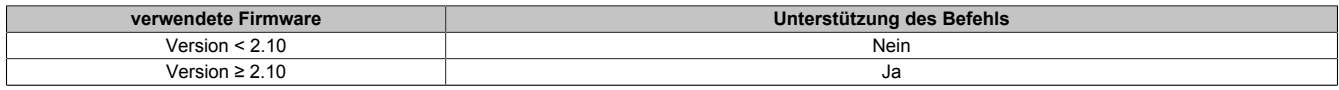

Tabelle 59: Ladeerhaltungsstrommessung

Die Ladeerhaltungsstrommessung dient zur Feststellung der Qualität der angeschlossenen Batterieeinheit. Somit kann eine präzise Aussage über den aktuellen Zustand der Batterieeinheit getroffen werden.

## **Information:**

**Diese Funktion ist nur für die bei B&R erhältlichen Batterieeinheiten abgestimmt und liefert daher auch NUR bei diesen präzise Aussagen über den Zustand.**

Die Ladeerhaltungsstrommessung wird über die drei Parameter CCD, RCH und RCL konfiguriert.

Diese werden nachfolgend ausführlicher beschrieben.

### **Information:**

**Wenn einer der drei Parameter nicht aktiviert wird z.B. durch Setzen auf "OFF", sind automatisch die anderen zwei nicht aktiv und die Ladeerhaltungsstrommessung ist abgeschaltet.**

#### **5.4.1 Einstellen von CCD (Charge Count Down)**

<span id="page-76-2"></span>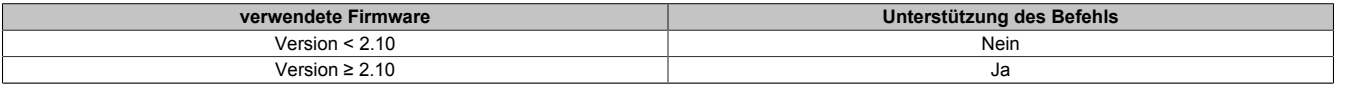

<span id="page-76-4"></span><span id="page-76-3"></span>Tabelle 60: Einstellen von CCD (Charge Count Down)

Mit diesem Befehl kann man die Zeit einstellen nach welcher die USV den Ladestrom für die angeschlossene Batterieeinheit prüfen soll, damit eine Qualitätsaussage der Batterieeinheit erfolgen kann. Die Prüfung erfolgt kontinuierlich alle CCD eingestellte Zeit (in Minuten). Das Ergebnis der Prüfung ,durch das man den Status der Batterie feststellen kann, kann über den USV Parameter RBS (Reset Battery Status) abgerufen werden (siehe Abschnitt ["RBS \(Reset Battery Status\)" auf Seite 68](#page-67-0)). Der Befehl kann entweder in Groß- oder Kleinbuchstaben eingegeben und übermittelt werden.

#### **Möglicher Eingabewertebereich #CCD = 0000...9999**

*Defaultwert:*

#CCD=OFF Die Ladeerhaltungsstrommessung ist nicht aktiv.

*Beispiel:*

#CCD=1260 CCD = 1260 Minuten

#CCD=3043 CCD = 3043 Minuten

### **Information:**

**Der Zustand der Batterieeinheit wird nur nach jedem ununterbrochenenem Ablauf der Zeit CCD ermittelt.**

**Um eine garantierte Aussage über den Zustand der Batterieeinheit zu gewährleisten, sollte dieser Wert immer auf 1260 Minuten eingestellt sein (ist die maximal benötigte Zeit um eine entladene Batterieeinheit wieder auf maximale Kapazität aufzuladen).**

**Der für die Messung hierfür maximale Ladestrom LCS sollte größer als die Batteriekapazität/5 gewählt werden, da sonst der Ladeerhaltungsstrom nicht erreicht wird und die Batterie nicht vollständig geladen werden kann. Um die Batterie zu schonen, sollte allerdings der Ladestrom nicht die Batteriekapazität/2,5 überschreiten.**

#### **5.4.1.1 Kommandosequenz**

# **Senden vom Lastsystem:**

#RCL=020<CR><LF>

#### **Antwort von USV:**

OK! RCL<SP>=<SP>20<CR><LF>

#### **5.4.2 Einstellen von RCL (Remain Current Low)**

<span id="page-77-0"></span>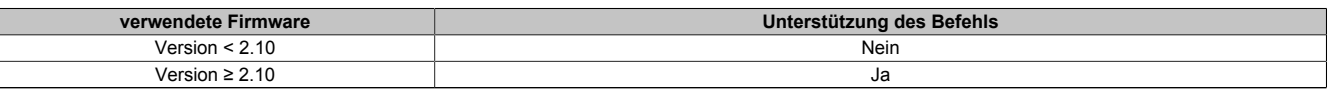

Tabelle 61: Einstellen von RCL (Remain Current Low)

Mit diesem Befehl stellt man die untere Schwelle für die Ladeerhaltungsstrommessung der Batterieeinheit ein. Die untere Schwelle für den Ladeerhaltungsstrom sollte größer als die Batteriekapazität/500 und kleiner als die Batteriekapazität/50 bzw. RCH gewählt werden. Der Befehl kann entweder in Groß- oder Kleinbuchstaben eingegeben und übermittelt werden. Die Einheit von RCL wird mit Milliampere angegeben.

#### **Möglicher Eingabewertebereich #RCL = 000...999**

*Defaultwert:*

#RCL=OFF Die Ladeerhaltungsstrommessung ist nicht aktiv.

*Beispiel:*

#RCL=020 RCL = 20 mA

#RCL=123 RCL = 123 mA

# **Warnung!**

**Werden B&R Batterieeinheiten verwendet, dürfen die in der nachfolgenden Tabelle angeführten Werte nicht unterschritten werden!**

<span id="page-77-1"></span>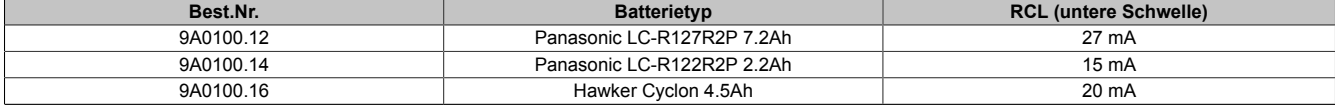

Tabelle 62: RCL der Batterieeinheiten

#### **5.4.2.1 Kommandosequenz**

#### **Senden vom Lastsystem:**

 $#$  RCL=020 < CR > < LF >

#### **Antwort von USV:**

```
OK!___RCL<SP>=<SP>20<CR><LF>
```
#### **5.4.3 Einstellen von RCH (Remain Current High)**

<span id="page-77-2"></span>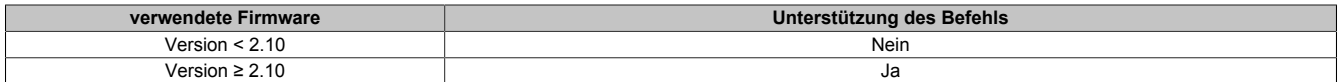

Tabelle 63: Einstellen von RCH (Remain Current High)

Mit diesem Befehl stellt man die obere Schwelle für die Ladeerhaltungsstrommessung der Batterieeinheit ein. Die obere Schwelle für den Ladeerhaltungsstrom sollte kleiner als die Batteriekapazität/50 und größer als die Batteriekapazität/500 bzw. RCL gewählt werden. Der Befehl kann entweder in Groß- oder Kleinbuchstaben eingegeben und übermittelt werden. Die Einheit von RCH wird mit Milliampere angegeben.

#### **Möglicher Eingabewertebereich #RCH = 000...999**

*Defaultwert:*

#RCH=OFF Die Ladeerhaltungsstrommessung ist nicht aktiv.

*Beispiel:*

#RCH=080 RCH = 80 mA #RCH=234 RCH = 234 mA

# **Warnung!**

**Werden B&R Batterieeinheiten verwendet, dürfen die in der nachfolgenden Tabelle angeführten Werte nicht überschritten werden!**

<span id="page-78-0"></span>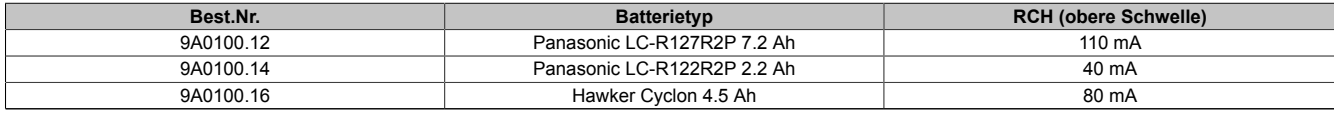

Tabelle 64: RCH der Batterieeinheiten

#### **5.4.3.1 Kommandosequenz**

#### **Senden vom Lastsystem:**

#RCH=080<CR><LF>

#### **Antwort von USV:**

OK! RCH<SP>=<SP>80<CR><LF>

# <span id="page-79-4"></span>**6 Batteriebetriebsparameter**

Die hier angeführten Minimum- bzw. Maximumwerte dürfen je nach Batterietyp nicht unter- oder überschritten werden und müssen bei Verwendung von B&R Batterieeinheiten auf die USV übertragen werden.

<span id="page-79-7"></span><span id="page-79-6"></span><span id="page-79-5"></span><span id="page-79-0"></span>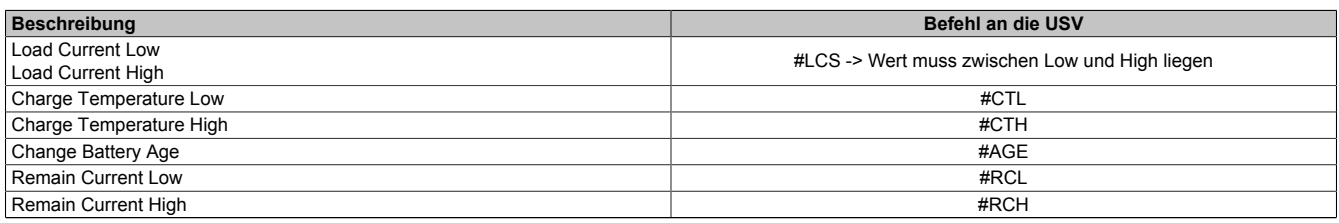

Tabelle 65: Batteriebetriebsparameter

### **6.1 Panasonic LC-R127R2P 7,2 Ah (9A0100.12)**

<span id="page-79-1"></span>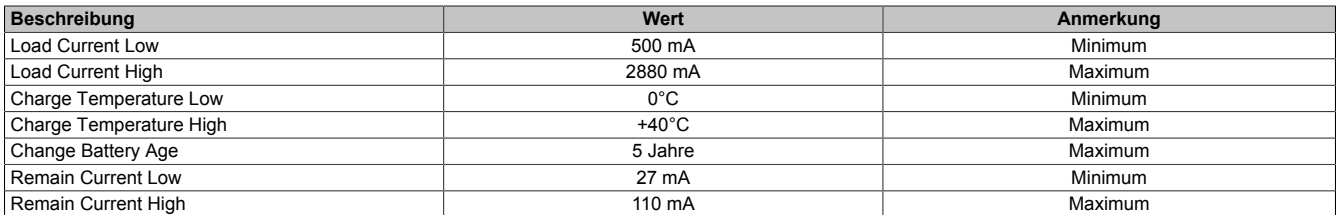

Tabelle 66: Batteriebetriebsparameter Panasonic LC-R127R2P 7,2 Ah (9A0100.12)

### **6.2 Panasonic LC-R122R2P 2,2 Ah (9A0100.14)**

<span id="page-79-2"></span>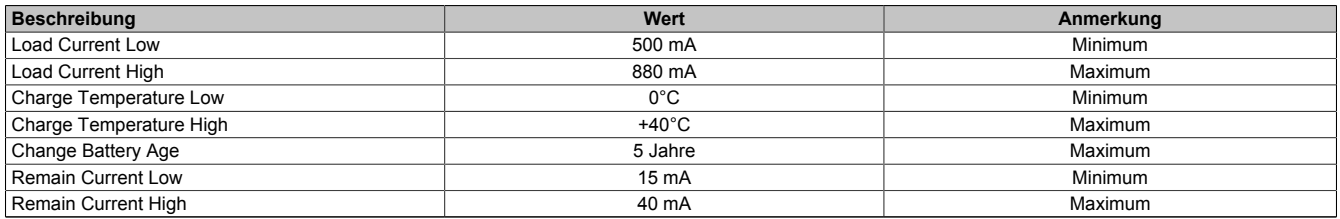

Tabelle 67: Batteriebetriebsparameter Panasonic LC-R122R2P 2,2 Ah (9A0100.14)

### **6.3 Hawker Cyclon 4,5 Ah (9A0100.16)**

<span id="page-79-3"></span>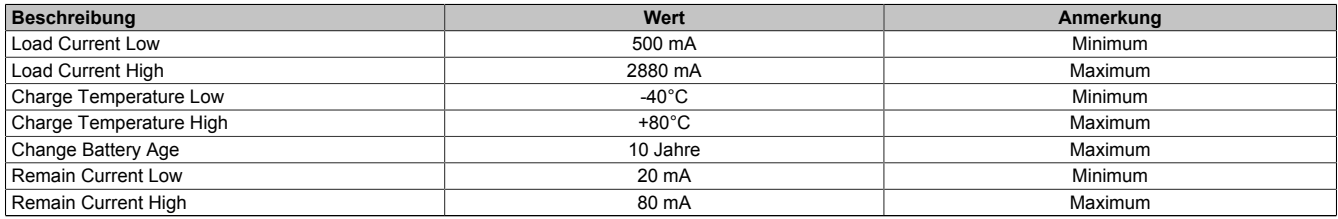

Tabelle 68: Batteriebetriebsparameter Hawker Cyclon 4,5 Ah (9A0100.16)

# <span id="page-80-1"></span>**7 USV Firmwareunterschiede**

<span id="page-80-0"></span>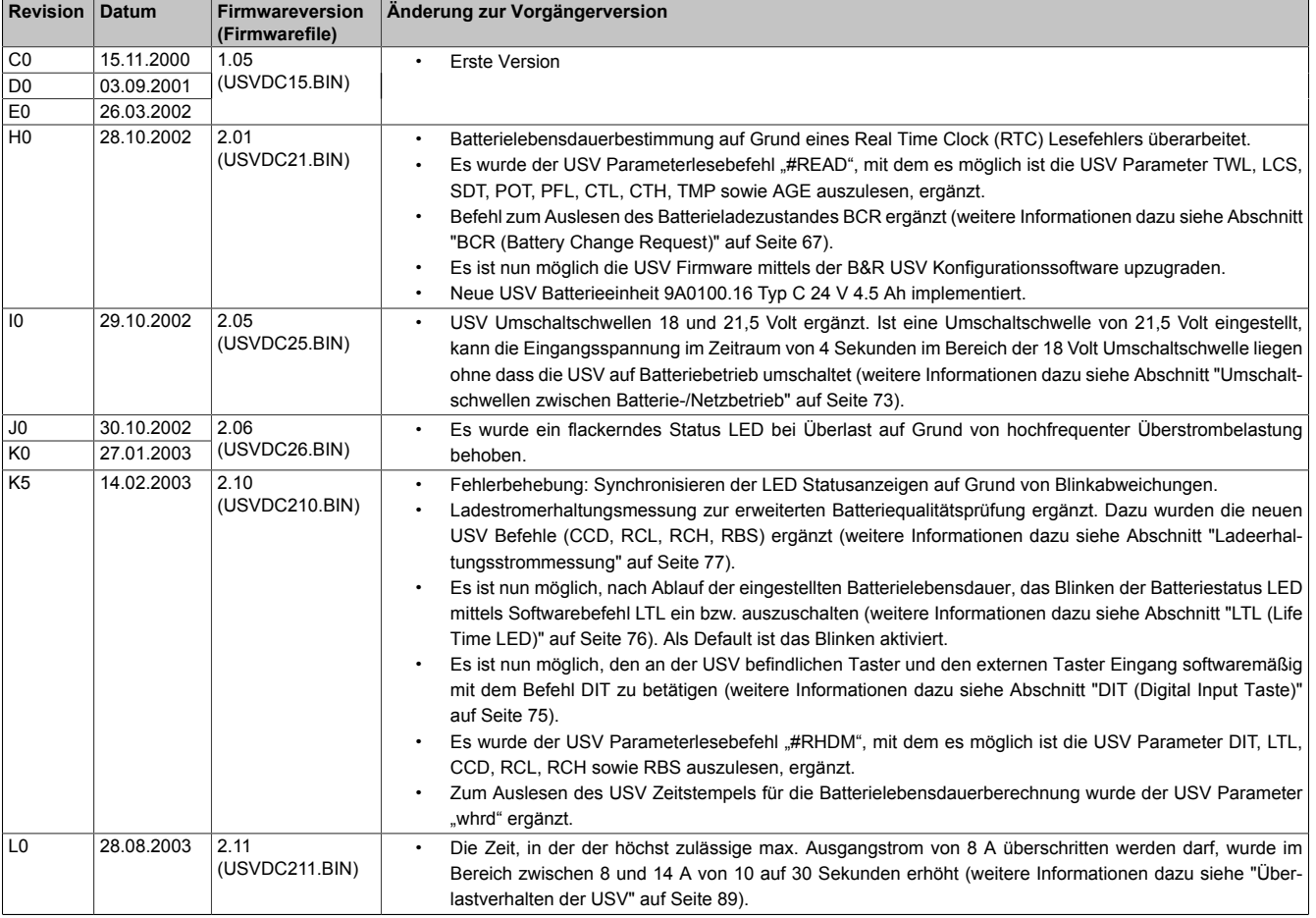

Tabelle 69: USV Firmwarestände

# **Kapitel 5 • Zubehör**

Nachfolgendes Zubehör ist von B&R in Zusammenhang mit dem verwendeten Gerät funktionsgeprüft und kann mit diesem betrieben werden. Hierbei ist jedoch auf mögliche Einschränkungen hinsichtlich des Betriebs mit anderen Einzelkomponenten als Gesamtgerät zu achten. Für den Betrieb des Gesamtgerätes gilt, dass sämtliche Einzelspezifikationen der Komponenten einzuhalten sind.

Alle Komponenten, die in diesem Handbuch aufgeführt sind, wurden intensiven System- und Kompatibilitätstests unterzogen und sind entsprechend freigegeben. Für nicht freigegegebenes Zubehör kann B&R keine Funktionsgarantie übernehmen.

# **1 HMI Drivers & Utilities DVD**

### **1.1 5SWHMI.0000-00**

#### **1.1.1 Allgemeines**

Diese DVD beinhaltet Treiber, Utilities, Softwareupgrades und Anwenderhandbücher für B&R Panel System Produkte (siehe B&R Homepage [www.br-automation.com](http://www.br-automation.com) - Bereich Industrie PCs bzw. Visualisieren und Bedienen).

Der Inhalt der DVD ist zum Zeitpunkt der Erstellung mit denen unter dem Downloadbereich auf der B&R Homepage (unter Service - "Produktbezogene Downloads") befindlichen Dateien ident.

#### <span id="page-81-1"></span>**1.1.2 Bestelldaten**

<span id="page-81-0"></span>

| <b>Bestellnummer</b> | Kurzbeschreibung            | Abbildung                                                                                                    |
|----------------------|-----------------------------|----------------------------------------------------------------------------------------------------|
|                      | <b>Sonstiges</b>            |                                                                                                    |
| 5SWHMI.0000-00       | HMI Drivers & Utilities DVD | $\frac{opp}{dp}$<br><b>HMI Drivers &amp; Utilities DVD</b><br>Perfection in Automation<br><b><i>Ninsen on Nett</i></b> |

Tabelle 70: 5SWHMI.0000-00 - Bestelldaten

#### **1.1.3 Inhalt (V2.20)**

#### **BIOS Upgrades für die Produkte**

- Automation PC 620 / Panel PC 700 CPU Board 815E und 855GME BIOS
- Automation PC 620 / Panel PC 700 CPU Board X855GME BIOS
- Automation PC 620 / Panel PC 700 CPU Board 945GME BIOS
- Automation PC 620 / Panel PC 700 CPU Board 945GME N270 BIOS
- Automation PC 680
- Automation PC 810 / Automation PC 820 / Panel PC 800 B945GME BIOS
- Automation PC 810 / Panel PC 800 945GME N270 CPU Board BIOS
- Automation PC 810 / Panel PC 800 GM45 CPU Board BIOS
- Provit 2000 Produktfamilie IPC2000/2001/2002
- Provit 5000 Produktfamilie IPC5000/5600/5000C/5600C
- Power Panel 100 BIOS Geräte
- Mobile Panel 100 BIOS Geräte
- Power Panel 100 / Mobile Panel 100 User Boot Logo
- Power Panel 100 / Mobile Panel 100 REMHOST Utility
- Power Panel 300/400 BIOS Geräte
- Power Panel 300/400 BIOS User Boot Logo
- Power Panel 500 / Automation PC 510 / Automation PC 511 BIOS
- Panel PC 310

#### **Treiber für die Geräte**

- Automation Device Interface (ADI)
- Audio
- Chipset
- CD-ROM
- LS120
- Grafik
- Netzwerk
- PCI / SATA RAID Controller
- Touch Screen
- Touch Pad
- Schnittstellenkarte

#### **Firmware Upgrades**

- Automation PC 620 / Panel PC 700 (MTCX, SDLR, SDLT)
- Automation PC 810 (MTCX, SDLR, SDLT)
- Automation PC 820 (MTCX, SDLR, SDLT)
- Mobile Panel 100 (SMCX)
- Panel PC 300 (MTCX)
- Power Panel 100 (aPCI)
- Power Panel 300/400 (aPCI)
- Power Panel 300/400 (MTCX)
- Power Panel 500 / Automation PC 510 / Automation PC 511 (MTCX, SDLR, I/O Board)
- Panel PC 800 (MTCX, SDLR, SDLT)
- USV Firmware

#### **Utilities / Tools**

- B&R Embedded OS Installer
- Windows CE Tools
- User Boot Logo Konvertierungsprogramm
- SATA RAID Installations Utility
- Automation Device Interface (ADI)
- CompactFlash Lebensdauerrechner (Silicon Systems)
- Miscellaneous
- MTC Utilities
- Key Editor
- MTC & Mkey Utilities
- Mkey Utilities
- USV Konfigurationsoftware
- ICU ISA Konfiguration
- Intel PCI NIC Boot ROM
- Diagnoseprogramme

#### **Windows**

• Windows CE 6.0

Kapitel 5 Zubehör

- Windows CF 5.0
- Windows  $CF 4.2$
- Windows CE 4.1
- Windows CE Tools
- Windows Embedded Standard 2009
- Windows Embedded Standard 7
- **Thin Client**
- Windows NT Embedded
- Windows XP Embedded
- VNC Viewer

#### **MCAD Vorlagen für**

- Industrie PCs
- Visualisieren und Bedienen Geräte
- Einschubstreifenvordrucke
- Kundenspezifische Designs

#### **ECAD Vorlagen für**

- Industrie PCs
- Automation PCs
- Automation Panel 900
- Panels (Power Panel)

#### **Dokumentationen für**

- Automation PC 511
- Automation PC 620
- Automation PC 680
- Automation PC 810
- Automation PC 820
- Automation Panel 800
- Automation Panel 900
- Panel PC 310
- Panel PC 700
- Panel PC 725
- Panel PC 800
- Power Panel 15/21/35/41
- Power Panel 100/200
- Power Panel 300/400
- Power Panel 500
- Mobile Panel 40/50
- Mobile Panel 100/200
- Mobile Panel Anschlussbox
- Provit 2000
- Provit 3030
- Provit 4000
- Provit 5000
- Provit Benchmark
- Provit Mkey
- Windows CE 5.0 Hilfe
- Windows CE 6.0 Hilfe
- Windows NT Embedded Applikation Guide
- Windows XP Embedded Applikation Guide
- Unterbrechungsfreie Stromversorgung
- Implementierungsanleitungen
- B&R Hilscher Feldbus Karten (CANopen, DeviceNet, PROFIBUS, PROFINET)

#### **Service Tools**

- Acrobat Reader 5.0.5 (Freeware in Deutsch, Englisch und Französisch)
- Power Archiver 6.0 (Freeware in Deutsch, Englisch und Französisch)
- Internet Explorer 5.0 (Deutsch und Englisch)
- Internet Explorer 6.0 (Deutsch und Englisch)

# **Anhang A**

# **1 Verhalten der USV**

Grundsätzlich gibt es zwei Betriebsarten der USV:

- **Netzbetrieb**
- Batteriebetrieb

Im Netzbetrieb (bei vorhandener Netzspannung) wird die Eingangsspannung direkt zum Lastsystem durchgeschaltet. Sinkt die Lastspannung (Netzspannung am Ausgang) unter 18 V bzw. 21,5 V3),so wird das Lastsystem vom Netz getrennt und der Batteriebetrieb eingeleitet (das Lastsystem, wird dann vollständig aus der Batterieeinheit gespeist). Die USV verhindert, dass die Lastspannung unter 18 V bzw. 21,5 V4) absinkt; d.h. bei einem Ausfall der Netzspannung wird das Lastsystem völlig unterbrechungsfrei weiterbetrieben:

<span id="page-85-0"></span>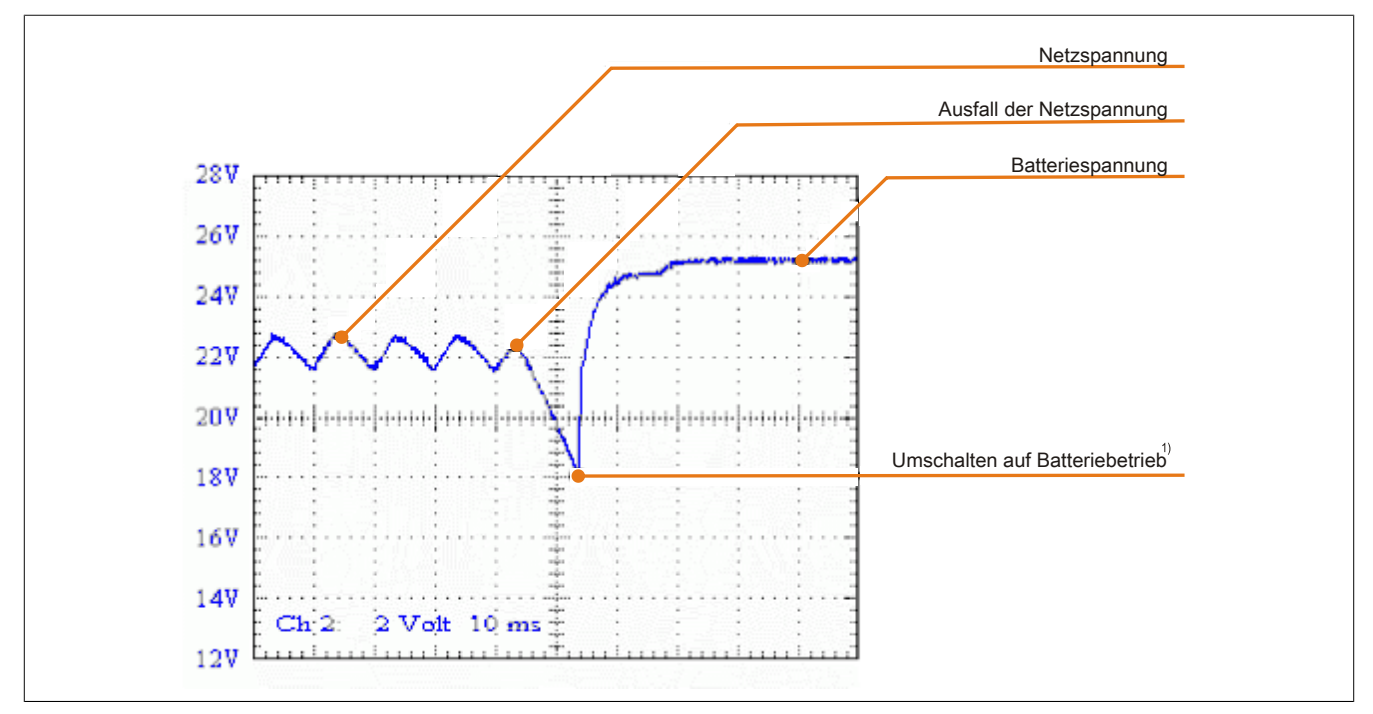

Abbildung 62: Verhalten bei Ausfall der Netzspannung

### **1.1 Pufferbetrieb**

Bei einem Stromausfall wird das Lastsystem so lange aus der Batterieeinheit gespeist, bis deren Kapazität aufgebraucht ist (Tiefentladeschutz). Steht die Netzspannung während dieser Dauer wieder zur Verfügung, wird wieder auf Netzbetrieb umgeschaltet.

# **Information:**

**Die USV leitet standardmäßig 10 Sekunden (= Default TWL Zeit) nach Ausfall der Netzspannung das Herunterfahren des Lastsystems ein, um maximale Sicherheit zu gewährleisten! Diese Zeit TWL kann aber auch softwaremäßig über die serielle Schnittstelle eingestellt werden (siehe dazu [4 "Software"](#page-44-0) [auf Seite 45](#page-44-0)).**

### **1.1.1 Tiefentladeschutz**

Sinkt im Batteriebetrieb die Batteriespannung unter 22,5 V (PFL=18 V) oder 22,8 V (PFL=21,5 V), so wird das versorgte System automatisch heruntergefahren damit die Batterieeinheit nicht beschädigt wird. Spätestens bei 21 V (PFL=18 V) bzw. 21,5V (PFL=21,5 V) schaltet die USV dann selbständig ab.

<sup>3)</sup> Abhängig von der Umschaltschwelle. Kann mittels B&R Konfigurationssoftware oder Hyperterminal eingestellt werden (18 od.21,5 VDC).

<sup>4)</sup> Auch bei konfigurierter Umschaltschwelle (PFL) von 21,5 VDC, darf die Spannung beim Durchschalten der Netzspannung in den ersten 4 Sekunden auf 18 VDC einbrechen.

### **1.2 Sicheres Abschalten des Lastsystems**

Bei einem Stromausfall fährt die USV schnellstmöglich das Lastsystem herunter. Der bestimmende Faktor ist hierbei die Zeit, die zwischen einem Stromausfall und dem Herunterfahren des Lastsystems verstreichen darf. Ist nach dem Verstreichen dieser Zeit die Netzspannung nicht wieder vorhanden, so beginnt die USV standardmäßig mit dem Niederfahren. Diese Zeit (TWL) kann softwaremäßig eingestellt werden (siehe dazu [4 "Software" auf Seite](#page-44-0) [45](#page-44-0)). Standardmäßig ist TWL auf 10 Sekunden eingestellt.

# **Vorsicht!**

**Während des Bootens des PCs (solange Windows noch nicht vollständig geladen ist) ist die Software zur Kommunikation mit der USV noch nicht aktiv. Tritt in dieser Zeit POT ein Netzausfall auf, so wechselt die USV in den Batteriebetrieb und schickt erst nach Ablauf der Zeit POT entsprechende Signale zum Lastsystem, der dann nach abgeschlossenem Bootvorgang sicher herunterfährt (siehe auch [4](#page-44-0) ["Software" auf Seite 45](#page-44-0) und ["Netzausfall" auf Seite 91](#page-90-0)).**

# **Information:**

**Das selbständige Herunterfahren des Lastsystems bei einem Netzausfall ist nur dann möglich, wenn auf dem Lastsystem Microsoft Windows 95/98/ME/NT4.0/2000/XP und die B&R USV Konfigurationssoftware im Überwachungsmodus installiert ist, die USV betriebsbereit und richtig mit dem Lastsystem verbunden ist und die in [4 "Software" auf Seite 45](#page-44-0) beschriebenen Einstellungen vorgenommen wurden!**

### <span id="page-86-2"></span><span id="page-86-0"></span>**1.3 Einschalten der USV**

Nach Anlegen der Netzspannung an die USV wird zuerst überprüft, ob die Batterie zur Verfügung steht. Dies wird durch die Auswertung der Leerlaufspannung festgestellt:

<span id="page-86-1"></span>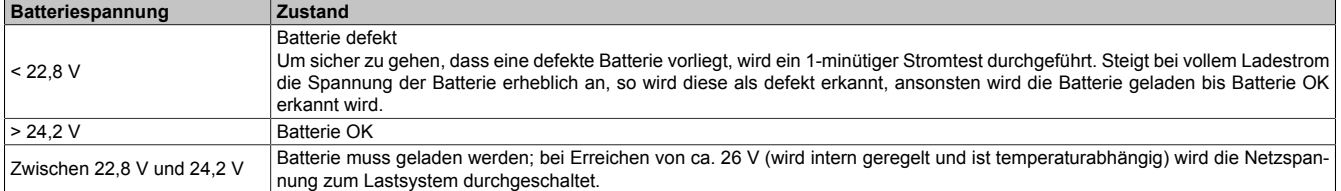

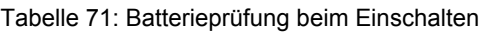

Dabei wird auch auf die Umgebungstemperatur der Batterieeinheit geachtet:

- Ist die Temperatur größer als die max. spezifizierten Ladetemperatur (siehe Tabelle ["CTH \(Charge Tem](#page-73-0)[perature High\)" auf Seite 74\)](#page-73-0), so kann die Batterie nicht mehr geladen werden (wichtig bei leerer Batterie).
- Über- oder unterschreitet die Umgebungstemperatur die max. bzw. min. spezifizierten Temperaturen, so wird die Netzspannung nicht zum Lastsystem durchgeschaltet, da bei dieser Temperatur eine Entladung der Batterieeinheit (im Batteriebetrieb) diese beschädigen könnte.
- Befindet sich die Temperatur der Batterieeinheit im Betrieb für 5 Minuten über oder unter den Grenzwerten, so beginnt die USV mit dem kontrollierten Niederfahren des Lastsystems.

Zur Bewertung der Kapazität der Batterie wird die Leerlaufspannung herangezogen. Diese Messung erfolgt zum einen beim Einschalten der USV, und dann kontinuierlich alle 24 Stunden. Da es sich hierbei um eine sehr grobe Bewertungsmethode handelt, kann es vorkommen, dass nicht jeder Batteriedefekt 100% erkannt wird. Kann keine Spannung gemessen werden (Batterie nicht vorhanden), so wird dies durch das entsprechende LED signalisiert (siehe dazu ["Status LEDs" auf Seite 19\)](#page-18-0) und die USV schaltet die Netzspannung nicht zum Lastsystem durch. Das Lastsystem kann jedoch durch Drücken des Tasters auf Gefahr des Benutzers trotzdem mit Spannung versorgt werden (siehe dazu Abschnitt ["Taster, Ext. Taster \(Digitaler Eingang\) und DIT \(Digital Input Taste\)" auf Seite 89](#page-88-2)).

# **Information:**

### **Fällt nun die Versorgungsspannung aus, so wird das Lastsystem sofort ohne Pufferung ausgeschaltet.**

In einem kurzen Selbsttest der USV (dauert ca. 10 Sekunden =  $t_{\text{ON}}$ ) wird überprüft, ob die Batterie in Ordnung ist. Danach wird das Lastsystem erst mit Spannung versorgt. Ist das Ergebnis des ersten Tests, dass die Batterie extrem tiefentladen ist, so wird ein zweiter Test gestartet (Dauer ca. 1 Minute), der die Kapazität der angeschlossenen Batterie feststellt. Stellt sich bei diesem Test heraus, dass die Batterie zu wenig Kapazität aufweist, die eine einwandfreie und sichere Funktion der USV gewährleistet, so wird man durch Signalisieren der "Batterie Status" LED aufgefordert, die Batterie zu wechseln.

Ist die USV erst unmittelbar vorher ausgeschaltet worden, so wird das Lastsystem erst nach ca. 2 Sekunden wieder versorgt um diese nicht zu beschädigen.

<span id="page-87-0"></span>Diese Abläufe und Zustände werden mit Hilfe der folgenden Diagramme verdeutlicht:

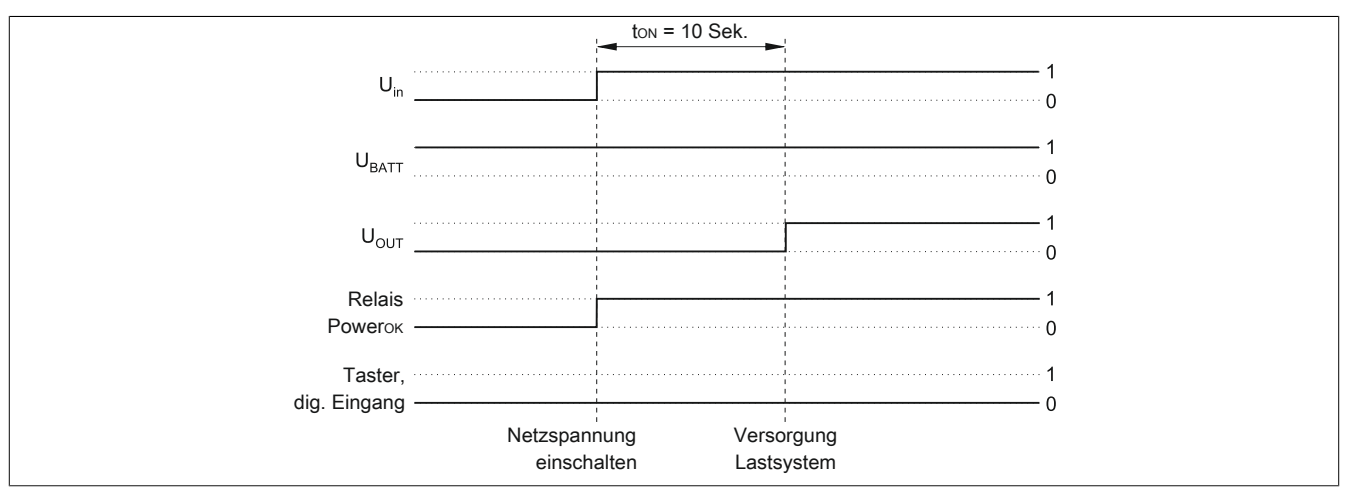

<span id="page-87-1"></span>Abbildung 63: Einschalten der USV, Batterie OK

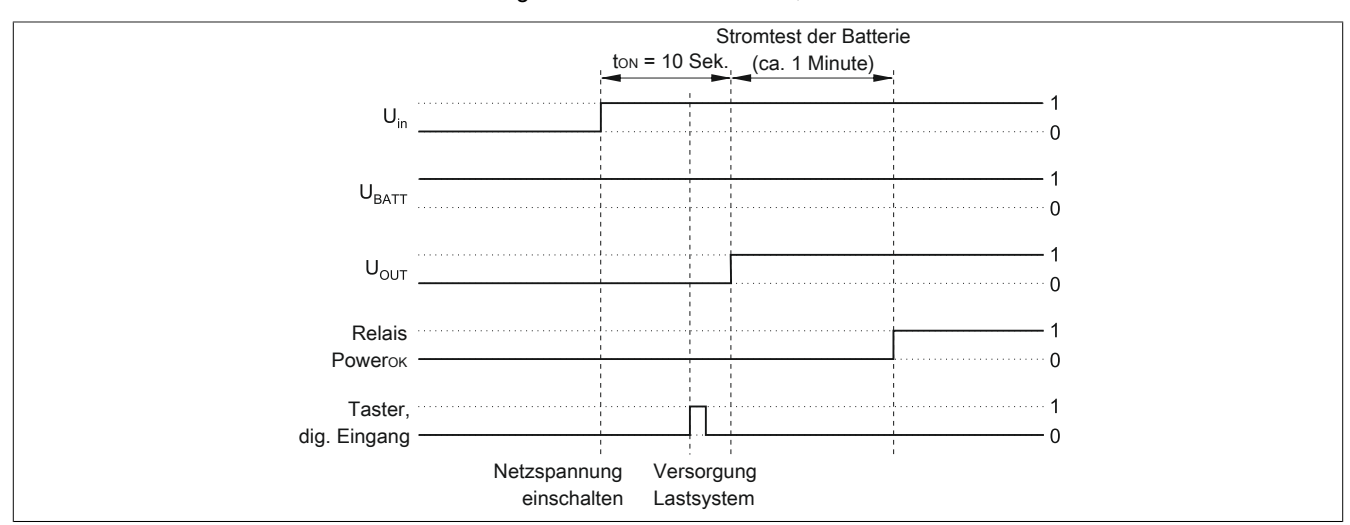

<span id="page-87-2"></span>Abbildung 64: Einschalten der USV, Batteire OK (mit Taster)

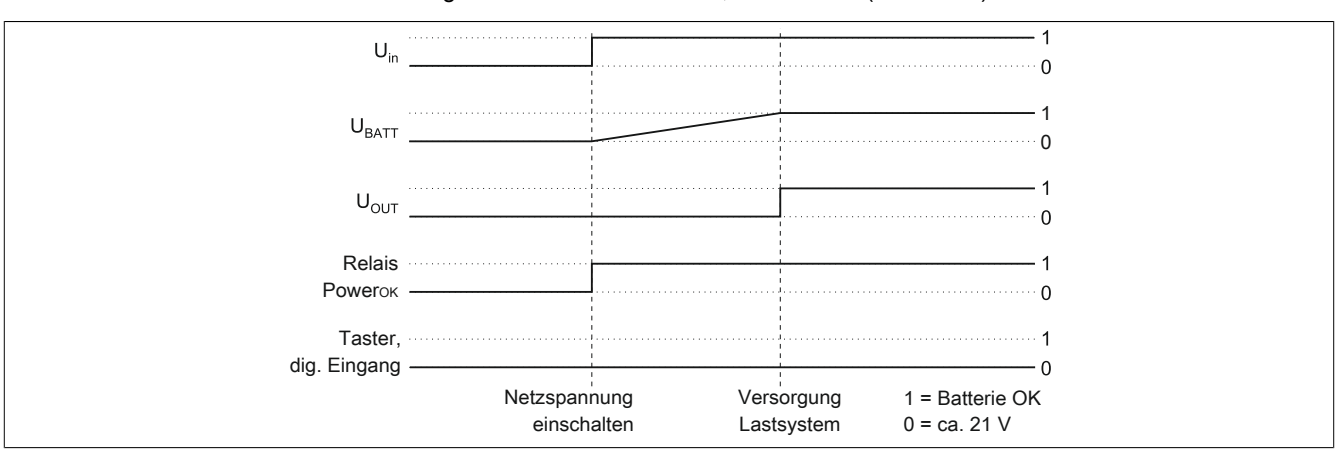

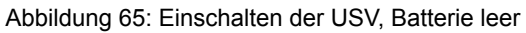

<span id="page-88-3"></span>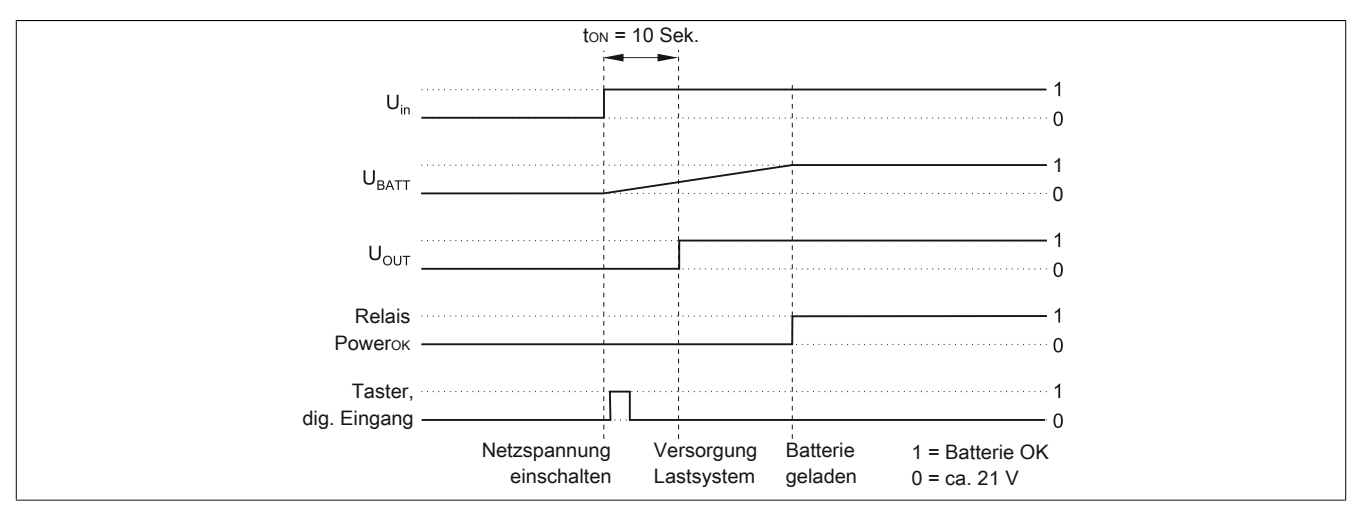

Abbildung 66: Einschalten der USV, Batterie leer (mit Taster)

### <span id="page-88-1"></span>**1.4 Überlastverhalten der USV**

Wird der höchst zulässige max. Ausgangsstrom von 8 A überschritten, so gelten folgende Abschaltzeiten: Zwischen 8 - 14 A schaltet die USV nach 305) Sekunden ab, über 14 A Ausgangsstrom schaltet die USV in einer Sekunde ab.

Die Überlast der USV wird durch das "Status" LED (Taktrate Überlast) signalisiert.

### <span id="page-88-2"></span>**1.5 Taster, Ext. Taster (Digitaler Eingang) und DIT (Digital Input Taste)**

Der Taster, der Externe Taster (Position siehe ["Geräteschnittstellen und Einschübe" auf Seite 16\)](#page-15-0) und der softwaremäßige USV Befehl DIT ab Firmware Version 2.10 haben die gleiche Funktion. Bei nicht angeschlossener Batterie oder bei nicht ausreichender Ladung der Batterie versorgt die USV das Lastsystem NICHT mit Spannung, um maximale Sicherheit zu gewährleisten.

Um diese Sicherheitsvorkehrung (wie z.B. Temperaturalarme, Batterietemperatur zu hoch/klein, usw.) zu umgehen, kann während des Einschaltens der USV durch den Taster oder den Externen Taster (Digital-Eingang) und softwaremäßig durch DIT=ON\_ (ab USV Firmware Version 2.10) trotzdem der Netzbetrieb und somit die Versorgung des Lastsystems hergestellt werden. Zusätzlich wird nach dem Drücken des Tasters oder des Externen Taster (Digital-Eingang) ein erweiterter Stromtest durchgeführt was softwaremäßig über DIT nicht geschieht.

# **Vorsicht!**

**Nach Betätigen des Tasters, des Ext. Tasters (Digital-Eingang) oder softwaremäßig durch DIT=ON\_ (ab USV Firmware Version 2.10) wird, solange die Batterie nicht die Mindestladung erreicht hat, kein sicherer USV-Betrieb gewährleistet!**

**Nach dem Erreichen der Mindestladung schaltet die USV automatisch in den Normalbetrieb. Somit ist wieder ein sicherer USV-Betrieb gewährleistet.**

Mit dem Taster ist es auch möglich den maximalen Ladestrom für die Batterieeinheiten einzustellen. Dies wird in ["Einstellen des maximalen Ladestroms mittels Taster" auf Seite 96](#page-95-0) näher beschrieben. Der Taster ist mit einem spitzen Gegenstand zu betätigen.

### <span id="page-88-0"></span>**1.5.1 Zusätzliche Funktion des Tasters ab USV Firmware Version 2.0**

### **1.5.1.1 Rücksetzen des Batterielebensdauerstempels**

Ab einer USV Firmwareversion 2.0 kann man über den Taster den Zeitstempel, welcher für das Berechnen der Batterielebensdauer benötigt wird, zurückstellen.

Vorgangsweise:

- Die USV muss mit nicht angeschlossener Batterieeinheit eingeschaltet werden.
- Warten bis die Fehler "Error: 24V Battery Fuse" und "NO Batterie Connected" durch die entsprechenden LEDs signalisiert werden.
- Taster drücken und halten.
- Nach ca. 2 Sekunden beginnt die LED "Change Battery" zu leuchten.
- Taster nun noch ca. weitere 30 Sekunden gedrückt halten bis das LED "Change Battery" erlischt.

5) Ist Revisionsabhängig. Bei einer 9A0100.11 USV 24 VDC < Revision L0 10 Sekunden.

#### Anhang A • Verhalten der USV

Nun ist der Zeitstempel der USV auf 01.01.2000 00:00:00 zurückgesetzt. Dieser dient dann als Basis für die Lebensdauerberechnung der Batterieeinheit. Zusätzlich wird neben dem Resetieren des Zeitstempels bei einer USV Firmware Version größer gleich 2.10 der USV Parameter RBS auf "0" zurückgesetzt. Berechnen der Batterieeinheitenlebensdauer siehe Abschnitt ["whrd \(Zeitstempel der USV\)" auf Seite 68](#page-67-1).

#### <span id="page-89-2"></span>**1.5.1.2 Digitaler Eingang**

<span id="page-89-1"></span>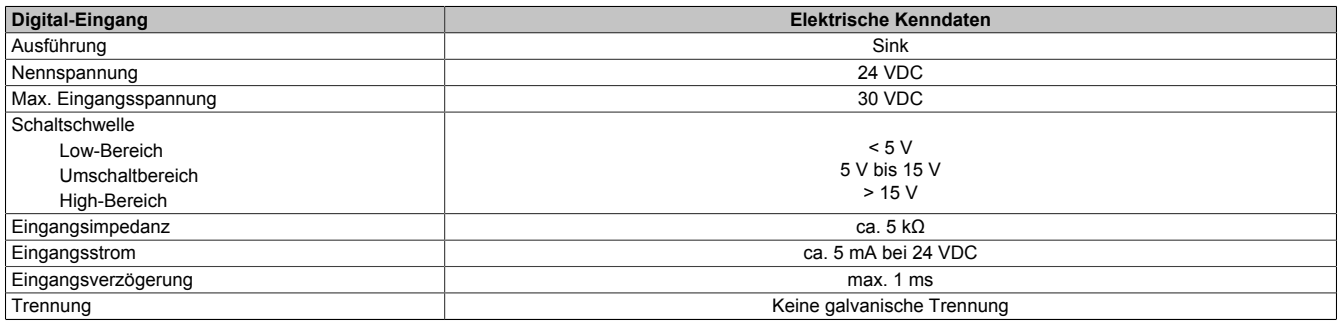

Tabelle 72: Elektrische Kenndaten des Digital-Eingangs

### **1.6 Serielle Schnittstelle**

Über die serielle RS232-Schnittstelle wird die USV mit dem Lastsystem (z.B. B&R IPC) verbunden. Die USV informiert das Lastsystem über den Zustand der Batterie, über den Betriebszustand der USV, über Defekte und Temperaturalarme. Die Hauptaufgabe besteht jedoch darin, das Lastsystem bei einem Stromausfall sicher herunterzufahren und abzuschalten. Dies geschieht mit Hilfe der Handshakeleitungen CTS, DTR und DCD (lastsystemseitig):

<span id="page-89-0"></span>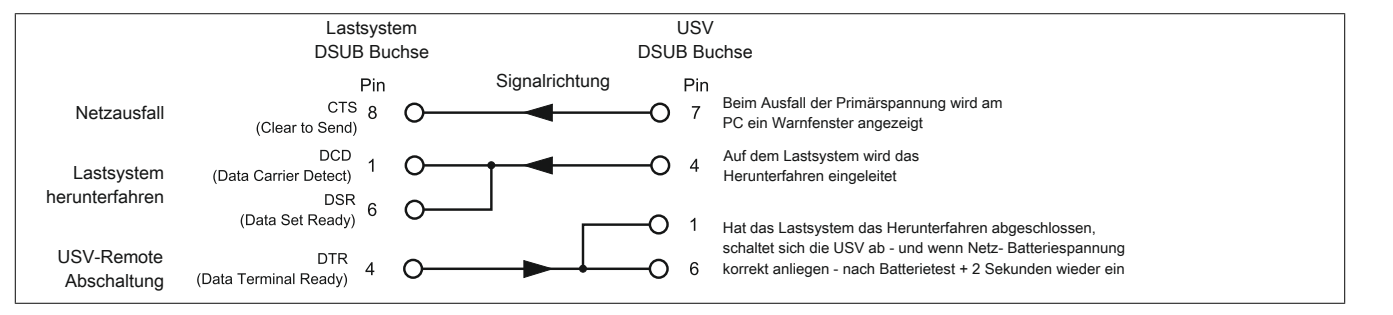

Abbildung 67: Handshake Signale der RS232-Schnittstelle

Die vollständige Pinbelegung des RS232 Kabels siehe Abbildung ["RS232-Schnittstelle" auf Seite 18](#page-17-0).

#### <span id="page-90-0"></span>**1.6.1 Netzausfall**

a) die Spannung sinkt für eine kurze Zeit unter das Mindestniveau:

<span id="page-90-1"></span>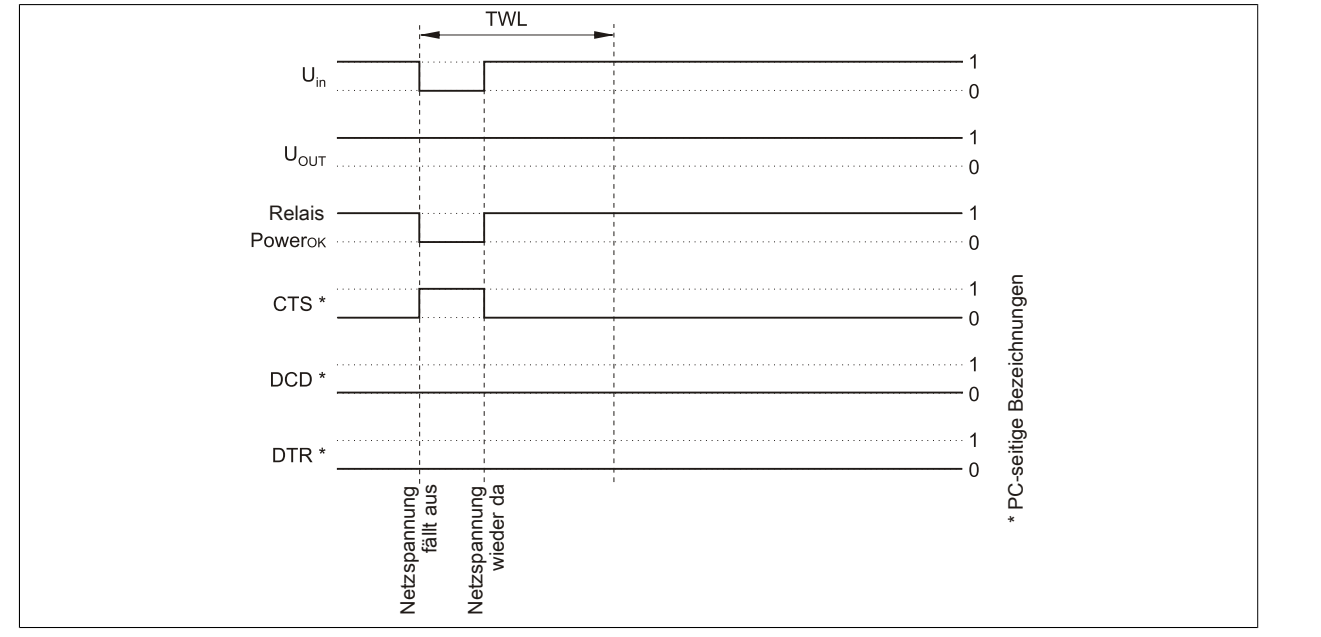

<span id="page-90-2"></span>Abbildung 68: Handshakeleitungen bei kurzem Netzausfall

Fällt die Netzspannung aus, so wird sofort in den Batteriebetrieb umgeschaltet. Wenn vor dem Ablauf der Zeit TWL (kann softwaremäßig verändert werden siehe dazu [4 "Software" auf Seite 45\)](#page-44-0) die Netzspannung wieder zur Verfügung steht, wirkt sich dies in keiner Weise auf das Lastsystem aus.

b) die Netzspannung fällt für längere Zeit aus:

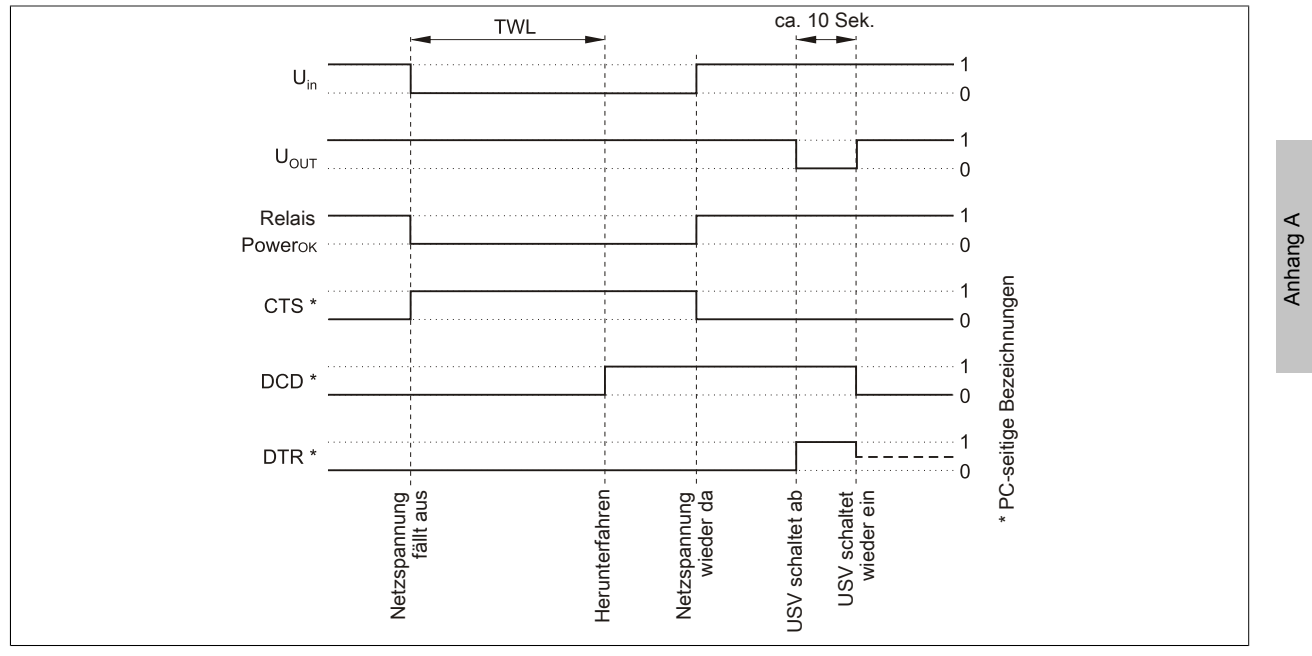

Abbildung 69: Handshakeleitungen bei Netzausfall

Fällt die Netzspannung für längere Zeit als TWL aus, so schaltet die USV auf Batteriebetrieb. Direkt nachdem die Netzspannung ausgefallen ist, wird das Signal CTS gesetzt (signalisiert einen Netzausfall an das Lastsystem). Nach der Zeit TWL wird die DCD Leitung gesetzt und das Lastsystem kann mit dem Niederfahren beginnen.

Erhält die USV wieder eine Spannung vom Netz, versorgt diese nach einem positiv abgeschlossenen "Self Test" das Lastsystem neu.

Anhang A

#### **Für Windows NT4.0 USV Dienst**

Hat das Betriebssystem die Shut Down Sequenz beendet, wird durch den Windows NT4.0 USV Dienst zusätzlich noch 2 Minuten gewährleistet (Defaultzeit - kann eingestellt werden siehe Kapitel ["Software"](#page-44-0) [auf Seite 45\)](#page-44-0), bis die DTR Leitung durch das Lastsystem gesetzt wird. Durch das Setzen dieser Leitung beendet die USV die Versorgung des Lastsystems (Remote Abschaltung). Kommt die Spannung während des Niederfahrens (Shutdown) zurück, fährt das Lastsystem trotzdem nieder und die USV schaltet erst nach dem Selbsttest wieder durch.

Für den Fall, dass das System nicht korrekt herunterfährt (z.B. Absturz während des Herunterfahrens), gibt es die Zeit SDT: verstreicht nach dem Setzen des Signals DCD (Herunterfahren des Lastsystems) diese Zeit ohne das vom Lastsystem der Befehl zur Remote-Abschaltung der USV (Signal DTR) gegeben wird, schaltet die USV selbständig ab. Der Standardwert für SDT beträgt 5 Minuten; diese Zeit kann jedoch per Software (siehe dazu [4 "Software" auf Seite 45\)](#page-44-0) geändert werden.

#### c) Netzausfall während POT

Tritt während der Zeit POT ein Netzausfall auf, so werden erst nach dem Ablauf dieser Zeit entsprechende Handshakesignale gesetzt:

<span id="page-91-0"></span>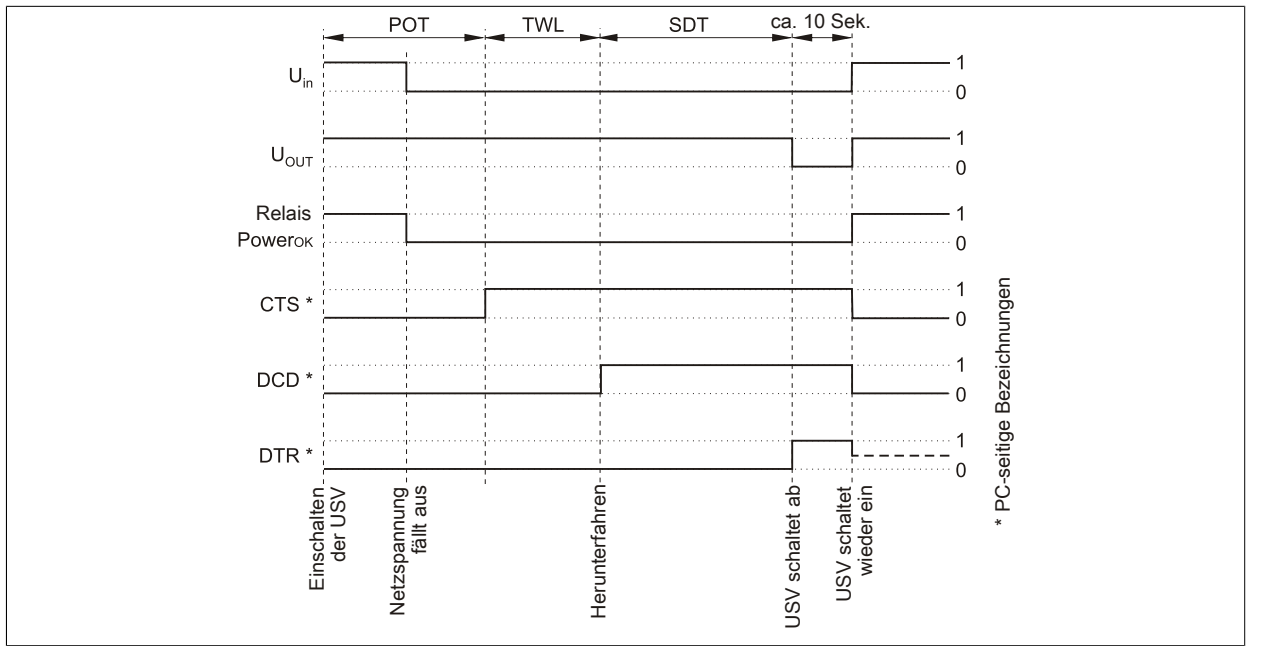

Abbildung 70: Handshakeleitungen bei Netzausfall während POT

Es wird erst nach Ablauf von POT ein Netzausfall durch Setzten von CTS an das Lastsystem signalisiert. Nach Ablauf von 2 Minuten (= Default TWL Zeit) wird DCD gesetzt, das das Niederfahren des Lastsystems einleitet. Ist das Niederfahren des Lastsystems beendet, so sendet es der USV das Signal DTR, woraufhin die USV das Lastsystem vom Netz trennt (oder spätestens nach Ablauf von SDT). Sobald die Netzspannung wieder vorhanden ist, wird das Lastsystem nach erfolgreichem Selbsttest (ca. 10 Sekunden) wieder mit Spannung versorgt.

#### **1.6.2 Betrieb ohne RS232-Kabel**

<span id="page-92-0"></span>Will man die USV betreiben, ohne diese mit einem RS232-Kabel mit dem Lastsystem zu verbinden, so verhält sich die USV bei einem Netzausfall folgendermaßen:

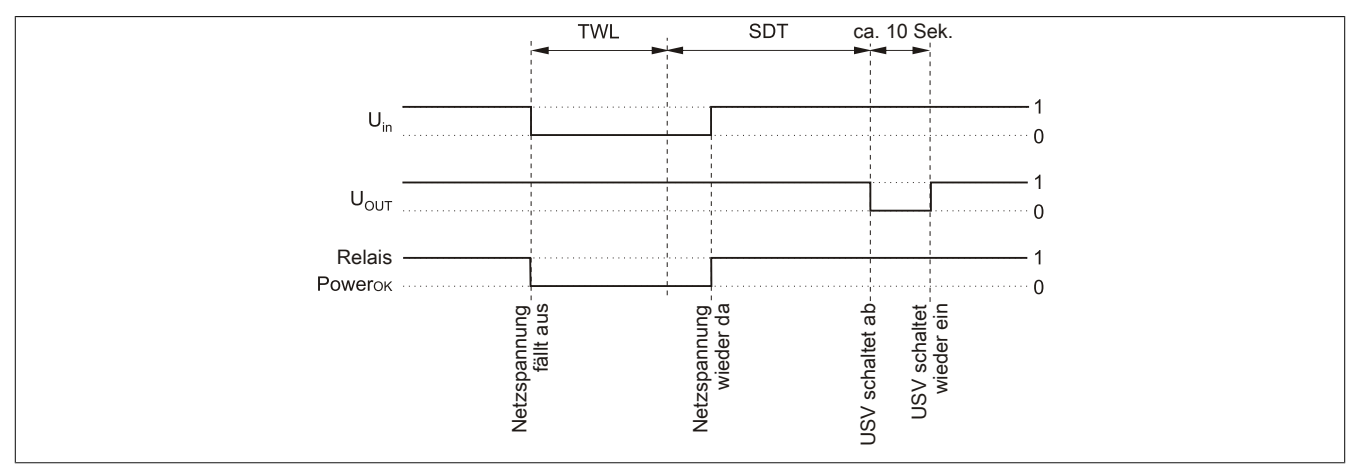

Abbildung 71: Handshakeleitungen bei Netzausfall ohne RS232-Kabel

Wie aus dem Zustandsdiagramm ersichtlich, bestimmen die Zeiten TWL und SDT (siehe Kapitel ["Software" auf](#page-44-0) [Seite 45](#page-44-0) zum Verändern der Werte) das Verhalten der USV bei einem Netzausfall. Da keine Verbindung zwischen USV und Lastsystem besteht, kann kein DTR Signal vom Lastsystem an die USV gesendet werden. Daher schaltet die USV nach Ablauf von der Zeit TWL + SDT selbständig ab, auch wenn das Lastsystem noch nicht heruntergefahren ist. Wenn nach Ablauf der Zeit TWL eine Netzspannung wieder zur Verfügung steht, schaltet sich die USV nach Ablauf der Zeit TWL + SDT selbständig ab und nach ca. 10 Sekunden (Selbsttest) wieder ein.

# **Gefahr!**

**Das Lastsystem (z.B. B&R IPC) wird über einen Stromausfall nicht informiert und wird je nach USV - Einstellungen einfach abgeschaltet. Dies wird z.B. unweigerlich zu einem Datenverlust führen.**

### **1.7 Relaisausgang**

Mit dem Relaisausgang kann man einen externen elektrischen Stromkreis schalten (schließen oder öffnen).

#### **1.7.1 Kontaktdaten**

<span id="page-93-0"></span>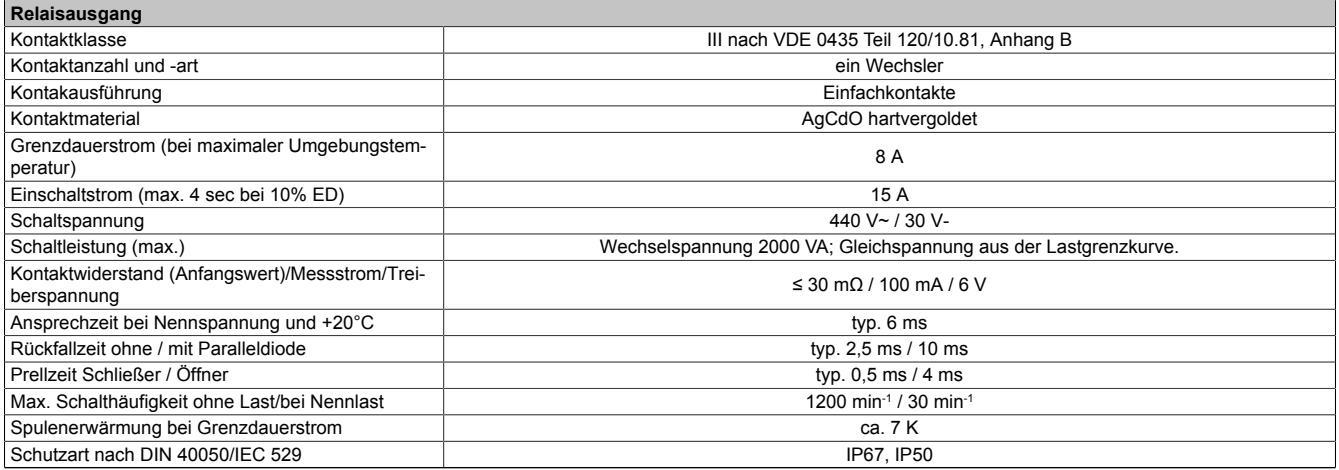

Tabelle 73: Kontaktdaten Relaisausgang

# **2 Akkumulatoren**

# <span id="page-94-3"></span>**Warnung!**

**Die Verwendung von anderen als bei B&R erhältlichen Batterien ist nicht zulässig, da die USV auf die Lade- und Entladekennlinien dieser Batterietypen abgestimmt ist.**

### **2.1 Kenndaten Blei-Gel Akkumulator 12 VDC 7,2 Ah**

<span id="page-94-0"></span>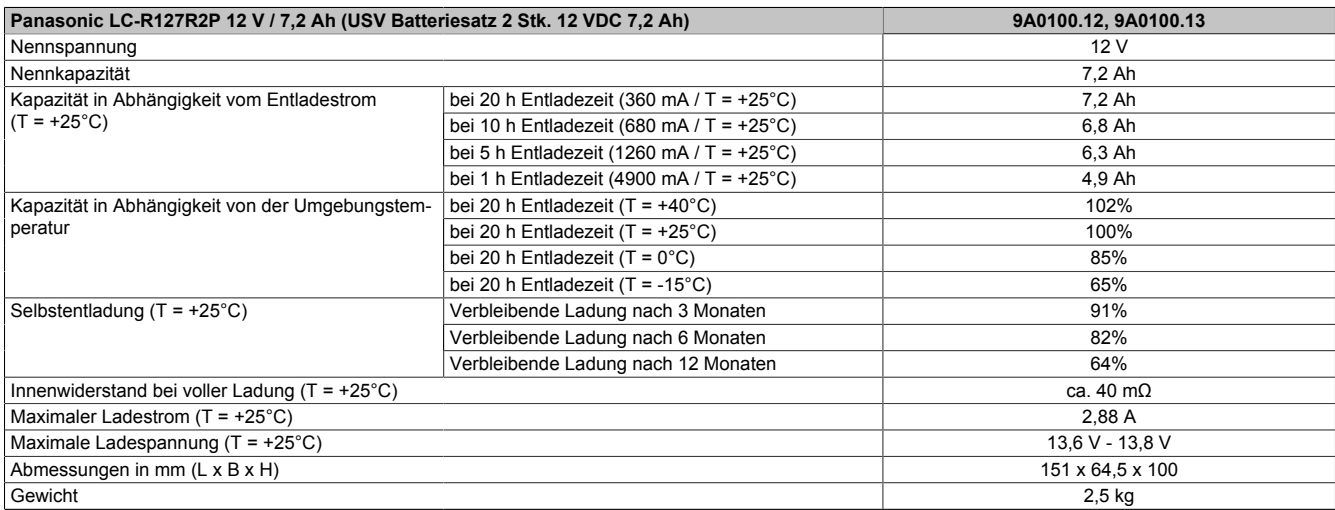

Tabelle 74: Kenndaten Panasonic LC-R127R2P

# **2.2 Kenndaten Blei-Gel Akkumulator 12 VDC 2,2 Ah**

<span id="page-94-1"></span>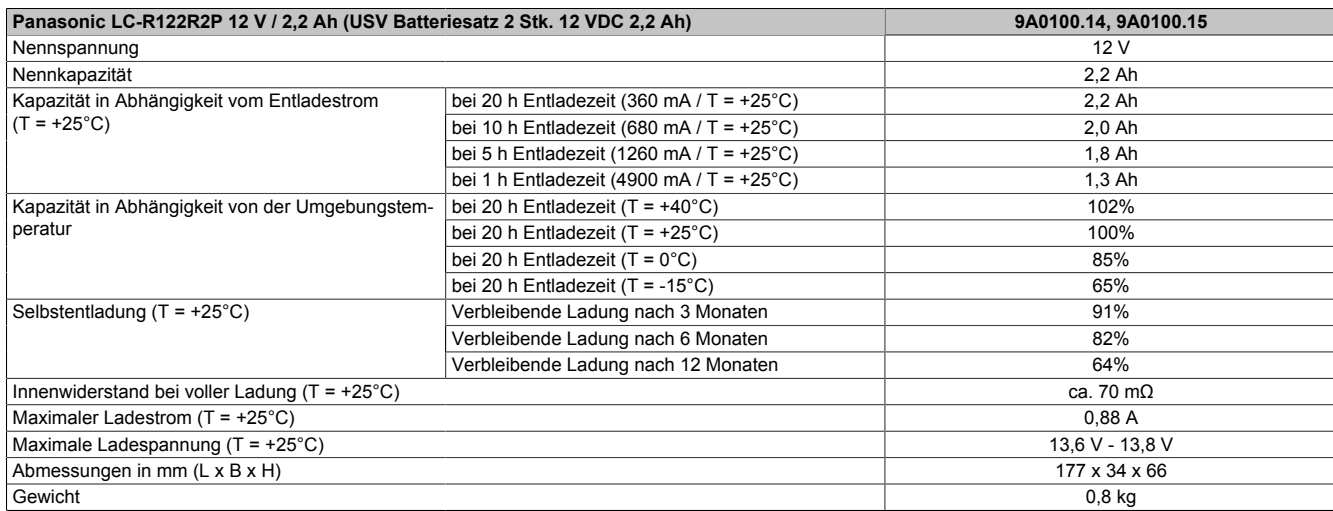

Tabelle 75: Kenndaten Panasonic LC-R122R2P

# **2.3 Kenndaten Hawker Cyclon Akkumulator 12 VDC 4,5 Ah**

<span id="page-94-2"></span>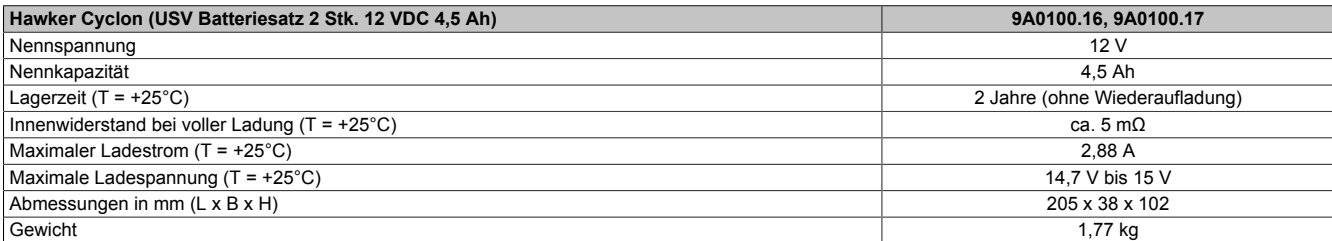

Tabelle 76: Kenndaten Hawker Cyclon

### **2.4 Parallelschaltung von Batterieeinheiten**

Es ist möglich, unter Einhaltung der folgenden Punkte, mehrere Batterieeinheiten parallel zu schalten:

- Es sind ausschließlich jene Batterieeinheiten zu verwenden, die bei B&R für den Betreib einer USV erhältlich sind (Bestellnummern: 9A0100.12, 9A0100.13, 9A0100.14, 9A0100.15, 9A0100.16, 9A0100.17).
- Es dürfen nur Batterieeinheiten mit der selben Kapazität parallel geschaltet werden. Eine Parallelschaltung von Batterieeinheiten mit unterschiedlicher Kapazität (z. B. 7,2 Ah parallel mit 2,2 Ah) ist nicht erlaubt.
- Da nur von einer Batterieeinheit die Temperatur durch das USV Gerät überwacht werden kann, müssen die Batterieeinheiten so platziert werden, dass für alle die selben Umgebungsbedingungen (Temperatur) gelten.
- Durch das Parallelschalten der Batterieeinheiten erhält man keine richtigen Angaben mehr über den Defekt einer einzelnen Batterieeinheit.
- Bei 2,2 Ah Batterieeinheiten darf der maximale Ladestrom von 0,88 A nicht überschritten werden.
- Durch das Aufteilen des Ladestroms verlängert sich die benötigte Ladezeit um die erforderliche Betriebskapazität der Batterieeinheiten zu erreichen. Die Ladezeit ist von folgenden Punkten abhängig:
	- ° Anzahl der parallel geschalteten Batterieeinheiten
	- ° Ladezustand der Batterieeinheiten
	- **Ladestrom**
	- **Temperatur**

Durch die Parallelschaltung von Batterieeinheiten erreicht man keine Erhöhung des Laststromes. Dieser ist im Batteriebetrieb auf 8 A festgelegt. Es wird dadurch nur eine Erhöhung der Pufferzeit erzielt, bzw. die einzelnen Batterieeinheiten werden mit einem niedrigeren Lade- und Entladestrom belastet.

### <span id="page-95-0"></span>**2.5 Einstellen des maximalen Ladestroms mittels Taster**

Der maximale Ladestrom der Batterieeinheiten beträgt standardmäßig 0,88 A. Er kann jedoch mit Hilfe des Tasters an der Vorderseite zwischen 0,88 A und 2,88 A eingestellt werden (ein kleinerer Ladestrom verlängert die Lebensdauer, aber auch die Ladezeit der Batterieeinheiten):

Um den Stromeinstellmodus zu starten, drückt man bei ausgeschalteter USV den Taster, schaltet anschließend die USV ein und lässt den Taster nach ca. 5 Sekunden los. Der Stromeinstellmodus wird durch das Blinken der beiden roten LEDs (Sicherung und Batterie verpolt) signalisiert.

Nun kann durch jeden weiteren Tastendruck der maximale Ladestrom um eine Stufe (0,25 A) erhöht werden. Bei erreichen des max. Ladestromes (2,88 A) wird bei einem weiteren Tastendruck der Defaultwert 0,88 A wieder eingestellt.

Der eingestellte Strom wird binär kodiert von den Status-LEDs der USV angezeigt:

<span id="page-95-1"></span>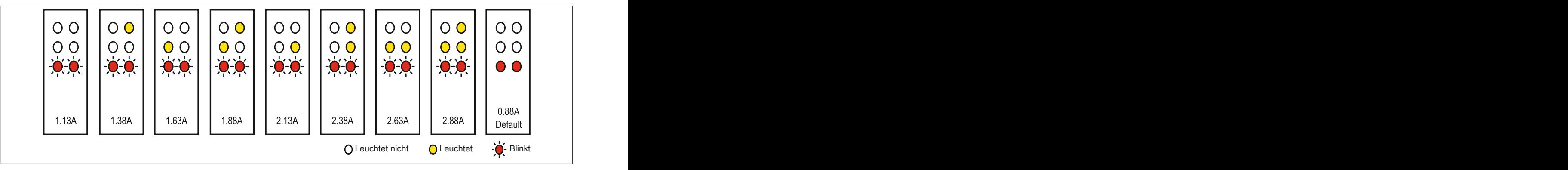

Abbildung 72: Einstellen des maximalen Ladestroms

Wird der Taster für ca. 1 min nicht mehr betätigt, so übernimmt die USV die geänderten Einstellungen und ein Neustart der USV wird durchgeführt.

# **Vorsicht!**

**Bei der USV Batterieeinheit 9A0100.14 sowie beim USV Batteriesatz 2 Stk. 12 V / 2,2 Ah (Panasonic LC-R122R2P, Best.Nr. 9A0100.15) beträgt der maximal zulässige Ladestrom 0,88 A. Beim Verändern des Ladestroms unter Verwendung dieser Batterieeinheiten ist die Obergrenze von 0,88 A zu beachten!**

# **Gefahr!**

**Es wird dringend empfohlen, während des Einstellens des Ladestroms kein Lastsystem an die USV anzuschließen, da beim Neustart der USV das Lastsystem ohne Rücksicht auf laufende Programme abgeschaltet wird!**

Der maximale Ladestrom kann auch per Software eingestellt werden, wie in Kapitel ["Software" auf Seite 45](#page-44-0) beschrieben ist. Bei der Einstellung per Software beträgt der kleinste einstellbare Wert nicht wie bei der Konfiguration per Taster 0,88 A, sondern 0,5 A. Wird der Strom zuerst per Software (siehe Abschnitt ["LCS \(Load Current Set\)"](#page-71-0) [auf Seite 72\)](#page-71-0) eingestellt und später mittels Taster im Stromeinstellmodus verändert, so wird der Wert überschrieben. Sollte dieser Einstellmodus beendet werden, ohne den eingestellten Strom zu speichern (durch Neustart der USV), so bleibt der über den Befehl LCS eingestellte Wert erhalten.

### **2.6 Lade- und Entladecharakteristika Blei-Gel Akkumulatoren**

Das Laden der Batterie wird mit Hilfe einer eigenen LED an der Vorderseite der USV angezeigt (Zustände der Status LEDs siehe ["Status LEDs" auf Seite 19\)](#page-18-0).

Die Ladespannung bzw. der Ladestrom hängt von der Umgebungstemperatur ab und wird mit Hilfe des Mikroprozessors der USV geregelt. Liegt die Umgebungstemperatur der Batterie außerhalb der zulässigen Werte, so hat dies Einfluss auf die Betriebsfähigkeit der USV (siehe auch Abschnitt ["Einschalten der USV" auf Seite 87\)](#page-86-0).

Beim Entladen der Batterie gilt ein unterer Spannungsgrenzwert von 22,5 V (bei eingestellter Umschaltschwelle von 18 V) bzw. 22,8 V (bei eingestellter Umschaltschwelle von 21,5 V). Unterschreitet die Batteriespannung diesen Spannungsgrenzwert, so beginnt die USV automatisch mit dem Niederfahren des Lastsystems. Erreicht die Batteriespannung auch den Spannungsgrenzwert von 21 V, so schaltet die USV sofort ab.

Die Dauer des Batteriebetriebes hängt vom Entladestrom, der verfügbaren Batterieeinheitenladung sowie von der Umgebungstemperatur ab.

*Beispiel:*

Bei voll geladenen Akkumulatoren der USV Batterieeinheit 12 V / 7,2 Ah (Best.Nr. 9A0100.13) beträgt die verfügbare Ladung 24 V / 7,2 Ah. Diese Ladung reicht aus, um eine Last mit 150 W für eine Dauer von 20 Minuten zu versorgen (bei Umgebungstemperaturen von -10 bis +40°C).

<span id="page-96-0"></span>Die Kapazität der Batterie vermindert sich mit der Zeit, wie aus folgendem Diagramm ersichtlich ist:

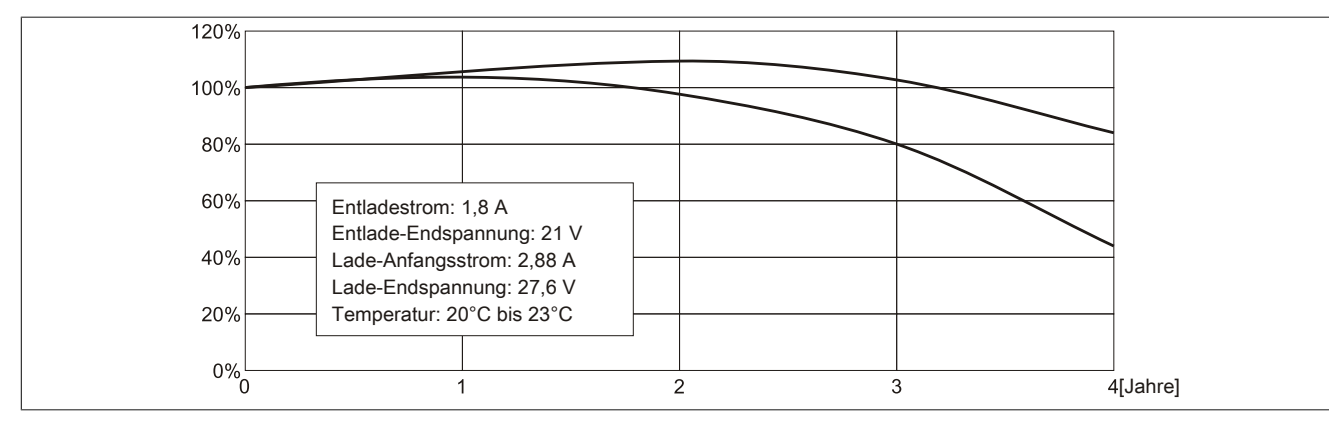

Abbildung 73: Zeitliche Verminderung der Akkumulatorenkapazität

Weitere Faktoren für den Kapazitätsverlust sind in der Regel die Lade- und Entladezyklen der Batterieeinheiten sowie die Umgebungstemperatur.

### **2.7 Lebensdauer Blei-Gel Akkumulatoren**

Die Lebensdauer einer Batterie hängt von der Anzahl der Lade- und Entladevorgänge, von der Umgebungstemperatur, von den Lade- und Entladeströmen und von der Entladungstiefe ab. Die Nennkapazität der Batterie nimmt mit der Zeit ab. Das bedeutet, dass eine ältere Batterie trotz eines kompletten Ladevorgangs nicht mehr so viel Energie speichern kann wie eine neue Batterie. Entlädt man mit I = 1,8 A die Batterie zu 100% (bis Vbatt = 21 V) z.B. 200 mal und lädt sie dann mit I = 2,88 A, so kann die Nennkapazität nur mehr 60% von den 7,2 Ah sein. Entlädt man sie nur zu 30%, so kann man diesen Vorgang bis zu 1200 mal wiederholen. Genauere Daten siehe Datenblätter der Panasonic Batterien (siehe dazu ["Datenblatt zu LC-R122R2P" auf Seite 99](#page-98-0) und ["Datenblatt](#page-99-0) [zu LC-P127R2P" auf Seite 100\)](#page-99-0).

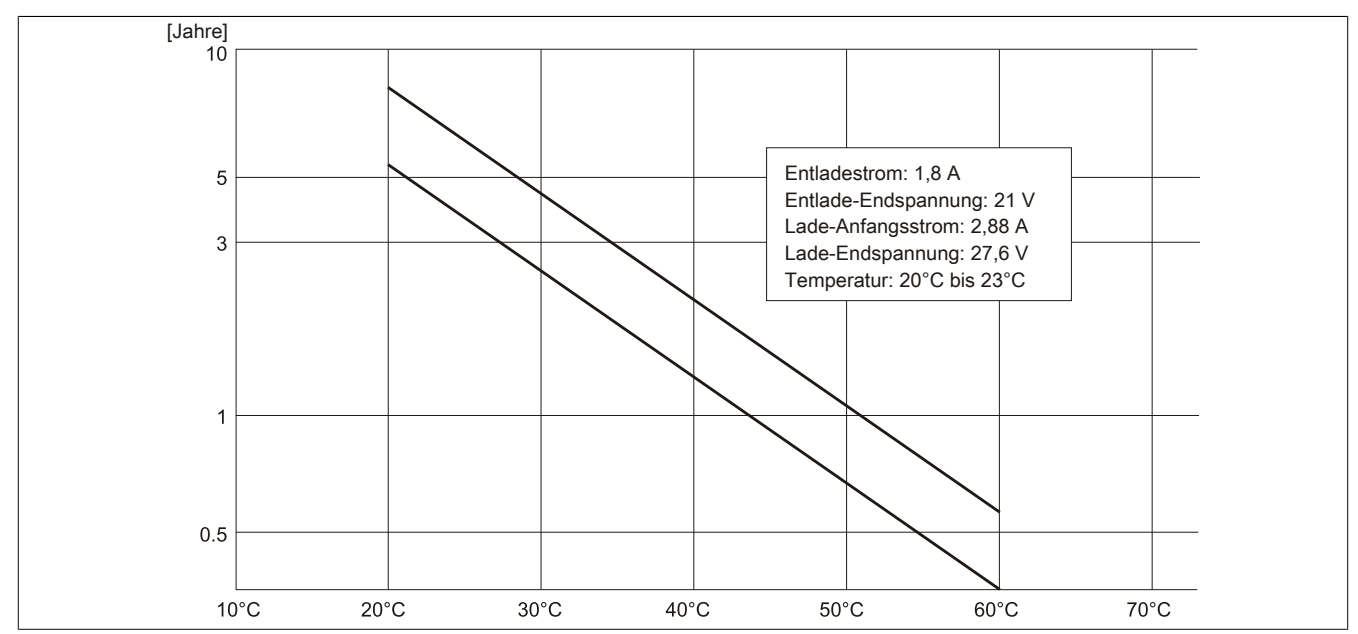

<span id="page-97-0"></span>Der Temperatureinfluss hat folgende Wirkung auf die Lebensdauer der Batterie.

Abbildung 74: Temperatureinfluss auf die Lebensdauer der Akkumulatoren

Zur Bewertung der Kapazität wird die Leerlaufspannung herangezogen. Diese Messung erfolgt zum einen beim Einschalten der USV, und dann kontinuierlich alle 24 Stunden. Da es sich hierbei um eine sehr grobe Bewertungsmethode handelt, kann es vorkommen, dass nicht jeder Batteriedefekt 100% erkannt wird.

Die USV zeigt mit Hilfe des entsprechenden Status-LEDs an, wann die Batterie gewechselt werden muss (siehe ["Status LEDs" auf Seite 19\)](#page-18-0).

## <span id="page-98-0"></span>**2.8 Datenblatt zu LC-R122R2P**

Das nachfolgende Datenblatt zeigt einen Auszug aus dem Datenblatt des Batterieherstellers.

<span id="page-98-1"></span>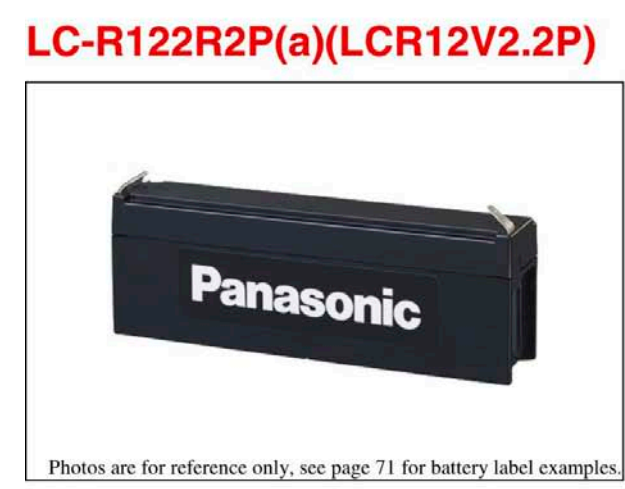

(a) Add applicable codes for terminal type, destination country, etc. (see page 21)

#### **Specifications**

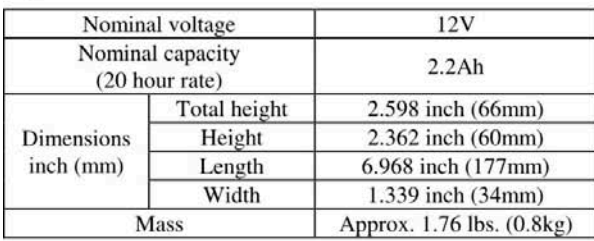

#### **Characteristics**

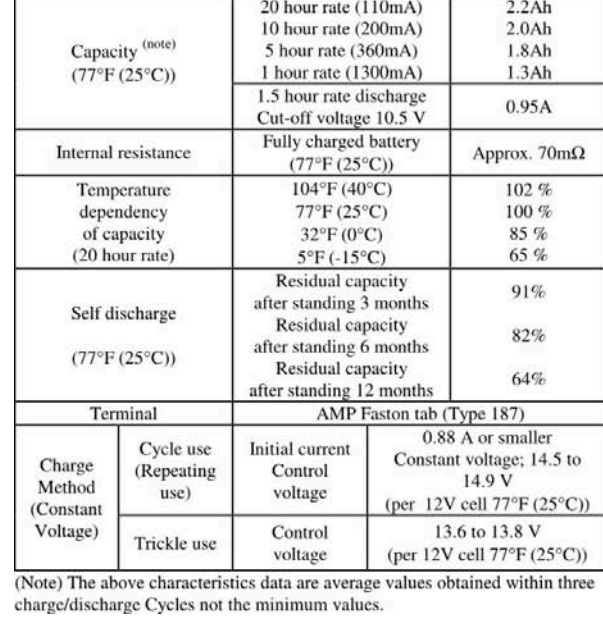

<sup>9</sup> This product adopts UL94HB-compliant resin as the material of the battery case.<br>Product color is black. Optionally, type LC-V122R2P(a) which adopts flame-retardant<br>resin complying with UL94V-0 is also available. Produc

#### Dimensions inch (mm)

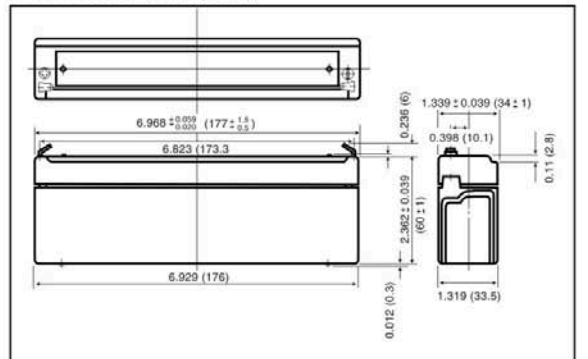

Discharge characteristics (77°F (25°C))<sup>(note)</sup>

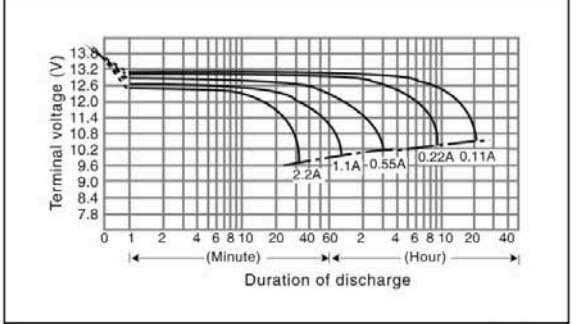

Duration of discharge vs. Discharge current (note)

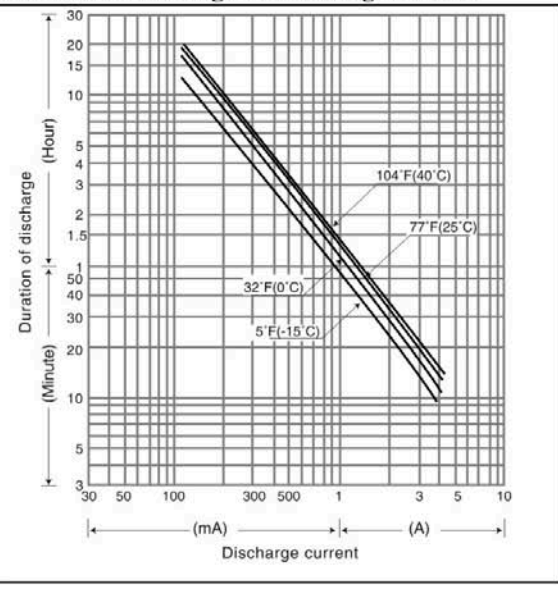

Abbildung 75: Datenblatt Panasonic Batterie LC-R122R2P

## <span id="page-99-0"></span>**2.9 Datenblatt zu LC-P127R2P**

Das nachfolgende Datenblatt zeigt einen Auszug aus dem Datenblatt des Batterieherstellers.

<span id="page-99-1"></span>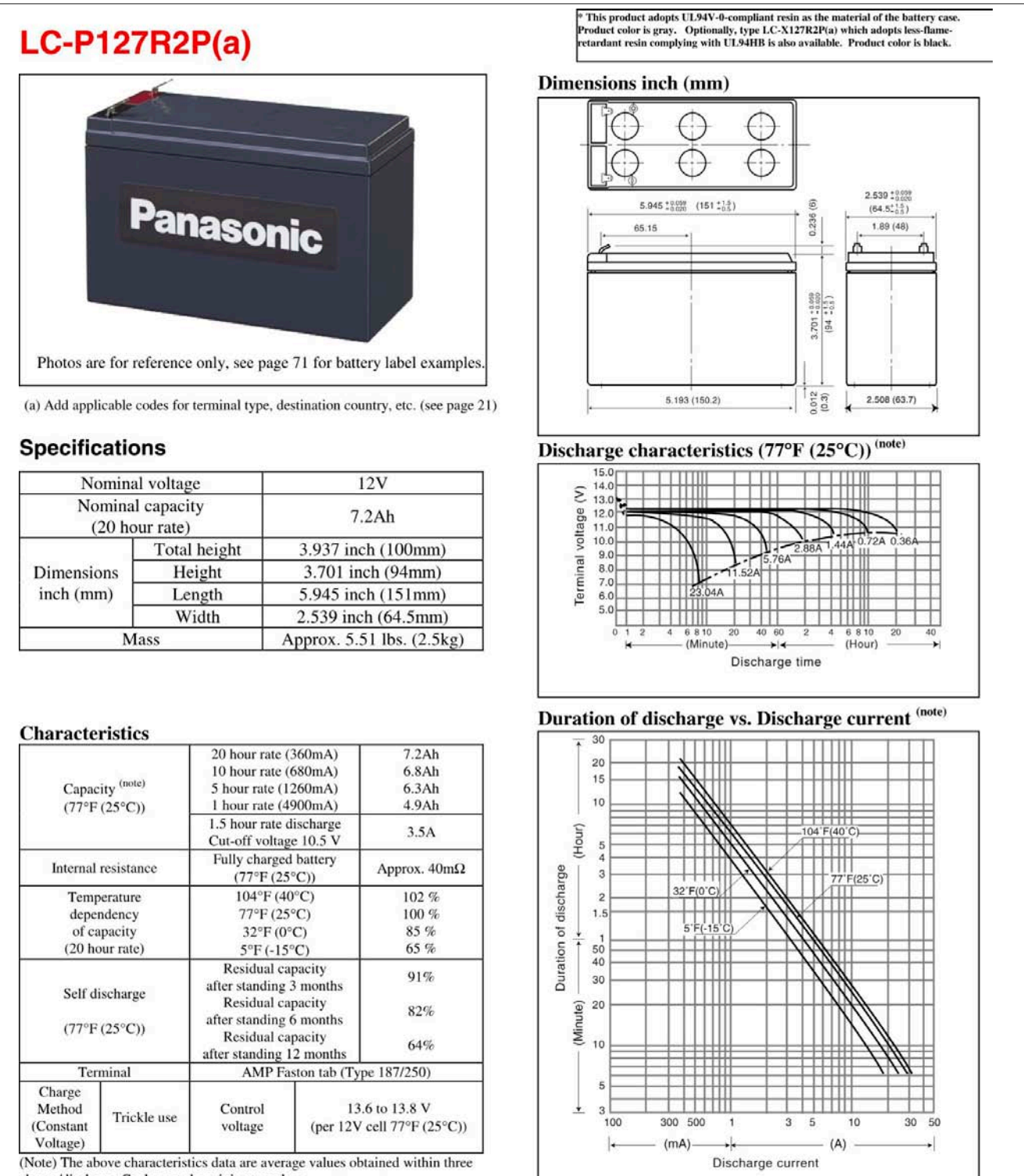

charge/discharge Cycles not the minimum values.

(Note) For cycle use of the battery, please contact us in advance.

Abbildung 76: Datenblatt Panasonic Batterie LC-R127R2P

# **2.10 Datenblatt zu Hawker Cyclon**

Das nachfolgende Datenblatt zeigt einen Auszug aus dem Datenblatt des Batterieherstellers.

<span id="page-100-0"></span>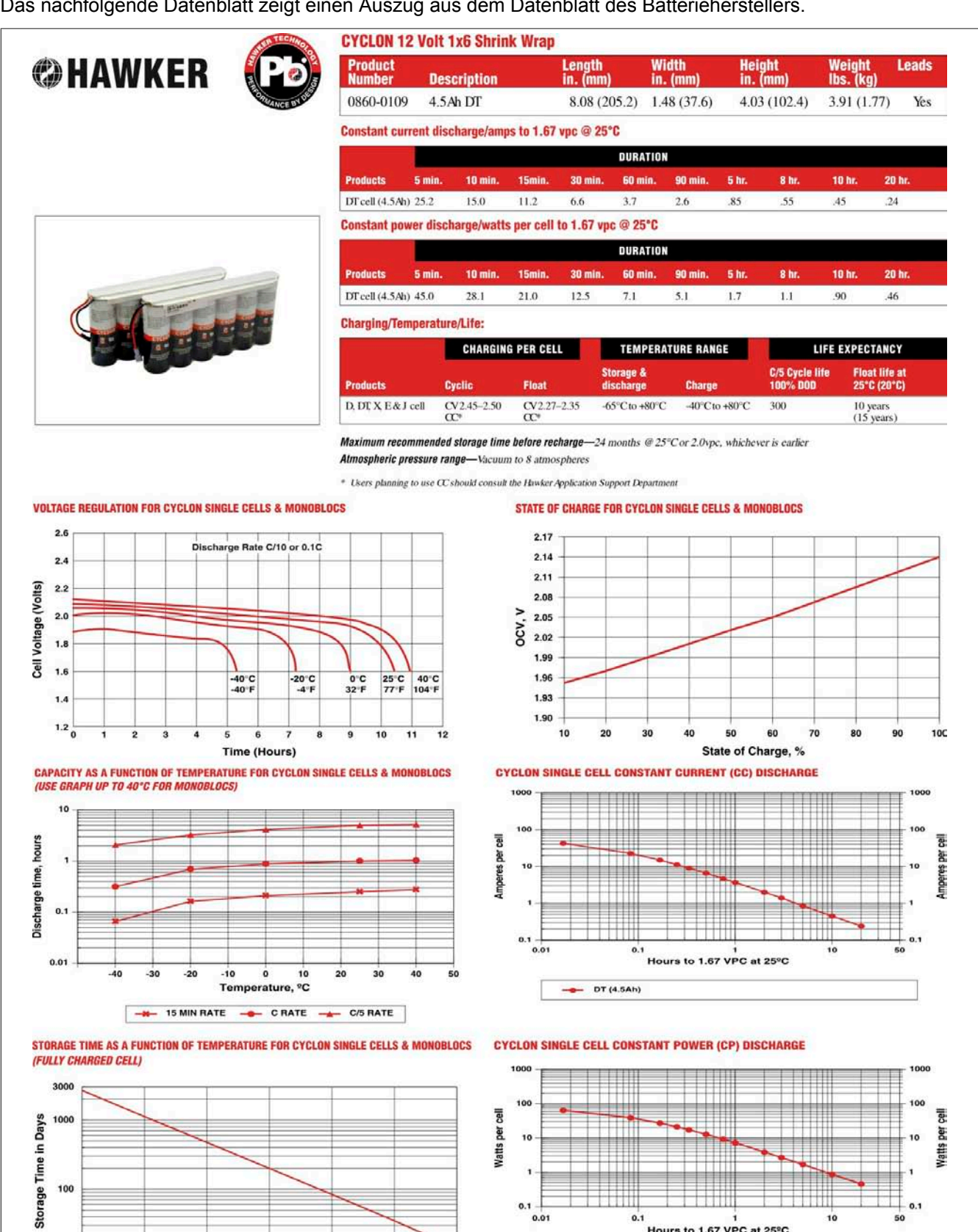

Abbildung 77: Datenblatt Hawker Cyclon

70

60

50

 $0.1$ 

 $0.01$ 

 $0.1$ 

 $-$  DT (4.5Ah)

Hours to 1.67 VPC at 25<sup>°</sup>C

Anhang A

30

40

Temperature in Degrees Celsius

100

10

20

 $0.1$ 

 $10$ 

# **3 USV Parameter Übersicht**

<span id="page-101-6"></span><span id="page-101-5"></span><span id="page-101-4"></span><span id="page-101-3"></span><span id="page-101-2"></span><span id="page-101-1"></span><span id="page-101-0"></span>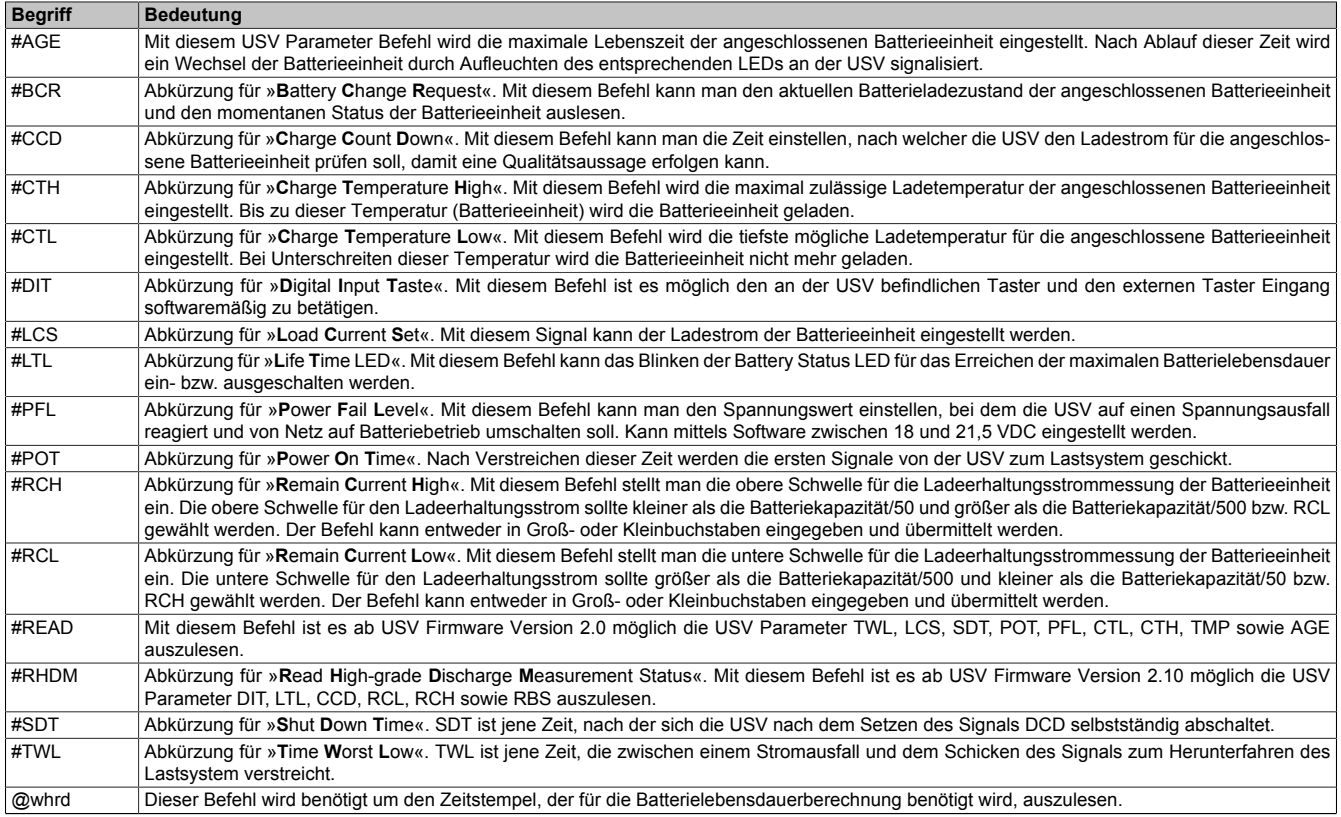

Tabelle 77: USV Parameter Übersicht

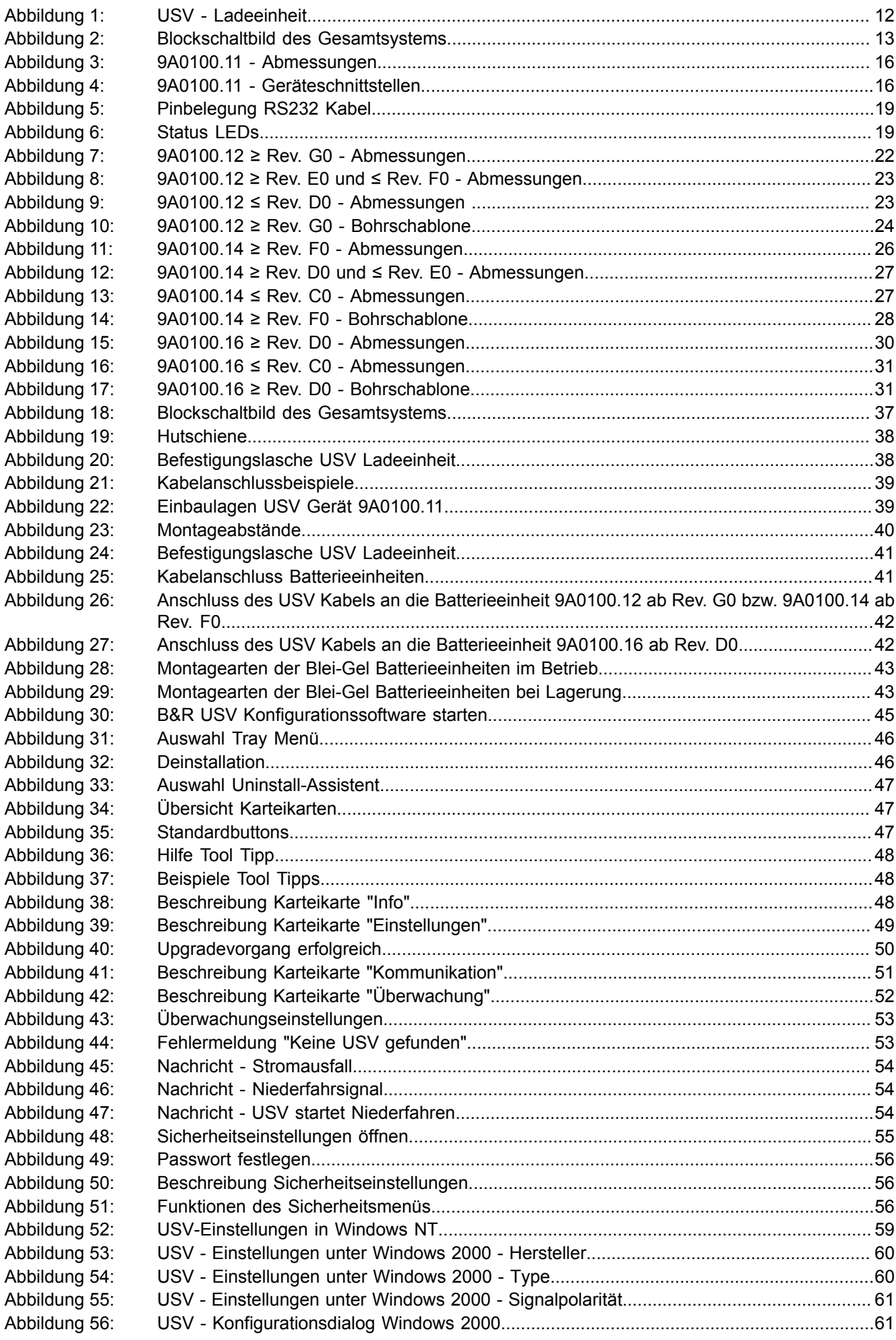

## Abbildungsverzeichnis

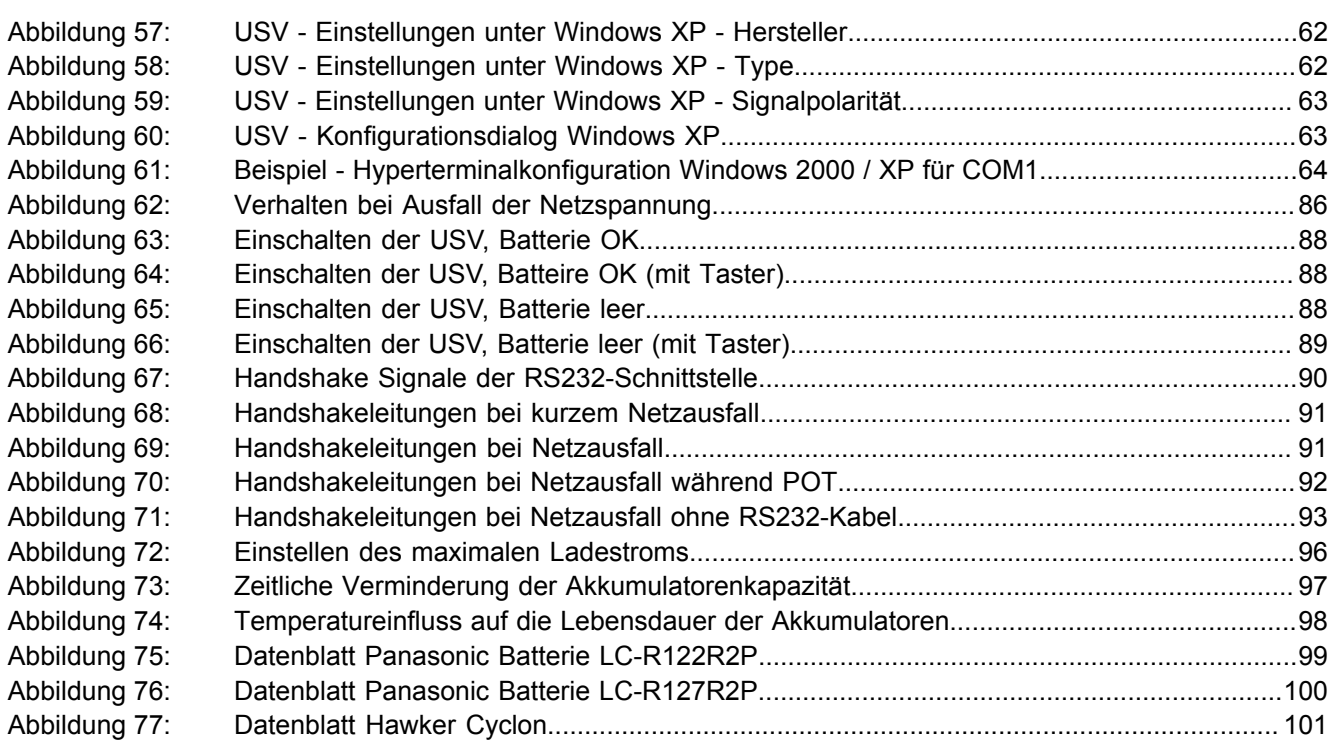

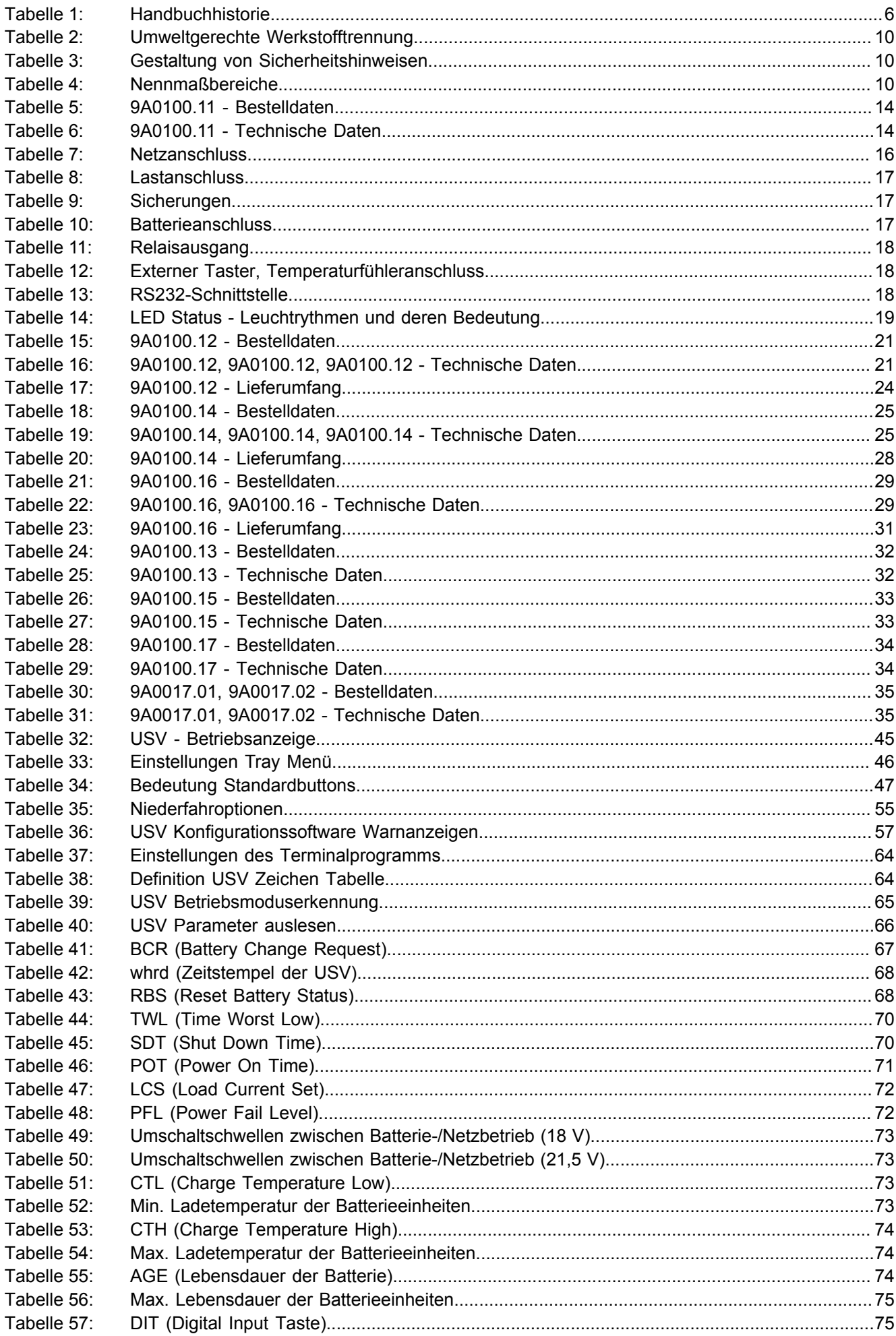

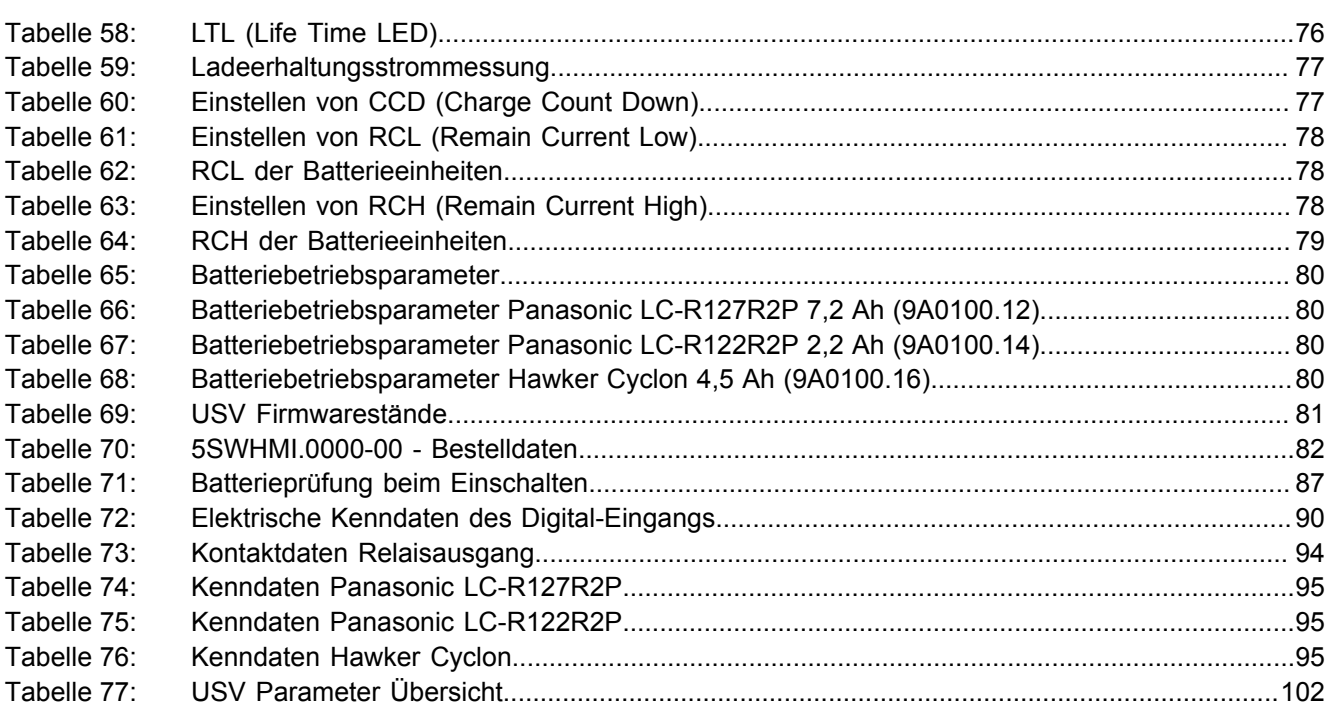

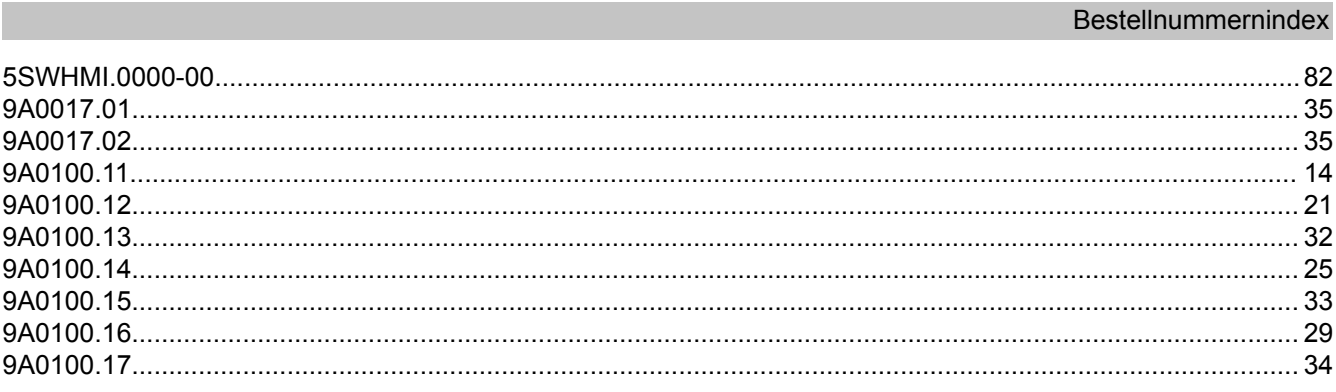

# $\overline{A}$

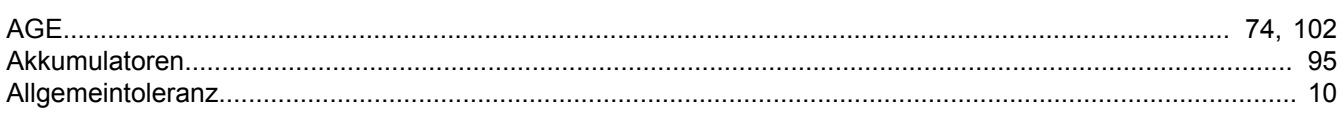

# $\overline{B}$

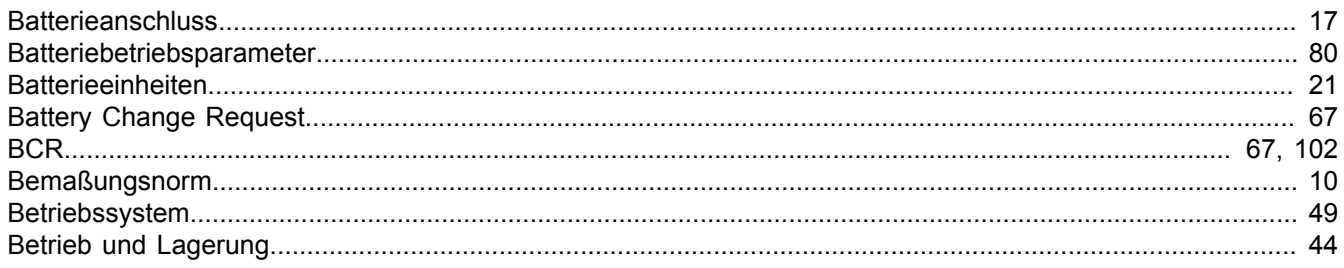

# $\mathbf C$

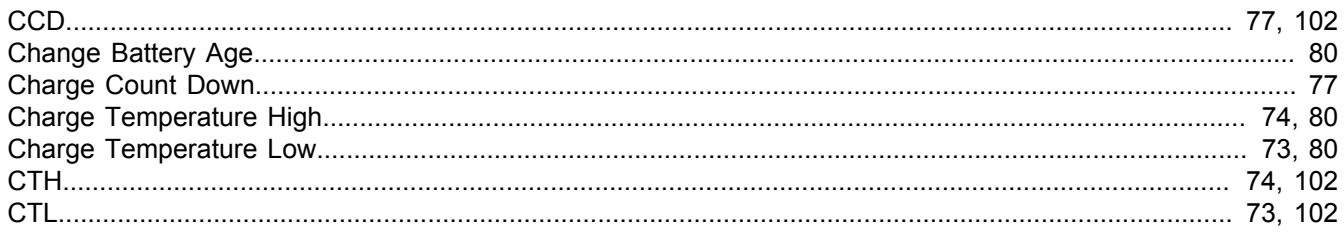

# D

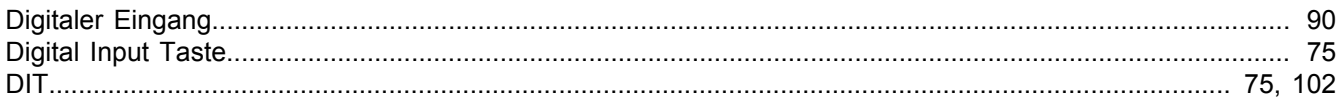

# $E$

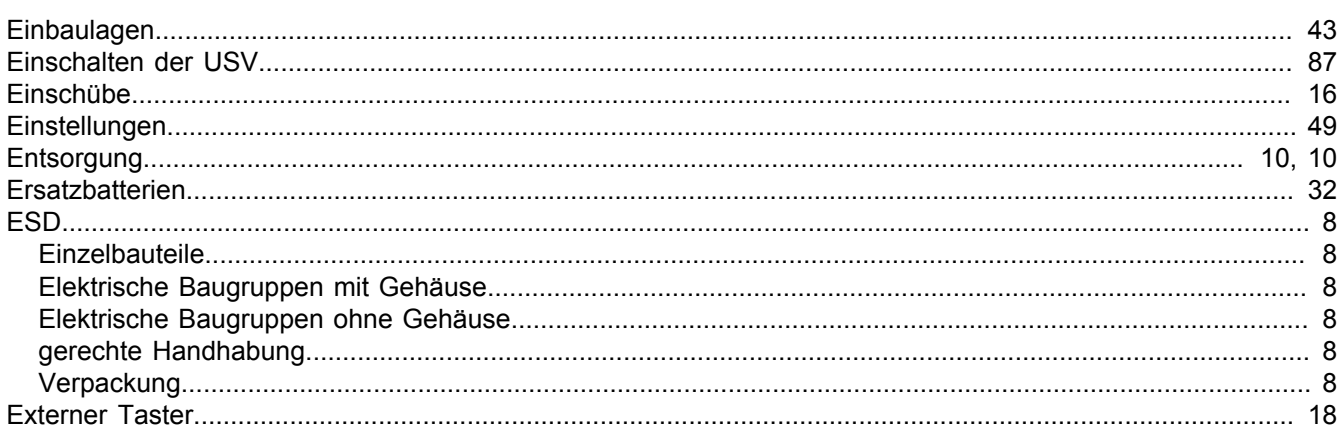

# $\overline{F}$

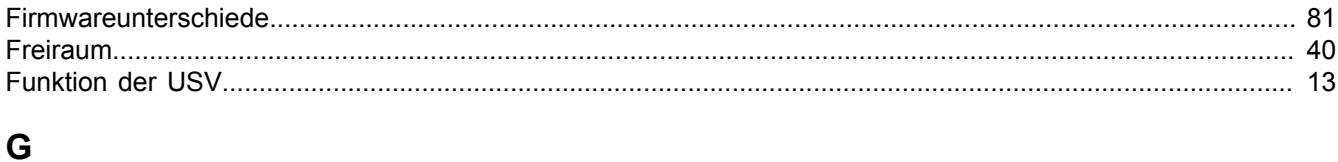

#
#### $\overline{\mathsf{H}}$

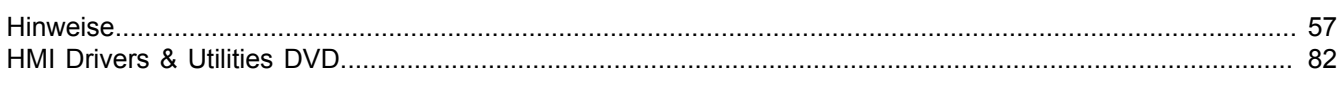

#### $\mathbf{I}$

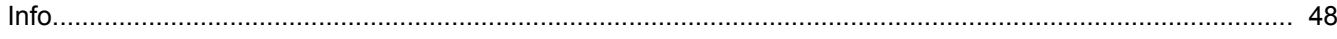

# $\mathsf{K}$

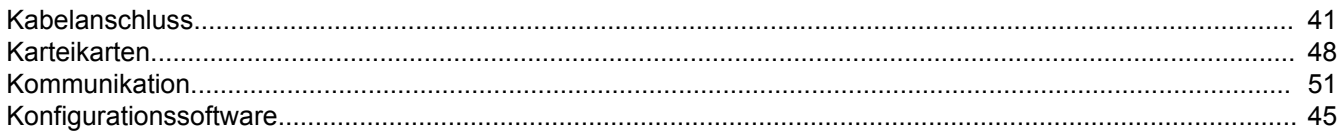

#### $\mathbf{L}$

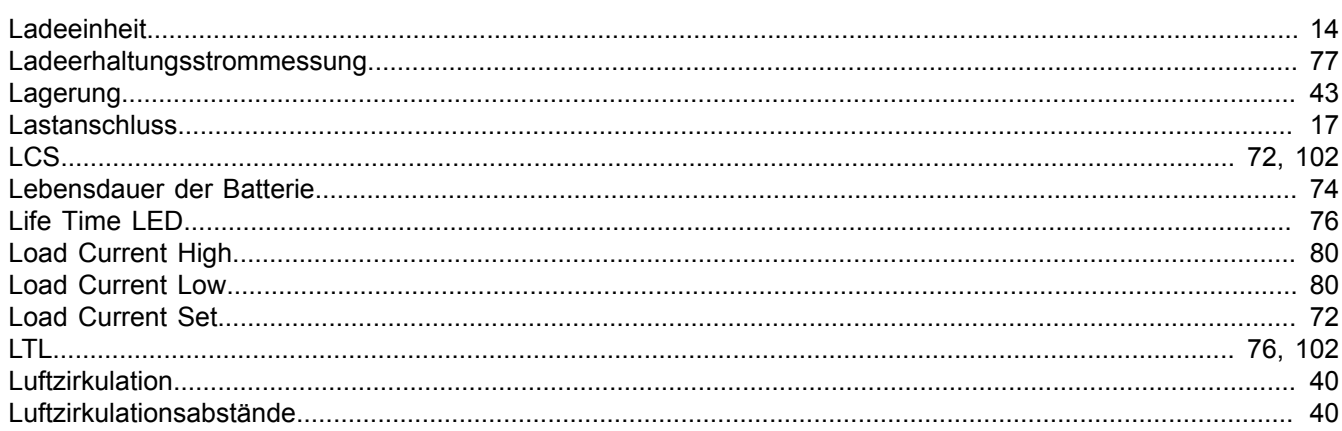

#### M

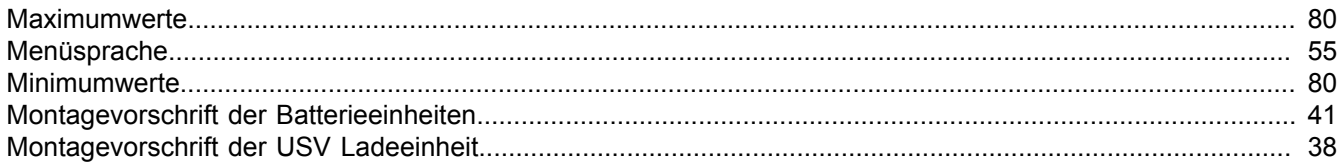

### $\overline{\mathsf{N}}$

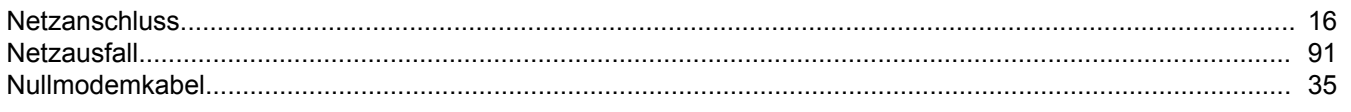

#### $\mathsf{P}$

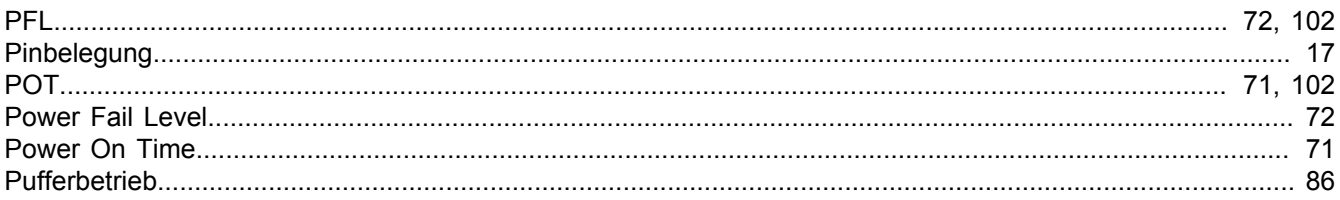

### $\mathsf{R}$

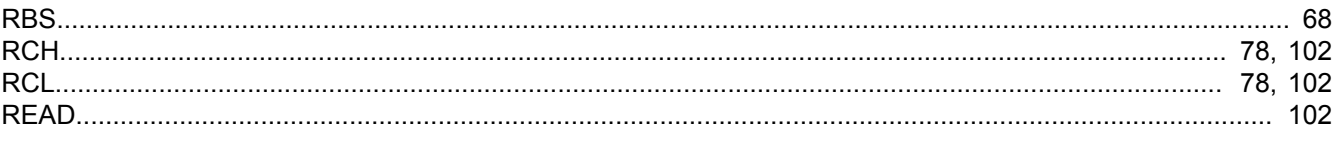

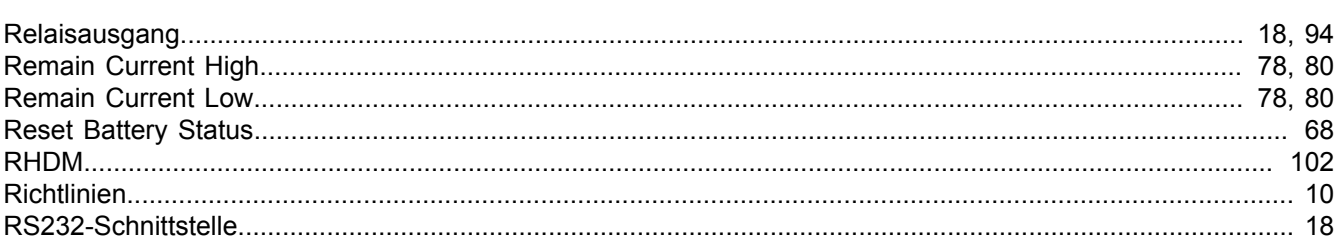

### $\mathbf{s}$

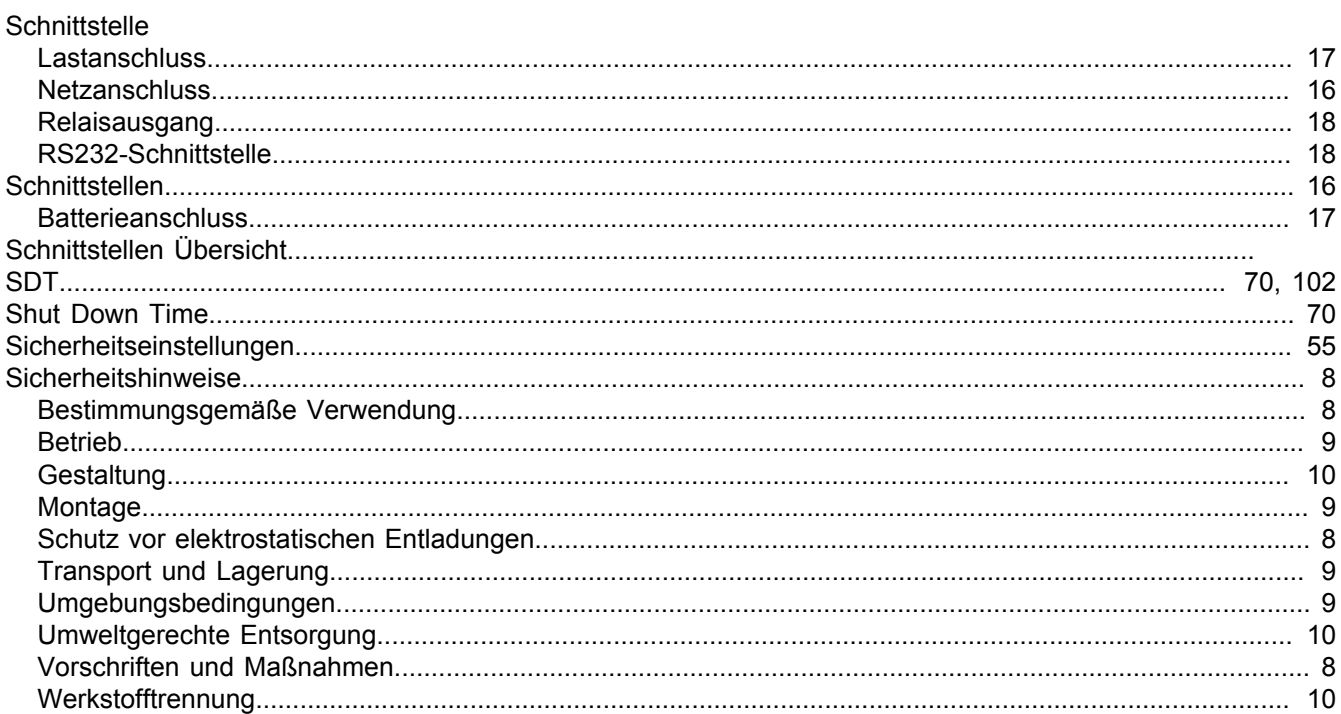

# $\mathbf T$

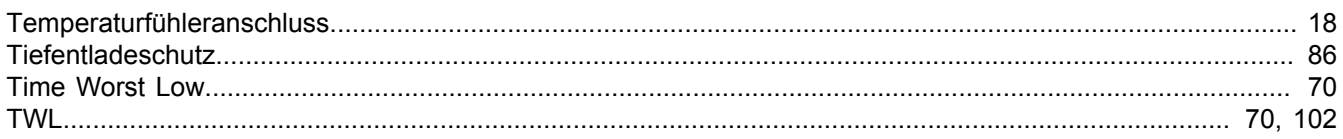

# $\overline{U}$

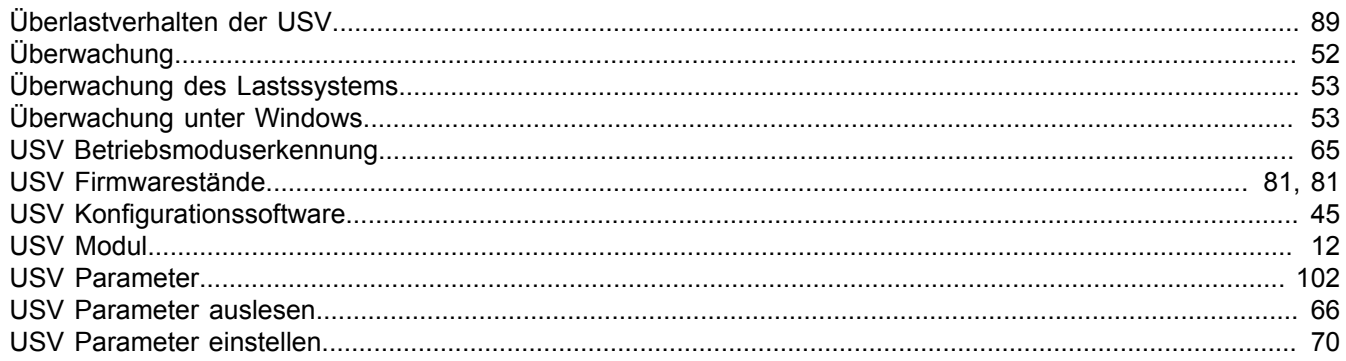

#### $\mathbf V$

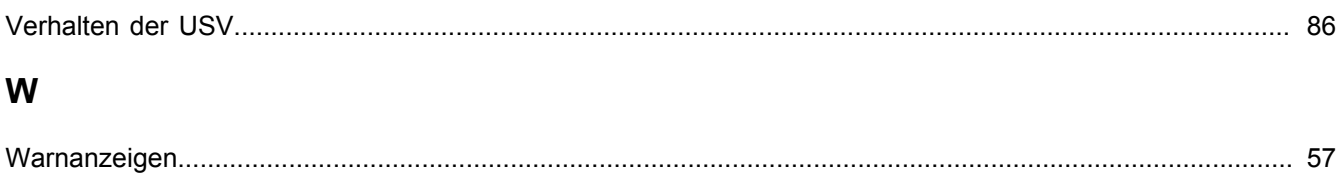

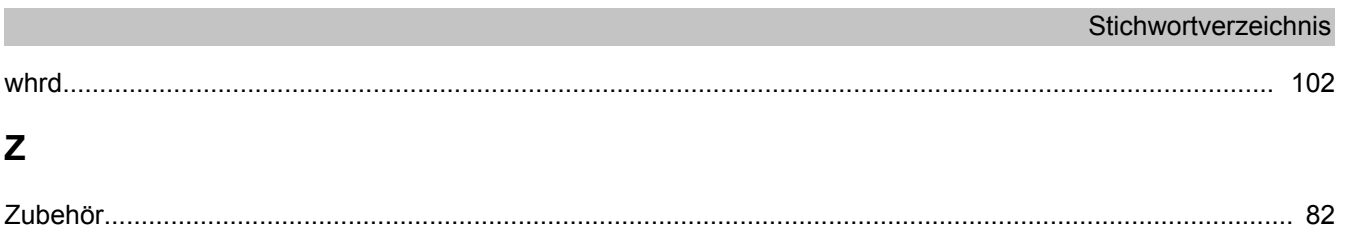